# **CC3120, CC3220 SimpleLink™ Wi-Fi® and Internet of Things Network Processor**

# **Programmer's Guide**

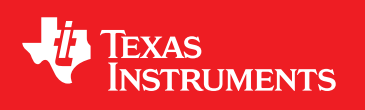

Literature Number: SWRU455E February 2017–Revised February 2018

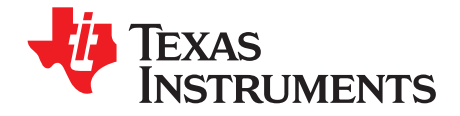

# **Contents**

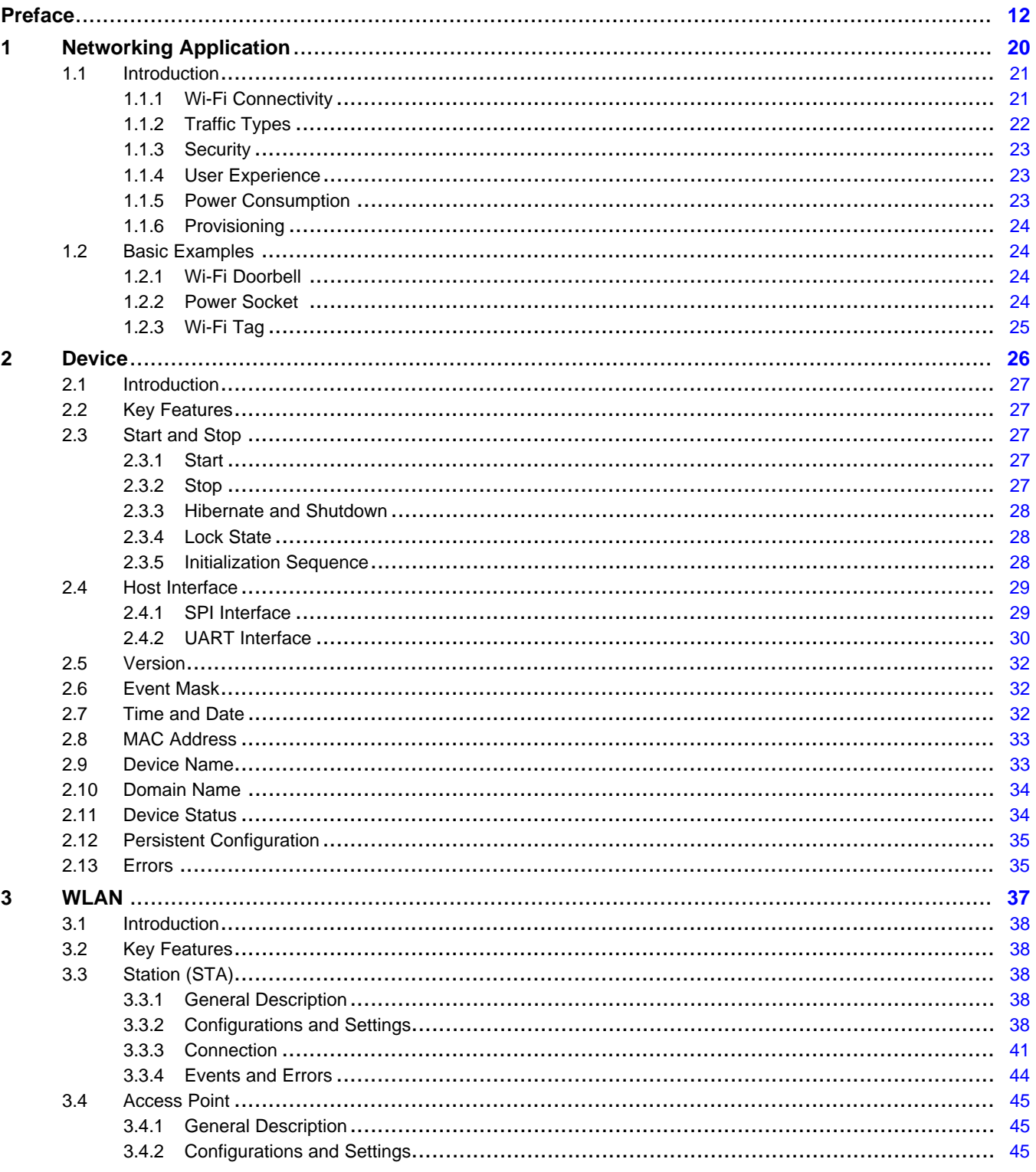

 $\overline{2}$ 

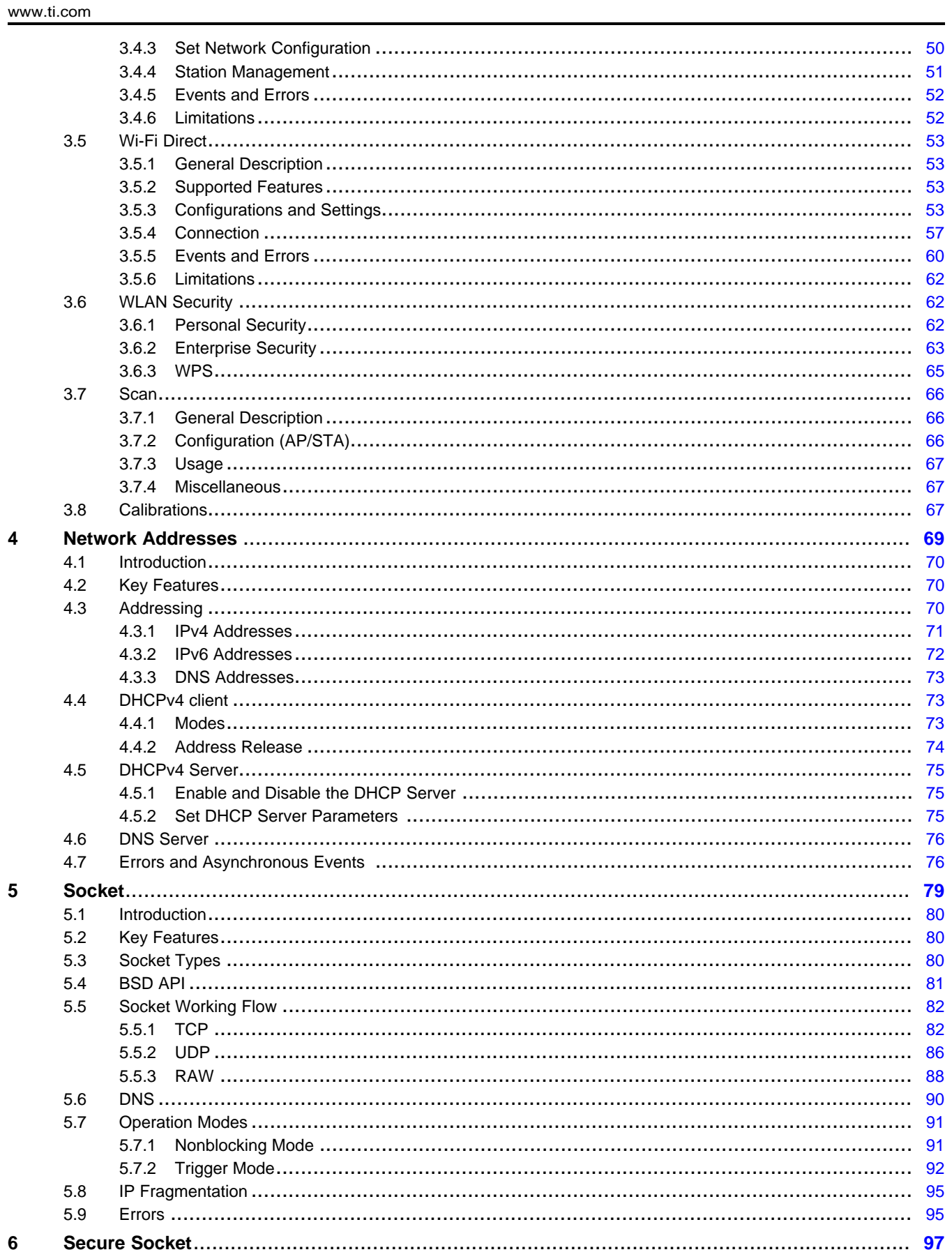

 $\overline{3}$ 

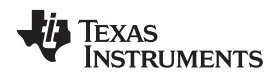

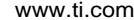

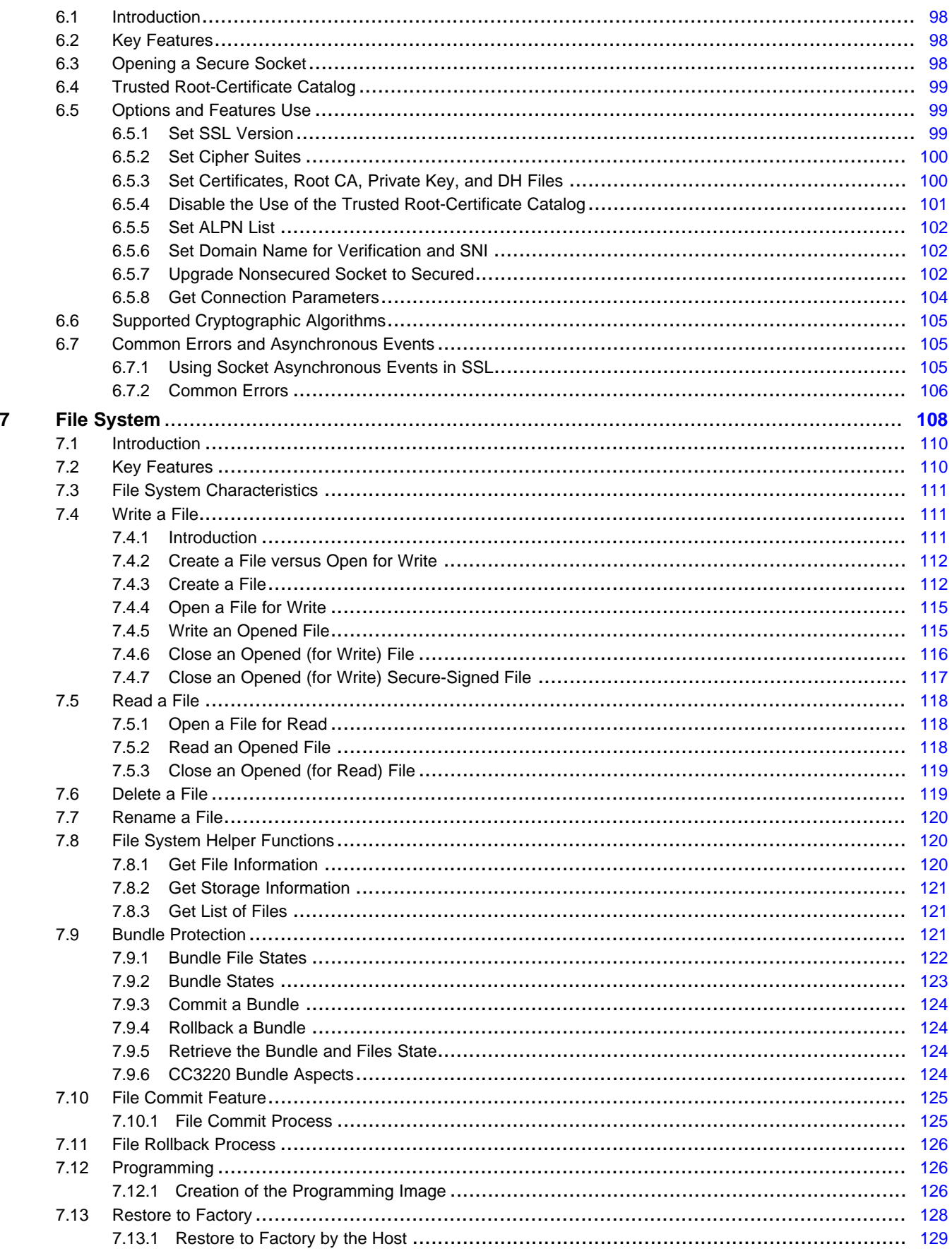

 $\overline{4}$ 

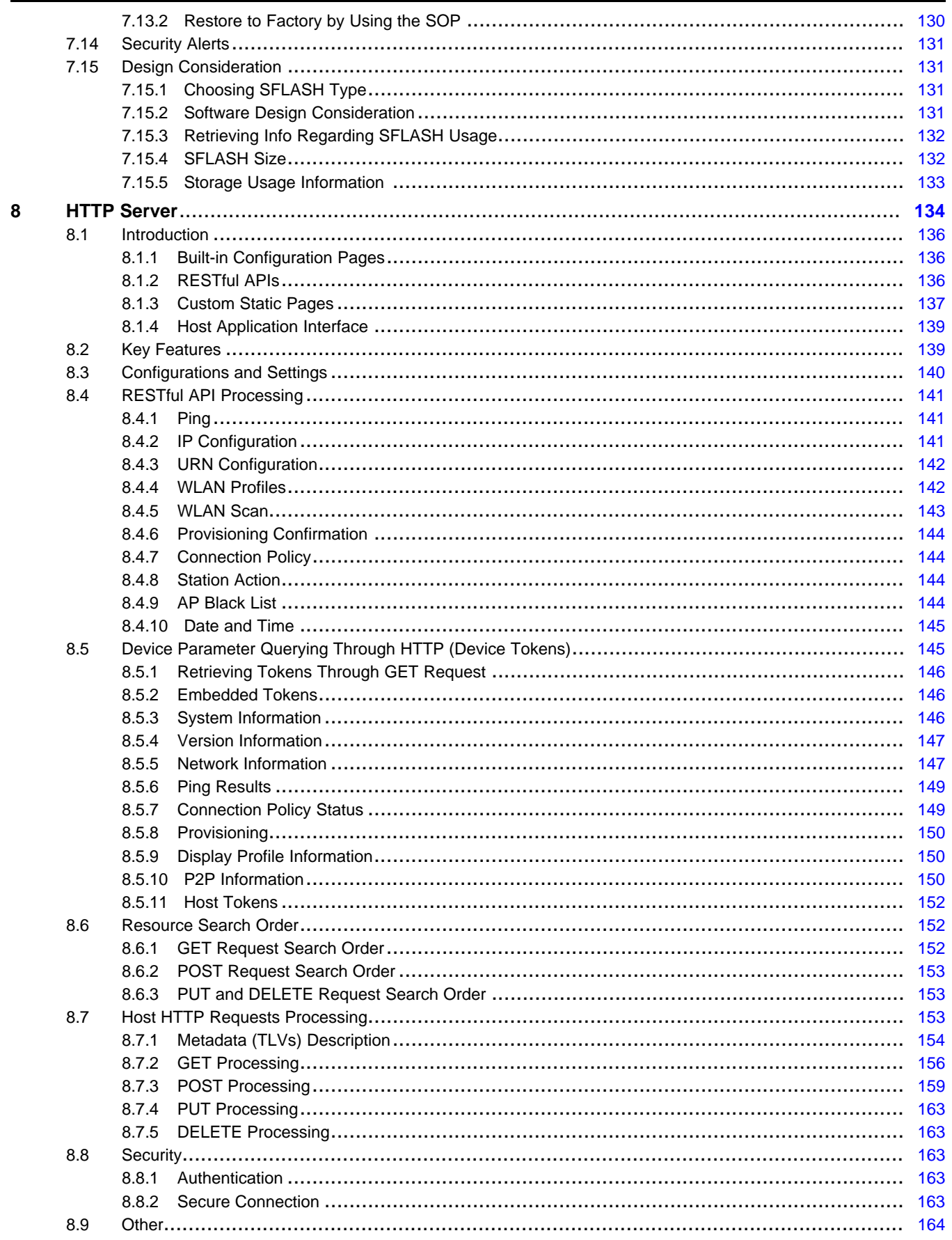

 $\overline{5}$ 

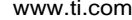

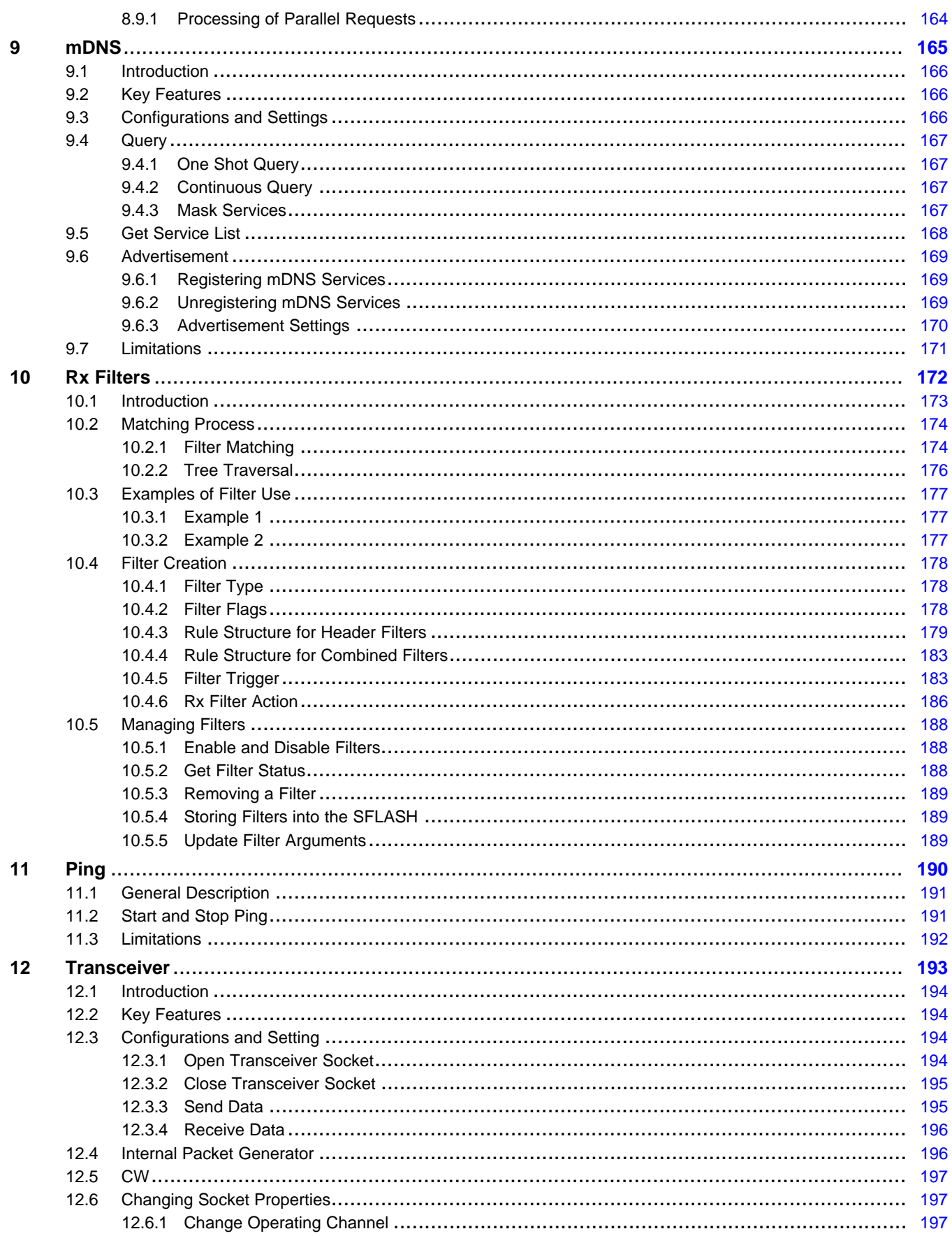

 $6\overline{6}$ 

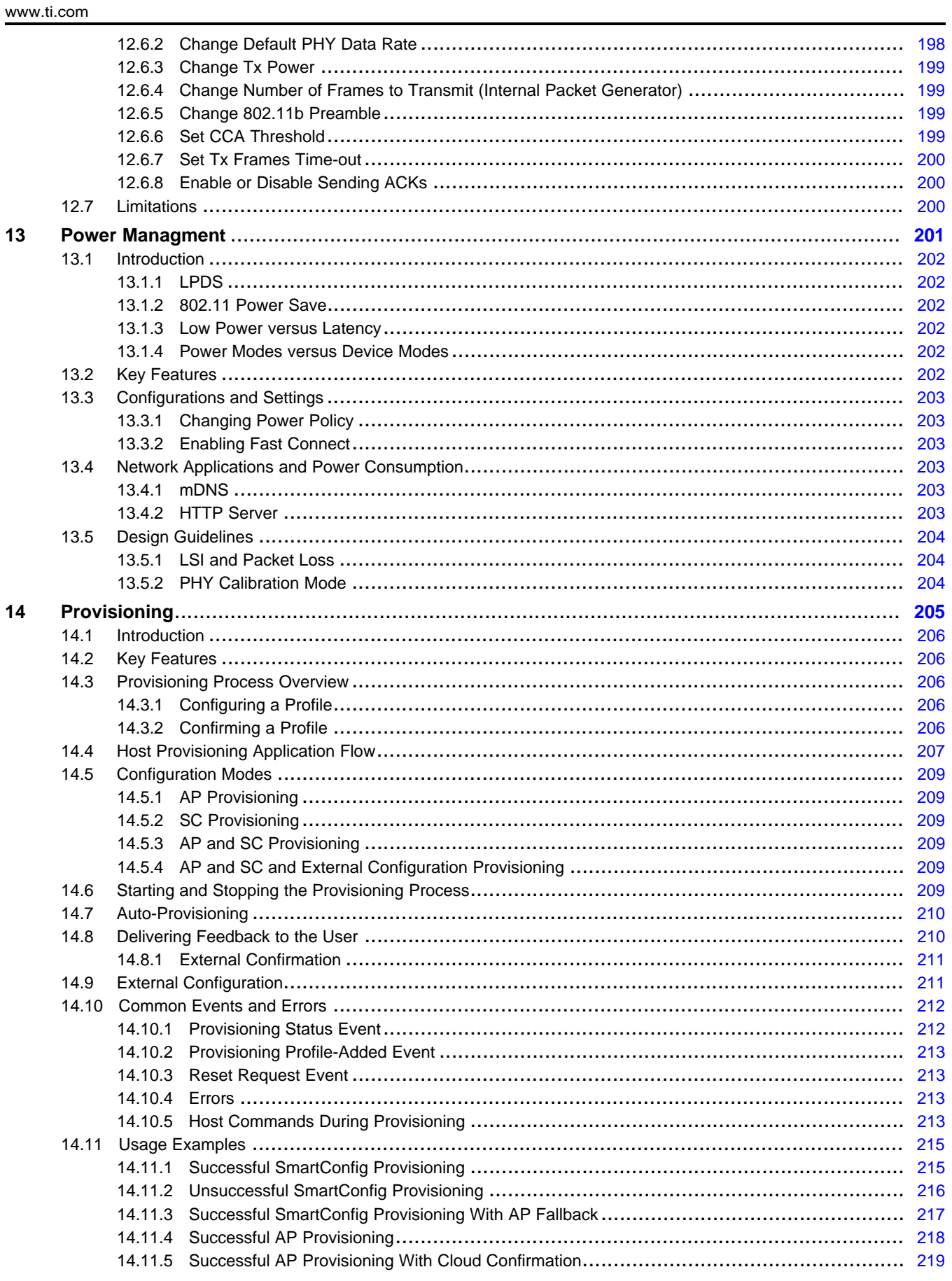

 $\overline{7}$ 

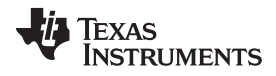

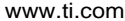

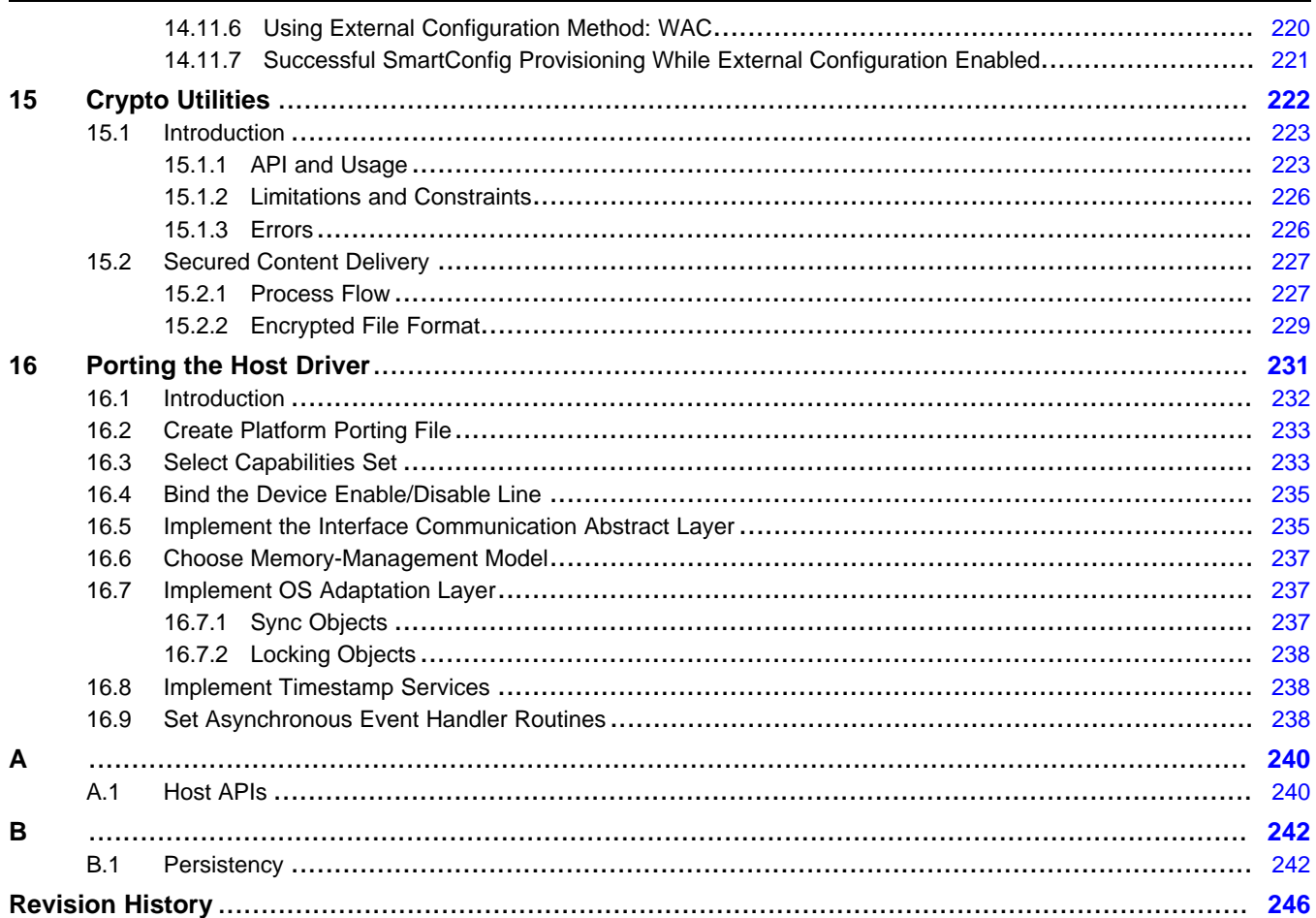

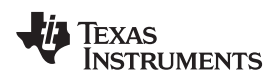

### **List of Figures**

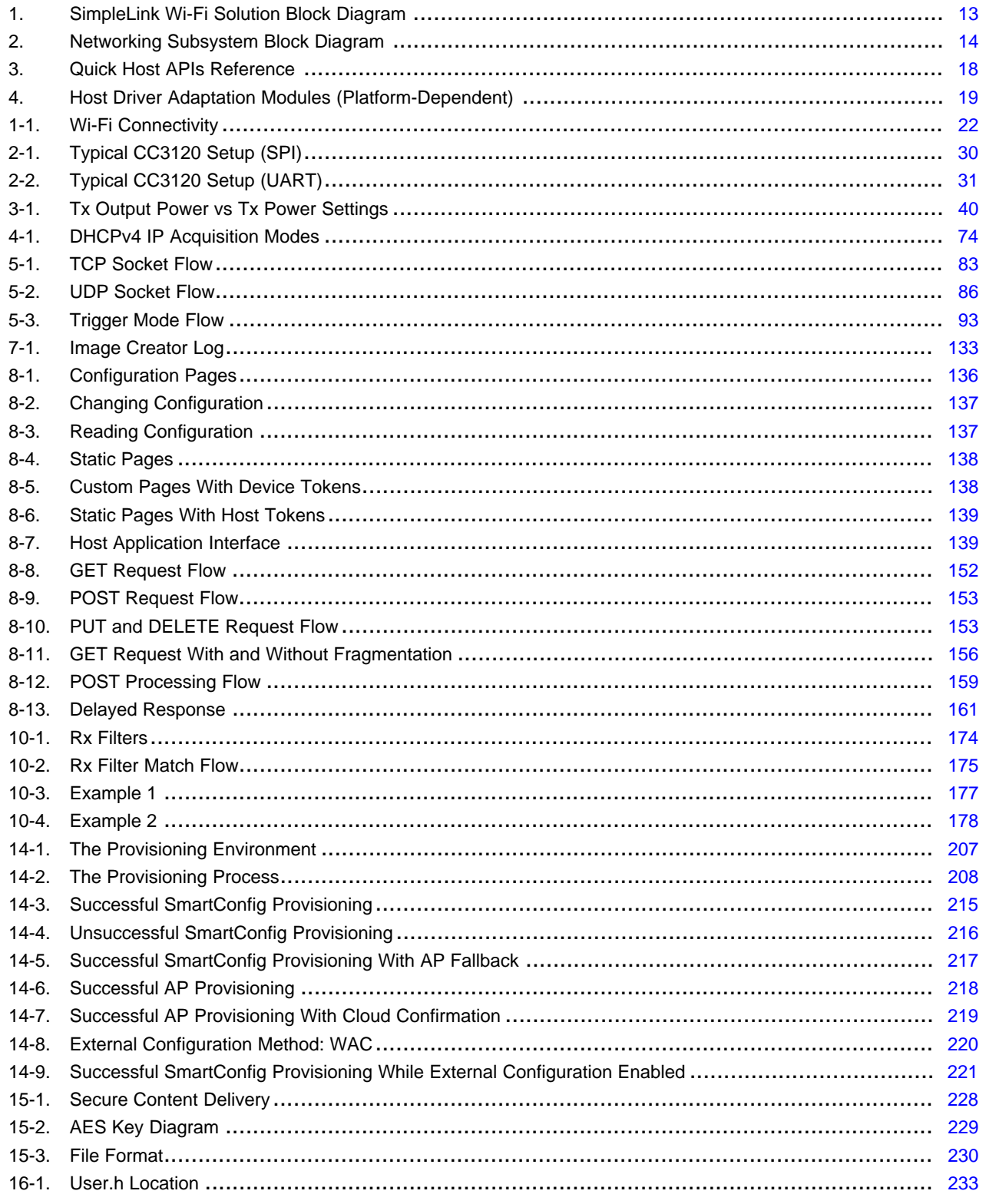

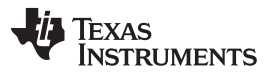

### **List of Tables**

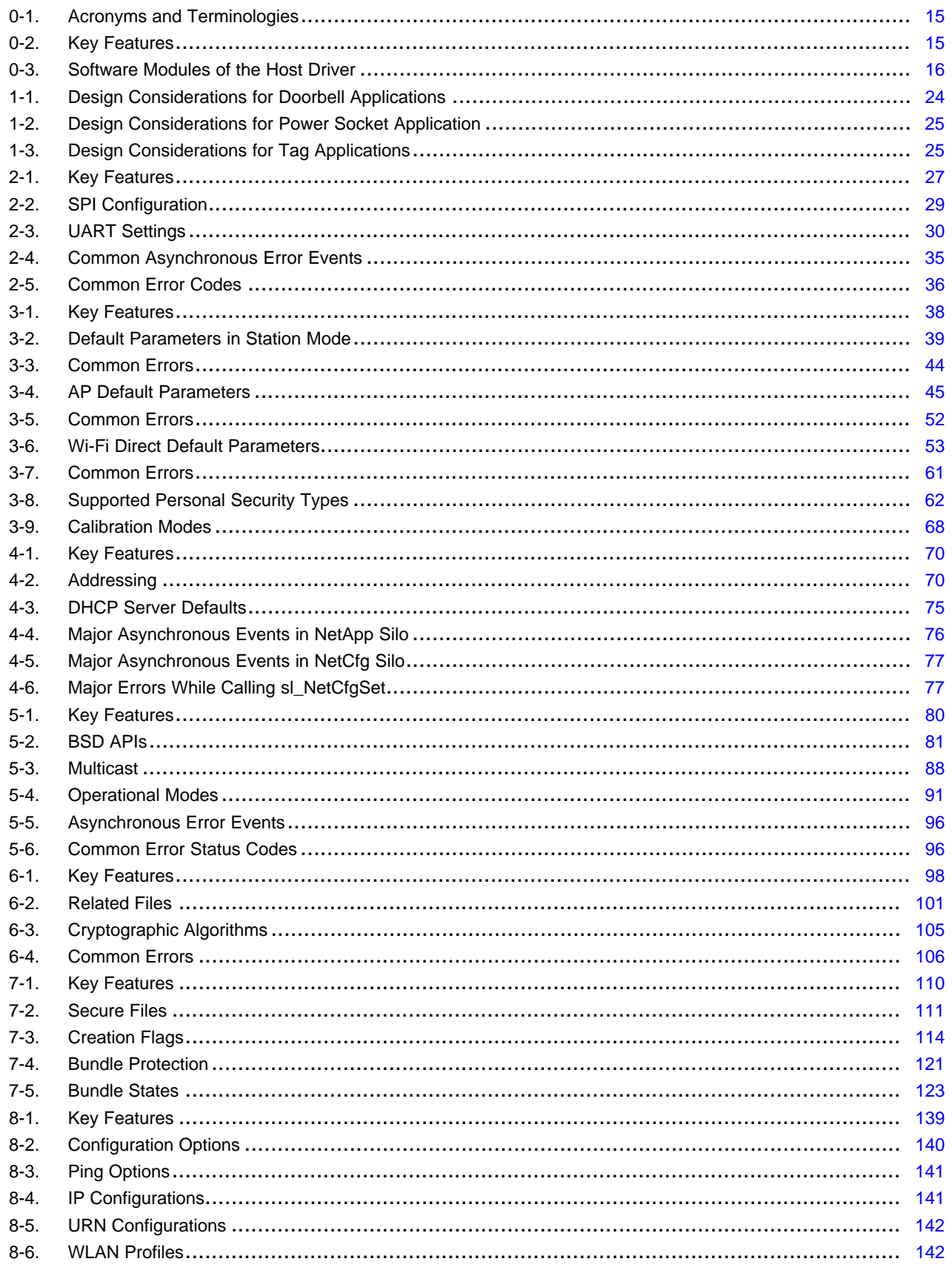

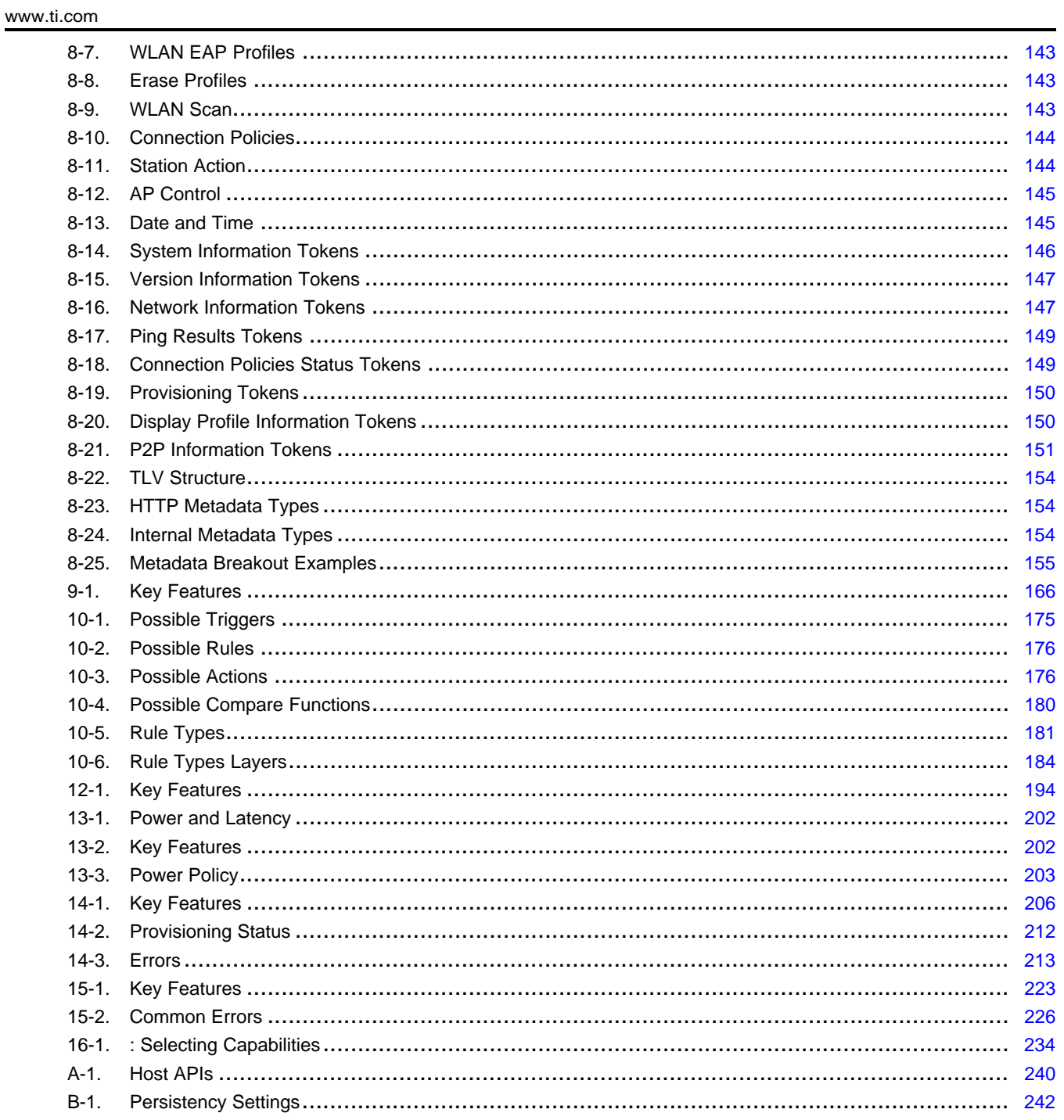

<span id="page-11-0"></span>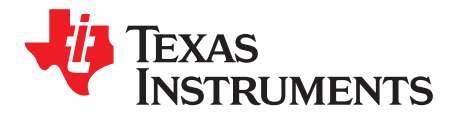

### *Overview*

The CC3120 and CC3220 devices are part of the SimpleLink™ microcontroller (MCU) platform which consists of Wi-Fi®, *Bluetooth*® low energy, Sub-1 GHz and host MCUs, which all share a common, easyto-use development environment with a single core software development kit (SDK) and rich tool set. A one-time integration of the SimpleLink platform enables you to add any combination of the portfolio's devices into your design, allowing 100 percent code reuse when your design requirements change. For more information, visit [www.ti.com/simplelink.](http://www.ti.com/simplelink)

The SimpleLink Wi-Fi Internet-on-a chip™ family of devices from Texas Instruments™ provides a suite of integrated protocols for Wi-Fi and Internet connectivity, to dramatically simplify the implementation of Internet-enabled devices and applications.

This document provides software (SW) programmers with all of the required knowledge for working with the networking subsystem of the SimpleLink Wi-Fi devices. This guide provides basic guidelines for writing robust, optimized networking host applications, and describes the capabilities of the networking subsystem. The guide contains some example code snapshots, to give users an idea of how to work with the host driver. More comprehensive code examples can be found in the formal software development kit (SDK). This guide does not provide a detailed description of the host driver APIs.

This chapter gives a brief introduction to the networking subsystem, lists the key features of the device, and provides an overview of the host driver.

#### **Trademarks**

SimpleLink, Internet-on-a chip, Texas Instruments, SmartConfig are trademarks of Texas Instruments. ARM, Cortex are registered trademarks of ARM Limited. *Bluetooth* is a registered trademark of Bluetooth SIG, Inc. Google is a registered trademark of Google, Inc. Wi-Fi, Wi-Fi Direct are registered trademarks of Wi-Fi Alliance. All other trademarks are the property of their respective owners.

#### **Introduction**

The SimpleLink Wi-Fi CC3120 wireless network processor allows the connection of any low-cost, lowpower microcontroller (MCU) to the Internet of Things (IoT), using standard communication interfaces such as SPI or UART.

The SimpleLink Wi-Fi CC3220x is a wireless MCU with an integrated high-performance ARM® Cortex®-M4 MCU, built-in Wi-Fi, and a networking subsystem, allowing developers to write an entire application with a single-chip solution.

The CC3120 and CC3220 devices are the second generation of TI's Internet-on-a chip solutions. This generation introduces new features and capabilities that further simplify connectivity of devices to the Internet. The new capabilities include:

- Support for IPv6
- Improved Wi-Fi provisioning
- Improved power consumption
- More concurrent opened BSD and SSL/TLS sockets
- HTTPS Integrated secure http server
- File system security capabilities
- Image programming
- Wi-Fi access point (AP) with support of up to four stations

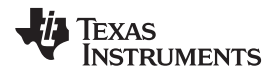

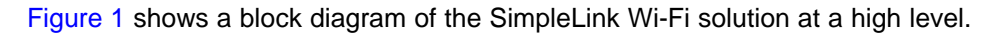

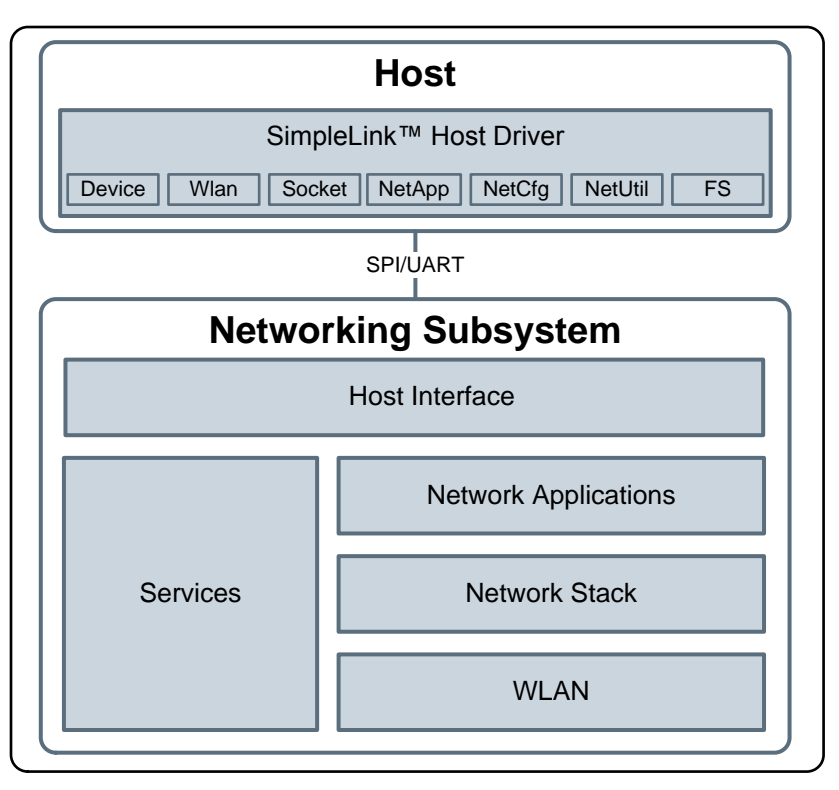

**Figure 1. SimpleLink Wi-Fi Solution Block Diagram**

<span id="page-12-0"></span>In the CC3220 wireless MCU the host is a Cortex-M4 core, the networking subsystem is built into the device as an additional peripheral, and the interface between the Cortex-M4 Core and the networking subsystem is internal.

The host driver is the same for the CC3120 and CC3220, and the networking capabilities are similar for both devices. The network stack is fully implemented in the networking subsystem, thereby offloading the networking activities from the host MCU.

A simple application that only sends a UDP datagram on the local network requires minimum APIs as follows:

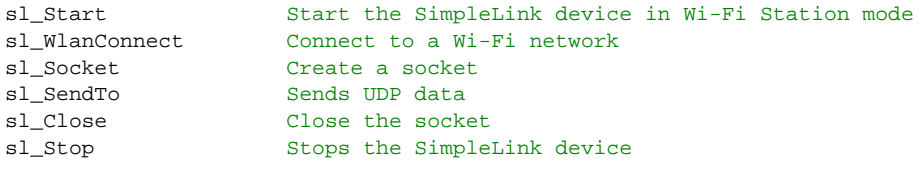

**NOTE:** The target application can choose to use the preferred networks option (profiles), instead of using the sl\_WlanConnect command. This option allows the host application to completely offload the entire management of the WLAN connection.

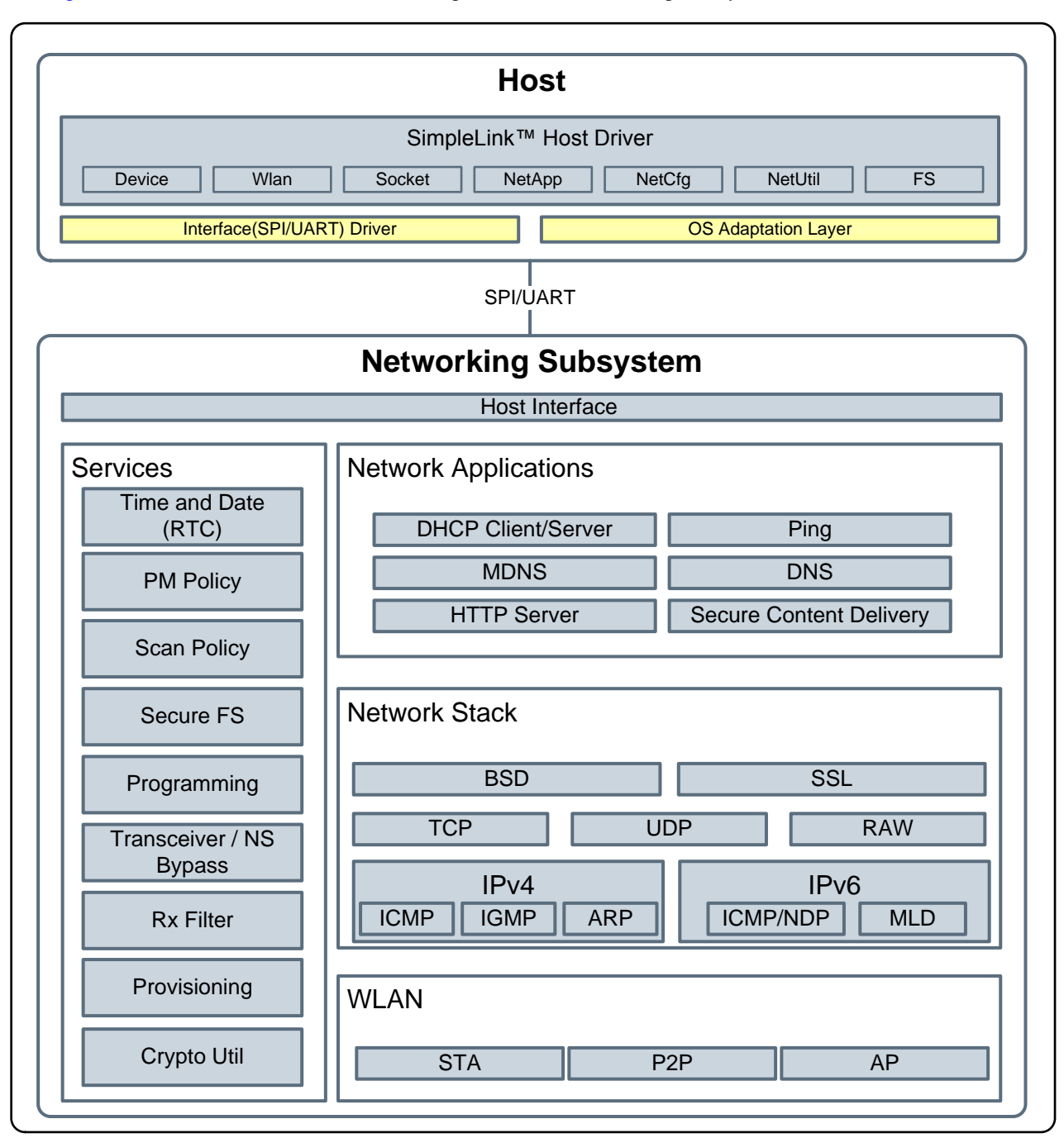

[Figure](#page-13-0) 2 shows a more detailed block diagram of the networking subsystem.

<span id="page-13-0"></span>**Figure 2. Networking Subsystem Block Diagram**

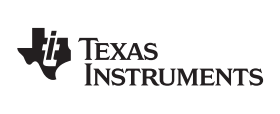

#### <span id="page-14-0"></span>**Acronyms and Terminologies**

[Table](#page-14-0) 0-1 lists the acronyms and terms used in this document.

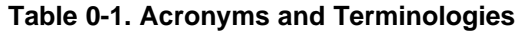

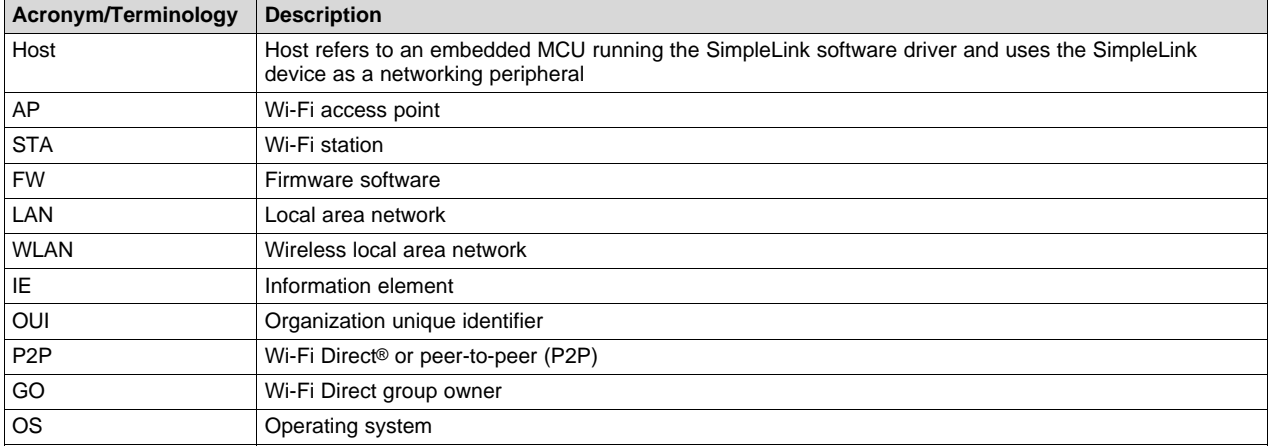

#### <span id="page-14-1"></span>**Key Features**

[Table](#page-14-1) 0-2 lists the key features of the CC3120 and CC3220 devices.

#### **Table 0-2. Key Features**

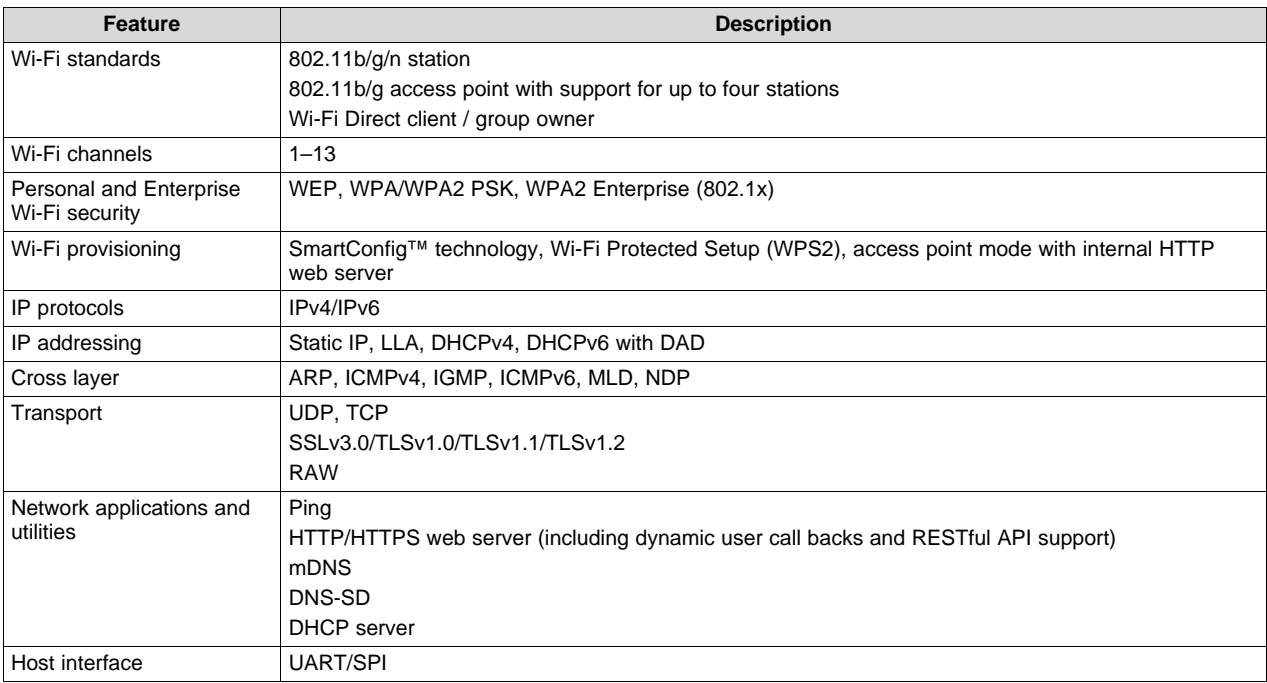

| <b>Feature</b>   | <b>Description</b>                                                                  |  |
|------------------|-------------------------------------------------------------------------------------|--|
| Security         | Secure key storage                                                                  |  |
|                  | Trusted root-certificate catalog                                                    |  |
|                  | TI root-of-trust public key                                                         |  |
|                  | File system security                                                                |  |
|                  | Secure boot                                                                         |  |
|                  | Secure content delivery                                                             |  |
|                  | Initial secure programming                                                          |  |
|                  | Debug security                                                                      |  |
|                  | Software tamper detection                                                           |  |
|                  | Cloning protection                                                                  |  |
| Power management | Enhanced power policy management uses 802.11 power save, and deep-sleep power modes |  |
| Other            | Transceiver                                                                         |  |
|                  | Programmable Rx filters with events trigger mechanism                               |  |

**Table 0-2. Key Features (continued)**

#### **Host Driver Overview**

The SimpleLink Wi-Fi Internet-on-a chip devices provide comprehensive networking functionality that offloads networking activities from the host MCU. TI provides a user-friendly host-software driver to simplify the integration and development of networking applications using the SimpleLink Wi-Fi devices. This host driver can easily be ported to most platforms and operating systems (OSs). The host driver is written in strict ANSI-C (C89) and requires a minimal platform adaptation layer (porting layer).

The driver has a small memory footprint, and can run on 8-, 16-, or 32-bit MCUs with any clock speed (no performance or real-time dependency). Using SPI, both big- and little-endian MCUs are seamlessly supported. With UART, only little endian is supported.

The APIs of the SimpleLink host driver are arranged in several logical and simple modules (silos).

[Table](#page-15-0) 0-3 provides a high-level description of these silos.

<span id="page-15-0"></span>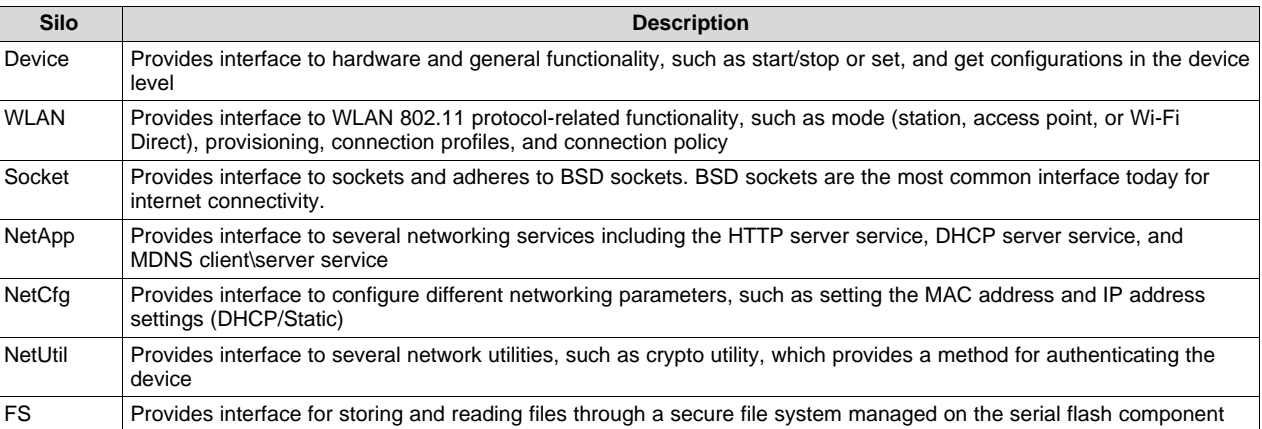

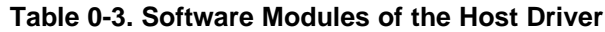

#### *Host Interface*

The SimpleLink device supports two physical host interfaces: SPI and UART. The same host driver can work with each of these interfaces by using an interface driver adaptation layer.

More information on the adaptation layer is in the host interface section, see [Chapter](#page-25-0) 2 and [Chapter](#page-230-0) 16.

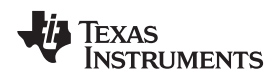

#### *OS versus Non-OS*

The same driver can work on platforms running an OS, and platforms without an operating system (non-OS).

An OS adaptation layer is used for binding the host driver and the target OS. The driver already comes with a built-in adaptation layer for platforms running without an OS. Other platforms require a simple OS adaptation layer.

This adaptation layer must wrap two major objects:

- Sync object Object intended to synchronize between different contexts and interrupt routines
- Lock object Object intended to protect a shared resource

The driver pre-allocates all the required OS resources (dynamic or static according to the setting) on calling sl\_Start. The number of allocated objects is calculated according to the maximum concurrent actions required by the user.

The SimpleLink host driver does not use its own processing context. To bind a context to the driver, the user can implement a spawn mechanism, or use the built-in spawn mechanism provided by the driver. If the built-in mechanism is used, the host application must create dedicated context to the driver and call sl Task from this context. For platforms without an OS, the application must call to the sl\_Task function repeatedly from its main loop.

#### *Quick Reference*

[Figure](#page-17-0) 3 shows a quick reference to the entire set of APIs provided by the host driver.

TEXAS<br>INSTRUMENTS

[www.ti.com](http://www.ti.com)

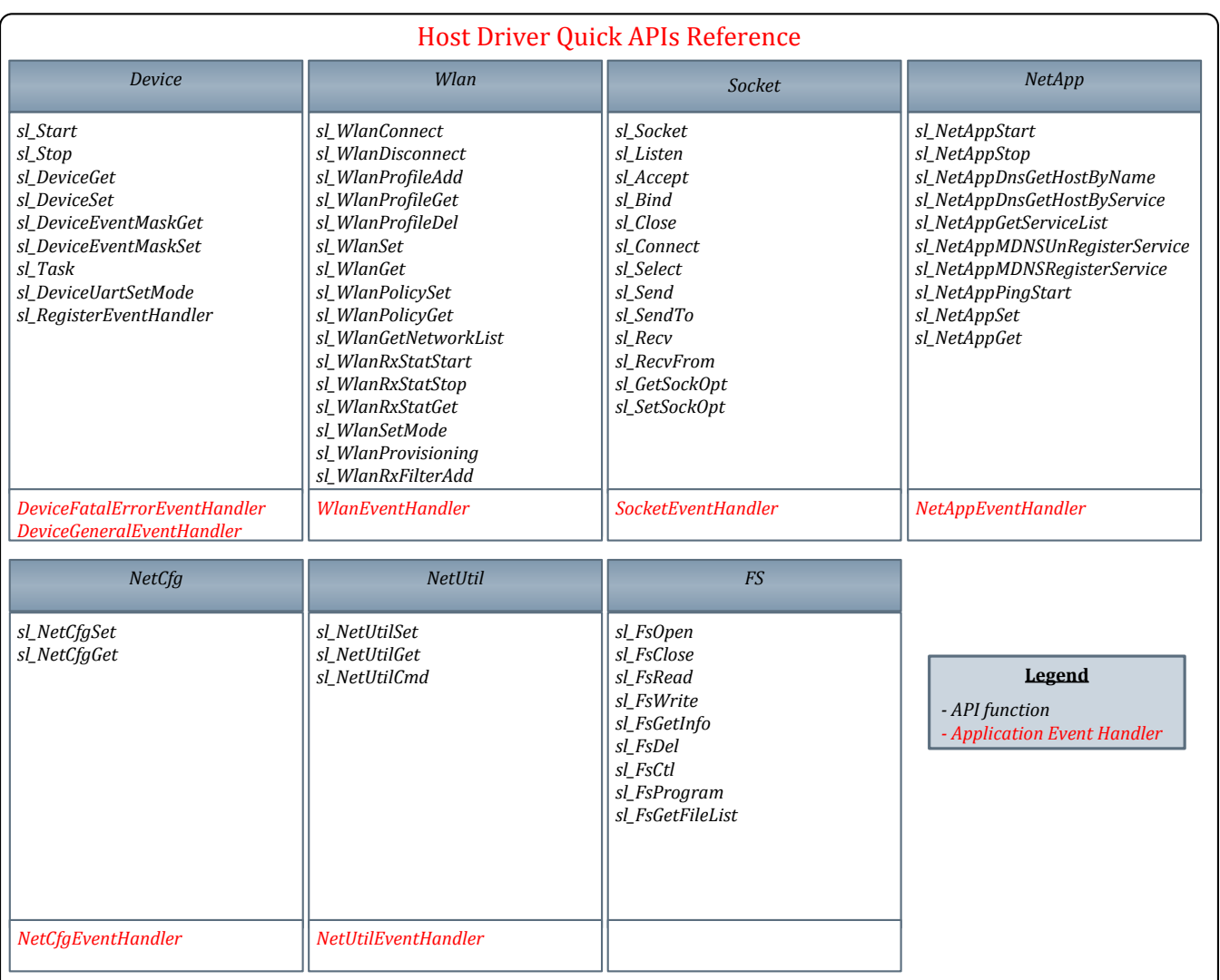

#### **Figure 3. Quick Host APIs Reference**

<span id="page-17-0"></span>For more information on these APIs, refer [Appendix](#page-239-0) A.

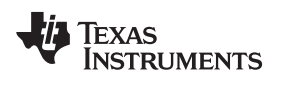

#### *Porting to Different Platforms*

To use the driver on different platforms, the host must implement a few adaptation modules.

[Figure](#page-18-0) 4 shows these adaptation modules.

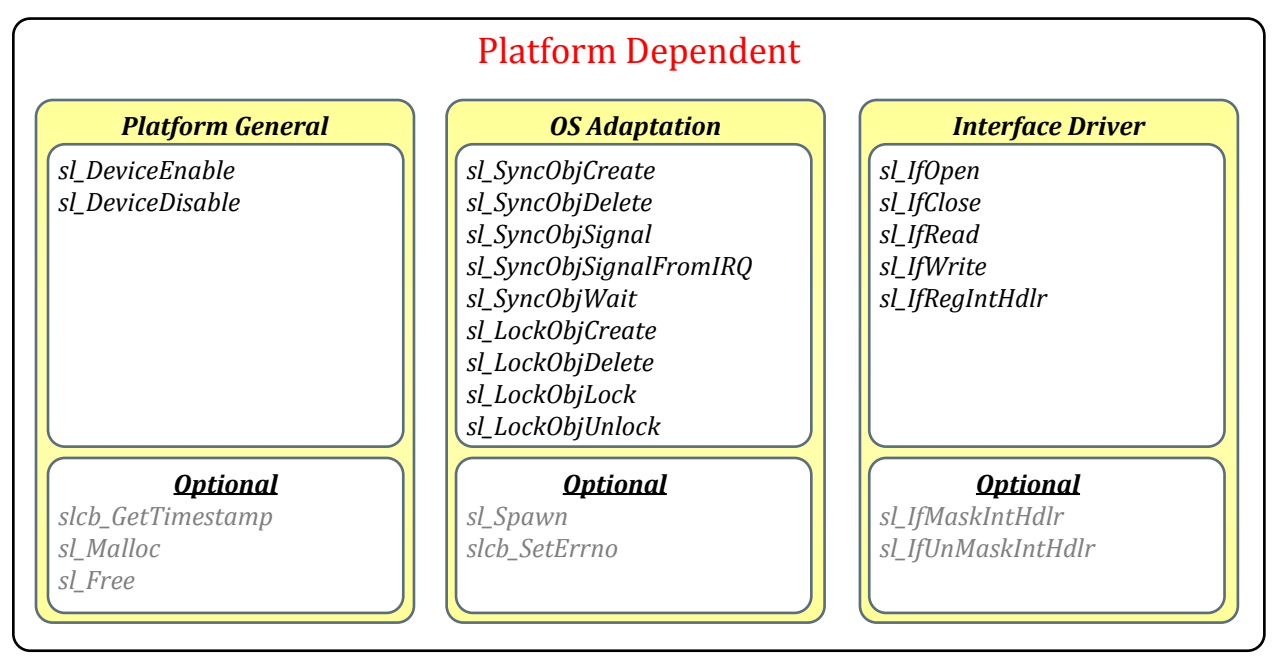

**Figure 4. Host Driver Adaptation Modules (Platform-Dependent)**

<span id="page-18-0"></span>For more information about porting the driver to new platforms, see [Chapter](#page-230-0) 16.

<span id="page-19-0"></span>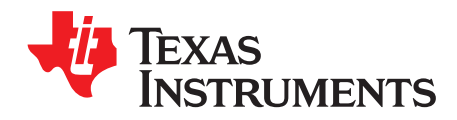

# **Networking Application**

#### **Topic**

#### Page

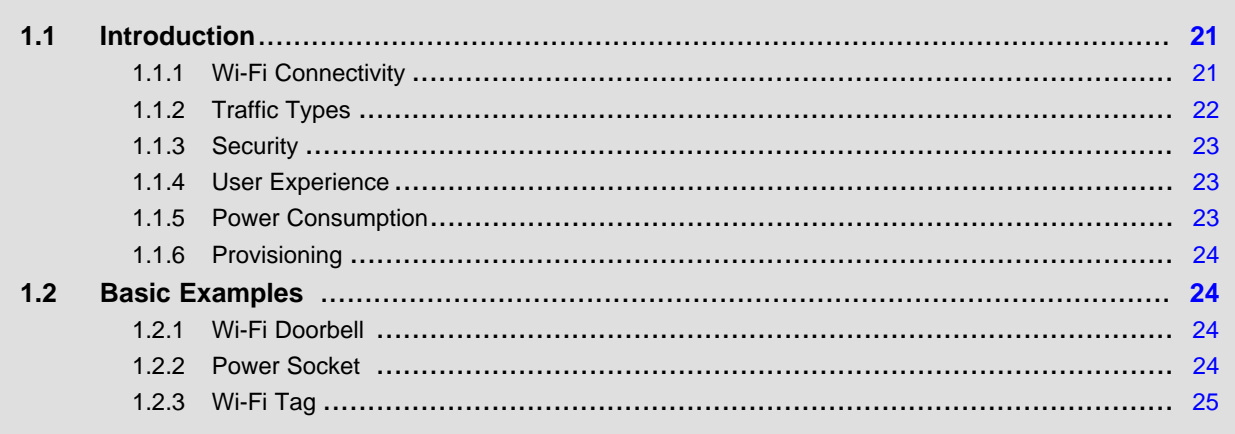

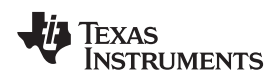

[www.ti.com](http://www.ti.com) *Introduction*

#### <span id="page-20-0"></span>**1.1 Introduction**

This chapter explains the software blocks needed to build robust networking applications, and provides basic guidelines and considerations while designing these applications. Programmers have complete flexibility for using the various software blocks, and should design their own application according to their needs. A robust network application should consider the following aspects during the design:

- Wi-Fi connectivity What is the connectivity model of the system? Is it always connected or connected on-demand? Wi-Fi connectivity can be used in a wide range of products with different use cases. Some products may be connected through the local Wi-Fi network to the Internet, some may just be connected to the local network or may function as access points, and some products may not be connected to a Wi-Fi network at all (uses Wi-Fi as a radio transceiver).
- Wi-Fi provisioning What are the possible methods to connect a new device to a Wi-Fi network in the specific target application? Are there any graphical or other interfaces to the system?
- Traffic type What kind of traffic is expected from the target system? Is it connection-oriented traffic or connectionless-oriented traffic?
- Security What are the major assets of the system? What kind of protection is needed?
- User experience What are the major experience factors for the target users? Is it response time? Availability? Or perhaps functionality?
- Power management Is the system powered by batteries? What is the power budget?
- Data What kind of data is kept on the system? What is the update frequency?
	- **NOTE:** TI highly recommends applying all needed configurations and settings by using the Image Creator tool instead of using host application commands. For more information, refer to the Image Creator user guide ([SWRU469](http://www.ti.com/lit/pdf/SWRU469)).

This chapter discusses the considerations and trade-offs.

#### <span id="page-20-1"></span>*1.1.1 Wi-Fi Connectivity*

Wi-Fi connectivity can be used in a wide range of products with different use cases and requirements. [Figure](#page-21-1) 1-1 shows some of the available connectivity options and their considerations.

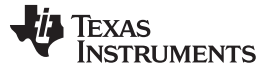

*Introduction* [www.ti.com](http://www.ti.com)

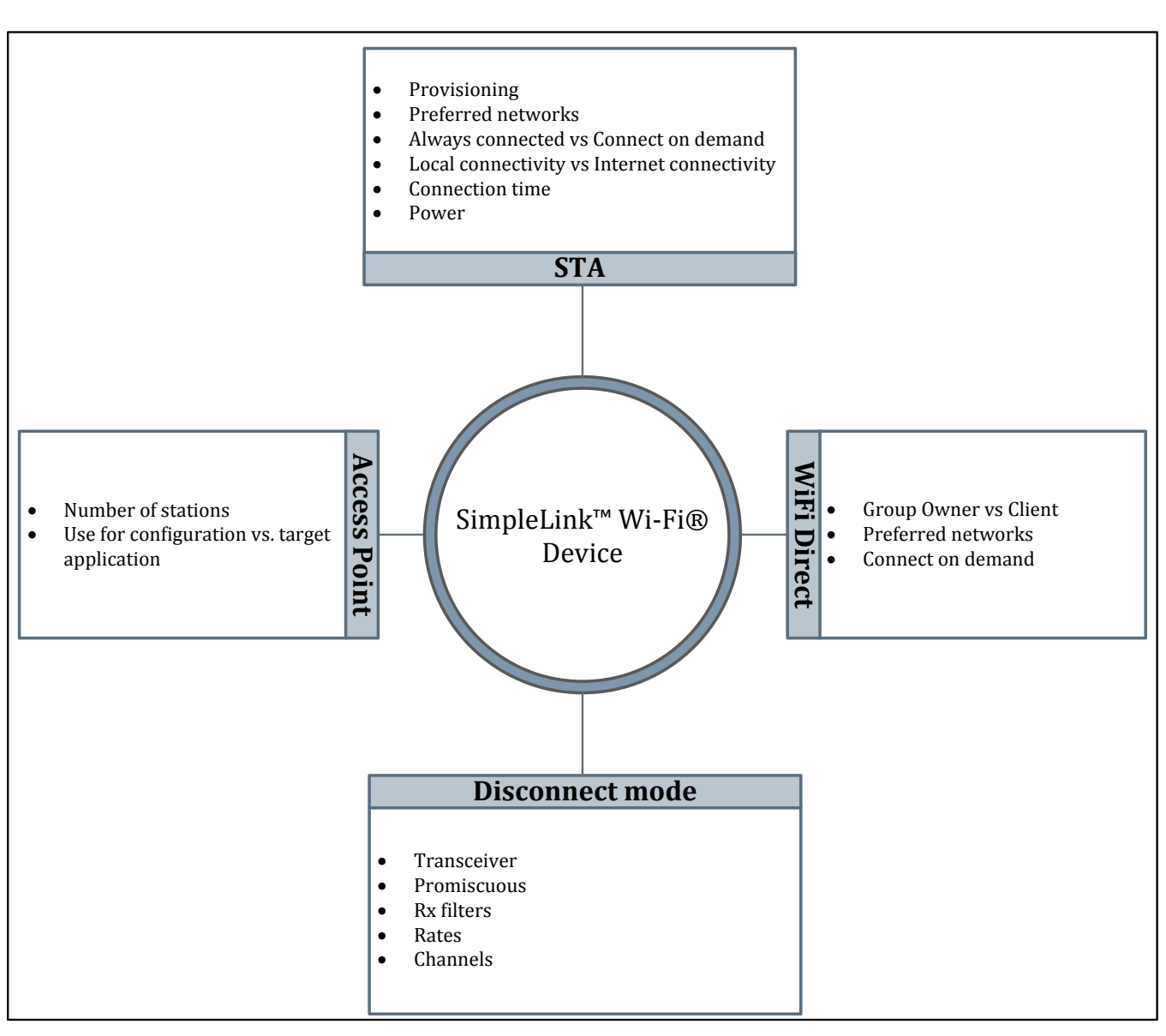

**Figure 1-1. Wi-Fi Connectivity**

<span id="page-21-1"></span>The SimpleLink Wi-Fi device supports different Wi-Fi modes, and the application can move from one mode to another on demand. Moving from mode to mode requires the user to reset the SimpleLink Wi-Fi device. Trade-offs to be considered follow:

- Power consumption
- Response time
- **Availability**

#### <span id="page-21-0"></span>*1.1.2 Traffic Types*

Communication protocols are typically divided into two types: connection oriented and connectionless. Connection-oriented protocols require establishing a connection between two entities before any data exchange. The connection is maintained during the connection lifetime, and ensures data is delivered correctly and in order. Connectionless protocols allow data exchanges between any entities, without the need for establishing a connection; however, data integrity and order are not ensured. From a power consumption perspective, connection-oriented protocols may consume more power due to the connectionestablishing overhead and connection maintenance.

The SimpleLink Wi-Fi devices support the following communication protocol types:

- Connection oriented –TCP and SSL/TLS
- Connectionless UDP or RAW

When application designers choose the protocol, the power consumption, reliability, and latency should also be considered. Connectionless protocols are less reliable by nature. However they are more efficient from a power consumption and latency perspective.

Generally, the connection type derives from the services used. For example, many cloud services are based on HTTP or MQTT, which are running over a TCP connection.

#### <span id="page-22-0"></span>*1.1.3 Security*

The importance of security for IoT devices is crucial due to the sensitive and private nature of the data. This data might include passwords, keys credentials, configuration, and personal information.

The SimpleLink Wi-Fi devices handle the following security aspects:

- Wi-Fi: Secured local network is the first protection layer for the IoT device. SimpleLink Wi-Fi devices support several Wi-Fi security methods, both personal and enterprise. When a SimpleLink device connects to an AP through the profile method, the network encrypted password is stored in the SFLASH, and there is no access to the password, which raises the protection of the local network and the device. More details are in the WLAN chapters.
- Data: Data layer security is a basic requirement for secured local networks, especially when the device is connected to the cloud. SimpleLink devices support the SSL (secured socket layer) standard for data encryption and server verification. More details are in the secure-socket chapter.
- Files: Passwords, configurations, keys, and credentials are private information on the device which must be secured. SimpleLink Wi-Fi devices support secure file systems on an external serial flash, providing a simple API to organize and access the data. More details are in the secure-file system chapters.

#### <span id="page-22-1"></span>*1.1.4 User Experience*

The IoT refers to a wide range of products with different characterizations. Some of these products must always be available from the cloud with minimal delay (such as smart plugs or security cameras). Other products may connect to a cloud server only on a state change (such as doorbell or fire alarm), and require fast connection with minimal delay. An additional type of product which is not sensitive to delay (such as air conditioning) notifies the time for treatment. The SimpleLink Wi-Fi devices are designed to allow IoT devices to support those characterizations by optimizing power consumption, Wi-Fi connection time, IP acquired time, and more.

#### <span id="page-22-2"></span>*1.1.5 Power Consumption*

Different applications have different power consumption requirements. Applications which are battery powered are very sensitive to power consumption, because almost every design decision has an impact on total power consumption. The following design decisions have major impacts on power consumption.

- Wi-Fi mode (STA or AP)
- On-demand connection or constant connection
- Traffic type (connection oriented or connectionless)
- Secured socket or not
- Regular socket operation or trigger mode (lets the host enter a deep sleep and is awakened by the SimpleLink Wi-Fi device when data arrives)

More details are in *[Chapter](#page-200-0) 13*.

#### <span id="page-23-0"></span>*1.1.6 Provisioning*

Provisioning is the process of providing an IoT device with the information needed to connect to a wireless network for the first time (network name, password, and so on). The provisioning process should be fast, easy to use, and not require technical support. More details are in *[Chapter](#page-204-0) 14*.

#### <span id="page-23-1"></span>**1.2 Basic Examples**

#### <span id="page-23-2"></span>*1.2.1 Wi-Fi Doorbell*

#### **1.2.1.1 Description**

Wireless doorbells may have not only a push-button, but also a microphone or a camera, therefore requiring advanced connectivity options which can be supported by Wi-Fi technology. By using a button push, a smartphone application lets users monitor visitors through video and voice, from any location using internet connectivity. In addition, from time to time the doorbell connects to a server for software updates. The doorbell is usually battery powered.

#### <span id="page-23-4"></span>**1.2.1.2 Design Considerations**

[Table](#page-23-4) 1-1 lists the design considerations for doorbell applications.

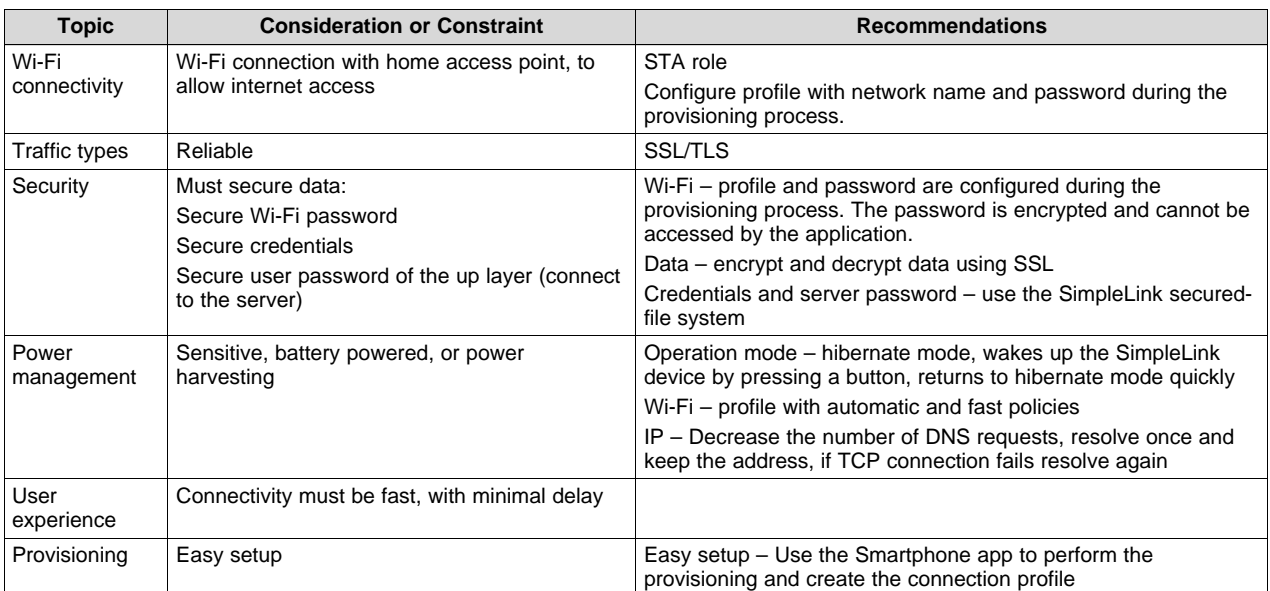

#### **Table 1-1. Design Considerations for Doorbell Applications**

#### <span id="page-23-3"></span>*1.2.2 Power Socket*

#### **1.2.2.1 Description**

A power socket connects to the cloud, which lets users control products like air conditioners and boilers. The power socket must be available for smartphone apps at any time with no delay, and are occasionally connected to the server for software updates.

#### **1.2.2.2 Design Constraints**

[Table](#page-24-1) 1-2 lists the design constraints for power socket applications.

<span id="page-24-1"></span>

**Table 1-2. Design Considerations for Power Socket Application**

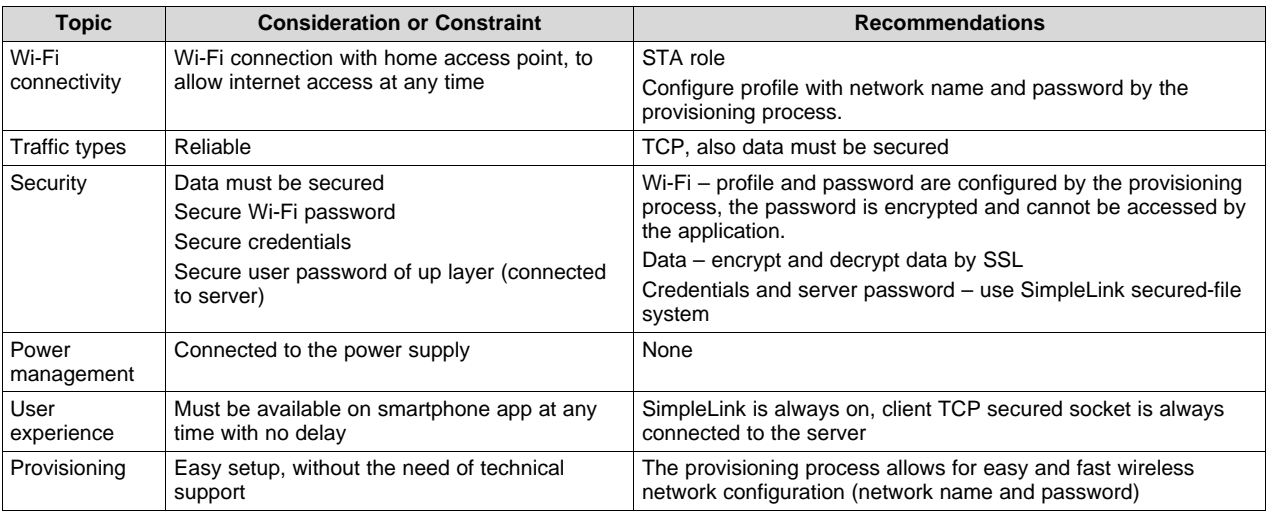

#### <span id="page-24-0"></span>*1.2.3 Wi-Fi Tag*

#### **1.2.3.1 Description**

A tag is a tiny device which attaches to expensive assets (such as hospital medical equipment or expensive lab equipment). The tag device occasionally transmits, without being connected to the local network. The transmission allows the central equipment to find the device using a smart-signal algorithm. A tag device can also connect to an AP occasionally to get software updates or send statistical information.

#### <span id="page-24-2"></span>**1.2.3.2 Design Consideration**

| <b>Topic</b>       | <b>Consideration or Constrain</b>                                                                                               | <b>Recommendations</b>                                                                                                    |
|--------------------|----------------------------------------------------------------------------------------------------|----------------------------------------------------------------------------------------------------|
| Wi-Fi connectivity | Mostly transmitted without being<br>connected, occasionally connect AP for<br>SW updates                                        | Regular: transceiver mode - not connected<br>SW update: STA role                                                                                                    |
| Traffic types      | SW update must be reliable                                                                                                    | Regular: Propriety data over Wi-Fi frame<br>SW updates: TCP with SSL                                                                                                    |
| Security           | Data must be secured:<br>Secure Wi-Fi password<br>Secure credentials<br>Secure user password of up layer<br>(connect to server) | Regular: None<br>For SW update:<br>Wi-Fi – profile and password are configured during the<br>provisioning process. The password is encrypted and cannot<br>be accessed by the application<br>Data – encrypt and decrypt data using SSL<br>Credentials and server password - use the SimpleLink<br>secured-file system                                                      |
| Power management   | Sensitive, battery powered                                                                                                    | Hibernate or shutdown mode, wakes up the SimpleLink when it<br>is time for tag transmitting or SW updates arrived, returns to<br>hibernate or shutdown quickly.<br>SW update:<br>Wi-Fi: profile with auto and fast policies<br>IP: Decrease the number of DNS requests, resolve once and<br>keep the address, only as a result of TCP connection failure,<br>resolve again |
| User experience    | None                                                                                                    | None                                                                                                    |
| Provisioning       | None                                                                                                    | None                                                                                                    |

**Table 1-3. Design Considerations for Tag Applications**

<span id="page-25-0"></span>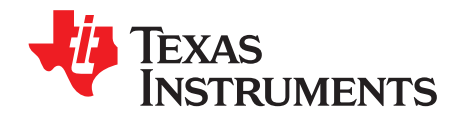

## **Device**

#### **Topic**

#### Page

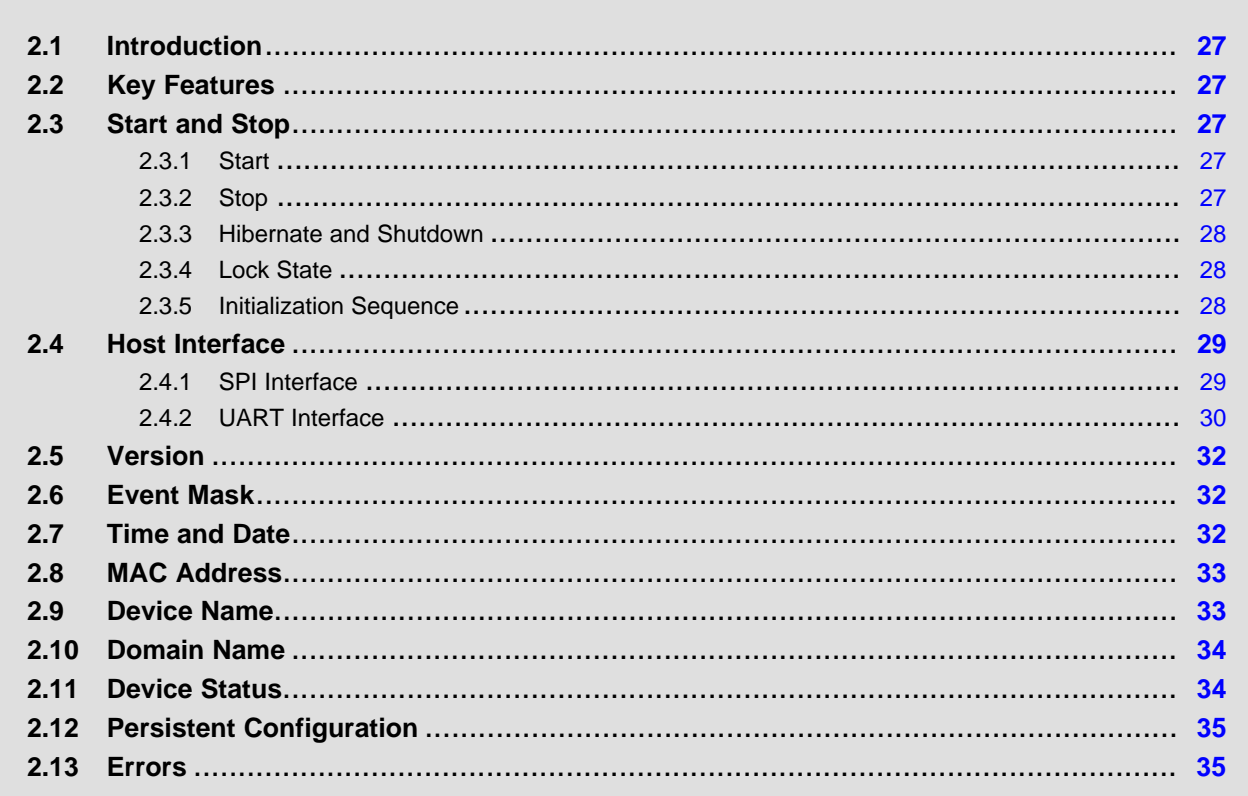

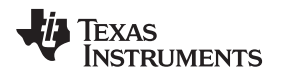

[www.ti.com](http://www.ti.com) *Introduction*

#### <span id="page-26-0"></span>**2.1 Introduction**

SimpleLink Wi-Fi devices support multiple internal-device configurations and settings such as device initialization, communication interface settings, time and date settings, and more, using simple host-driver commands.

In the following chapters, the word *device* describes the network subsystem.

#### <span id="page-26-5"></span><span id="page-26-1"></span>**2.2 Key Features**

[Table](#page-26-5) 2-1 lists the key features of the device.

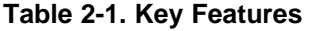

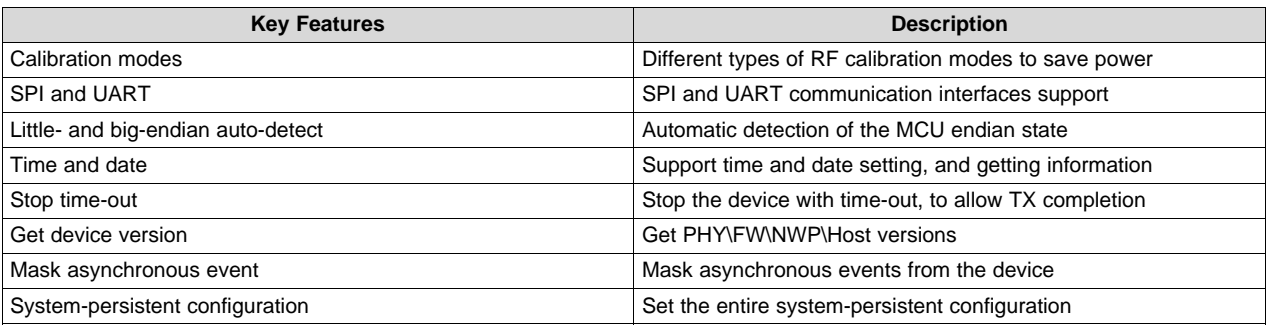

#### <span id="page-26-2"></span>**2.3 Start and Stop**

#### <span id="page-26-3"></span>*2.3.1 Start*

From a host perspective, steps to starting the SimpleLink Wi-Fi device include setting the enable pin, opening the communication interface, and waiting for the complete indication of the device initialization. Depending on the hardware design, the enable pin of the CC3120 device can be connected to the nReset or nHibernate pins of the device. The major difference between these modes is that in hibernate mode, the device maintains the value of the real-time clock (RTC), and exiting from this state is faster (more information follows). In both modes when the device completes the initialization (INIT) process, it sends an internal asynchronous event (INIT COMPLETE) to the host.

During the initialization process the host interface (UART or SPI) is determined, and RF calibrations may be performed. A few types of calibration modes are available, and the target application must choose the most compatible mode for its requirements. The mode of the calibration can be changed only by using the Image Creator tool, during the creation of the image. More information about calibrations is in *[Chapter](#page-36-0) 3*, and more information about the Image Creator tool is in the *CC3120, CC3220 [SimpleLink](http://www.ti.com/lit/pdf/SWRU469) Wi-Fi and [Internet](http://www.ti.com/lit/pdf/SWRU469) of Things Image Creator User's Guide*.

The sl\_Start API of the host driver can provide a callback function. If the callback function is provided, then the function returns immediately, and the callback is called when the initialization process completes. In this mode, any other APIs should not be called until the initialization completes. If the callback is not provided, sl\_Start is blocked until the device initialization completes. This API must be called before any other SimpleLink API is used, or after sl\_Stop is called to reinitialize the device and the driver.

This function return value specifies the mode the device is currently running: ROLE\_STA, ROLE\_AP, or ROLE P2P. Any other value indicates an error during the initialization process.

#### <span id="page-26-4"></span>*2.3.2 Stop*

This function clears the enable pin of the device, and closes the communication interface. This function can receive time-out (in milliseconds) as a parameter. This parameter defines the amount of time the device allows for finishing any packet ongoing transmission, reception, or disconnection gracefully before shutting down. This time-out value determines the maximum time the device waits. The function returns when all the activities are performed even before the time-out expires.

**TEXAS STRUMENTS** 

*Start and Stop* [www.ti.com](http://www.ti.com)

```
Example:
```

```
_i16 Status, Role;
Role = s1 Start(NULL, NULL, NULL);
if (ROLE_STA == Role)
\{/* Main application */
}
Status = sl\_Stop(100); /* 100 ms Timeout */
if( Status )
{
    /* error */
}
```
#### <span id="page-27-0"></span>*2.3.3 Hibernate and Shutdown*

Hibernate is the lowest-device power mode which keeps the RTC running. In this mode, the device is powered off, except for the hibernate logic. In this state the volatile memory of the SimpleLink Wi-Fi device is not maintained, but the RTC is maintained, which provides faster boot time and maintains the system date and time. The SimpleLink Wi-Fi device goes into the hibernate state when the correct hardware (HW) lines are set (RESET / HIB) on a call to sl\_Stop.

Full shutdown is the lowest power state of the device. In this state both the volatile memory and the RTC are not maintained. The initialization process from full shutdown takes longer compared to initializing from hibernate. The SimpleLink device goes into full shutdown state when the correct HW lines are set on a call to sl\_Stop.

#### <span id="page-27-1"></span>*2.3.4 Lock State*

The device enters a lock state due to one of the following conditions:

- The restore to factory defaults is currently in process, and the device unlocks when the process is finished.
- The device INIT failed and an inaccurate error is sent with the INIT-complete error asynchronous event. The device INIT-complete may then fail due to calibration failure or integrity failure of the filesystem data structure
- The security alerts threshold was exceeded. The SimpleLink Wi-Fi device provides a software tampering detection mechanism with a security-alert counter. This procedure detects integrity violation of the following: file-system data, secure-authentication files, or system files. When the device reaches the security alerts threshold (three by default or predefined with Image Creator), it locks.
- A critical security alert occurs.

In the lock state only a few commands are allowed. The list of the enabled commands follows:

- Program a new image
- Restore to factory defaults
- Get current version
- Get storage information (retrieves the number of security alerts and the storage properties)

Any other API issued in locked state returns one of the following error codes:

SL\_RET\_CODE\_DEV\_LOCKED (-2011L) //Device was found locked during its init, commands are blocked by the driver

SL\_ERROR\_NOT\_ALLOWED\_NWP\_LOCKED (-14343L) //Device is currently lock

Recovery from the lock state depends on the reason for the lock. If the lock is due to processing the restore to factory function, then the device automatically unlocks when finished. In all other cases, to recover from the lock state the device can be programed or restored to factory image.

#### <span id="page-27-2"></span>*2.3.5 Initialization Sequence*

During the INIT sequence, the host driver runs the following key steps:

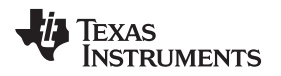

- Registers the asynchronous events handler
- Enables the SimpleLink Wi-Fi device
- Waits for a host IRQ
- Reads the INIT-complete event

The SimpleLink Wi-Fi device determines one active host interface during this phase (SPI or UART) and disables the other.

#### <span id="page-28-0"></span>**2.4 Host Interface**

The SimpleLink Wi-Fi device provides comprehensive networking functionality. To simplify the integration and development of networking applications a simple, a user-friendly host driver is provided. The SimpleLink Wi-Fi host driver is responsible for the following:

- Provide a simple API to the user application
- Handle communication with the device
- Build and parse commands
- Handle asynchronous events
- Handle flow control for the data path
- Provide serialization of concurrent commands
- Work with the existing UART or SPI physical communication interface drivers
- Provide the ability to work with or without an OS
- Enable porting to any platform

The SimpleLink Wi-Fi host driver is written in strict ANSI C89 for full compatibility with most embedded platforms and development environments.

The following information is relevant for the SimpleLink Wi-Fi CC3120 wireless network processor, which must implement a communication interface with a selected MCU.

The device supports the SPI and UART standard communication interfaces. Binding the communication interface to the host driver is done by defining the interface functions through the following defines in user.h:

- sl\_IfOpen
- sl IfClose
- sl IfRead
- sl\_IfWrite
- sl\_IfRegIntHdlr

More information regarding these functions is in *[Chapter](#page-230-0) 16*.

#### <span id="page-28-1"></span>*2.4.1 SPI Interface*

The SimpleLink Wi-Fi device runs as a SPI slave and supports a 4-wire SPI interface.

[Table](#page-28-2) 2-2 lists the required SPI settings.

#### **Table 2-2. SPI Configuration**

<span id="page-28-2"></span>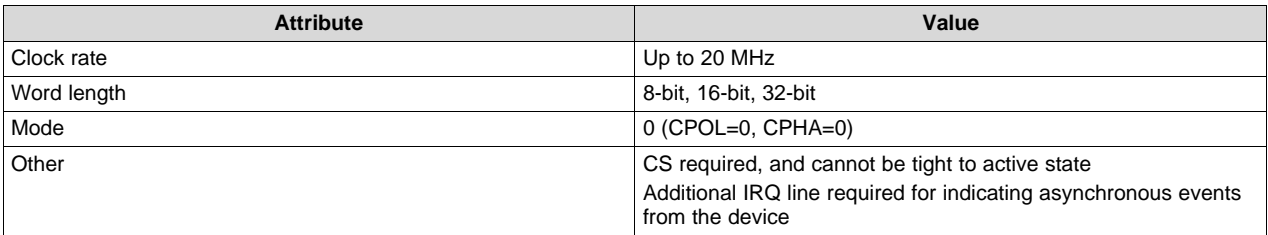

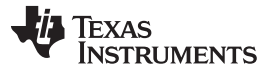

*Host Interface* [www.ti.com](http://www.ti.com)

In SPI, all communications on the bus are initiated by the SPI master (the host in this case). There is always a single master on the bus. To allow the SimpleLink Wi-Fi device to trigger asynchronous events to the host, an additional I/O must be connected (H.IRQ) between them. This line triggers the host to read a message from the device.

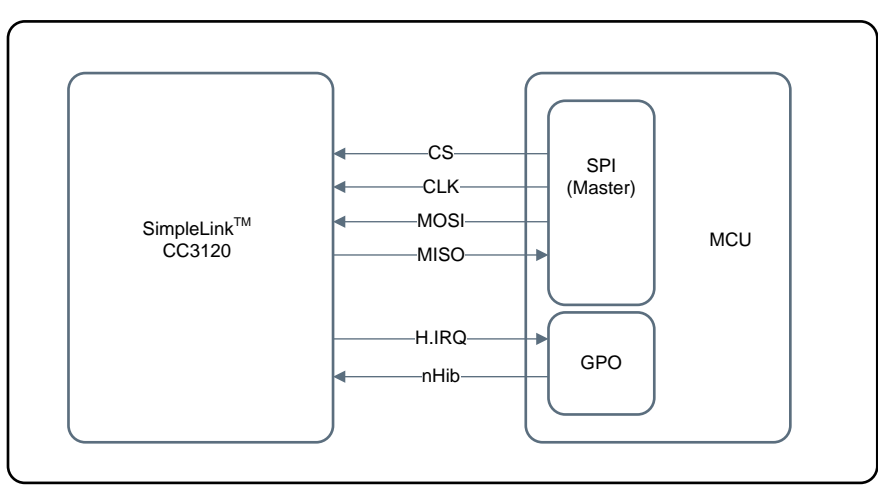

[Figure](#page-29-1) 2-1 shows a typical host setup of the CC3120 wireless network processor using SPI interface.

Copyright © 2017, Texas Instruments Incorporated

**Figure 2-1. Typical CC3120 Setup (SPI)**

#### <span id="page-29-1"></span><span id="page-29-0"></span>*2.4.2 UART Interface*

The SimpleLink Wi-Fi device supports a standard UART interface with a hardware flow control (RTS/CTS). The default baud rate is 115,200 bps and can be increased to 3 Mbps.

[Table](#page-29-2) 2-3 lists the required UART settings.

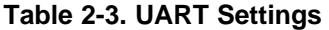

<span id="page-29-2"></span>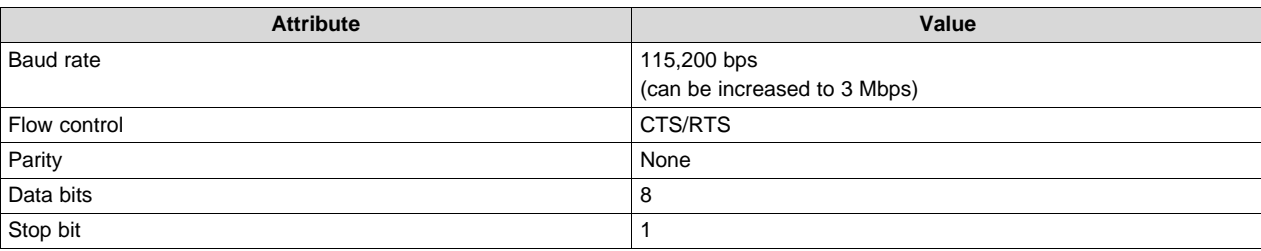

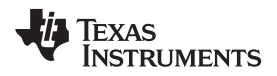

[Figure](#page-30-0) 2-2 shows a typical host setup of the SimpleLink Wi-Fi device using UART interface.

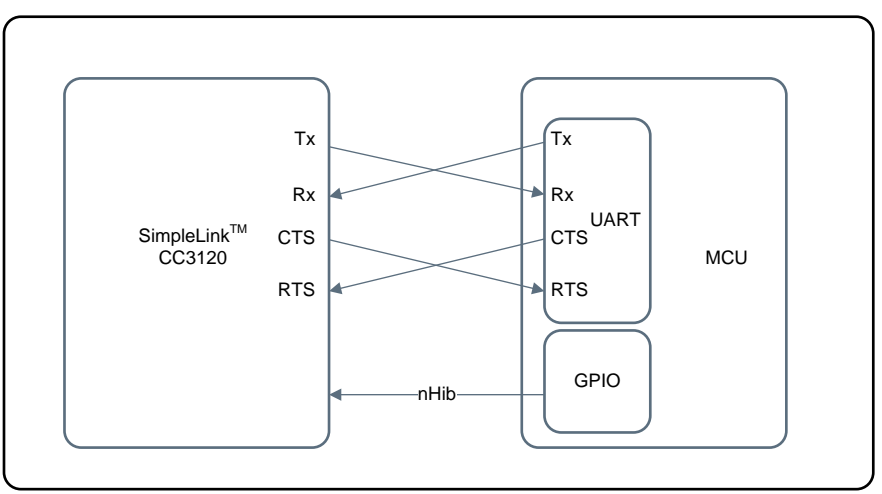

Copyright © 2017, Texas Instruments Incorporated

**Figure 2-2. Typical CC3120 Setup (UART)**

<span id="page-30-0"></span>Working with the UART interface requires the use of hardware flow control to avoid data loss. UART hardware flow control works in a way that an entity that is ready to accept data, keeps its RTS line asserted. Before the transmission, the UART peripheral of the second side will read its CTS line, which is connected to the RTS of the first side, to verify if it is allowed to send data over the line. The SimpleLink Wi-Fi device may request to stop transmissions in some scenarios; and therefore, its RTS line must be respected. If the host is fast enough and does not need to stop transmissions from the SimpleLink device at any time, the CTS line of the SimpleLink Wi-Fi device might be tied to a pullup instead.

For UART mode only, the following define should be added in user.h: #define SL\_IF\_TYPE\_UART

#### **2.4.2.1 Change UART Baud Rate**

The SimpleLink device does not support automatic baud rate detection; therefore this parameter should be set after every reset. When calling to sl\_start, the default baud rate (115,200) must be set as part of the API parameters. If a different baud rate is needed, the host can set it after the initialization process completes by using the API sl\_DeviceUartSetMode. This setting is not persistent and must be repeated every time sl\_Start is called.

Supported baud rates:

- SL\_DEVICE\_BAUD\_9600
- SL\_DEVICE\_BAUD\_14400
- SL\_DEVICE\_BAUD\_19200
- SL\_DEVICE\_BAUD\_38400
- SL\_DEVICE\_BAUD\_57600
- SL\_DEVICE\_BAUD\_115200
- SL\_DEVICE\_BAUD\_230400
- SL DEVICE BAUD 460800
- SL\_DEVICE\_BAUD\_921600

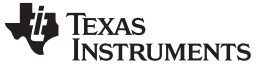

*Version* [www.ti.com](http://www.ti.com)

```
Example:
_i16 Status;
_i16 Role;
SlDeviceUartIfParams_t params;
#define COMM_PORT_NUM 24 /* uart com port number */
params.BaudRate = SL_DEVICE_BAUD_115200; /*set default baud rate */
params.FlowControlEnable = 1;
params.CommPort = COMM_PORT_NUM;
Role = s1_S\tt tart(NULL, (signed char*)\&params, NULL)params.BaudRate = SL_DEVICE_BAUD_921600; /* set default baud rate 921600 */
Status = sl_DeviceUartSetMode((signed char*) & params);
if( Status )
{
    /* error */
}
```
#### <span id="page-31-0"></span>**2.5 Version**

The SimpleLink Wi-Fi device offers users the ability to read the internal device firmware version number.

#### Example:

\_i16 Status; SlDeviceVersion\_t ver;

```
pConfigLen = sizeof(ver);
pConfigOpt = SL_DEVICE_GENERAL_VERSION;
Status = sl_DeviceGet(SL_DEVICE_GENERAL,&pConfigOpt,&pConfigLen,(_u8 *)(&ver));
if( Status )
{
    /\asterror\ast/}
```
#### <span id="page-31-1"></span>**2.6 Event Mask**

The SimpleLink Wi-Fi device lets users mask some of the asynchronous events. Masked events do not arrive to the host driver. This setting should apply for each API silo separately and include only the events needed to be masked. By default, none of the events are masked. This configuration is persistent according to the system-persistent configuration.

Example:

\_i16 Status;

```
/* Mask WLAN connect and disconnect events */
Status = sl DeviceEventMaskSet(SL DEVICE EVENT CLASS WLAN,
(SL_DEVICE_EVENT_BIT(SL_WLAN_EVENT_CONNECT) | SL_DEVICE_EVENT_BIT(SL_WLAN_EVENT_DISCONNECT) ) );
if( Status )
{
    /* error */
}
```
#### <span id="page-31-2"></span>**2.7 Time and Date**

The SimpleLink Wi-Fi device gives users the option to set, and get time and date configuration from the RTC on the device. The RTC is a continuous counter which is active even during hibernation and resets only after shutdown.

**TEXAS STRUMENTS** 

```
Example:
_i16 Status;
SlDateTime_t dateTime= {0};
dateTime.tm_day = (u32)23; /* Day of month (DD format) range 1-31 */
dateTime.tm_mon = ( \_u32)6; /* Month (MM format) in the range of 1-12 */
dateTime.tm_year = (_u32)2014; /* Year (YYYY format) */
dateTime.tm_hour = (\_u32)17;<br>dateTime.tm_min = (\_u32)55;<br>dateTime.tm_sec = (\_u32)22;<br>\frac{1}{2} /* Seconds in the range of 0-59<br>dateTime.tm_sec = (\_u32)22;
                                           /* Minutes in the range of 0-59 */
                                           /* Seconds in the range of 0-59 */
Status = sl_DeviceSet(SL_DEVICE_GENERAL, SL_DEVICE_GENERAL_DATE_TIME, sizeof(SlDateTime_t),
(\mu8^*)(&dateTime));
if( Status )
{
    /* error */
}
```
#### <span id="page-32-0"></span>**2.8 MAC Address**

Each SimpleLink Wi-Fi device is manufactured with a unique MAC address. The user can overwrite this default MAC address. The configuration is persistent with no dependency on the system-persistent configuration. Setting a MAC address takes effect only after reset, and can be set by the Image Creator.

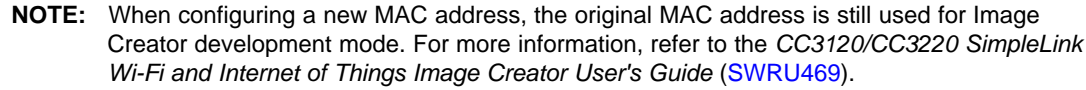

#### Example:

```
_i16 Status;
_u8 MAC_Address[6];
_i16 Role;
MAC_Address[0] = 0x8;
MAC_Address[1] = 0x0;
MAC_Address[2] = 0x28;
MAC_Address[3] = 0x22;
MAC\_Address[4] = 0x69;MAC_Address[5] = 0x31;
Status = sl_NetCfgSet(SL_NETCFG_MAC_ADDRESS_SET,1,SL_MAC_ADDR_LEN,(_u8 *)MAC_Address);
if( Status )
{
    /* error */}
Status = s1<sub>_Stop</sub>(0);
if( Status )
{
    /\ast error \ast/}
Role = sl Start(NULL,NULL,NULL);
```
#### <span id="page-32-1"></span>**2.9 Device Name**

The device name is used as the common URN name at the WPS, Wi-Fi Direct, MDNS, and DHCPv4 client. The maximum length of the device name is 32 characters, and the following characters are allowed:

- a through z
- A through Z
- 0 through 9
- –

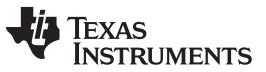

*Domain Name* [www.ti.com](http://www.ti.com)

If no device URN name is set, the default name is mysimplelink. If setting the device name with length 0, the device returns to the default name mysimplelink. This configuration is persistent according to the system-persistent configuration.

#### Example:

```
/* set new device name */
_i16 Status;
u8 *device name = "MY-SIMPLELINK-DEV";
Status = sl_NetAppSet (SL_NETAPP_DEVICE_ID,SL_NETAPP_DEVICE_URN, strlen(device_name), (_u8 *)
device name);
if( Status )
{
    /* error */
}
```
#### <span id="page-33-0"></span>**2.10 Domain Name**

The domain name is used to access the SimpleLink Wi-Fi device by name, for example accessing the HTTP server in AP mode. If no domain name is set, the default domain name is www.mysimplelink.net or mysimplelink.net. This configuration is persistent according to system-persistent configuration.

#### Example:

```
/* set new domain name */
_i16 Status;
_u8 *domain_name = "www.myDomain.net";
Status = sl NetAppSet(SL_NETAPP_DEVICE_ID,SL_NETAPP_DEVICE_DOMAIN,strlen(domain_name),(_u8 *)
domain_name);
if( Status )
{
    /* error */
}
```
#### <span id="page-33-1"></span>**2.11 Device Status**

The SimpleLink Wi-Fi device provides an option to read the device status according to the last event recorded in the SimpleLink device per API silo. The status is clear on read.

This option has two main return values:

- Device status
- Asynchronous events

Example:

```
_i16 Status;
_u32 statusWlan;
_u8 pConfigOpt;
_u16 pConfigLen;
pConfigOpt = SL_DEVICE_EVENT_CLASS_WLAN;
pConfiqLen = sizeof( u32);Status = sl_DeviceGet(SL_DEVICE_STATUS,&pConfigOpt,&pConfigLen,(_u8 *)(&statusWlan));
if (SL_DEVICE_STATUS_WLAN_STA_CONNECTED & statusWlan )
{
        /* The device is connected */
}
if (SL_DEVICE_EVENT_DROPPED_WLAN_RX_FILTERS & statusWlan )
{
        /* RX filer event dropped */
}
```
The full list of possible values for possible device status or asynchronous events can be found in the host driver.

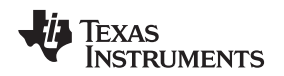

#### <span id="page-34-0"></span>**2.12 Persistent Configuration**

The SimpleLink Wi-Fi device lets users set the system-persistent configuration. By default, the mode of the system-wide configuration persistence is set to true, and all APIs that follow the system configured persistence maintain their configured settings after reset. If false, all calls to the APIs that follow the system-configured persistence are volatile, and the configurations revert to default after reset.

#### Example:

```
_i16 Status;
u8 persistent = 1;
Status = sl_DeviceSet(SL_DEVICE_GENERAL, SL_DEVICE_GENERAL_PERSISTENT, sizeof(_u8),
(_u8*)(&persistent));
if( Status )
{
    /* error */
}
```
For a full list of parameters and their persistent configuration, refer to *[Appendix](#page-241-0) B*.

**NOTE:** If system-persistent configuration is enabled, any change in the system settings may result in a serial-flash write operation, and its write endurance must be considered.

#### <span id="page-34-1"></span>**2.13 Errors**

Errors are indicated by the return value of the API or by an asynchronous event. Asynchronous events can be sent to the host at any time with a specific error indication, and may also include specific data for each event. To listen to these events and conclude the needed information, a handler should be implemented in the user application, and registered under the user.h header file. Each error code is unique. The following errors are common and require user action (a full possible error list is under the file error.h in the host driver):

[Table](#page-34-2) 2-4 lists common errors indicated by asynchronous events.

<span id="page-34-2"></span>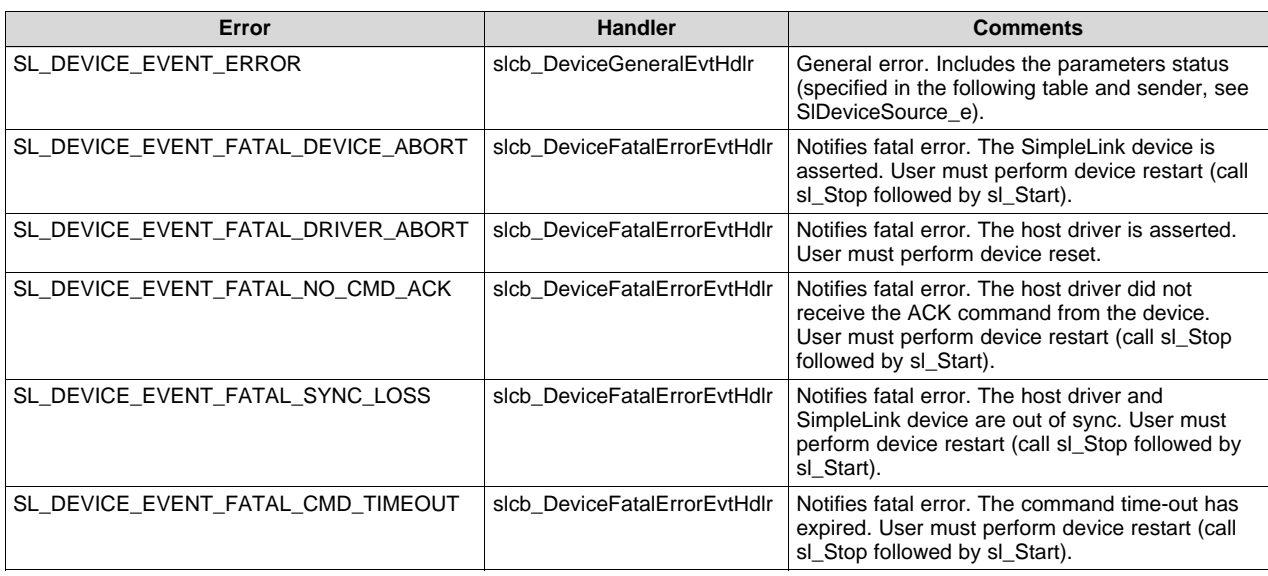

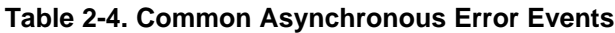

<span id="page-35-0"></span>*Errors* [www.ti.com](http://www.ti.com)

[Table](#page-35-0) 2-5 lists common errors statuses.

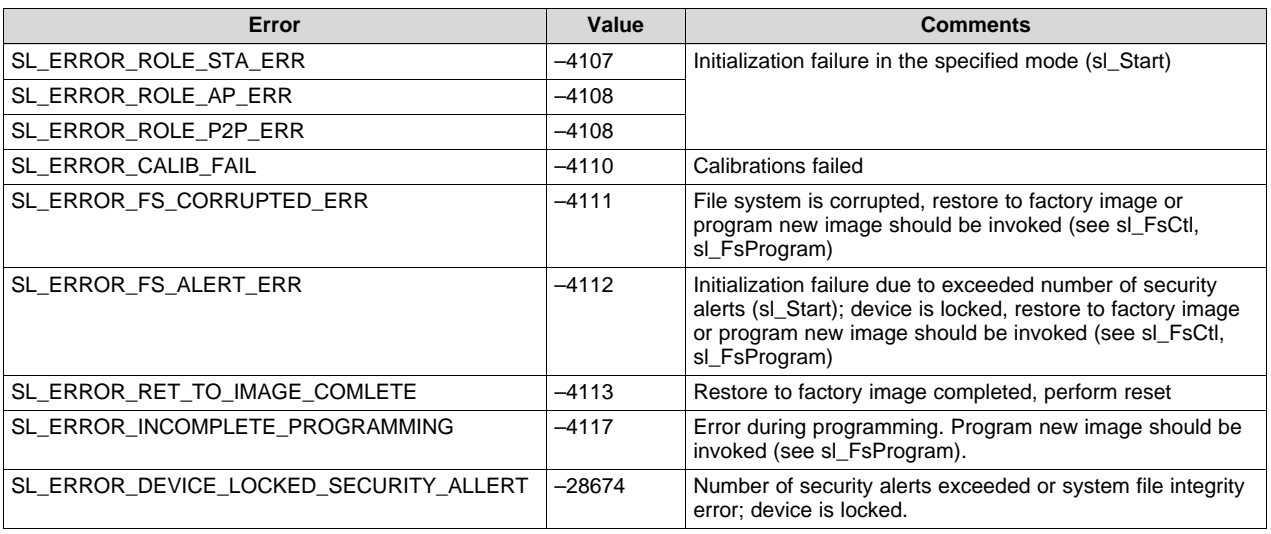

#### **Table 2-5. Common Error Codes**
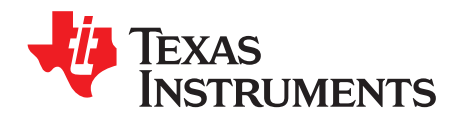

# **Topic**

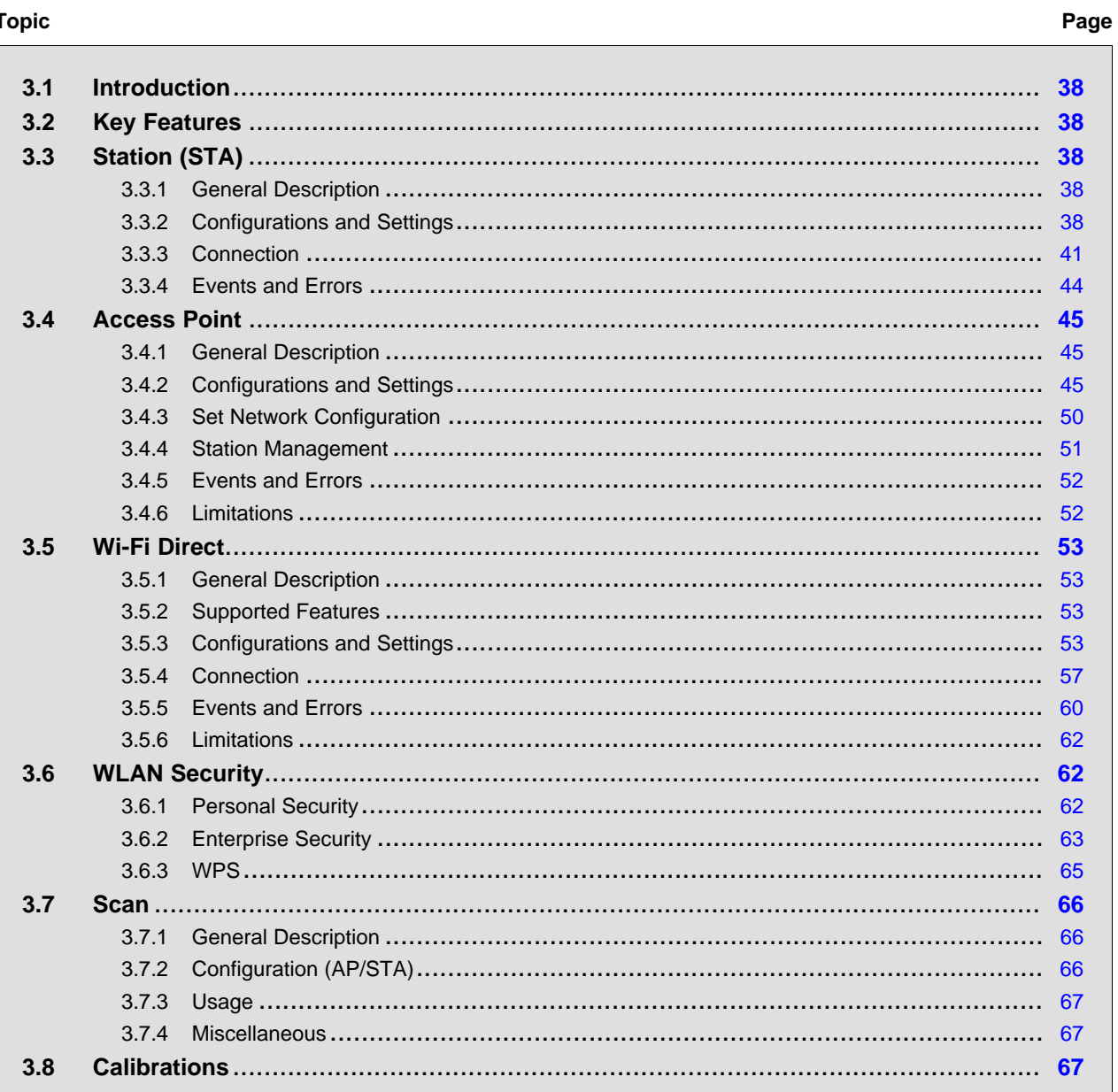

#### <span id="page-37-0"></span>**3.1 Introduction**

The SimpleLink Wi-Fi device supports three WLAN modes: STA, AP, and Wi-Fi-Direct. The device can run one mode at a time. Each mode has specific settings and capabilities which are detailed in the following sections. Using the WLAN modes, connection, scanning networks, and data transmissions are possible. This chapter describes the full set of capabilities of the WLAN system.

# <span id="page-37-5"></span><span id="page-37-1"></span>**3.2 Key Features**

[Table](#page-37-5) 3-1 lists the key features and their descriptions.

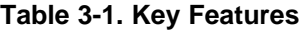

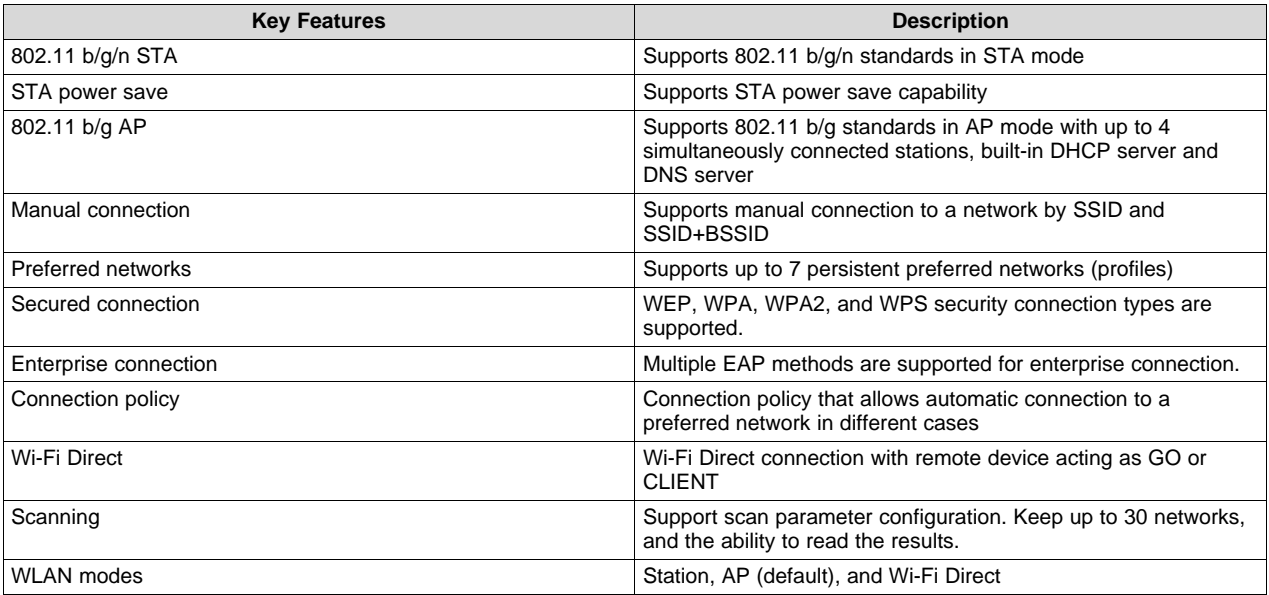

# <span id="page-37-2"></span>**3.3 Station (STA)**

# <span id="page-37-3"></span>*3.3.1 General Description*

Station (STA) is the primary mode of the SimpleLink Wi-Fi device operation. Operating the device in this mode allows the a connection to an AP, obtaining an IP address, transmitting and receiving data over the network, and scanning other network devices. The following sections specify the major settings and modes of operation that are unique to STA mode.

# <span id="page-37-4"></span>*3.3.2 Configurations and Settings*

STA configuration is done by using a host driver API while the SimpleLink Wi-Fi device is in STA mode. Some of the configurations are also available through the internal ROM HTTP server (see *[Chapter](#page-133-0) 8* for details and the configuration table).

There are several configurations for each specific use. Some of the configurations are persistent according to the system-persistent configuration, some are persistent and nonpersistent as specified in each configuration specification (more information is in *[Appendix](#page-241-0) B*).

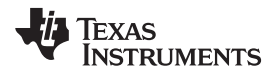

[Table](#page-38-0) 3-2 lists the default parameters in station mode. Not all configurations are mandatory, because the default values of the device are listed in [Table](#page-38-0) 3-2.

<span id="page-38-0"></span>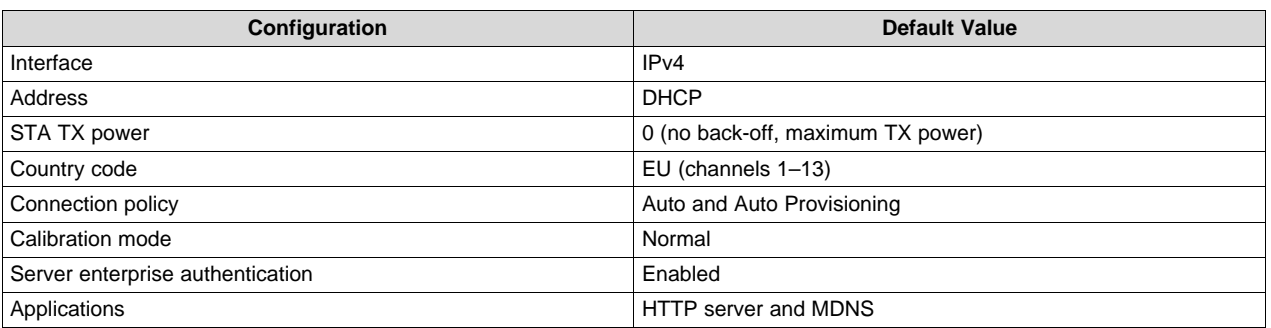

#### **Table 3-2. Default Parameters in Station Mode**

# **3.3.2.1 Set Mode**

STA mode is not the initialization mode by default, therefore it must be set by the application or during the image creation. The following API should be called to set the device in STA mode. STA configuration requires a reset and is persistent with no dependency on the system-persistent configuration.

#### Example:

```
_i16 Role;
_i16 Status;
/* Set the device in STA mode */
Status = sl_WlanSetMode(ROLE_STA);
if( Status )
{
    /* Error setting mode */
}
/* Reset the device */
Status = sl\_Stop(0);
Role = sl_Start(NULL,NULL,NULL);
if (ROLE_STA != Role)
{
    /* Role Error */
}
```
#### **3.3.2.2 Set General STA Parameters**

STA mode is activated with default configurations. Reconfiguring these settings is possible, but not mandatory. The following configurations are available. These configurations require reset, and are always persistent with no dependency on the system-persistent configuration.

#### • **STA Transmit (TX) Power**

Sets the TX power which controls the transmission power level, and can increase or decrease the value, relative to the maximum TX power. The value represents steps from 0 to 15 which reflect as dBm offsets from maximum power (0 means maximum power) according to [Figure](#page-39-0) 3-1.

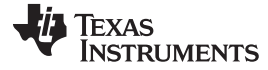

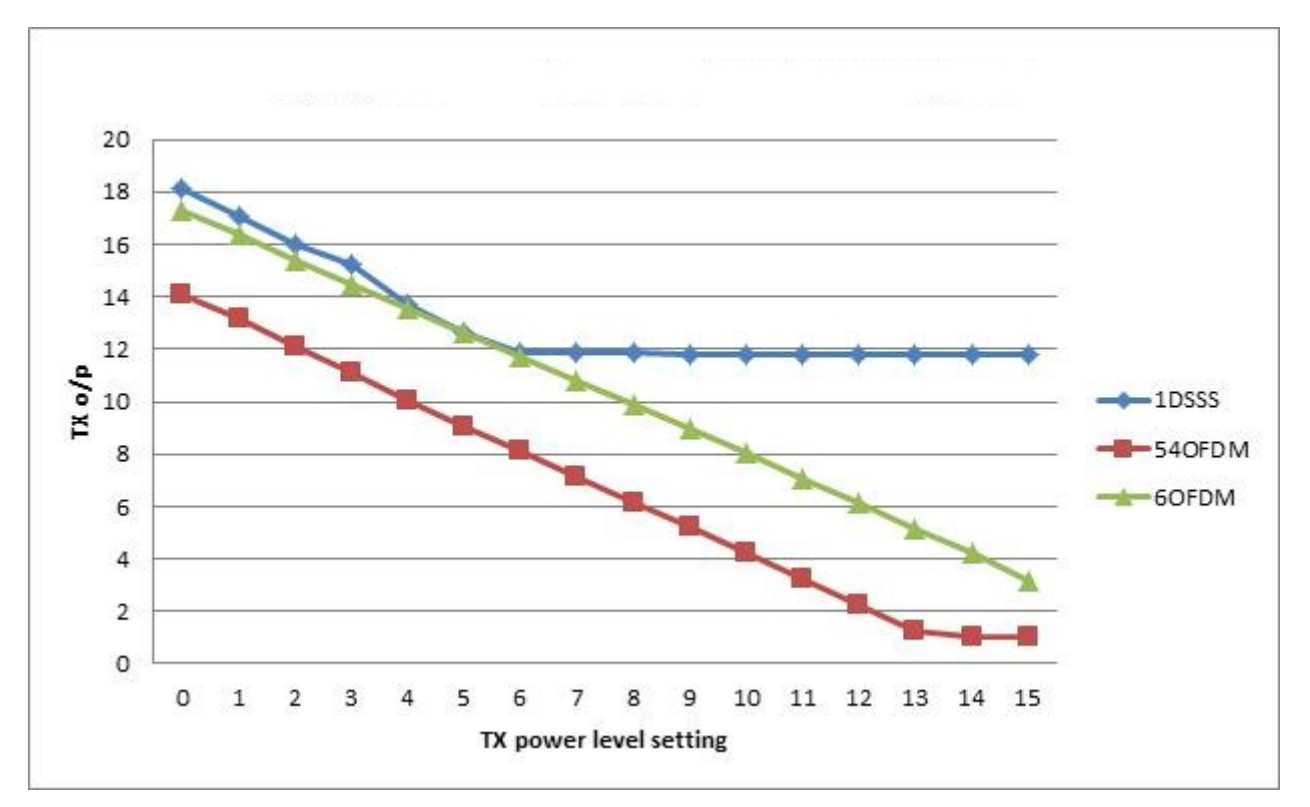

**Figure 3-1. Tx Output Power vs Tx Power Settings**

# Example:

```
_i16 Status;
_u8 StaPower = 3;
Status = sl_WlanSet(SL_WLAN_CFG_GENERAL_PARAM_ID, SL_WLAN_GENERAL_PARAM_OPT_STA_TX_POWER,1,(_u8
*)& StaPower);
```

```
if( Status )
{
    /* error */
```

```
}
```
# • **Set Country Code/Regulatory Domain**

Sets the country code for STA mode. This setting enables scanning, and connection only to the AP which operates on the chosen channel set. Possible values are US, EU, or JP. Other values are considered an error. Each country code sets different channel ranges:

- US: Channels 1–11
- JP, EU: Channels 1–13

# Example:

```
_i16 Status;
\lceil u8 \rceil Str[] = "US";
Status = sl_WlanSet(SL_WLAN_CFG_GENERAL_PARAM_ID, SL_WLAN_GENERAL_PARAM_OPT_COUNTRY_CODE, 2, Str);
if( Status )
{
    /* error */
}
```
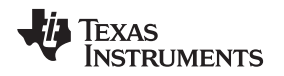

# <span id="page-40-0"></span>*3.3.3 Connection*

Connection to a WLAN network is one of the basic capabilities of the SimpleLink Wi-Fi device, and it is the first step required before initializing socket communication. The SimpleLink Wi-Fi device supports two methods of establishing a connection: manual connection and preferred networks.

Each of the following methods is combined with a predefined connection policy which instructs the SimpleLink Wi-Fi device on how to act in different states. Indication of connection completion is performed by an asynchronous event (see *[Section](#page-43-0) 3.3.4*)

# <span id="page-40-1"></span>**3.3.3.1 Connection Policies**

There are different ways to define the connection policy behavior of the device. These policies define how the device initiates the connection, and helps to maintain a specific connection configuration after reset, which is appropriate for the desired use case. The WLAN connection policy defines up to four options for connecting the SimpleLink Wi-Fi device to a given AP.

The four options for the connection policy follow:

• Auto – The device tries to connect to an AP from the stored profiles based on priority. Up to seven profiles are supported. On the connection attempt, the device selects the highest priority profile. If several profiles are within the same priority, the decision is made based on the security type (WPA \ WPA2 > WEP > OPEN). If the security type is also the same, the selection is based on the received signal strength.

Set the Auto policy with the following macro: SL\_WLAN\_CONNECTION\_POLICY(1,0,0,0)

- Fast The device tries to connect to the last connected AP. In this mode, the probe request is not transmitted before the authentication request, as both the SSID and channel are known from previous successful connection.
	- If the Auto policy is also enabled (Auto and Fast), then a profile exists and previous successful connection was performed to this profile. After reset, the device tries to connect to the same profile with no scan (no probe request transmission). If this connection fails, the device starts scanning according to stored profile priority.
	- If the Fast policy is enabled independently and a previous successful connection exists, after reset the device tries to connect to the same AP with no scan (no probe request transmission). If this connection fails, no further scan is performed.

Set the Auto and Fast policy with the following macro: SL\_WLAN\_CONNECTION\_POLICY(1,1,0,0)

• AnyP2P – Relevant for Wi-Fi-Direct mode only. The device immediately tries to connect to the first Wi-Fi direct device available, supporting push-button only.

Set the Auto and AnyP2P with the following macro: SL\_WLAN\_CONNECTION\_POLICY(1,0,1,0)

• Auto Provisioning – The device automatically starts the provisioning process if 2 seconds have passed since reset without receiving any command from the host, while no saved profiles exist. Or the device automatically starts the provisioning process after 2 minutes of disconnection, while saved profiles exist (for more information, refer to *[Section](#page-143-0) 8.4.6*).

Set the Auto and Auto Provisioning with the following macro: SL\_WLAN\_CONNECTION\_POLICY(1,0,0,1)

More than one connection policy can be set, for example Auto and Fast and Auto provisioning. The connection policy enabled by default is Auto and Auto Provisioning. Setting the connection policy takes effect immediately. For example, if setting the Auto policy and profiles exists, a connection attempt to the highest priority profile is immediately triggered. This configuration is persistent according to the system-persistent configuration.

An example of an Auto and Fast and Auto provisioning connection policy follows:

```
Status = sl_WlanPolicySet(SL_POLICY_CONNECTION,SL_WLAN_CONNECTION_POLICY(1,1,0,1),NULL,0);
if( Status )
{
    /* error */
}
```
\_i16 Status;

#### **3.3.3.2 Preferred Networks (Profiles)**

The SimpleLink Wi-Fi device provides users the ability to predefine up to seven preferred networks. These preferred networks, or profiles, can be used to establish connection automatically according to the connection policy settings. The profiles are stored in the file system (nonvolatile memory), and therefore are preserved during device reset. Profiles can be added, removed, or modified by using the host driver API or internal web browser. Each profile has a priority which defines how connection order occurs. This means the SimpleLink Wi-Fi device tries to connect to the highest priority profile stored first (see [Section](#page-40-1) 3.3.3.1).

Each profile includes the following information:

- SSID
- **BSSID**
- Security type
- **Password**
- EAP parameters (enterprise security type)
- **Priority**

On successful completion of the provisioning process or the WPS process, a new profile is added. Profiles can be added, removed, edited, viewed, or temporarily suspended by using the following APIs:

• **Add Profile**

Add a profile to the next available index. The return value is the profile index with a value from 0 to 6. Negative values indicate an error. This index identifies the profile, and should be used when deleting or editing the profile.

The following are examples of adding a WPA2 secured profile with SSID and BSSID:

```
\lnotu8 MacAddr[] = \{0xAA,0xBB,0xCC,0xDD,0xEE,0xFF\};
SlWlanSecParams_t SecParams;
_i16 Index;
SecParams.Type = SL_WLAN_SEC_TYPE_WPA_WPA2;
SecParams.Key = "123456789";
SecParams.KeyLen = strlen (SecParams.Key);
Index = sl_WlanProfileAdd("Test_AP", strlen("Test_AP"), MacAddr, &SecParams, NULL, 7 /*
```
#### Priority\*/, 0); • **Delete Profile**

A specific profile can be deleted by its index. In addition, all profiles can be deleted at once by using the following value as an index: WLAN\_DEL\_ALL\_PROFILES.

An example for deleting all profiles:

```
_i16 Status;
```

```
Status = sl_WlanProfileDel(SL_WLAN_DEL_ALL_PROFILES);
if( Status )
{
    /* error */
}
```
#### • **Get Profile**

The driver also lets the user read the information of a stored profile by its index. For security reasons, this information includes only the public information of the profile. The password is not accessible from the host.

An example for getting the information on a profile at index 2 follows:

```
_i16 index, Status;
signed char Name[32];
_i16 NameLength;
unsigned char MacAddr[6];
SlWlanSecParams_t SecParams;
SlWlanGetSecParamsExt t SecExtParams;
_u32 Priority;
```
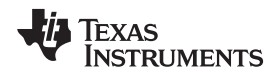

```
Index = 2iStatus = sl_WlanProfileGet(Index, Name, &NameLength, MacAddr, &SecParams, &SecExtParams,
&Priority);
if( Status )
{
    /* error */
}
```
# • **Edit Profile**

Adding a profile with an existing SSID, BSSID (if applicable), and security type updates the existing entry. If one of these values is different, it is considered a new profile and is saved as a new entry.

• **Suspend Profiles**

Specific profiles can be suspended without deletion. This setting is not persistent, and it is deleted after reset.

An example of suspending a profile with index 1, 4, 6 follows:

```
_u32 SuspendedProfilesMask;
_i16 Status;
SuspendedProfilesMask = INDEX1 | INDEX4 | INDEX 6 ; /* 0x29 * /Status = sl_WlanSet(SL_WLAN_CFG_GENERAL_PARAM_ID, SL_WLAN_GENERAL_PARAM_OPT_SUSPEND_PROFILES,
sizeof(suspendedProfilesMask),(_u8*)&suspendedProfilesMask);
if( Status )
{
    /* error */
}
```
#### • **Enterprise Profile**

Only one enterprise profile is supported. Before adding the profile, write certificate files to the following system files:

- /sys/cert/ca.der CA for the server authentication
- /sys/cert/client.der Optional, if server requests client authentication
- /sys/cert/private.key Optional, if server requests client authentication

An example of adding an enterprise profile follows:

```
SlWlanSecParams t SecParams;
SlWlanSecParamsExt_t SecExtParams;
_i16 Index;
SecParams.Type = SL_WLAN_SEC_TYPE_WPA_ENT;
SecParams.Key = "123456789";
SecParams.KeyLen = strlen(SecParams.Key);
SecExtParams.User = "Ent_user";
SecExtParams.UserLen = strlen("Ent_user");
SecExtParams.EapMethod = SL_WLAN_ENT_EAP_METHOD_TTLS_TLS;
Index = sl_WlanProfileAdd("Test_Ent_AP",strlen("Test_Ent_AP"),0, &SecParams ,& SecExtParams,7 /*
Priority*/,0);
```
#### **3.3.3.3 Manual Connection**

Manual connection triggers an immediate connection scan, and tries to establish connection to a specific AP. The connection scan continues until a connection completes or a disconnect command is issued. Manual connection is in higher priority than any other connection type. The connection can be established according to SSID, or SSID and BSSID. The connection command can be applied only by the host driver and returns immediately, before the connection is established. The host application should wait for the connection asynchronous events as in all other connection methods.

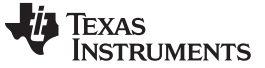

*Station (STA)* [www.ti.com](http://www.ti.com)

```
Example:
```

```
SlWlanSecParams_t SecParams;
_i16 Status;
SecParams.Type = SL_WLAN_SEC_TYPE_WPA_WPA2;
SecParams.Key = "123456789";
SecParams.KeyLen = strlen(SecParams.Key);
Status = sl_WlanConnect("Test_Ent_AP",strlen("Test_Ent_AP"),0 ,&SecParams ,0,);
if( Status )
{
    /* error */
}
```
# <span id="page-43-0"></span>*3.3.4 Events and Errors*

The host can receive an indication of specific states through events or errors.

Asynchronous events can be sent to the host at any given time with an indication of specific states and specific data for each event. To listen to these events and determine the needed information, a handler must be implemented in the user application and registered under the user.h header file. The following event may be received in relation to a WLAN connection:

# • **SL\_WLAN\_EVENT\_CONNECT**

Indicates the connection is successful and includes the following information:

- SSID
- SSID length
- BSSID

# • **SL\_WLAN\_EVENT\_DISCONNECT**

Indicates the disconnection is successful and includes the following information:

- SSID
- SSID length
- BSSID
- Disconnect reason code

Errors are indicated by the return value of the API. Each error code is unique. [Table](#page-43-1) 3-3 lists common errors that require user action (a complete list of errors is under the error.h file in the host driver).

<span id="page-43-1"></span>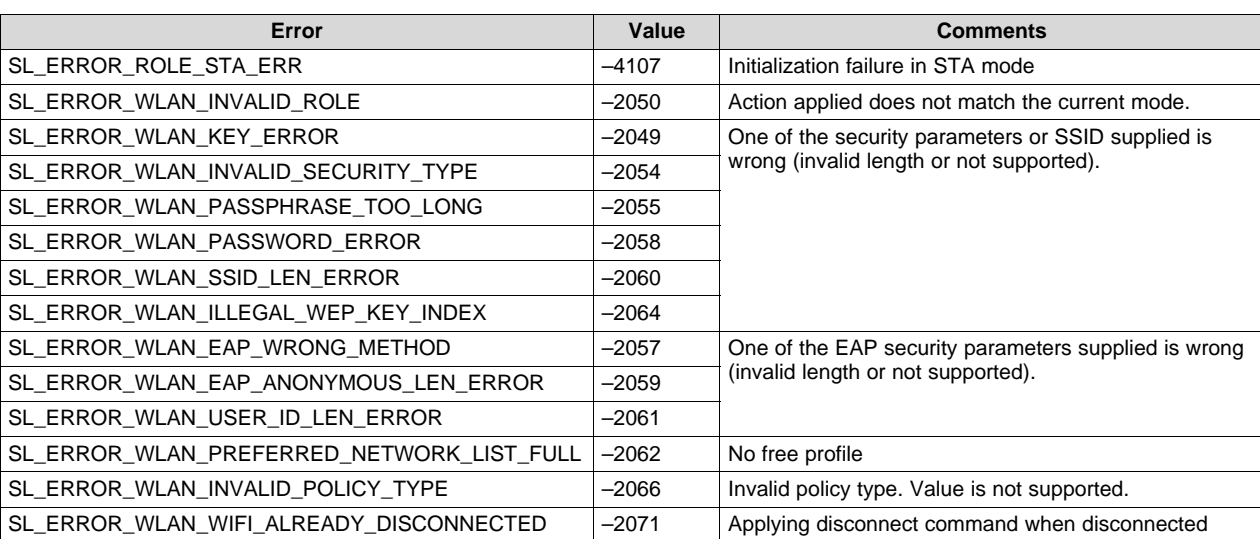

#### **Table 3-3. Common Errors**

| Error                                   | Value   | <b>Comments</b>                                                                                                    |  |  |  |
|-----------------------------------------|---------|----------------------------------------------------------------------------------------------------|--|--|--|
| 'SL ERROR WLAN GET NETWORK LIST EAGAIN  | $-2073$ | Scan was not enabled, one-shot scan is immediately<br>triggered and the user should fetch the scan results<br>again |  |  |  |
| SL ERROR WLAN GET PROFILE INVALID INDEX | $-2074$ | Profile index is too high or does not exist                                                                         |  |  |  |

**Table 3-3. Common Errors (continued)**

# <span id="page-44-0"></span>**3.4 Access Point**

# <span id="page-44-1"></span>*3.4.1 General Description*

Access point (AP) is supported by the SimpleLink Wi-Fi device. This mode is used mostly to set the device network configuration. In AP mode, the unprovisioned SimpleLink Wi-Fi device wakes up initially as an AP with an SSID defined by the equipment manufacturer. Before trying to connect to the home network for the first time, the unprovisioned device creates a network of its own, allowing a PC or a smartphone to connect to it directly and facilitate its initial configuration. AP mode supports up to four connected stations and offers a secured connection. Managing the station connection can be done by using host commands (distributes IP address, see connected stations, disconnect stations, add or remove stations from the black list, and so on). Specific settings and modes of operation are unique for AP mode.

# <span id="page-44-2"></span>*3.4.2 Configurations and Settings*

The SimpleLink Wi-Fi device AP configuration is done by using the host driver API. Several configurations exist for each specific use case. Some of the configurations are persistent according to the systempersistent configuration, and some are persistent and nonpersistent, as specified in each configuration specification (more information is in annex 2 Persistency). Not all configurations are mandatory because the device has default values, according to [Table](#page-44-3) 3-4.

<span id="page-44-3"></span>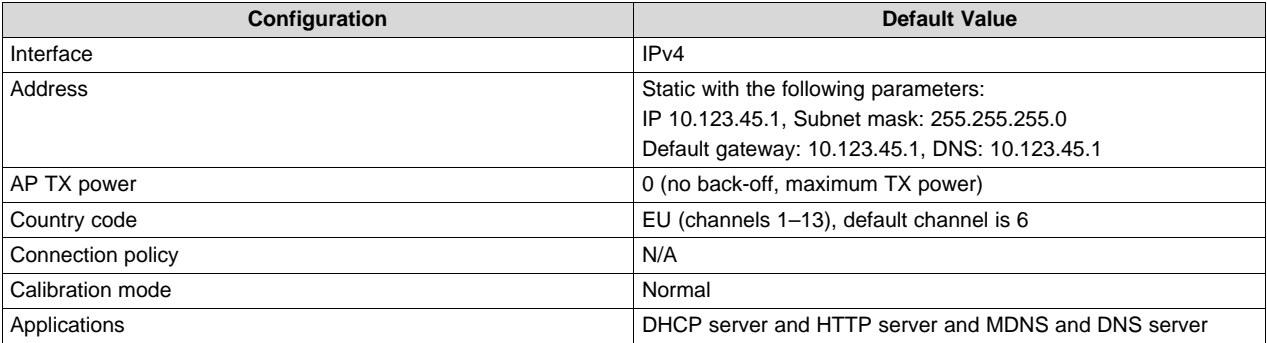

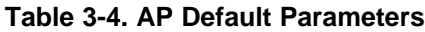

# **3.4.2.1 Set Mode**

AP mode is the default initial mode of the device. AP configuration is not effective until the device enters into AP mode. This configuration requires a reset, and is persistent with no dependency on the systempersistent configuration. If the device gets set to a different mode, and the AP mode is required again, the following API should be called.

```
_i16 Role;
_i16 Status;
Status = sl_WlanSetMode(ROLE_AP);
if( Status )
{
 /* error */
}
sl_Stop(0);
Role = s1_Start(NULL,NULL,NULL);
```
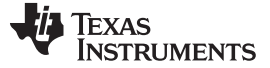

*Access Point* [www.ti.com](http://www.ti.com)

```
if (ROLE_AP != Role)
{
    /* Role Error */
}
```
#### **3.4.2.2 Set General AP Parameters**

AP mode is activated with default configuration, and reconfiguration is not mandatory, although this option exists. The following settings are available, require reset, and are persistent with no dependency on the system-persistent configuration.

#### • **SSID**

The SimpleLink Wi-Fi device default SSID is 'mysimplelink-xxyyzz' where 'xxyyzz' are the last six digits of the device MAC address. Because the MAC address is unique, the SSID is also unique. Still, the SSID configuration exists with maximum length of 32 characters.

Example:

```
_i16 Status;
\begin{bmatrix} \text{u8} \\ \text{Ssid} \end{bmatrix} = "Test_AP";
Status=sl_WlanSet(SL_WLAN_CFG_AP_ID, SL_WLAN_AP_OPT_SSID, strlen(Ssid), Ssid);
if( Status )
{
     /* error */
}
```
#### • **Hidden SSID**

The device can be configured and not broadcast the SSID inside the Beacon frame. This configuration is disabled by default.

Example:

```
_i16 Status;
_u8 hidden = TRUE;
Status = sl WlanSet(SL_WLAN_CFG_AP_ID, SL_WLAN_AP_OPT_HIDDEN_SSID, 1, (_u8 *)& hidden);
if( Status )
{
    /* error * /
```
}

#### • **Set Country Code / Regulatory Domain**

Set the country code for AP mode. Possible values are US, EU, JP, and all others are considered an error. Each country code sets different channel ranges:

– US: 1–11

– EU, JP: 1–13

Example:

```
_i16 Status;
u8 Str[] = "US";
Status = sl_WlanSet(SL_WLAN_CFG_GENERAL_PARAM_ID, SL_WLAN_GENERAL_PARAM_OPT_COUNTRY_CODE, 2,
Str;
if( Status )
{
    /* error */
}
```
#### • **Channel**

Set the SimpleLink Wi-Fi device AP Operational Channel. Possible values from 1 to 13. Any other value is considered as error. The default channel in AP mode is 6.

Example:

```
_i16 Status;
\_\_\{1} channel = 1;
```
**TEXAS STRUMENTS** 

```
www.ti.com Access Point
```

```
Status = sl_WlanSet(SL_WLAN_CFG_AP_ID, SL_WLAN_AP_OPT_CHANNEL, 1, (_u8 *)& channel);
if( Status )
{
    /* error */
```
}

#### • **Security Type**

Set the SimpleLink Wi-Fi device AP network security mode configuration. Possible security types are OPEN, WEP and WPA\WPA2. The default value is Open security.

Example:

```
_i16 Status;
_u8 val = SL_WLAN_SEC_TYPE_WPA_WPA2;
Status = sl_WlanSet(SL_WLAN_CFG_AP_ID, SL_WLAN_AP_OPT_SECURITY_TYPE, 1, (_u8 *)&val);
if( Status )
{
    /* error */
}
```
#### • **Password**

The SimpleLink Wi-Fi device configured as secured AP includes a security password. This password is used for all secured networks except OPEN. Setting the SimpleLink Wi-Fi device with a WEP security includes a password length of 5 or 10 characters in HEX format, and 13 or 26 characters in ASCII format. For the WPA \ WPA2 security type, set the password length from 8 to 64 characters. The default value is not supplied, and when using a secured network the password must be set.

Example:

```
_i16 Status;
\begin{bmatrix} -u8 & password[ ] = {\texttt{''123456789" }}; \end{bmatrix}_u16 len = strlen(password);
Status = sl_WlanSet(SL_WLAN_CFG_AP_ID, SL_WLAN_AP_OPT_PASSWORD, len, (_u8 *)password);
if( Status )
{
     /* error */
}
```
#### • **Maximum Stations Connected**

The SimpleLink Wi-Fi device lets users configure the value of the maximum connected stations allowed. The available range is from one to four stations. The default value is four stations.

Example:

```
_i16 Status;
_u8 max_ap_stations = 3;
Status = sl_WlanSet(SL_WLAN_CFG_AP_ID, SL_WLAN_AP_OPT_MAX_STATIONS, sizeof(max_ap_stations), (_u8
*)&max_ap_stations);
if( Status )
{
    /* error */
}
```
#### • **Station Aging Time**

The SimpleLink Wi-Fi device lets users set the value of the maximum time before a station is considered inactive. After this time expires, a null data frame is sent to the station. If this frame is not acknowledged and no other frames are received, the station is disassociated. The default value is 60 seconds.

Example:

```
_i16 Status;
u16 max ap sta aging = 50;
```
Status = sl\_WlanSet(SL\_WLAN\_CFG\_AP\_ID, SL\_WLAN\_AP\_OPT\_MAX\_STA\_AGING, sizeof(max\_ap\_sta\_aging),

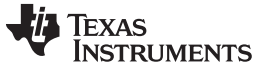

*Access Point* [www.ti.com](http://www.ti.com)

```
(_u8 *)&max_ap_sta_aging);
if( Status )
{
    /* error */
}
```
• **AP TX Power**

The SimpleLink Wi-Fi device lets users set the TX power level in AP mode. The value is from 0 to 15, as dB offset from maximum power (0 is MAX power).

Example:

```
_i16 Status;
\_\_\{18} ApPower = 3;
```

```
Status = sl_WlanSet(SL_WLAN_CFG_GENERAL_PARAM_ID, SL_WLAN_GENERAL_PARAM_OPT_AP_TX_POWER,1,(_u8
*)& ApPower);
if( Status )
```

```
{
    /* error */
```

```
}
```
# • **Set Info Elements**

The SimpleLink Wi-Fi device lets users set up to four custom information (info) elements per mode, AP, or Wi-Fi Direct GO. For AP mode, no more than 300 bytes (SL\_INFO\_ELEMENT\_MAX\_TOTAL\_LENGTH\_AP) can be stored for all info elements (for example, 4 info elements of 75 bytes each). For Wi-Fi Direct GO mode, no more than 160 byes (SL\_INFO\_ELEMENT\_MAX\_TOTAL\_LENGTH\_P2P\_GO) can be stored for all info elements (for example, 4 info elements of 40 bytes each). To delete an info element, use the relevant index with length 0.

Example:

```
_i16 Status;
SlWlanSetInfoElement_t InfoEle;
InfoEle.Index = Index; /* Index of the info element. range: 0 -
\texttt{SL\_WLAN\_MAX\_PRIVATE\_INFO\_ELEMENTS\_SUPPROTED } */
InfoEle.Role = Role; /* SL_WLAN_INFO_ELEMENT_AP_ROLE (0) or
SL_WLAN_INFO_ELEMENT_P2P_GO_ROLE (1) */
\begin{tabular}{lllll} \bf InfoEle.E.d & = Id; & \hspace{1.5cm} /* Info element ID. if \end{tabular}SL_WLAN_INFO_ELEMENT_DEFAULT_ID (0) is set, ID will be set to 221 */
/* Organization unique ID. If all 3 bytes are zero - it will be replaced with 08,00,28 */
InfoEle.IE.Oui[0] = Oui0; \frac{1}{2} /* Organization unique ID first Byte */<br>InfoEle.IE.Oui[1] = Oui1; \frac{1}{2} /* Organization unique ID second Byte *
                                        /* Organization unique ID second Byte */
InfoEle.IE.Oui[2] = Oui2;<br>InfoEle.IE.Oui[2] = Oui2; /* Organization unique ID third Byte */
InfoEle.IE.Length = Len; /* Length of the info element. must be smaller than 253
bytes */
InfoEle (infoele.IE.Data, 0, SL_WLAN_INFO_ELEMENT_MAX_SIZE);
if ( Len < = SL_WLAN_INFO_ELEMENT_MAX_SIZE )
{
    memcpy(InfoEle.IE.Data, IE, Len);
    Status = sl_WlanSet(SL_WLAN_CFG_GENERAL_PARAM_ID, SL_WLAN_GENERAL_PARAM_OPT_INFO_ELEMENT,
    sizeof(SlWlanSetInfoElement_t),(_u8* )&InfoEle);
    if( Status )
    {
        /* error */
    }
}
```
# **3.4.2.3 Get General AP Parameters**

AP mode configuration can be retrieved by host commands. Each set parameter (discussed in the previous section) can be retrieved with the following API, and the same configuration ID and configuration option.

[www.ti.com](http://www.ti.com) *Access Point*

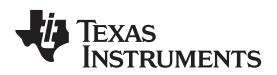

```
Example:
_i16 Status;
_i8 Ssid[33];
u16 Len = 33;_u16 Config_opt;
memset(ssid,0,33);
Config_opt = SL_WLAN_AP_OPT_SSID;
Status = sl_WlanGet(SL_WLAN_CFG_AP_ID, &config_opt , &len, (_u8* )ssid);
if( Status )
{
      /* error */
}
```
# **3.4.2.4 Black List**

The black list lets users filter the stations which can connect to the AP according to their MAC address. The list contains up to eight entries and is persistent. Adding or removing a station to and from the list includes file write. Adding a station to the black list, which is currently connected to the AP, does not disconnect this station from the AP. The host application can enable and disable the black list without erasing the list of stations. By default, the black list is enabled. Removing a station from a list can be done by the MAC address or by the index of the entry.

#### • **Set Black List Mode**

The SimpleLink Wi-Fi device allows enabling or disabling the black list mode.

Example:

```
_i16 Status;
_u8 access_list_mode = SL_WLAN_AP_ACCESS_LIST_MODE_DENY_LIST;
Status = sl_WlanSet(SL_WLAN_CFG_AP_ID, SL_WLAN_AP_ACCESS_LIST_MODE, sizeof(access_list_mode),
(_u8 *)&access_list_mode);
if( Status )
{
    /* error */
}
```
# • **Add MAC to the Black List**

Add a station to the black list. Adding a station to the black list will not disconnect it.

Example:

```
_i16 Status;
\lceil \log 3 \rceil sta_mac[6] = { 0x00, 0x22, 0x33, 0x44, 0x55, 0x66 };
Status = sl_WlanSet(SL_WLAN_CFG_AP_ID, SL_WLAN_AP_ACCESS_LIST_ADD_MAC, sizeof(sta_mac), (_u8 *)
&sta_mac);
if( Status )
{
    /* error */
}
```
#### • **Remove MAC from the Black List**

Removing a station from the black list can be done using the MAC address or entry index (retrieve the entry index with Get Black option, which is specified as follows).

Examples of removing entry according to the MAC address:

```
_i16 Status;
\lceil \log 3 \rceil sta_mac[6] = { 0x00, 0x22, 0x33, 0x44, 0x55, 0x66 };
Status = sl_WlanSet(SL_WLAN_CFG_AP_ID, SL_WLAN_AP_ACCESS_LIST_DEL_MAC, sizeof(sta_mac), (_u8 *)
&sta_mac);
if( Status )
{
    /\ast error \ast/
```
*Access Point* [www.ti.com](http://www.ti.com)

```
}
   Examples of removing entry according to the entry index:
_i16 Status;
u8 sta_index = 0;
Status = sl_WlanSet(SL_WLAN_CFG_AP_ID, SL_WLAN_AP_ACCESS_LIST_DEL_IDX, sizeof(sta_index), (_u8
*)&sta_index);
if( Status )
{
    /* error */
}
```
# • **Get Number of Entries in the Black List**

Get the number of denied stations in the current black list.

#### Example:

```
_i16 Status;
_u8 aclist_num_entries;
_u16 config_opt = SL_WLAN_AP_ACCESS_LIST_NUM_ENTRIES;
_u16 len = sizeof(aclist_num_entries);
Status = sl_WlanGet(SL_WLAN_CFG_AP_ID, &config_opt, &len, (_u8 *)&aclist_num_entries);
if( Status )
{
    /* error */
}
```
#### • **Get the Black List**

Get the AP black list from a specific index. The number of entries in the list is extracted from the returned total length, divided by the address size.

Example:

```
_i16 Status;
_u8 aclist_mac[SL_WLAN_MAX_ACCESS_LIST_STATIONS][MAC_LEN];
unsigned char aclist_num_entries;
unsigned short config_opt;
unsigned short len;
int actual_aclist_num_entries;
unsigned short start_aclist_index;
unsigned short aclist info len;
int i;
start_aclist_index = 0;
aclist_info_len = 2*MAC_LEN;
Status = sl_WlanGet(SL_WLAN_CFG_AP_ACCESS_LIST_ID, &start_aclist_index, &aclist_info_len,
(_u8*)&aclist_mac[start_aclist_index]);
if( Status )
{
    /* error */
}
actual_aclist_num_entries = aclist_info_len / MAC_LEN; /* number of stations in the list */
```
# <span id="page-49-0"></span>*3.4.3 Set Network Configuration*

#### **3.4.3.1 Set AP IP Parameters**

The SimpleLink Wi-Fi device lets users set the AP static IPv4 parameters (IPv6 is not supported in AP mode). This configuration is persistent, and reset is required for changes to apply. The following parameters can be configured:

- IP IPv4 static address
- Subnet mask IPv4 network mask address

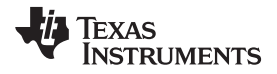

```
• Default gateway – IPv4 default gateway address
• DNS server – IPv4 DNS server address
Example:
_i16 Status;
_i16 Role;
SlNetCfgIpV4Args_t ipV4;
ipV4.ID = (\_u32) SL_I PV4_VAL(10,1,1,201); /* IP address */<br>ipV4.IDMask = (\_u32) SL_I PV4_VAL(255,255,255,0); /* Subnet mask */
ipV4.IpMask = (-u32)SL_IPV4_VAL(255,255,255,0);ipV4.IDGateway = (\_u32) SL_I PV4_VAL(10,1,1,1); /* Default gateway address */
ipV4.IpDnsServer = (_u32)SL_IPV4_VAL(8,16,32,64); /* _u32 DNS server address */
Status =
sl_NetCfgSet(SL_NETCFG_IPV4_AP_ADDR_MODE,SL_NETCFG_ADDR_STATIC,sizeof(SlNetCfgIpV4Args_t),(_u8
*)&ipV4);
if( Status )
{
    /* error */}
/* restart the device */
Status = slStop(0);Role = s1_Start(NULL,NULL,NULL);
```
# <span id="page-50-0"></span>*3.4.4 Station Management*

The SimpleLink Wi-Fi device lets users manage the connected stations by using host commands. Users can enable the device to view the connected stations and disconnect stations according to their MAC address.

# **3.4.4.1 Get Connected Stations**

The SimpleLink Wi-Fi device lets users get the current number of connected stations and get the full list of connected stations.

Example:

```
_i16 Status;
_u8 NumConnectedStations;
ul6 ValueLen = sizeof( _u8);u32 i;
SlNetCfgStaInfo_t ApStaList[4];
_u16 sta_info_len;
ul6 start sta index = 0;
_u16 actual_num_sta;
Status = sl_NetCfgGet(SL_NETCFG_AP_STATIONS_NUM_CONNECTED, NULL, &ValueLen,
&NumConnectedStations);
if( Status )
{
    /* error */
}
/* get list of connected stations */
start_sta_index = 0; /* from index */
sta_info_len = sizeof(ApStaList); /* 4 stations to get */
Status = sl_NetCfgGet(SL_NETCFG_AP_STATIONS_INFO_LIST, &start_sta_index, &sta_info_len, (_u8
*)ApStaList);
if( Status )
{
    /* error */
}
```
SWRU455E-February 2017–Revised February 2018 51 Street Australian Street Australian Street Australian Street Australian Street Australian Street Australian Street Australian Street Australian Street Australian Street Austr *Submit [Documentation](http://www.go-dsp.com/forms/techdoc/doc_feedback.htm?litnum=SWRU455E) Feedback*

/\* extract actual stations in the response \*/

actual\_num\_sta = sta\_info\_len / sizeof(SlNetCfgStaInfo\_t);

#### **3.4.4.2 Disconnect a Station**

In AP mode, the SimpleLink Wi-Fi device lets users force disconnect a station by using its MAC address. Disconnecting a station does not add it to the black list, and the station can immediately connect again.

#### Example:

```
_i16 Status;
\mu8 ap_sta_mac[6] = { 0x00, 0x22, 0x33, 0x44, 0x55, 0x66 };
Status = sl_NetCfgSet(SL_NETCFG_AP_STATION_DISCONNECT,1,SL_MAC_ADDR_LEN,(_u8 *)ap_sta_mac);
if( Status )
{
    /* error */
}
```
# <span id="page-51-0"></span>*3.4.5 Events and Errors*

The host can receive indication of specific states through events or errors. Asynchronous events can be sent to the host at any time, with indication of a specific state and specific data for each event. To listen to these events and determine the needed information, a handler should be implemented in the user application, and registered under the user.h to catch the following possible events:

• SL\_WLAN\_EVENT\_STA\_ADDED

Indicates connection is successfully completed and includes the following information: MAC address

• SL\_WLAN\_EVENT\_STA\_REMOVED

Indicates connection is successfully completed and includes the following information: MAC address

• SL\_NETAPP\_EVENT\_IPV4\_ACQUIRED

Indicates connection is successfully completed and includes the following information:

- IPv4 address
- Default Gateway address
- DNS address

Errors are indicated by the return value of the API. Each error code is unique.[Table](#page-51-2) 3-5 lists common errors that require user action (a complete list of possible errors is under the file error.h in the host driver).

<span id="page-51-2"></span>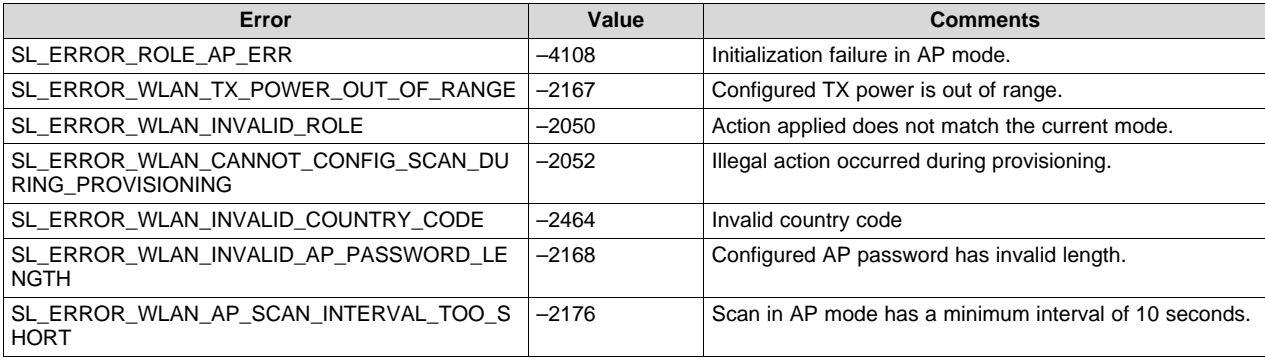

#### **Table 3-5. Common Errors**

# <span id="page-51-1"></span>*3.4.6 Limitations*

A list of device limitations follows:

- A maximum of four stations can connect to the SimpleLink Wi-Fi device in AP mode.
- Only 802.11bg is supported.
- No power save support in AP mode.

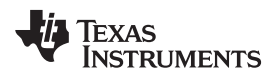

#### [www.ti.com](http://www.ti.com) *Wi-Fi Direct*

# <span id="page-52-0"></span>**3.5 Wi-Fi Direct**

#### <span id="page-52-1"></span>*3.5.1 General Description*

The SimpleLink Wi-Fi device supports the Wi-Fi Direct standard, which enables the device to connect directly to other devices without an AP. In this mode, one device functions as a GROUP OWNER (AP-like mode) and the other functions as a CLIENT (STA-like mode) by inheriting the entire STA and AP attributes. This mode makes it simple and convenient to establish a connection without joining a traditional home, office, or hotspot network.

# <span id="page-52-2"></span>*3.5.2 Supported Features*

A list of supported features follows:

- CLIENT and GROUP OWNER (GO) roles
- Configuring device name, type, listen and operation channels
- Device discovery (FULL/SOCIAL)
- Negotiation with all intents (0 to 15)
- Negotiation initiator policy Active, Passive, Random Backoff
- WPS method Push-Button, Pin code (keypad and display)
- Join an existing Wi-Fi Direct group
- Device invites to reconnect persistent group (fast-connect)
- Group owner accepts join request
- Persistent group owner, responds to invite requests
- P2P Connect-Disconnect-Connect transition, also between different modes (for example, GO-CL-GO)
- P2P Client Legacy PS and NoA support
- Separate IP Configuration for P2P mode
- Separate Net Applications configuration on top of Wi-Fi Direct CL/GO mode

#### <span id="page-52-3"></span>*3.5.3 Configurations and Settings*

The SimpleLink Wi-Fi device Wi-Fi Direct settings are configured by using the host driver API which controls the device. Several configurations for each specific use case exist. Some of the configurations are persistent according to the system-persistent configuration, some are persistent and some are nonpersistent, as specified in each configuration specification (more information is at annex 2 Persistency). Not all configurations are mandatory because the device has default values according to [Table](#page-52-4) 3-6, which lists the Wi-Fi Direct default parameters.

<span id="page-52-4"></span>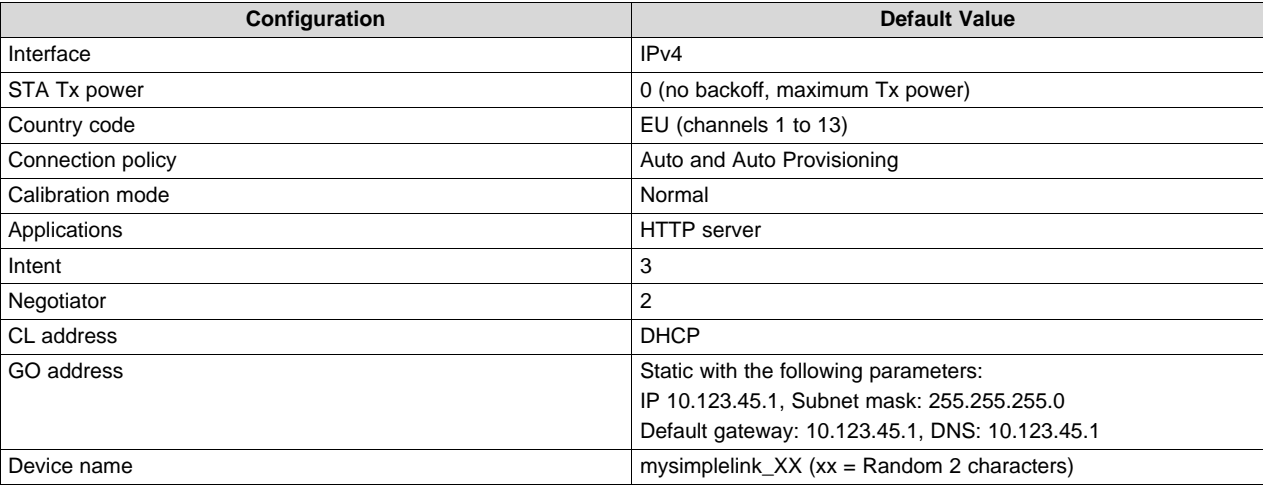

#### **Table 3-6. Wi-Fi Direct Default Parameters**

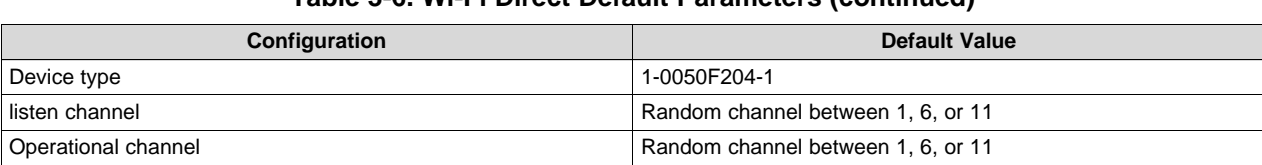

# **Table 3-6. Wi-Fi Direct Default Parameters (continued)**

# **3.5.3.1 Configuring Wi-Fi Direct General Parameters**

#### • **Set Mode**

Wi-Fi Direct mode is not the initialization mode by default, therefore it must be set by the application. The following API should be called to set the device in Wi-Fi Direct mode. Wi-Fi Direct configuration is not effective until the device enters Wi-Fi Direct mode. This configuration requires a reset and persistent with no dependency on the system-persistent configuration.

#### Example:

```
_i16 Role;
_i16 Status;
Status = sl_WlanSetMode(ROLE_P2P);
if( Status )
{
    /* error */
}
Status = sl\_Stop(0);
Role = s1_Start(NULL,NULL,NULL);if (ROLE_P2P != Role)
{
    /* error */
}
```
#### • **Set Network Configuration**

The network configuration for Wi-Fi Direct mode is similar to the STA and AP modes. For CLIENT use STA network configuration parameters, and for GO use AP network configuration parameters. Persistent:

- CL This configuration is persistent according to the system-persistent configuration
- GO This configuration is persistent regardless of the system-persistent configuration To change the default configuration, the following settings are available:
	- CLIENT same network confirmation as the STA mode (static or DHCP address)
	- GO same network confirmation as the AP mode (static address)

An example of setting CLIENT static IPv4 address:

```
SlNetCfgIpV4Args_t ipV4;
 _i16 Status;
ipV4.Ip = (\_u32)SL_IPV4_VAL(192,168,0,108); <br> ipV4.IpMask = (\_u32)SL_IPV4_VAL(255,255,255,0); /* Subnet mask f
                   = (\_u32)SL_IPV4_VAL(255,255,255,0); /* Subnet mask for this STA/P2P */
ipV4.TpGateway = (u32)SLIPV4_VAL(192,168,0,1); /* Default gateway address */<br>ipV4.LpDnsServer = (u32)SLIPV4_VAL(192,168,0,1); /* DNS server address */
ipV4.IDDnsServer = (-u32)SL_IPV4_VAL(192,168,0,1);Status = sl_NetCfgSet(SL_NETCFG_IPV4_STA_ADDR_MODE,
SL_NETCFG_ADDR_STATIC,sizeof(SlNetCfgIpV4Args_t) ,(_u8 *)&ipV4);
if( Status )
{
     /* error */
}
```
#### • **Set Device Name**

The device name must be unique because the Wi-Fi Direct connection is device-name based. The

device name is compound of the URN and two random characters. Users can set only the URN; the random characters are internally generated. Default = mysimplelink  $XX$  ( $xx$  = random two characters). This configuration is persistent according to the system-persistent configuration.

#### Example:

```
_u8 device_name[] = "Simple_WiFi_Direct";
_i16 Status;
```

```
Status = sl_NetAppSet (SL_NETAPP_DEVICE_ID,SL_NETAPP_DEVICE_URN, strlen(device_name), (_u8 *)
device name);
if( Status )
{
    /* error */
}
```
# • **Set Device Type**

The following macro is used to set the Wi-Fi Direct device type. The device type is published under P2P I.E. The device type is part of the Wi-Fi Direct discovery parameters, and is used to better recognize the device. The maximum length is 17 characters. Default = 1-0050F204-1. This configuration is persistent according to the system-persistent configuration.

Example:

```
\begin{array}{cc} \text{\_}116 & \text{Status:} \\ \text{\_}u8 & \text{str}[17] \end{array}str[17];
_u16 len = strlen(device_type);
memset(str, 0, 17);
memcpy(str, device type, len);
Status = sl_WlanSet(SL_WLAN_CFG_P2P_PARAM_ID, SL_WLAN_P2P_OPT_DEV_TYPE, len, str);
if( Status )
{
     /* error */}
```
# • **Set Listen and Operational Channels**

The listen channel is used for the discovery state and the value can be 1, 6, or 11. The device stays in this channel when waiting for Wi-Fi Direct probes requests. The operation channel is only used by the GO device. The GO device moves to this channel after the negotiation phase. The default listen channel is randomly assigned between channels 1, 6, or 11. This configuration is persistent according to the system-persistent configuration. The regulatory domain class should be 81 in 2.4 G.

An example for setting the listen channel to 11 and the operational channel to 6 follows:

```
_u8 channels [4];
_i16 Status;
channels [0] = (unsigned char)11; /* listen channel */
channels [1] = (unsigned char) 81; /* listen regulatory class */
channels [2] = (unsigned char)6; /* operational channel */
channels [3] = (unsigned char(81); \frac{1}{2} operational regulatory class \frac{*}{2}Status = sl_WlanSet(SL_WLAN_CFG_P2P_PARAM_ID, SL_WLAN_P2P_OPT_CHANNEL_N_REGS,4,channels);
if( Status )
{
    /* error */
}
```
# **3.5.3.2 Set Wi-Fi Direct Policy**

The Wi-Fi Direct connection policy divides into two major configurations:

# • **Wi-Fi Direct Intent Value**

This value indicates in which Wi-Fi Direct mode the device acts (CLIENT, GO, or other). This configuration is done by using the macro SL\_WLAN\_P2P\_POLICY. Three defines can be used when setting the intent:

1. SL\_WLAN\_P2P\_ROLE\_CLIENT (intent 0): Indicates that the device is forced to be CLIENT.

- 2. SL\_WLAN\_P2P\_ROLE\_NEGOTIATE (intent 7): Indicates that the device can be either CLIENT or GO, depending on the Wi-Fi Direct negotiation tie-breaker. This tie-breaker is the system default.
- 3. SL\_WLAN\_P2P\_ROLE\_GROUP\_OWNER (intent 15): Indicates that the device is forced to be P2P GO.

**NOTE:** This configuration is persistent according to the system-persistent configuration.

• **Negotiation Initiator**

This value determines whether the SimpleLink Wi-Fi device first initiates the negotiation, or passively waits for the remote side to initiate the negotiation. This configuration must be used when working with two SimpleLink Wi-Fi devices. In general, the user does not have a GUI to start the negotiation by pressing a button or by entering a pin key. Therefore, this option is given to avoid starting the negotiation at the same time by both devices after the discovery process.

- 1. SL\_WLAN\_P2P\_NEG\_INITIATOR\_ACTIVE: When the remote peer is found after the discovery process, the device immediately sends the negotiation request to the peer device.
- 2. SL\_WLAN\_P2P\_NEG\_INITIATOR\_PASSIVE: When the remote peer is found after the discovery process, the device passively waits for the peer to start the negotiation, and only responds after.
- 3. SL\_WLAN\_P2P\_NEG\_INITIATOR\_RAND\_BACKOFF: When the remote peer is found after the discovery process, the device triggers a random timer (1 to 6 seconds). During this period, the device passively waits for the peer to start the negotiation. If the timer expires without negotiation, the device immediately sends the negotiation request to the peer device. This is the system default, and also the recommendation for working with two SimpleLink Wi-Fi devices out-of-the box, because no negotiation synchronization must be done.

**NOTE:** This configuration is persistent according to the system-persistent configuration.

#### Example:

```
_i16 Status;
Status = sl_WlanPolicySet(SL_WLAN_POLICY_P2P, SL_WLAN_P2P_POLICY( SL_WLAN_P2P_ROLE_NEGOTIATE,
              SL_WLAN_P2P_NEG_INITIATOR_RAND_BACKOFF) , NULL,0);
if( Status )
{
    /* error */
}
```
#### **3.5.3.3 Configure Connection Policy**

This policy is used for automatic connection. The system tries to connect to a peer automatically after reset, or after disconnect operation by the remote peer. There is a general mechanism for the peer profile and peer profile configuration which is not described in this section, though an example of how to add a profile is explained in a later section. The mechanism described here explains how the device uses these profiles in relation to the Wi-Fi Direct automatic connection. The same connection policy can also be configured in STA mode, use the same setting parameters, and be applied in both modes, but it has slight differences.

The four connection policy options follow:

- Auto This policy is similar to Auto Start in STA mode. The device starts the Wi-Fi Direct find process, and searches for all Wi-Fi Direct profiles stored on the device, then tries to find the best candidate to start negotiating. If at least one candidate is found, the connection attempt is triggered. If more than one device is found, the best candidate according to profiles parameter is chosen.
- Fast In Wi-Fi Direct mode, this policy is the equivalent to the Wi-Fi Direct persistent group, but it has a different meaning between GO and CLIENT. This option is very useful for making fast connection after reset, but it is dependent on the last connection state. This option is active only if there was a successful connection before the device was reset, because the last connection parameters are saved and used by the fast connection option. If the device was CLIENT in its last connection (before reset or remote disconnect) then following the reset, users must send the p2p\_invite to the previously

connected GO, to perform fast reconnecting. If the device was GO in its last connection (before reset or remote disconnect) then following reset, users must reinvoke the p2p\_group\_owner, and wait for the previously connected peer to reconnect to the device.

- AnyP2P policy This policy creates a connection to any Wi-Fi Direct peer device found during discovery. This option does not use any stored profiles and is relevant for negotiation with push-button only.
- Auto Provisioning This policy is not relevant in Wi-Fi Direct mode. Each option in this macro should be sent or set as true or false. Multiple options can be used. This configuration is persistent according to the system-persistent configuration.

#### Example:

```
_i16 Status;
Status = sl_WlanPolicySet(SL_WLAN_POLICY_CONNECTION,SL_WLAN_CONNECTION_POLICY(1,1,0,1),NULL,0);
if( Status )
{
    /* error */
}
```
# <span id="page-56-0"></span>*3.5.4 Connection*

# • **Discovering Remote Wi-Fi Direct Peers**

This section describes how to start a Wi-Fi Direct search or discovery, and how to view the discovered remote Wi-Fi Direct devices. The scan policy must be set to start the Wi-Fi Direct find process, and to discover remote Wi-Fi Direct peers. This process is done by setting a scan policy for Wi-Fi Direct mode.

#### **NOTE:**

- Setting the scan policy should be done while the device is in Wi-Fi Direct mode.
- Wi-Fi Direct discovery is performed as a part of any connection, but it can be activated using SCAN\_POLICY as well.
- This configuration is not persistent.

#### Example:

```
_u32 intervalInSeconds = 20;
_i16 Status;
Status = sl_WlanPolicySet(SL_WLAN_POLICY_SCAN, SL_WLAN_SCAN_POLICY(1,1),
(_u8*)&intervalInSeconds,sizeof(intervalInSeconds));
if( Status )
{
    /* error */
}
```
# • **Retrieve Remote Wi-Fi Direct Peers**

There are two ways to see and get Wi-Fi Direct remote devices that were discovered during the Wi-Fi Direct find and search operation:

– Listening to the event SL\_WLAN\_EVENT\_P2P\_DEVFOUND:

This event is sent asynchronously to the host when a remote Wi-Fi Direct is found, and contains the MAC address, device name, and length of the device name. By listening to this event, the user can immediately find each remote Wi-Fi Direct device that exists in their neighborhood, and issue a connect or add profile command.

– Calling to API sl\_WlanGetNetworkList:

By calling to this API the user receives a list of remote peers that were found during the scan and are saved in the device cache memory. By receiving the network list, the user can immediately find any remote Wi-Fi Direct device and issue a manual connection or add profile command.

Example:

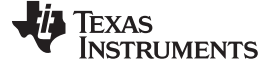

```
SlWlanNetworkEntry_t_netEntries[30];
```
\_i16 resultsCount = sl\_WlanGetNetworkList(0,30,&netEntries[0]);

#### • **Wi-Fi Direct Remote Connection**

Enabling the scan policy sets the device to be discoverable for other devices. The two following options are available to complete the connection:

- Combine the scan policy first with the connection policy AnyP2P, and allow the remote device to find and complete the connection without any action from the user side (PBC only).
- Listen to the SL\_WLAN\_EVENT\_P2P\_REQUEST event. This event holds information about the remote device that initiated the connection such as the device name, name length, MAC address, and WPS method. To complete the connection issue, connect or add profile command with the correct parameters.

#### • **Negotiation Method**

The following are two different Wi-Fi Direct negotiation methods which indicate the WPS phase that follows to the negotiation:

– Push-button

Both sides negotiate with PBC method. Define: SL\_WLAN\_SEC\_TYPE\_P2P\_PBC.

#### – **Pin Code Connection**

Divided to two options:

- PIN\_DISPLAY this side looks for this pin to be written by its remote peer. Define: SL\_WLAN\_SEC\_TYPE\_P2P\_PIN\_DISPLAY
- PIN\_KEYPAD this side sends a pin code to its remote peer. Define: SL\_WLAN\_SEC\_TYPE\_P2P\_PIN\_KEYPAD

These parameters influence the negotiation method and are supplied during the manual connection API command that comes from the host or by setting the profile for automatic connection. The negotiation method is performed by the device without user interference.

- **NOTE:** If no pin code is entered in the display side, the NWP auto-generates the pin code from the device MAC using the following method:
	- 1. Take the 7 LSB decimal digits in the device MAC address.
	- 2. Add the checksum of the 7 LSB decimal digits to the LSB (8 digits total).

For example, if the MAC address is 03:4A:22:3B:FA:42, convert to it decimals (059:250:066); 7 LSB decimal digits are: 9250066, and the WPS pin checksum digit is 2. The default pin code for this MAC is 92500662.

Configure the negotiation method by setting the security type in the security structure when issuing a connect or add profile command.

- **Push Button**: secParams.Type = SL\_WLAN\_SEC\_TYPE\_P2P\_PBC
- **Pin Code Keypad**:
	- secParams.Type = SL\_WLAN\_SEC\_TYPE\_PIN\_KEYPAD
	- $-$  secParams.Key = "12345670"
- **Pin Code Display:**
	- secParams.Type = SL\_WLAN\_SEC\_TYPE\_PIN\_ DISPLAY
	- $-$  secParams.Key = "12345670"
- **Manual Connection**

After finding a remote Wi-Fi Direct device, the host can instruct the device to connect to it by issuing a simple connect command. This command performs immediate Wi-Fi Direct discovery, and once the remote device is found, the negotiation phase is started according to the negotiation initiator policy, method, and intent selected.

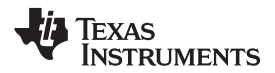

#### **NOTE:**

- The connection parameters are not saved to flash memory so in case of disconnection or reset no reconnection will be done, unless fast-connect policy is on.
- This connection is in higher priority than connection through profiles. It means that if there is already an existing Wi-Fi Direct connection in the system, the current connection will be disconnected and the manual connection is operated.
- At the beginning of the discovery phase, full scan cycle on all channels is performed to find Autonomous GO which can operate on every channel.

#### Example:

```
_i16 Status;
SlWlanSecParams_t SecParams;
Status = sl_WlanConnect("my-tv-p2p-device", 16, NULL, &SecParams ,0);
if( Status )
{
    /* error */
}
```
#### • **Manual Disconnection**

The manual disconnect option lets the user disconnect from the remote peer by a host command. This command performs Wi-Fi Direct group.

#### Example:

```
_i16 Status;
Status = sl_WlanDisconnect();
if( Status )
{
     /* error * /
```
#### }

#### • **Wi-Fi Direct Profiles**

The purpose of profile configuration is to make an automatic Wi-Fi Direct connection after reset, or after disconnection from the remote peer device. The add profile command stores the Wi-Fi Direct remote device parameters in flash as a new profile, along with profile priority. These profiles are similar to the STA mode profiles and have the same automatic connection behavior. The connection is dependent on the profile policy configuration (see the connection policy section). If the Auto policy is on, a Wi-Fi Direct discovery is performed, and if one or more of the found remote devices matches one of the profiles, a negotiation phase is started according to the negotiation initiator policy, method, and intent selected. The chosen profile is the one with the highest-priority profile.

**NOTE:** If a manual connection is sent during a profile connection, the profile connection is stopped, and the manual connection is started.

#### Example:

```
u8 val = 1;
_u8 policyVal;
_i16 Role, Status;
_u8 my_p2p_device[33];
_u8 remote_p2p_device[33];
\lceil u8 \text{ bissidEmpty}[6] = \{0,0,0,0,0,0\};SlWlanSecParams_t SecParams;
Role = sl_Start(NULL, NULL, NULL);
if( Role != ROLE P2P)
{
   /* Set P2P as active mode */
   Status = sl_WlanSetMode(ROLE_P2P);
}
```
/\* Set Wi-Fi Direct client dhcp enable (assuming remote GO running DHCP server) \*/

Texas **TRUMENTS** 

*Wi-Fi Direct* [www.ti.com](http://www.ti.com)

```
Status = sl_NetCfgSet(SL_NETCFG_IPV4_STA_ADDR_MODE, SL_NETCFG_ADDR_DHCP,0,0);
if( Status )
{
    /* error */
}
/* Set Device Name */
strcpy(my_p2p_device,"sl_p2p_device");
Status = sl_NetAppSet (SL_NETAPP_DEVICE_ID, SL_NETAPP_DEVICE_URN, strlen(my_p2p_device), (_u8 *)
my_p2p_device);
if( Status )
{
    /* error */
}
/* set connection policy Auto-Connect and Fast*/
Status = sl_WlanPolicySet(SL_WLAN_POLICY_CONNECTION, SL_WLAN_CONNECTION_POLICY
(1/*Auto*/,1/*Fast*/, 0/*OpenAP*/, 0/*AnyP2P*/, 0/*auto providing*/), NULL, 0);/* set P2P Policy - intent 0, random backoff */
Status = sl_WlanPolicySet( SL_WLAN_POLICY_P2P, SL_WLAN_P2P_POLICY(SL_WLAN_P2P_ROLE_CLIENT/*Intent
0 - \text{Client*/},SL_WLAN_P2P_NEG_INITIATOR_RAND_BACKOFF/*Negotiation initiator – random backoff*/),NULL,0);
SecParams.Type = SL_WLAN_SEC_TYPE_P2P_PBC;
SecParams.Key = "";
SecParams.KeyLen = 0;
strcpy(remote_p2p_device,"Remote_GO_Device_XX");
Status = sl_WlanProfileAdd(remote_p2p_device, strlen(remote_p2p_device),bssidEmpty,&SecParams
,NULL ,7,0);
if( Status )
\left\{ \right./* error */
}
//restart the device
Status = sl Stop(100);
if( Status )
{
    /* error */
}
Role = sl_Start(NULL, NULL, NULL);
```
# <span id="page-59-0"></span>*3.5.5 Events and Errors*

The host can receive indication of specific states through events or errors. Asynchronous events can be sent to the host at any given time with indication of the specific state and specific data for each event. To listen to these events and determine the needed information, a handler should be implemented in the user application, and registered under the user.h file. The following events may be received:

• SL\_WLAN\_EVENT\_P2P\_CONNECT

Indicates that a Wi-Fi Direct connection was successfully completed. The device is Wi-Fi Direct CLIENT and contains the remote device parameters:

- SSID
- SSID length
- BSSID
- Go device name
- Go device name length
- SL\_WLAN\_EVENT\_P2P\_DISCONNECT

Indicates that Wi-Fi Direct disconnect is successfully completed. The device is Wi-Fi Direct CLIENT and contains the remote device parameters:

– SSID

**TEXAS STRUMENTS** 

#### [www.ti.com](http://www.ti.com) *Wi-Fi Direct*

- SSID length
- BSSID
- Go device name
- Go device name length
- SL\_WLAN\_EVENT\_P2P\_CLIENT\_ADDED

Indicates that Wi-Fi Direct connection was successfully completed. The device is Wi-Fi Direct GO and contains the remote device parameters:

- Client MAC address
- Client device name
- Client device name length
- Own device name
- Own device name length
- SL\_WLAN\_EVENT\_P2P\_CLIENT\_REMOVED

Indicates that a Wi-Fi Direct client was disconnected successfully. The device is P2P GO and contains the remote device parameters:

- Client MAC address
- Client device name
- Client device name length
- Own device name
- Own device name length
- SL\_WLAN\_EVENT\_P2P\_DEVFOUND

Indicates that a Wi-Fi Direct device was found during the scan and it contains the remote device parameters:

- Device name
- Device name length
- Device MAC address
- WPS Method
- SL\_WLAN\_EVENT\_P2P\_REQUEST

Indicates that a negotiation request was received from a Wi-Fi Direct remote device and it contains the remote device parameters:

- Device name
- Device name length
- Device MAC address
- WPS Method
- SL\_WLAN\_EVENT\_P2P\_CONNECTFAIL

This event is sent if the connection failed with the failure reason.

Errors are indicated by the return value of the API. Each error code is unique. [Table](#page-60-0) 3-7 lists common errors that require user action (a complete list of possible errors is under the file error.h in the host driver).

<span id="page-60-0"></span>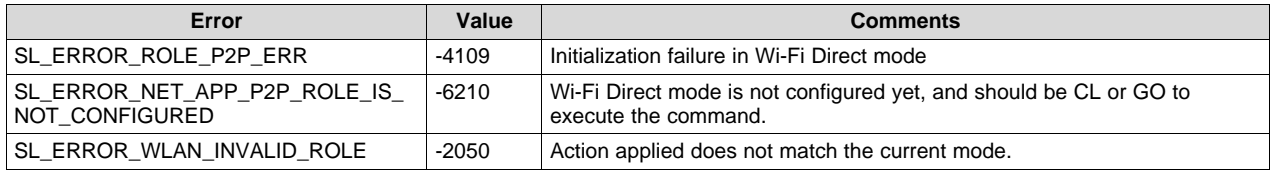

# **Table 3-7. Common Errors**

**Table 3-7. Common Errors (continued)**

| Error                                              | Value   | <b>Comments</b>                                                                                                |  |
|----------------------------------------------------|---------|----------------------------------------------------------------------------------------------------|--|
| SL ERROR WLAN KEY ERROR                            | -2049   | One of the security parameters or SSID supplied is wrong (invalid length                                       |  |
| SL ERROR WLAN INVALID SECURITY<br>TYPE             | $-2054$ | or not supported).                                                                                             |  |
| SL ERROR WLAN PASSPHRASE TOO<br><b>LONG</b>        | $-2055$ |                                                                                                    |  |
| SL ERROR WLAN PASSWORD ERRO<br>R.                  | $-2058$ |                                                                                                    |  |
| SL ERROR WLAN SSID LEN ERROR                       | -2060   |                                                                                                    |  |
| SL_ERROR_WLAN_PREFERRED_NET<br>WORK LIST FULL      | $-2062$ | No free profile                                                                                                |  |
| SL_ERROR_WLAN_INVALID_POLICY T<br><b>YPE</b>       | $-2066$ | Invalid policy type. Value is not supported.                                                                   |  |
| SL ERROR WLAN WIFI ALREADY DIS<br><b>CONNECTED</b> | $-2071$ | Applying disconnect command when disconnected                                                                  |  |
| SL_ERROR_WLAN_GET_NETWORK_LI<br>ST EAGAIN          | $-2073$ | Scan was not enabled, one-shot scan is immediately triggered, and user<br>should fetch the scan results again. |  |
| SL_ERROR_WLAN_GET_PROFILE INV<br>ALID INDEX        | $-2074$ | Profile index is too high or does not exist                                                                    |  |

# <span id="page-61-0"></span>*3.5.6 Limitations*

- Service discovery is not supported.
- GO-NOA is not supported.
- No provisioning support for Wi-Fi Direct mode
- Autonomous group is not supported.
- P2P Group Owner mode supports single peer (client) connected.
- Connection search is infinite, meaning if the remote device is not found the device keeps searching for it.

# <span id="page-61-1"></span>**3.6 WLAN Security**

The SimpleLink Wi-Fi device supports a secured connection to the AP. A secured connection can be used when establishing the connection manually or by profiles, and depends on the settings of the AP.

# <span id="page-61-2"></span>*3.6.1 Personal Security*

The SimpleLink Wi-Fi device supports all Wi-Fi security types, commonly known as AES, TKIP, and WEP. The personal security type and personal security key are set both in manual connection API or profiles connection API. [Table](#page-61-3) 3-8 lists the supported security types.

<span id="page-61-3"></span>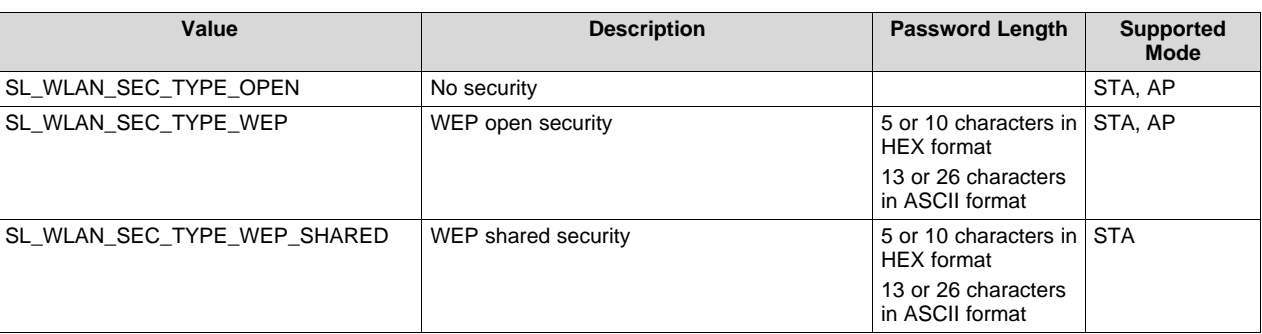

#### **Table 3-8. Supported Personal Security Types**

| Value                                | <b>Description</b>                                                                                                    | <b>Password Length</b> | <b>Supported</b><br>Mode |
|--------------------------------------|----------------------------------------------------------------------------------------------------|------------------------|--------------------------|
| SL WLAN SEC TYPE WPA WPA2            | WPA \ PSK and WPA2 \ PSK security types,<br>or a mixed mode of WPA \ WPA2 PSK<br>security type (TKIP, AES, mixed mode)   | 8 to 63 characters     | STA, AP                  |
| SL WLAN SEC TYPE WPS PBC             | WPS push-button security (for more<br>information refer to the WPS section)                                              |                        | <b>STA</b>               |
| SL WLAN SEC TYPE WPS PIN             | WPS pin code security (for more information<br>refer to the WPS section)                                                 |                        | <b>STA</b>               |
| SL WLAN SEC TYPE WPA ENT             | Enterprise security (for more information refer<br>to the enterprise security section)                                   |                        | <b>STA</b>               |
| SL_WLAN_SEC_TYPE_P2P_PBC             | Relevant for Wi-Fi Direct mode, push button<br>security (for more information refer to the Wi-<br>Fi Direct section)     |                        | Wi-Fi Direct             |
| SL_WLAN_SEC_TYPE_P2P_PIN_KEYPA       | Relevant for Wi-Fi Direct mode, pin code<br>keypad security (for more information refer to<br>the Wi-Fi Direct section)  |                        | Wi-Fi Direct             |
| SL WLAN SEC TYPE P2P PIN DISPL<br>AY | Relevant for Wi-Fi Direct mode, pin code<br>display security (for more information refer to<br>the Wi-Fi Direct section) |                        | Wi-Fi Direct             |

**Table 3-8. Supported Personal Security Types (continued)**

#### An example of adding a WPA2 secured profile:

```
SlWlanSecParams_t SecParams;
_i16 Index;
SecParams.Type = SL_WLAN_SEC_TYPE_WPA_WPA2;
SecParams.Key = SEC SSID KEY;SecParams.KeyLen = strlen(SEC_SSID_KEY);
```
Index = sl\_WlanProfileAdd((\_i8\*)SEC\_SSID\_NAME, strlen(SEC\_SSID\_NAME), 0, &secParams, 0, 7, 0);

# <span id="page-62-0"></span>*3.6.2 Enterprise Security*

The SimpleLink Wi-Fi device supports Wi-Fi enterprise connection according to 802.1x authentication process. Enterprise connection requires an authentication of the STA by the radius server behind the AP. Enterprise connection can be invoked from manual connection or a profile. Only one enterprise profile is supported. The following authentication methods are supported:

- EAP-TLS
- EAP-TTLS with MSCHAP
- EAP-TTLS with TLS
- EAP-TTLS with PSK
- EAP-PEAP0 with TLS
- EAP-PEAP0 with MSCHAP
- EAP-PEAP0 with PSK
- EAP-PEAP1 with TLS
- EAP-PEAP1 with PSK
- EAP-FAST AUTH PROVISIONING
- EAP-FAST UNAUTH PROVISIONING
- EAP-FAST NO PROVISIONING)

When the station has been authenticated, the AP and the station negotiate with the WPA/WPA2 security. The enterprise connection can require up to three files to complete the process (to authenticate the radius server and client according to the device and server authentication settings).

#### • **Client Authentication**

If the server requires client authentication, the following files are required:

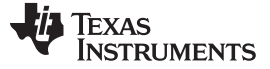

*WLAN Security* [www.ti.com](http://www.ti.com)

- Private Key Station (client) RSA private key file in PEM format
- Client Certificate Certificate of the client, given by the authenticating network (has the public key matches to the private key) in PEM format

#### • **Server Authentication**

The SimpleLink Wi-Fi device requires server authentication by default and the following file is required: Server Root CA file – This file must be in PEM format. The demand for server authentication can be canceled through the WLAN setting. Canceling this authentication is valid for a single manual connection only.

Example:

```
_i16 Status;
_u8 param;
u8 param = 1; /* 1 means disable the server authentication */
Status =
sl_WlanSet(SL_WLAN_CFG_GENERAL_PARAM_ID,SL_WLAN_GENERAL_PARAM_DISABLE_ENT_SERVER_AUTH,1, &param);
if( Status )
\left\{ \right./* error */
}
```
Those files must be programmed with the following names:

- Root CA sys/cert/ca.der
- Client certificate sys/cert/client.der
- Private key sys/cert/private.key

Manual enterprise connection and preferred network enterprise connection both include the same security information needed to complete enterprise connection.

The following information is required according to the server demands:

- User Enterprise identity name. Maximum length is 64 bytes.
- Anonymous user Anonymous EAP identity. Maximum length is 64 bytes.
- EAP method defines the EAP methods.

Configure to one of the following values according to the target authentication method:

- SL\_WLAN\_ENT\_EAP\_METHOD\_TLS
- SL\_WLAN\_ENT\_EAP\_METHOD\_TTLS\_TLS
- SL\_WLAN\_ENT\_EAP\_METHOD\_TTLS\_MSCHAPv2
- SL\_WLAN\_ENT\_EAP\_METHOD\_TTLS\_PSK
- SL\_WLAN\_ENT\_EAP\_METHOD\_PEAP0\_TLS
- SL\_WLAN\_ENT\_EAP\_METHOD\_PEAP0\_MSCHAPv2
- SL\_WLAN\_ENT\_EAP\_METHOD\_PEAP0\_PSK
- SL\_WLAN\_ENT\_EAP\_METHOD\_PEAP1\_TLS
- SL\_WLAN\_ENT\_EAP\_METHOD\_PEAP1\_PSK
- SL\_WLAN\_ENT\_EAP\_METHOD\_FAST\_AUTH\_PROVISIONING
- SL\_WLAN\_ENT\_EAP\_METHOD\_FAST\_UNAUTH\_PROVISIONING
- SL\_WLAN\_ENT\_EAP\_METHOD\_FAST\_NO\_PROVISIONING

The SimpleLink Wi-Fi supports only one enterprise profile and requires using the above-specified file names.

An example of manual connection to an enterprise network:

```
SlWlanSecParams_t SecParams;
SlWlanSecParamsExt_t SecExtParams;
_i16 Status;
```
SecParams.Type = SL\_WLAN\_SEC\_TYPE\_WPA\_ENT;

```
Texas
  STRUMENTS
```

```
SecParams.Kev = KEY;SecParams.KeyLen = strlen(KEY);
SecExtParams.User = IDENTITY;
SecExtParams.UserLen = strlen(IDENTITY);
SecExtParams.AnonUser = ANONYMOUS;
SecExtParams.AnonUserLen = strlen(ANONYMOUS);
SecExtParams.EapMethod = SL_WLAN_ENT_EAP_METHOD_PEAP0_MSCHAPv2;
Status = sl_WlanConnect((_i8*)SSID, strlen(SSID), 0, &SecParams, &SecExtParams);
if( Status )
{
    /* error */
}
```
# <span id="page-64-0"></span>*3.6.3 WPS*

The SimpleLink Wi-Fi device provides users the ability to create a secure connection by using Wi-Fi Protected Setup (WPS). WPS is one of the provisioning ways to connect the device to the network (for more information on provisioning, see *[Chapter](#page-204-0) 14*). WPS allows an easy and secure method to provision devices without knowing the network name and without typing long passwords. The standard defines two mandatory methods for WPS-enabled APs. The SimpleLink device support both methods:

- Push-Button Connect (PBC) Push the physical WPS button in the AP, or if the button is unavailable start the WPS process using the GUI of the AP. The AP enters the WPS provisioning process for 2 minutes. During this period, the SimpleLink device also enters the provisioning process by calling the sl WlanConnect API with WPS parameters. If the connection successfully completes, a profile with the network name and security parameters is automatically added.
- Personal Identification Number (PIN) Enter the PIN code generated by the host using the GUI of the AP. The AP enters the WPS provisioning process for 2 minutes. During this period, the SimpleLink device also enters the WPS provisioning process by calling the sl\_WlanConnect API with WPS parameters. If the connection successfully completes, a profile with the network name and security parameters is automatically added.

When the WPS process successfully completes, a connection with the AP is established in the correct security setting according to the configuration of the AP (WPA/WPA2). The connection parameters are saved as a profile. According to the connection policy, allow a reconnection after a reset.

An example of initiating WPS with the PBC method:

```
_i16 Status;
SlWlanSecParams_t SecParams;
SecParams.Type = SL_WLAN_SEC_TYPE_WPS_PBC;
SecParams.KeyLen = 0;
SecParams.Key = "";
Status = sl_WlanConnect("WPS_AP", strlen("WPS_AP"),NULL, &SecParams ,NULL);
if( Status )
{
    /* error */
}
```
#### An example of initiating WPS with the PIN Code:

```
_i16 Status;
SlWlanSecParams_t SecParams;
SecParams.Type = SL_WLAN_SEC_TYPE_WPS_PIN;
SecParams. KeyLen = strlen("11361435");
SecParams.Key = "11361435":
Status = sl_WlanConnect("WPS_AP",strlen("WPS_AP"),NULL, &SecParams ,NULL);
if( Status )
{
    /* error */
}
```
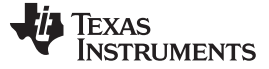

# <span id="page-65-0"></span>**3.7 Scan**

#### <span id="page-65-1"></span>*3.7.1 General Description*

The SimpleLink device can be enabled to perform scans and discover remote devices. The device returns up to 30 scan results. The device performs three types of scan:

- Connection scan This scan is performed when the device tries to connect to an AP by issuing a manual connection command, or using stored profiles with the Auto connection policy enabled. The scan is an active scan (sends broadcast probe requests).
- Scan policy Setting the scan policy triggers an immediate active scan (with no connection purpose), and the scan is performed on the enabled channels with a desired interval between scan cycles.
- One-shot scan This single scan is performed on the enabled channels.

All of the previously mentioned scan types update the scan result and are supported in STA, AP, and P2P modes. This section describes the scan policy and one-shot scan. The connection scan is not a user task, it is activated internally when the connection attempt is performed.

# <span id="page-65-2"></span>*3.7.2 Configuration (AP/STA)*

# • **Start Scan Policy**

To enable or disable the scan policy, sl\_WlanPolicySet should be called with enable or disable parameter and a desired scan interval. The interval value is in seconds.

An example of setting a scan policy with a hidden SSID scan and an interval of 20 seconds:

```
_u32 intervalInSeconds = 20;
_i16 Status;
Status = sl_WlanPolicySet(SL_WLAN_POLICY_SCAN, SL_WLAN_SCAN_POLICY(1,1),
(_u8*)&intervalInSeconds,sizeof(intervalInSeconds));
if( Status )
{
    /* error */
}
```
#### • **Setting Scan Parameters**

The SimpleLink device lets users set the scan parameters. Two parameters must be configured before activating the scan policy:

- RSSI threshold Set the minimum RSSI threshold. Results with RSSI below this value are not presented. The default value is –95 dBm
- Channel mask Scan specific channels. Scans performed only on the desired channels and networks that operate on this specific channel are presented. The default value is 0x1FFF (channel 1 to 13)

An example of setting the minimum RSSI to –70 dBm and scan channels to 1, 6, and 11:

```
_i16 Status;
SlWlanScanParamCommand_t ScanParamConfig;
ScanParamConfig.RssiThershold = -70;
ScanParamConfig.ChannelsMask = 0x421; /* channels 1,6,11 */
Status = sl_WlanSet(SL_WLAN_CFG_GENERAL_PARAM_ID, SL_WLAN_GENERAL_PARAM_OPT_SCAN_PARAMS,
sizeof(ScanParamConfig), (_u8* )& ScanParamConfig);
if( Status )
{
    /* error */}
```
#### • **Getting Scan Results**

Scan results can be retrieved after setting the scan policy. Each scan cycle updates the results (added,

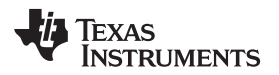

#### [www.ti.com](http://www.ti.com) *Scan*

updated, or removed in case of aging). Scan results can include up to 30 entries. Each entry includes the following parameters:

- SSID
- BSSID RSSI
- Security type and cipher (hidden is part of the type)
- Channel

sl\_WlanGetNetworkList triggers a one-shot scan if there are no scan results in the system, or if the scan results which exist are old (aging is defined as 20 seconds if the scan policy is disabled, or twice the scan interval if the policy is enabled).

An example of getting scan results from index 0 to 29:

SlWlanNetworkEntry\_t netEntries[30];

\_i16 resultsCount = sl\_WlanGetNetworkList(0,30,&netEntries[0]);

# <span id="page-66-0"></span>*3.7.3 Usage*

Scan can be used to find nearby networks before issuing a connection command.

# <span id="page-66-1"></span>*3.7.4 Miscellaneous*

- Scan policy configuration is persistent according to the system-persistent configuration, except for Wi-Fi Direct mode, where the scan policy cannot be persistent.
- In Wi-Fi Direct mode, setting the scan policy scans only Wi-Fi Direct devices.
- Scan runs regardless of the connection state (runs in disconnect mode as well).
- Scan results are being updated while reading them, so when trying to retrieve specific indexes, duplicates and other problems may occur.
- The scan results are not used by the system, but they can be changed by some activities (for example, the connect activity does not use existing results in the table before it starts a new scan, but the table is changed during the connection process).
- If more than one network has the same SSID, but different BSSID, each BSSID is stored in a different entry.
- When the scan policy is enabled during the connection scan, the scan policy is activated only after the connection scan is done (after a successful connection, disconnect command, connection policy change, or profile deletion), because the connection scan has a higher priority.

# <span id="page-66-2"></span>**3.8 Calibrations**

The SimpleLink device performs calibration of the Wi-Fi physical layer. The system supports three different calibration modes to optimize this process with the required use case. The default calibration mode is triggered. Setting the calibration mode can be done only by the Image Creator tool during the creation of the image.

- Normal calibration mode is used to achieve the best RF performance, or when the environment of the device is prone to changes (temperature changes).
- Triggered calibration mode is used for lowest power consumption. Calibrations are done once on the first boot, and kept for consecutive boots. Recalibration is done on TX power change, or during the restore-to-factory process. Triggered mode can issue calibrations when updating to a new service pack that includes radio changes, after any TX power level change, or if the calibration file in the serial flash is corrupted.
- One-time calibration mode is similar to Triggered mode, but recalibration is never done under any circumstances. One-time is used when the system power source is not able to handle the peak calibration current. In this mode, user actions that trigger recalibration in Triggered mode are blocked.

**NOTE:** For low power applications, TI recommends choosing Triggered mode over One-Time calibration mode, unless current peak limit is an absolute constraint. Triggered mode does not issue calibrations unless absolutely necessary, or manually triggered.

#### Calibration failure:

When the device fails to calibrate, the device INIT complete fails and the INIT complete async event has the error: SL\_ERROR\_CALIB\_FAIL.

- For a calibration error of Normal or Triggered calibration, power/hibernate cycle invokes recalibration.
- For One-Time calibration mode, the calibration is made once on the first power/hibernate cycle after the device programming; the user should verify that on the first power/hibernate cycle of the network subsystem, the INIT-complete succeeded. During a calibration failure the device should be reprogrammed.

[Table](#page-67-0) 3-9 describes the differences between these modes.

<span id="page-67-0"></span>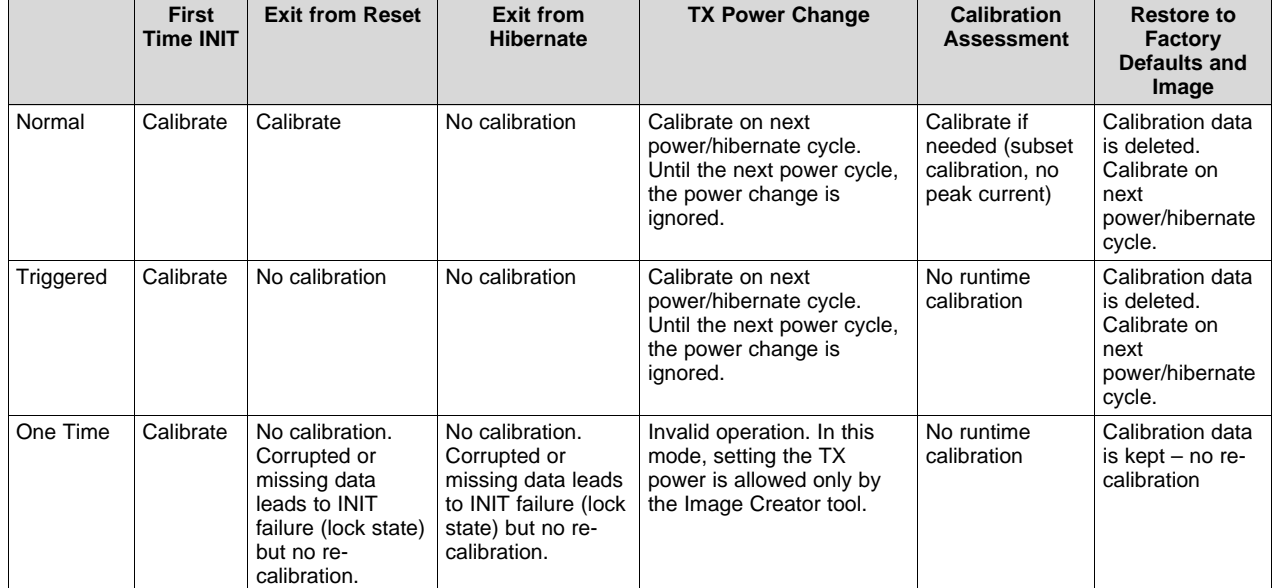

#### **Table 3-9. Calibration Modes**

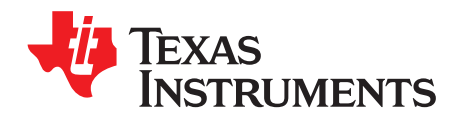

# **Network Addresses**

#### **Topic**

# Page

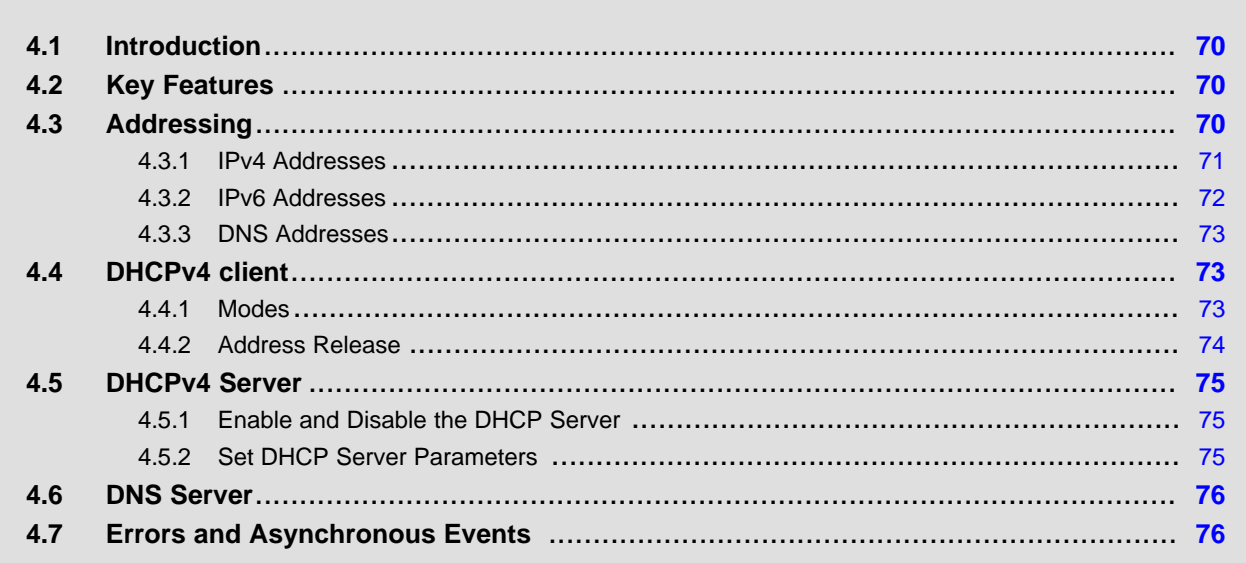

# <span id="page-69-0"></span>**4.1 Introduction**

The SimpleLink Wi-Fi device has a built-in integrated network stack that offloads network activities from the host MCU, and decreases its code size and memory consumption. The network stack supports IPv4, IPv6, TCP, UDP, SSL, TLS, and a suite of network applications that are required by IoT and internetenabled devices. This chapter provides the basic information and feature list of this network stack.

The host requires integrating only a small software driver, which provides a simple and slim API set for the networking activities. The traffic APIs performed by the socket layer adhere to the Linux variant of the Berkeley Sockets (BSD). *[Chapter](#page-78-0) 5* describes this layer in more detail.

The SimpleLink device implements a dual network stack, which allows access to IPv4 and IPv6 networks simultaneously. IPv4 is enabled by default in all Wi-Fi modes: STA, AP, and Wi-Fi Direct. IPv6 is supported only in STA mode, disabled by default, and can be enabled if needed.

# <span id="page-69-3"></span><span id="page-69-1"></span>**4.2 Key Features**

[Table](#page-69-3) 4-1 describes the major features of this network stack.

#### **Table 4-1. Key Features**

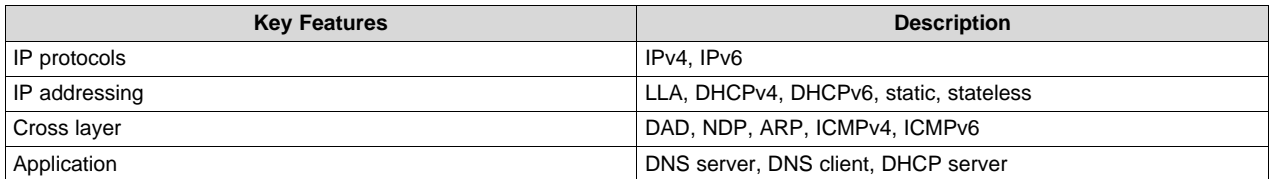

# <span id="page-69-2"></span>**4.3 Addressing**

The SimpleLink Wi-Fi device supports multiple IP address-acquiring methods. For Wi-Fi station and Wi-Fi Direct client modes, IP acquiring processes start after successful Wi-Fi connection. For AP and Wi-Fi Direct GO, the IP address is static and predefined. Changing addressing configuration requires device reset, as shown in [Table](#page-69-4) 4-2.

<span id="page-69-4"></span>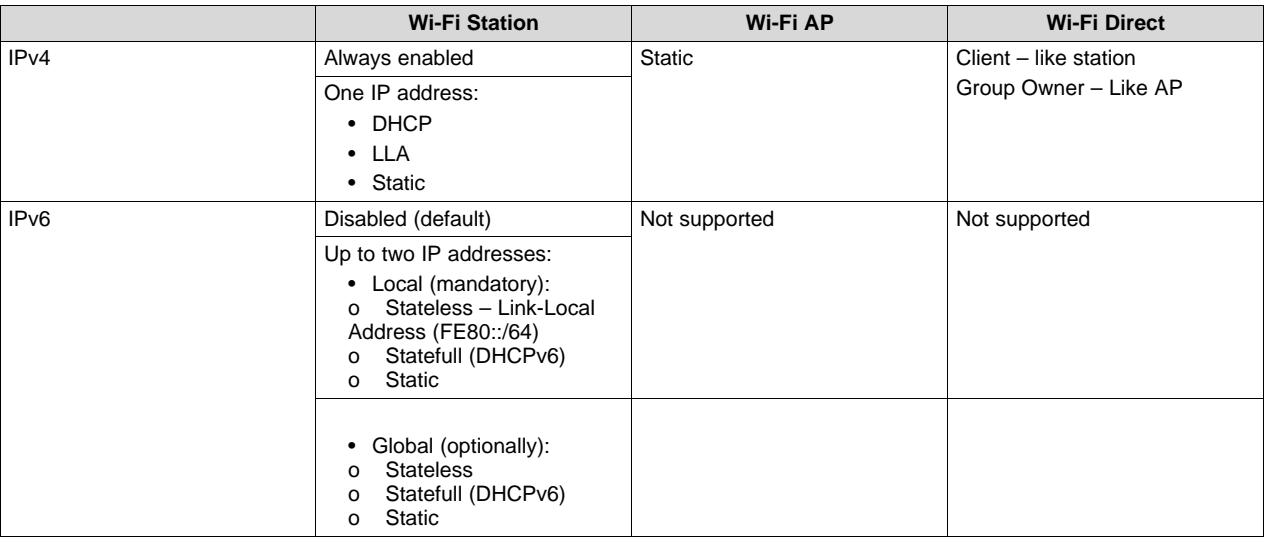

#### **Table 4-2. Addressing**

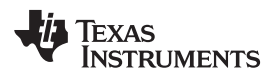

#### [www.ti.com](http://www.ti.com) *Addressing*

#### **NOTE:**

- Ipv4 is always enabled. IPv6 can also be enabled, but it cannot work without IPv4.
- During a DHCP IPv4 failure, the SimpleLink device acquires the IPv4 address by using Local-Link Address protocol (LLA)
- For power-sensitive systems, TI recommends disabling IPv6.
- All addressing configurations are persistent and available through the host interface.

#### <span id="page-70-0"></span>*4.3.1 IPv4 Addresses*

The SimpleLink device allows the following IPv4 acquisition methods:

• **Stateful (DHCPv4) with Stateless (LLA) Fallback –** In this mode, the device starts by trying to acquire the IPv4 address from a DHCP server. LLA is acquired only after a DHCPv4 client time-out expires. The default time-out is 25 seconds, and this time can be configured.

#### **NOTE:**

- LLA allows communicating with devices on the local network only.
- The LLA IP address range is from 169.254.1.0 to 169.254.254.255. The default gateway and DNS address are not configured.

#### Example:

```
_i16 Status;
```

```
Status = sl_NetCfgSet(SL_NETCFG_IPV4_STA_ADDR_MODE,SL_NETCFG_ADDR_DHCP_LLA,0,0);
if( Status )
{
```

```
// error
}
```
• **Stateful (DHCPv4) Only –** In this mode, the device tries to acquire the IPv4 address from a DHCP server with no time-out.

#### Example:

\_i16 Status;

```
Status = sl NetCfgSet(SL_NETCFG_IPV4_STA_ADDR_MODE,SL_NETCFG_ADDR_DHCP,0,0);
if( Status )
{
    // error
```
}

• **Static –** In this mode the IPv4 address of the device is preconfigured.

#### Example:

```
_i16 Status;
SlNetCfgIpV4Args_t ipV4;
ipV4.ID = (<a href="mailto:u32)SL_IPV4_VAL(10,1,1,201);</a> // <a href="mailto:u32 IP">u32 IP</a> addressipV4.IDMask = (\_u32) SL_IPV4_VAL(255,255,255,0); // \_u32 Subnet mask for this STA/P2PipV4.IDGateway = (u32) SL_IPV4_VAL(10,1,1,1); // u32 Default gateway addressipV4.IDDnsServer = (-u32)SL_IPV4_VAL(8,8,8,8); // _u32 DNS server addressStatus =
sl_NetCfgSet(SL_NETCFG_IPV4_STA_ADDR_MODE,SL_NETCFG_ADDR_STATIC,sizeof(ipV4),(_u8*)&ipV4);
if( Status )
{
    // error
}
```
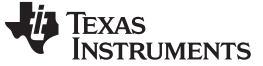

*Addressing* [www.ti.com](http://www.ti.com)

#### <span id="page-71-0"></span>*4.3.2 IPv6 Addresses*

To enable IPv6, the host application must configure an IPv6 LLA. Configuration of an IPv6 global address is optional.

#### Example:

```
u32 IfBitmap = 0;
_i16 Status;
IfBitmap = SL_NETCFG_IF_IPV6_STA_LOCAL | SL_NETCFG_IF_IPV6_STA_GLOBAL;
Status = sl_NetCfgSet(SL_NETCFG_IF,SL_NETCFG_IF_STATE,sizeof(IfBitmap),&IfBitmap);
if( Status )
{
    // error
}
```
#### **4.3.2.1 Local Link**

IPv6 local link must consist of the following prefix: Fe80::/64. The following IPv6 link-local acquisition methods are allowed:

• **Stateless Auto Configuration –** The least significant 64 bits are filled with the device MAC address in EUI-64 format. The Duplicate Address Detection (DAD) algorithm is used to verify that the address is unique on the local link. When DAD failure occurs, this procedure continues with random numbers on the least significant 64 bits.

Example:

\_i16 Status;

```
Status = sl_NetCfgSet(SL_NETCFG_IPV6_ADDR_LOCAL,SL_NETCFG_ADDR_STATELESS,0,0);
if( Status )
{
    // error
}
```
• **Stateful (DHCPv6) –** IPv6 LLA is acquired from the DHCPv6 server. The DAD algorithm is used to verify that the address is unique on the local link. When DAD failure occurs, stateless autoconfiguration is used instead.

#### Example:

\_i16 Status;

```
Status = sl_NetCfgSet(SL_NETCFG_IPV6_ADDR_LOCAL,SL_NETCFG_ADDR_STATEFUL,0,0);
if( Status )
{
    // error
```
}

• **Static –** In this mode the IPv6 address of the device is preconfigured. The DAD algorithm is used to verify that the address is unique on the local link. When DAD failure occurs the address is not valid, and notification is sent to the host.

#### Example:

```
_i16 Status;
SlNetCfgIpV6Args_t ipV6;
memset(&ipV6, 0, sizeof(ipV6));
ipV6.Ip[0] = 0xfe800000;
ipV6.Ip[1] = 0x00000000;
ipV6.Ip[2] = 0x00004040;
ipV6.Ip[3] = 0x0000ce65;
Status = sl_NetCfgSet(SL_NETCFG_IPV6_ADDR_LOCAL,SL_NETCFG_ADDR_STATIC,sizeof(ipV6),(_u8*)&ipV6);
if( Status )
{
    // error
```
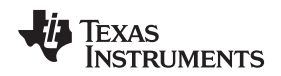

#### [www.ti.com](http://www.ti.com) *Addressing*

}

#### **4.3.2.2 Link-Global**

The SimpleLink device allows the following IPv6 global address which must consist of the prefix 2000::/3. The following acquisition methods are allowed:

- **Stateless:** The most significant 64 bits acquired from the RA messages (router advertisement message that is sent periodically by an IPv6 router). The least significant 64 bits are filled with a MAC address in EUI-64 format. The DAD algorithm is used to verify that the address is unique on the link. When DAD failure occurs, the global address is invalid and the device cannot communicate outside the local network.
- **Stateful (DHCPv6):** The IPv6 global address is learned from the DHCPv6 server. The DAD algorithm is used to verify that the address is unique on the link. When DAD failure occurs, the global address is invalid and the device cannot communicate outside the local network.
- **Static:** The user configures the IPv6 global address and single IPv6 DNS server address. The DAD algorithm is used to verify that the address is unique on the link. When DAD failure occurs, the global address is invalid and the device cannot communicate outside the local network.

# *4.3.3 DNS Addresses*

The SimpleLink device supports IPv4 and IPv6 protocols. Each interface can support up to two DNS servers:

- In DHCP mode, the SimpleLink device can receive up to two DNS server addresses. The host application can temporarily overwrite the second address. However, this address is effective until the next IP acquire.
- In static address mode, the host application can configure two DNS server addresses. The first address is persistent, and the second address is effective until the next IP acquire

One DNS request is supported at a time, the default time-out is 18 seconds per DNS server, and it can be configured by the host.

### **4.4 DHCPv4 client**

#### *4.4.1 Modes*

The SimpleLink device supports some enhanced DHCP modes for IP acquisition after connection to a Wi-Fi network:

• **Full Renew Process** – If the lease time of the acquired IP address has not expired, the device starts by trying to renew this address. Failure to renew the last address invokes a full DHCP process. This mode is enabled by default and occurs only if the lease time is greater than 1 hour (otherwise the full DHCP process occurs).

Example:

\_i16 Status;

```
Status = sl_NetCfgSet(SL_NETCFG_IPV4_STA_ADDR_MODE,SL_NETCFG_ADDR_FAST_RENEW_MODE_WAIT_ACK,0,0);
if( Status )
```

```
{
    // error
```
}

• **Opportunistic Renew Process** – This mode is similar to the full renew process mode but the host is notified on IP acquired immedicably and the traffic enabled even before the ACK has been received from the DHCP server. In case of renew failure, an IP loss event is triggered and the traffic is blocked until a new IP address is acquired by a full DHCP process. This mode allows the host to communicate with devices faster than other DHCP modes.

Example:

\_i16 Status;

```
Status =
sl_NetCfgSet(SL_NETCFG_IPV4_STA_ADDR_MODE,SL_NETCFG_ADDR_FAST_RENEW_MODE_NO_WAIT_ACK,0,0);
if( Status )
{
    // error
}
• Full DHCP Process – The entire DHCP sequence is processed with every connection to the network.
   Example:
```

```
_i16 Status;
```

```
Status = sl_NetCfgSet(SL_NETCFG_IPV4_STA_ADDR_MODE, SL_NETCFG_ADDR_DISABLE_FAST_RENEW,0,0);
if( Status )
{
    // error
}
```
[Figure](#page-73-0) 4-1 shows the differences between the modes.

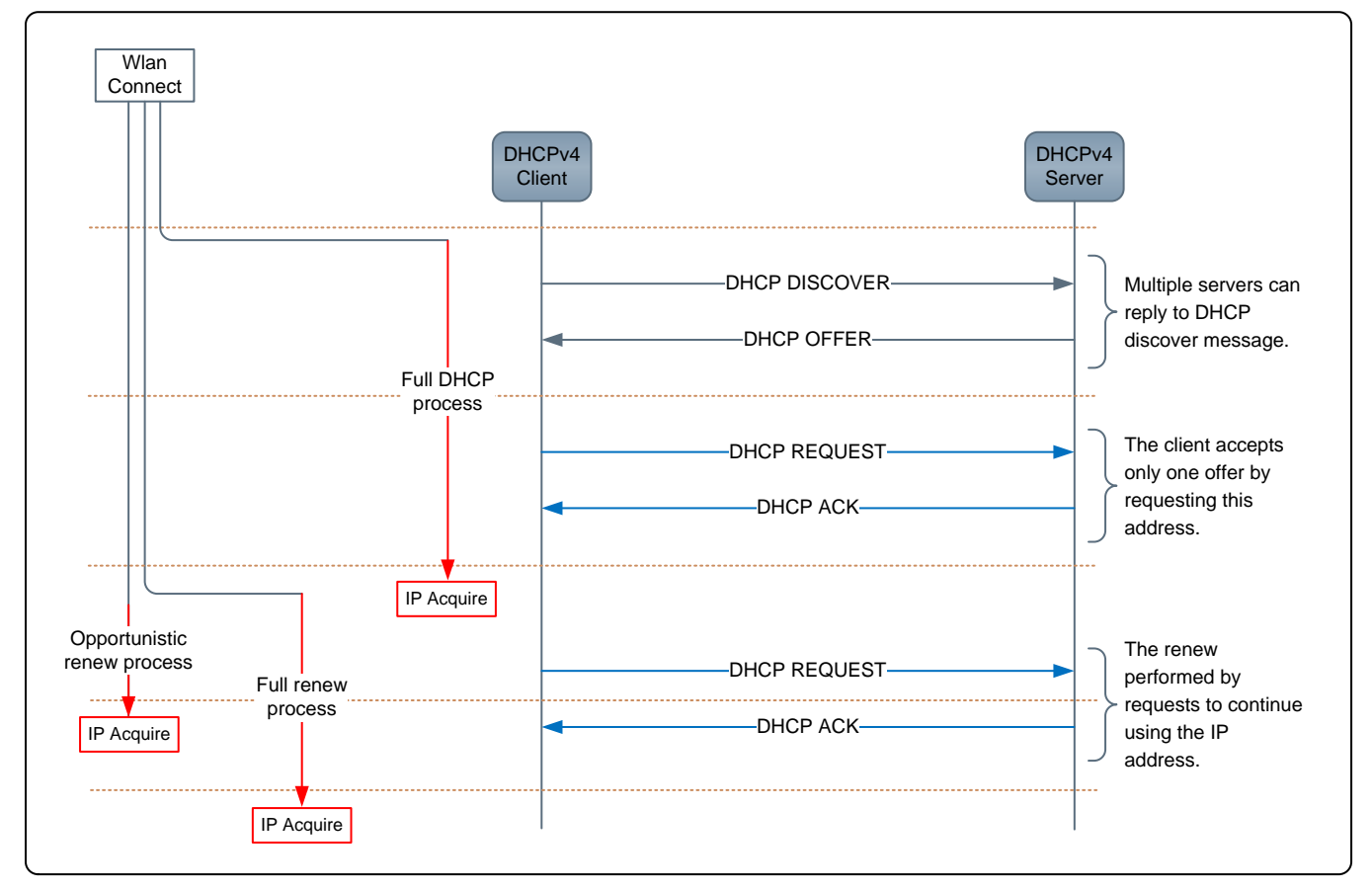

**Figure 4-1. DHCPv4 IP Acquisition Modes**

# <span id="page-73-0"></span>*4.4.2 Address Release*

By default the SimpleLink device does not release the DHCP address when Wi-Fi disconnect is requested. However, in some use cases the release is required, even if the lease time is short due to limited address range at the DHCP server. The SimpleLink device enables a special mode that releases the IP address on requested WiFi disconnect commands from the host application. This mode is not enabled by default.

**TEXAS STRUMENTS** 

```
Example:
_i16 Status;
Status = sl_NetCfgSet(SL_NETCFG_IPV4_STA_ADDR_MODE,SL_NETCFG_IF_ENABLE_DHCP_RELEASE,0,0);
if( Status )
{
    // error
}
```
# **4.5 DHCPv4 Server**

The SimpleLink device includes an internal DHCPv4 server which is supported in AP mode and Wi-Fi Direct mode (group owner). The DHCPv4 server allocates IP addresses for connected stations. The range and lease time of the IP address can be configured by the host driver APIs. The AP/GO IP and DHCP server addresses range should have the same class C subnet. Station-leased IP address information is not persistent, and all addresses are considered as available for lease after the SimpleLink device reset. [Table](#page-74-0) 4-3 shows the DHCP server defaults.

<span id="page-74-0"></span>

| <b>DHCP Server</b> | <b>Default</b>               |
|--------------------|------------------------------|
| Mode               | Enabled                      |
| Gateway IP address | 10.123.45.1                  |
| IP range           | 10.123.45.2 to 10.123.45.254 |
| Lease time         | 86,400 seconds               |
| 32 Address         | Maximum lease addresses      |

**Table 4-3. DHCP Server Defaults**

# *4.5.1 Enable and Disable the DHCP Server*

The SimpleLink device lets users enable or disable the DHCP server. In AP mode, the DHCP server is enabled by default. This configuration is persistent according to the system-persistent configuration.

An example of enabling the DHCP server:

```
_i16 Status;
Status = sl_NetAppStart(SL_NETAPP_DHCP_SERVER_ID); //enable the DHCP server
if( Status )
{
    // error
}
```
An example of disabling the DHCP server:

```
_i16 Status;
Status = sl_NetAppStop(SL_NETAPP_DHCP_SERVER_ID); //disable the DHCP server
if( Status )
{
    // error
}
```
# *4.5.2 Set DHCP Server Parameters*

The SimpleLink device lets users set the DHCP server parameters. The following parameters can be set:

- **Address range** First and last IP address for addressed allocation. The following macro can be used: SL\_IPV4\_VAL(192,168,1,10)
- **Lease time** Lease time (in seconds) of the IP address.

The range of the DHCP server addresses must be in the subnet of the AP IP address. This configuration is persistent. The configuration should be performed when the DHCP server is down.

Texas **STRUMENTS** 

*DNS Server* [www.ti.com](http://www.ti.com)

```
Example:
_i16 Status;
SlNetAppDhcpServerBasicOpt_t dhcpParams;
_u8 outLen = sizeof(SlNetAppDhcpServerBasicOpt_t);
dhcpParams.lease_time = 4096; \frac{1}{2} // lease time (in seconds) of the IP
Address
dhcpParams.ipv4_addr_start = SL_IPV4_VAL(192,168,1,10); // first IP Address for allocation
dhcpParams.ipv4_addr_last = SL_IIPV4_VAL(192,168,1,16); // last IP Address for allocation.
Status = sl_NetAppStop(SL_NETAPP_DHCP_SERVER_ID); // Stop DHCP server before
settings
if( Status )
{
   // error
}
Status = sl_NetAppSet(SL_NETAPP_DHCP_SERVER_ID, SL_NETAPP_DHCP_SRV_BASIC_OPT, outLen, (_u8*
)&dhcpParams);
if( Status )
{
   // error
}
Status = sl_NetAppStart(SL_NETAPP_DHCP_SERVER_ID); \qquad // Start DHCP server with new
settings
if( Status )
{
   // error
}
```
# **4.6 DNS Server**

The SimpleLink device has an internal DNS server which runs in AP mode and Wi-Fi Direct mode (GO). The DNS server is enabled by default and can be disabled. The DNS server resolves the SimpleLink device IPv4 address. The default domain name is *mysimplelink* and it can be configured.

#### Example:

```
_i16 Status;
Status = sl_NetAppStop(SL_NETAPP_DNS_SERVER_ID); // Stop DNS server
if( Status )
{
    // error
}
```
# **4.7 Errors and Asynchronous Events**

[Table](#page-75-0) 4-4 summarizes the major asynchronous events which are part of the NetApp silo event handler (slcb\_NetAppEvtHdlr).

<span id="page-75-0"></span>

| Event                                    | <b>Description</b>                                                                                                    | <b>STA Role</b>                                                                                                    | <b>AP Role</b> |
|------------------------------------------|----------------------------------------------------------------------------------------------------|----------------------------------------------------------------------------------------------------|----------------|
| SL NETAPP EVENT IPV4 A<br><b>CQUIRED</b> | IPv4 interface is available for<br>traffic. The event includes IPv4<br>parameters such as gateway<br>mask and DNS server address. | After Wi-Fi connection, two<br>options:<br>Immediate event: static<br>٠<br>configuration or DHCPv4<br>opportunistic renew<br>configuration.<br>• Delay between the<br>connection and the event:<br>DHCPv4, DHCPv4, fast<br>renew or LLA. | Immediate      |

**Table 4-4. Major Asynchronous Events in NetApp Silo**

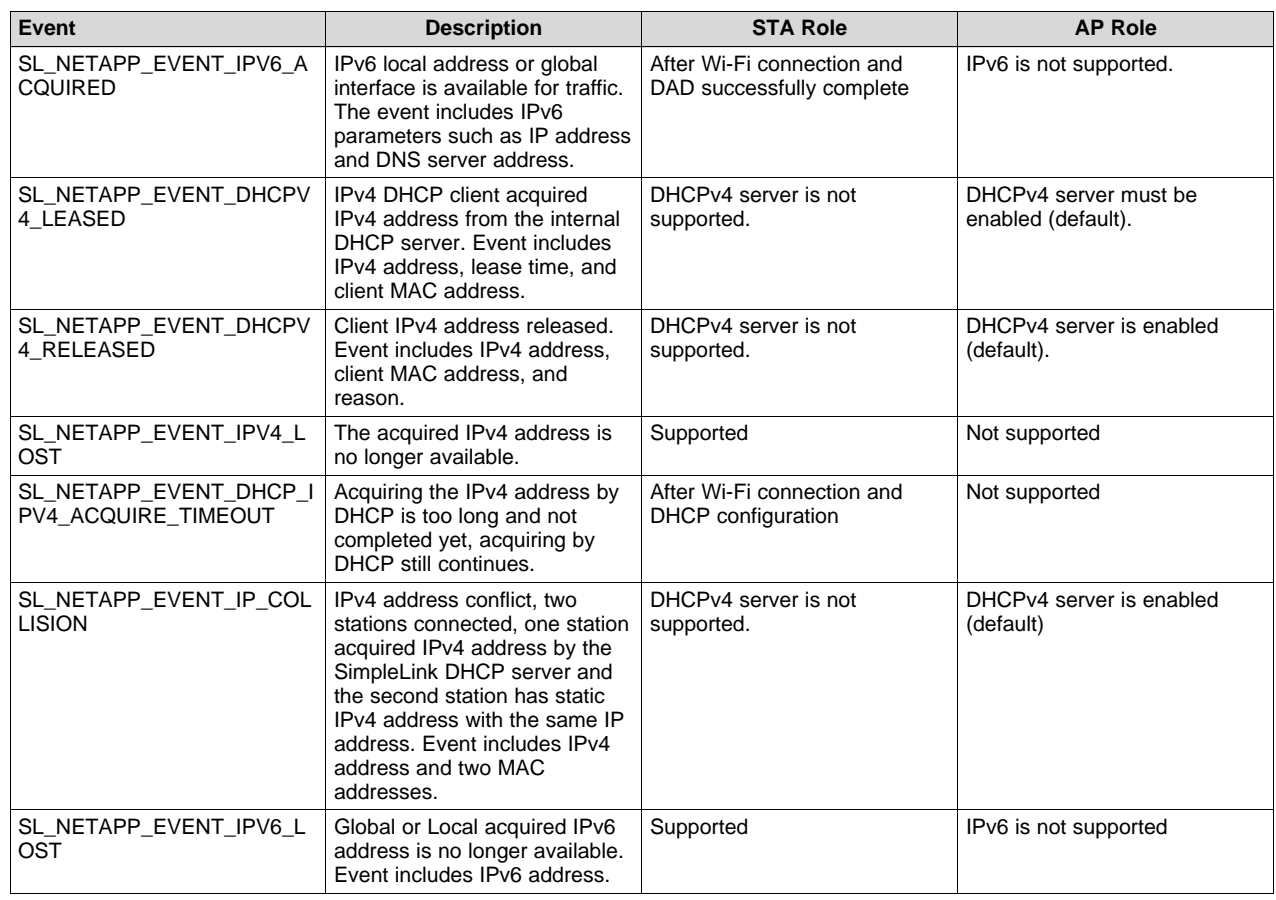

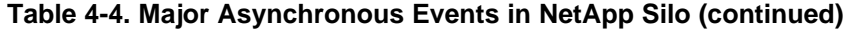

[Table](#page-76-0) 4-5 summarizes the major asynchronous events that are part of the NetCfg silo event handler (slcb\_DeviceGeneralEvtHdlr).

# **Table 4-5. Major Asynchronous Events in NetCfg Silo**

<span id="page-76-0"></span>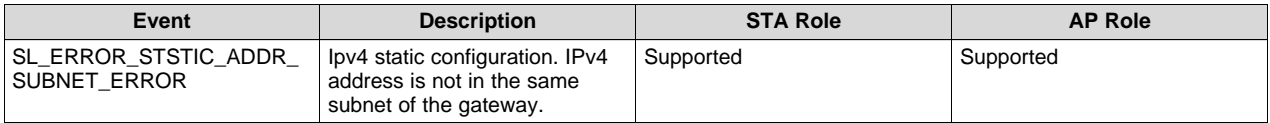

[Table](#page-76-1) 4-6 describes the major error codes that may be returned while calling sl\_NetCfgSet.

## **Table 4-6. Major Errors While Calling sl\_NetCfgSet**

<span id="page-76-1"></span>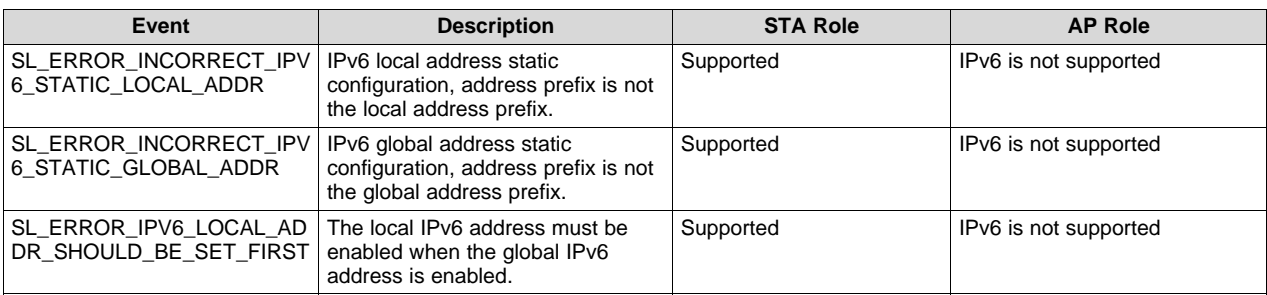

#### **NOTE:**

- On the SL\_NETAPP\_EVENT\_IPV4\_LOST and SL\_NETAPP\_EVENT\_IPV6\_LOST events, TI highly recommends closing the relevant sockets.
- On the SL\_NETAPP\_EVENT\_IPV4\_ACQUIRED or SL\_NETAPP\_EVENT\_IPV4\_ACQUIRED events, if the new IP is different from the previous IP, TI highly recommends closing the relevant sockets, and opening new sockets before any transmit and receive occurs.

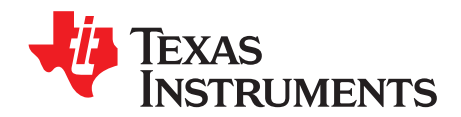

# **Socket**

# **Topic**

# Page

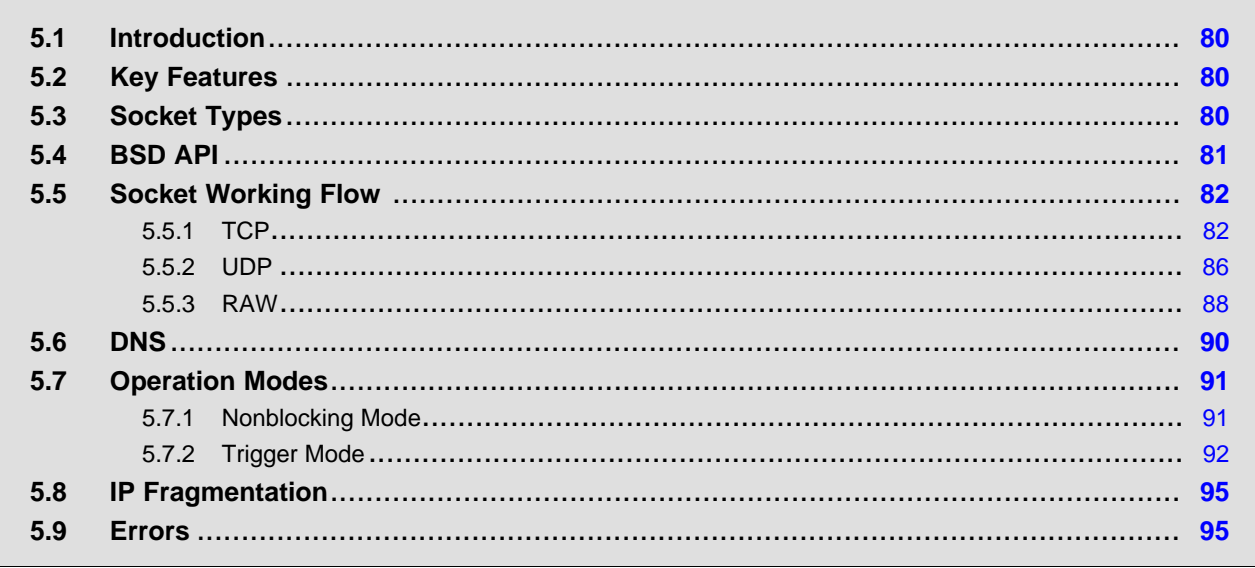

#### <span id="page-79-0"></span>**5.1 Introduction**

Sockets allow the communication between two or more peers in the network. The SimpleLink device complies with the BSD, which is a common IP connection interface in the industry. This chapter describes the socket layer of the SimpleLink device. The socket layer provides a set of simple API for sending and receiving data. The SimpleLink device implements a subset of the BSD API which complies with the Linux variant.

# <span id="page-79-3"></span><span id="page-79-1"></span>**5.2 Key Features**

[Table](#page-79-3) 5-1 lists the key features of the socket.

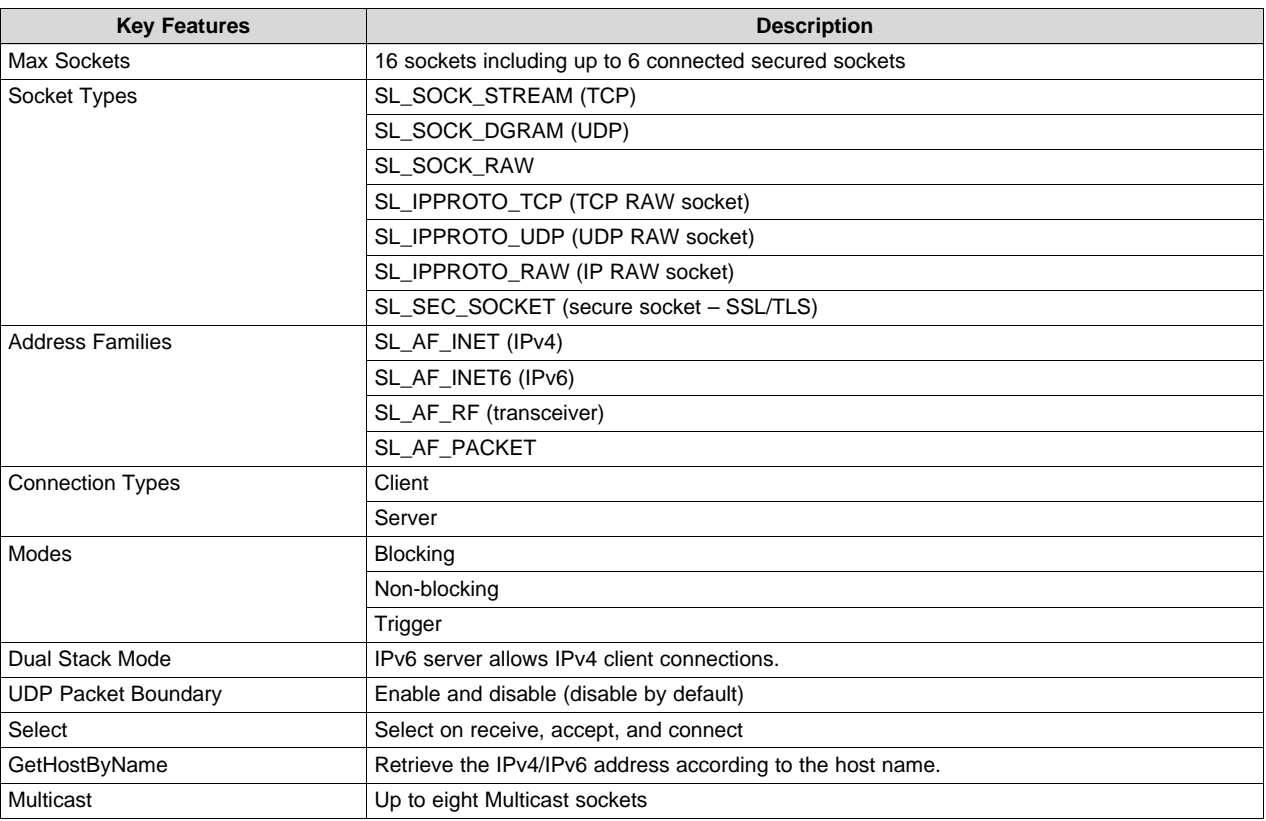

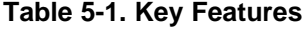

# <span id="page-79-2"></span>**5.3 Socket Types**

The socket layer of the SimpleLink device supports the following socket types:

- **UDP** sockets provide users a basic transport service, with no guarantee of delivery and packet ordering. UDP also allows more than two hosts to exchange data through a multicast group.
- **TCP** sockets enable two hosts to establish a connection and exchange streams of data with a guarantee of delivery and packet ordering.
- **RAW** sockets provide users access to the underlying communication protocols with socket abstractions. RAW sockets are datagram oriented (packet boundary). The SimpleLink device allows RAW sockets to the following layers:
	- Layer 1: Physical (available only if the device is not connected to a wireless network).
	- Layer 2: Data Link (MAC)
	- Layer 3: Network
	- Layer 4: Transport

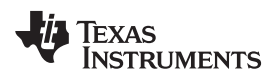

[www.ti.com](http://www.ti.com) *BSD API*

• **Secure** sockets provide users the ability to establish encrypted data transport (SSL and TLS). For more information, see *[Chapter](#page-96-0) 6*.

# <span id="page-80-0"></span>**5.4 BSD API**

The SimpleLink driver provide two sets of socket API: the SimpleLink API and a BSD-compliant API. The major differences are:

- The SimpleLink APIs return informative error codes instead of using the errno method
- The BSD-compliant API is an additional socket layer which allows the user to use an errno mechanism implemented by the operating system. If this mechanism is not available in the target operating system, the host driver offers an internal errno mechanism.

[Table](#page-80-1) 5-2 describes a list of BSD socket APIs and their corresponding SimpleLink API.

<span id="page-80-1"></span>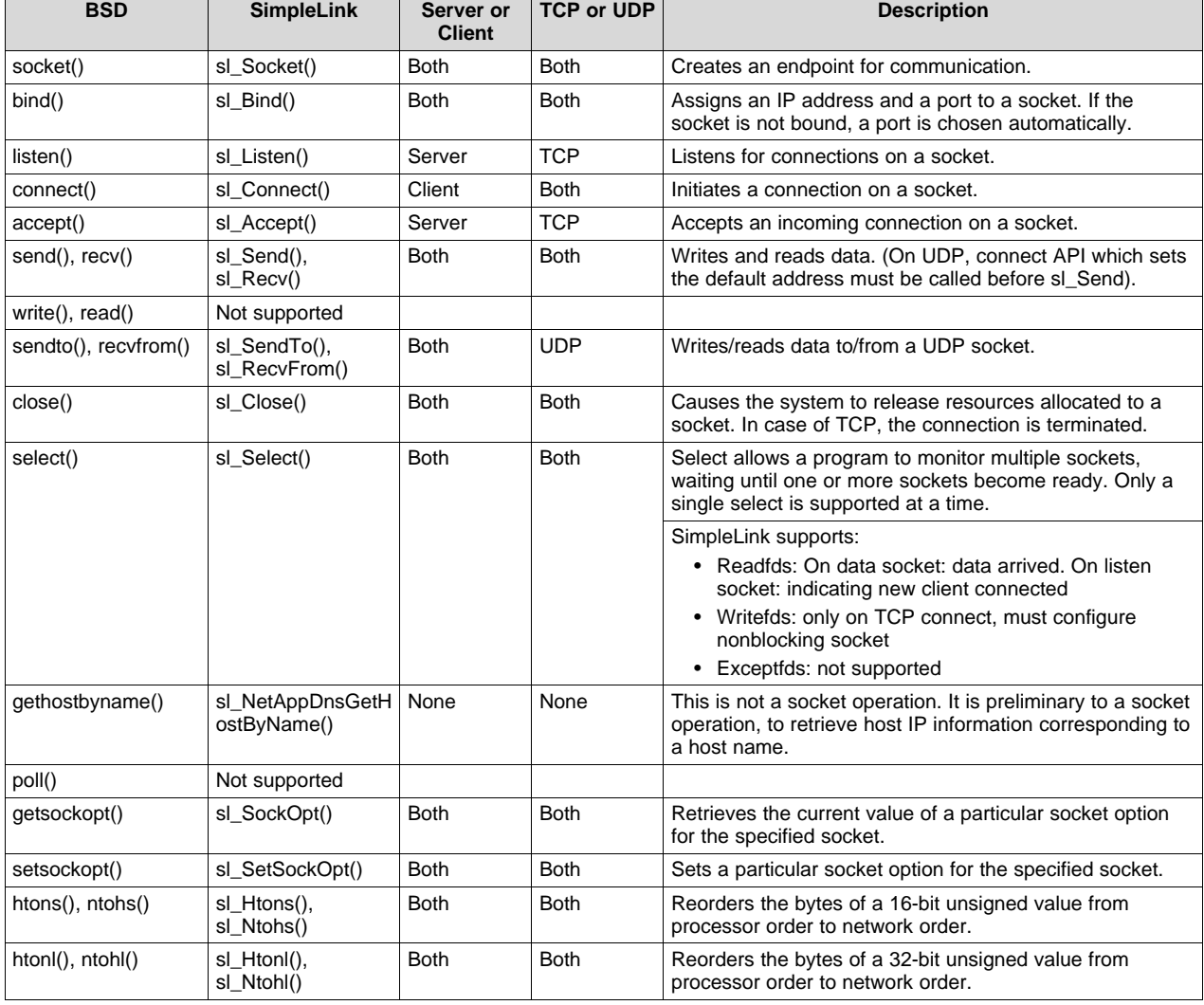

# **Table 5-2. BSD APIs**

The following examples demonstrate the differences between these APIs:

```
\prime\text{*} Send using BSD API and checking errno value */
if (send(sock, pBuffer, sizeof(pBuffer), 0) == -1){
      int errsv = errno;
      printf("send() failed\n");
      if (errsv == \dots) { \dots }
```
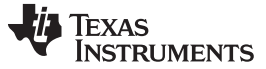

```
Socket Working Flow www.ti.com
```

```
}
/* Send using SimpleLink API and checking the return value */
Status = sl_Send(sock , pBuff, sizeof(pBuff), 0);
if ( Status < 0)
{
  printf("send() failed\n");
   if (Status == ...) \{ ... \}}
```
# <span id="page-81-0"></span>**5.5 Socket Working Flow**

Two main categories of sockets exist: datagram sockets (connectionless) and stream sockets (connection oriented). Datagram sockets or connectionless sockets allow for data exchange between entities without establishing a connection before any data delivery. In this category the data integrity and packet order are not ensured.

Stream sockets or connection-oriented sockets require establishing a connection between the two entities before any data exchange. While the connection is maintained, data integrity and the order are ensured. Programmers should choose between connection-oriented transport protocol and connectionless transport protocol according to the requirements of their applications. For example, VoIP applications, which are sensitive to delays, may require the connectionless transport protocols. File transfer applications may require connection-oriented transport protocol due to the guaranty of data integrity and packet ordering.

# <span id="page-81-1"></span>*5.5.1 TCP*

TCP is a connection-oriented transport protocol. The TCP client initiates the connection to a TCP server, and after establishing the connection successfully, the socket provides a bidirectional tunnel between the client and the server.

[Figure](#page-82-0) 5-1 describes the general flow of TCP between a server and a client.

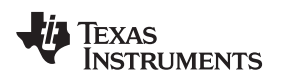

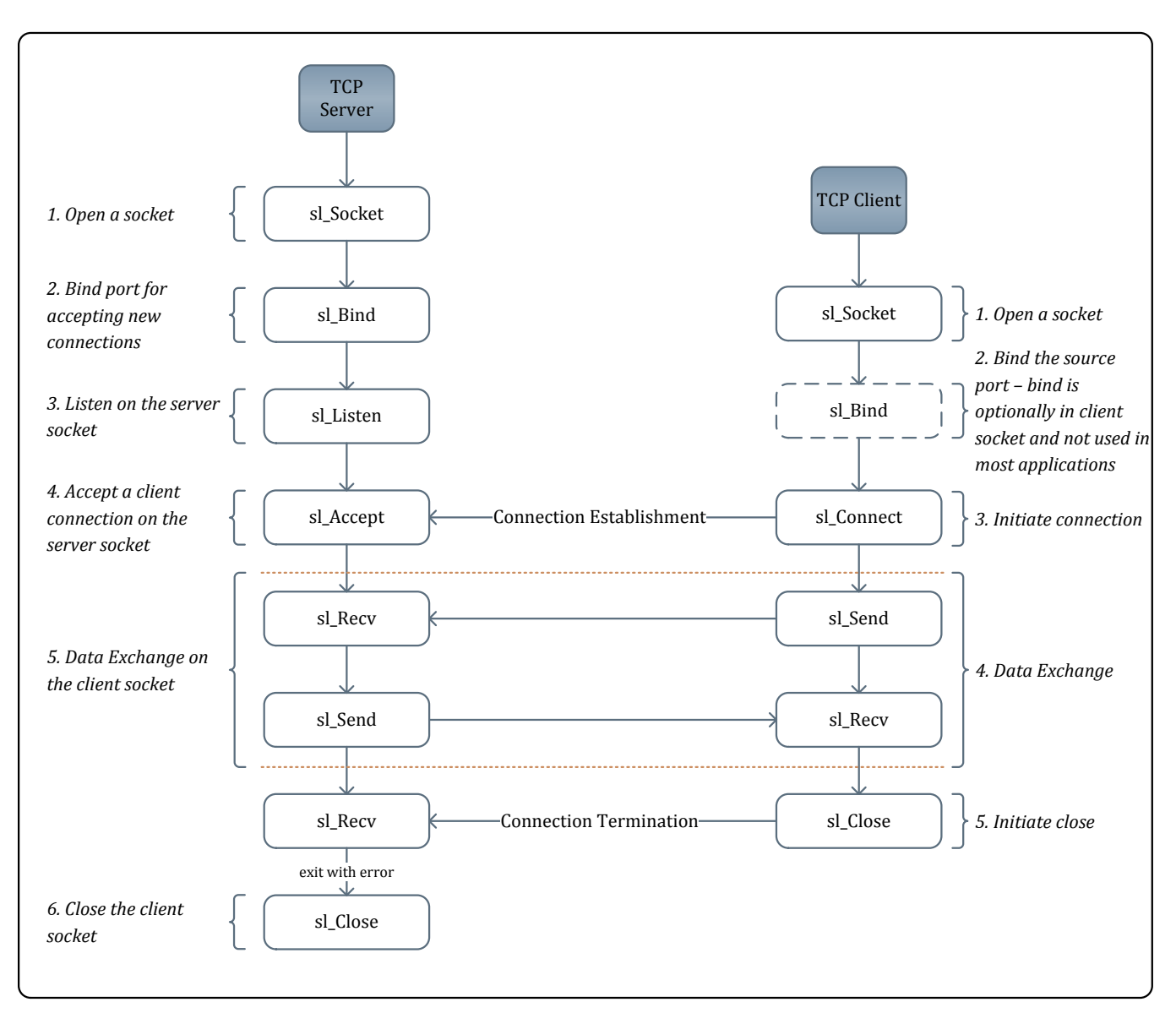

**Figure 5-1. TCP Socket Flow**

# <span id="page-82-0"></span>**5.5.1.1 Client Side**

- 1. Open the TCP socket. Use family type: SL\_AF\_INET for IPv4, and SL\_AF\_INET6 for IPv6.
- 2. Bind the source port. This step is optional for the client socket. If the sl\_Bind API is not called, the SimpleLink device internally binds a random source port. Binding the port is performed in the same way a server socket binds a port (see the following example).
- 3. Initiate a connection to the server. The TCP IPv6 client can also connect to the IPv4 server. In this case, when the IPv6 socket is connecting to the IPv4 server, the IPv4 destination address is mapped to IPv6 format (for example, ::00:ffff:ipv4).
- 4. Send and receive the data.
- 5. Close the socket. By default the sl\_Close API returns immediately and the close process is done internally. There are two ways to confirm that all the data was transmitted and the socket closed gracefully:
	- By default: the sl\_Close API returns immediately, while the close process is done internally. The socket is closed only after all queued packets successfully transmit. If the device failed to transmit

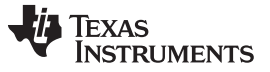

all queued packets, the host application is notified through an asynchronous error event (SL\_SOCKET\_TX\_FAILED\_EVENT).

The common option in BSD: use the SO\_LINGER option. When a socket is set as linger, the sl Close API does not return until all queued packets successfully transmit, or earlier if the linger configured time-out expires with an appropriate error indication.

#### Example:

```
_i16 Status;
116 Sd;
SlSockAddrIn_t Addr;
_i8 SendBuf[] = "Hello World !!!";
_i8 RecvBuf[1460];
Addr.sin_family = SL_AF_INET;<br>Addr.sin_port = sl_Htons(50
                   = s1_Htons(5001);Addr.sinddr.s\_addr = s1_Htonl(SL_IPV4_VAL(192,168,1,31));
Sd = sl_Socket(SL_AF_INET, SL_SOCK_STREAM, 0);
if( 0 > Sd )
{
    // error
}
Status = sl_Connect(Sd, ( SlSockAddr_t *)&Addr, sizeof(SlSockAddrIn_t));
if( Status )
{
    // error
}
Status = sl_Send(Sd, SendBuf, strlen(SendBuf), 0 );
if( strlen(SendBuf) != Status )
{
// error
}
Status = sl\_Recv(Sd, RecvBuf, 1460, 0);if( 0 > <i>Status</i> ){
// error
}
Status = sl_Close(Sd);
if( Status )
{
    // error
}
```
#### **5.5.1.2 Server Side**

- 1. Open the TCP socket. Use family type: SL\_AF\_INET for IPv4, and SL\_AF\_INET6 for IPv6. The socket is the public socket of the server.
- 2. Bind the public port of the server. The host application must set a specific port for the server to allow clients to connect.
- 3. Listen. This stage marks the socket as a server socket. Here an additional socket is allocated for this specific server socket to reserve a socket for the next client connection (from this point the server socket is ready to accept new connections even if the host still did not call to sl\_Accept).
- 4. Accept a client connection. This step extracts a connection request from the queue of pending connections on the server socket, and creates a new connected socket for data exchange between the server and the client side. The original public socket is not affected by this call, and an additional accept could be called on the public socket to accept additional clients. Each newly created client decreases the number of available sockets in the system by one. IPv6 server sockets bound to any interface, can accept IPv6 and IPv4 clients. When accepting IPv4 clients, the returned client IP address is IPv4 mapped to IPv6 format (for example, :00:ffff:ipv4).
- 5. Send and receive the data. Use the client socket descriptor to send and receive data. This step is done in the same way as in a client socket.
- 6. Close the data socket. To close a connection with a specific client, the close operation should be called

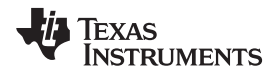

with the client socket. The close is performed in a similar way to closing a client socket. For more information regarding linger, see the close section of client socket.

7. Close the server socket. When there is no need to accept any new client connections, call the close API on the server socket. The client sockets are not affected by closing the public socket, and only new connections cannot be accepted. If the host application is required to close the clients and the server, TI recommends closing the client socket first.

### **5.5.1.3 TCP Keep Alive**

\_i16 Status;

The keep-alive option is relevant for TCP connection only and is enabled by default. If there were no messages between the client and the server in the time-out period, a keep-alive message is sent. This option can be disabled by calling sl\_SetSockOpt with the option SL\_SO\_KEEPALIVE. The keep-alive time-out is also configurable using the option SL\_SO\_KEEPALIVETIME. The default keep-alive time-out of a new socket is 5 minutes. The value is set in seconds.

An example of disabling the keep-alive command:

```
_i16 Status;
SlSockKeepalive_t enableOption;
enableOption.KeepaliveEnabled = 0;
Status = sl_SetSockOpt(Sd,SL_SOL_SOCKET,SL_SO_KEEPALIVE, (_u8
*)&enableOption,sizeof(enableOption));
if( Status )
{
    // error
}
```
An example of setting the keep-alive time-out:

```
u32 TimeOut = 120;
Status = sl SetSockOpt(Sd, SL_SOL_SOCKET, SL_SO_KEEPALIVETIME,( _u8*) &TimeOut, sizeof(TimeOut));
if( Status )
{
    // error
}
Example:
_i16 Status;
SlSockAddrIn_t Addr;
_i16 ClientSd;
SlSockAddrIn_t Addr;
_i16 AddrSize = sizeof(SlSockAddrIn_t);
Addr.sin_family = SL_AF_INET;
\verb|Addr.sin-port| = s1_Htons(6000);Addr.sin_addr.s_addr = SL_INADDR_ANY;
Status = sl_Bind(Sd, ( SlSockAddr_t *)&Addr, sizeof(SlSockAddrIn_t));
if( Status )
{
// error
}
Status = sl\_Listener(Sd, 1);if( Status )
{
    // error
}
ClientSd = sl_Accept( Sd, ( SlSockAddr_t *)&Addr, &AddrSize);
if(0 > ClientSd){
// error
}
```
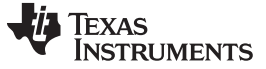

#### *Socket Working Flow* [www.ti.com](http://www.ti.com)

### <span id="page-85-0"></span>*5.5.2 UDP*

UDP is a connectionless transport protocol. It does not require establishing a connection with a peer socket, and each packet is individually managed. However, the SimpleLink device lets the host application use UDP either as a connectionless or a connection-oriented protocol. In the connection-oriented mode, received packets with a different source than the connect source are dropped. In UDP there are no client and server sides. Both sides can initiate data exchange or wait for reception of data. In most applications one side waits for data reception and one side initiates the data exchange. The side that waits for data reception is related as a server and the side that initiates the data exchange is related as a client.

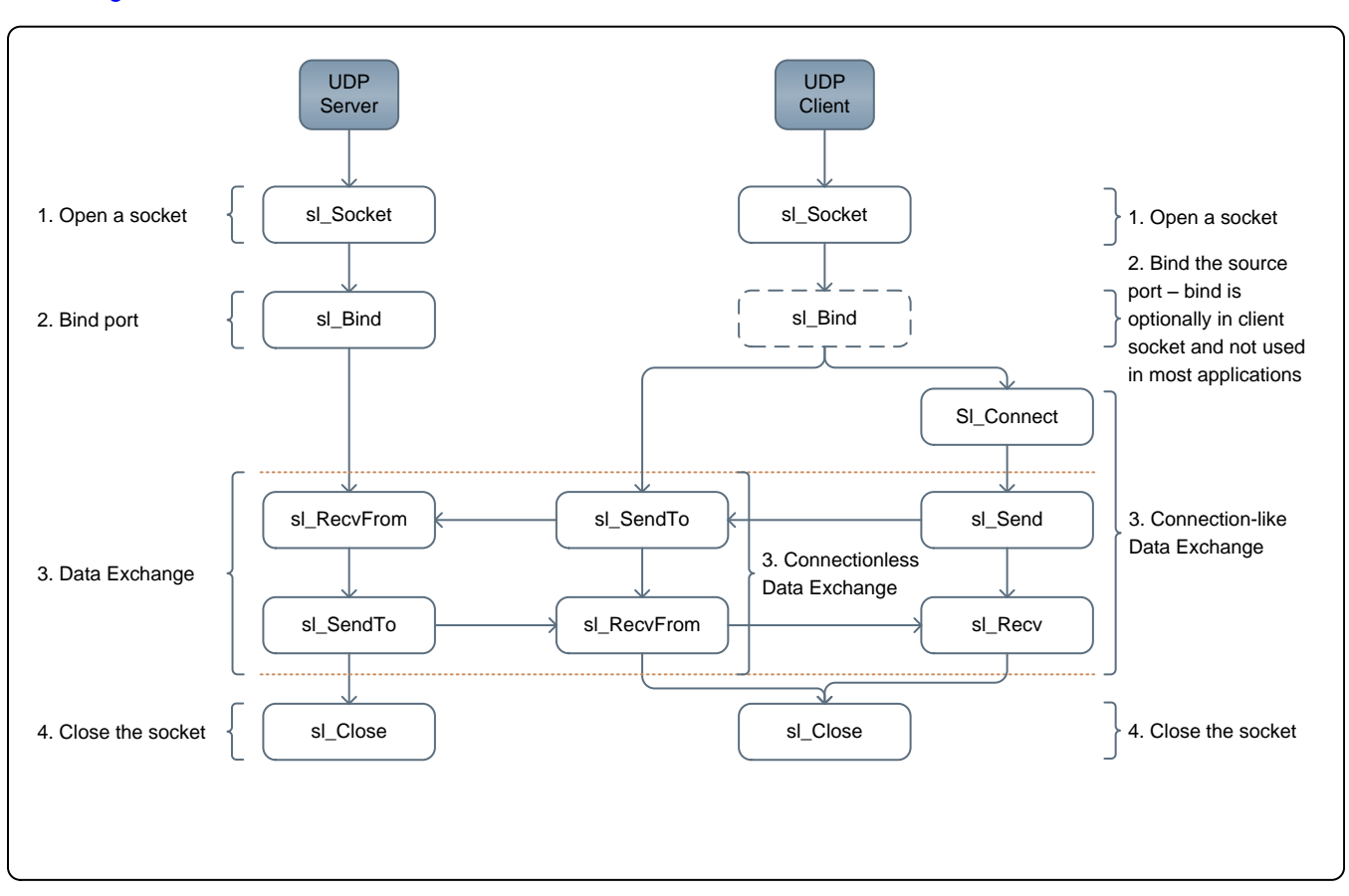

#### [Figure](#page-85-1) 5-2 shows these two methods:

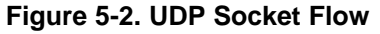

- <span id="page-85-1"></span>1. Open the UDP socket. Use family type: SL\_AF\_INET for IPv4, use SL\_AF\_INET6 for IPv6.
- 2. Bind the source port. This step is optional. If sl\_Bind is not called, the SimpleLink device automatically binds a random source port. In practice, the server side must bind the port to define the destination port to the other side.
- 3. Data Exchange
	- **Connectionless** 
		- Send Data The host application must provide the destination address and port. To send data from the IPv6 socket to an IPv4 socket, the IPV4 destination address in sl\_SendTo must be mapped to IPv6 format (for example, ::00:ffff:ipv4).
		- Receive Data The host application must provide the source address and port. The IPv6 socket can receive data from the IPv4 socket, by mapping the source address to IPv6 format (for example, ::00:ffff:ipv4).
	- Connection-Oriented
		- Connect Calling the API sl\_Connect for UDP sockets defines the destination address. By

calling to sl\_Send (in connection-oriented mode the host application calls sl\_Send instead of sl SendTo), the address of the remote peer is defined and datagrams from other addresses are dropped.

- Send Data Send a datagram to the address that was defined during the connect process.
- Receive Data Receive a datagram from the address that was defined during the connect process.
- 4. Close the socket. The close API returns immediately. LINGER has no meaning for connectionless socket.

Example:

```
\_i16 Sd;
_i16 Status;
SlSockAddrIn_t Addr;
_i8 SendBuf[] = "Hello World !!!";
_i8 RecvBuf[1460];
Sd = s1 Socket(SL AF INET, SL SOCK DGRAM, 0);
if( 0 > Sd ){
    // error
}
Addr.sin_family = SL_AF_INET;
Addr.sin\_port = sl\_Htons(5001);Addr.sin_addr.s_addr = SL_INADDR_ANY;
Status = sl Bind(Sd, ( SlSockAddr t *)&Addr, sizeof(SlSockAddrIn t));
if( Status )
{
    // error
}
Addr.sin_family = SL_AF_INET;
Addr.sin\_port = sl\_Htons(5001);Addr.sin\_addr = s1\_Htonl(SL_IPV4_VAL(192,168,1,31));
Status = sl_SendTo(Sd, SendBuf, strlen(SendBuf), 0, (SlSockAddr_t*)&Addr,sizeof(SlSockAddr_t));
if( strlen(SendBuf) != Status )
{
    // error
}
AddrSize = sizeof(SlSockAddrIn_t);
Status = sl RecvFrom(Sd, RecvBuf, 1460, 0, ( SlSockAddr t *)&Addr, &AddrSize);
if( 0 > <i>Status</i> ){
    // error
}
Status = sl\_Close(Sd);
if( Status )
{
    // error
}
```
#### **5.5.2.1 Multicast**

IPv4 and IPv6 multicasts allow for one-to-many communication over an IP network. If a device is interested in receiving multicasts which are sent to a specific group of devices, it may join or leave the group by sending join or leave messages. The UDP socket that joined a group receives group multicast packets in addition to the regular unicast packets. Television is a good example of multicasting, where each channel is transmitted on a different multicast group. When a user changes a channel, the UDP socket leaves the multicast group and joins another multicast group.

The SimpleLink device supports IPv4 IGMPv2 and IPv6 MLDv1 protocols for joining and leaving groups. Users can support up to eight IPv4 multicast groups and up to eight IPv6 multicast groups. Two UDP sockets which join the same group decrease the available multicast group only by one.

<span id="page-87-1"></span>*Socket Working Flow* [www.ti.com](http://www.ti.com)

To join or leave a group, use sl\_SetSockOpt with the options listed in [Table](#page-87-1) 5-3.

#### **Table 5-3. Multicast**

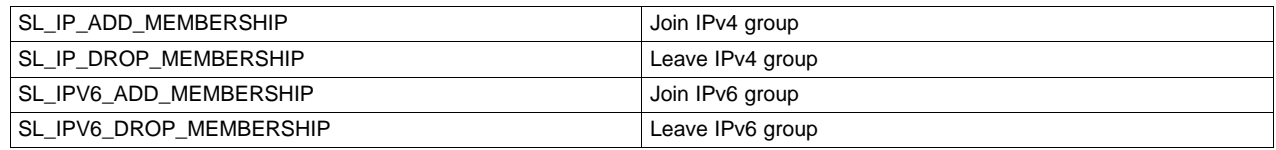

#### An example of joining the IPv4 multicast group:

```
_i16 Status;
SlSockIpMreq_t MulticastIp;
MulticastIp.imr_multiaddr.s_addr = sl_Htonl(SL_IPV4_VAL(224,0,1,200));
MulticastIp.imr_interface.s_addr = SL_INADDR_ANY;
Status = sl_SetSockOpt(Sd, SL_IPPROTO_IP, SL_IP_ADD_MEMBERSHIP,(char*) &MulticastIp,
sizeof(MulticastIp));
if( Status )
{
    // error
}
```
An example of leaving the IPv4 multicast group:

```
_i16 Status;
SlSockIpMreq_t MulticastIp;
MulticastIp.imr_multiaddr.s_addr = sl_Htonl(SL_IPV4_VAL(224,0,1,200));
MulticastIp.imr_interface.s_addr = SL_INADDR_ANY;
Status = sl_SetSockOpt(Sd, SL_IPPROTO_IP, SL_IP_DROP_MEMBERSHIP,(char*) &MulticastIp,
sizeof(MulticastIp));
if( Status )
{
    // error
}
```
#### **5.5.2.2 Packet Boundary**

By default the Rx boundary is kept. When the host application reads only a part of the data, the rest is dropped. The host application can disable the Rx boundary by using sl\_SetSockOpt with SL\_SO\_RX\_NO\_IP\_BOUNDARY. Here reading only a part of the data does not drop the rest of the data. This is a propriety option for UDP sockets only, which enables the host with limited buffering resources to read data in small chunks.

```
_i16 Status;
SlSockRxNoIpBoundary_t enableOption;
enableOption.RxIpNoBoundaryEnabled = 1;
Status = sl_SetSockOpt(Sd,SL_SOL_SOCKET,SL_SO_RX_NO_IP_BOUNDARY, (_u8*)&enableOption
,sizeof(enableOption));
if( Status )
{
    // error
}
```
# <span id="page-87-0"></span>*5.5.3 RAW*

RAW sockets provide access to the underlying communication protocols with socket abstractions. The working flow is very similar to a connectionless socket (UDP).

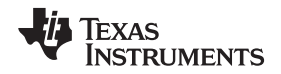

#### **5.5.3.1 Layer 4: Transport**

RAW sockets in layer 4 let the host application send and receive packets, which include the IP header. Opening a RAW socket with TCP/UDP protocol means that all packets are forwarded directly to the RAW socket, and if any other TCP/UDP socket is open, it does not receive any of these packets. RAW sockets can work with any desired protocol, which should be specified when opening the socket.

By default all received packets include the IP header. If the IP header of the packet is not needed, it can be removed by calling the API sl\_SetSockOpt with the option SL\_IP\_RAW\_RX\_NO\_HEADER.

Example:

```
#define MY_PROTOCOL 90
_i16 Sd, Protocol = MY_PROTOCOL;
Sd = s1 Socket(SL_AF_INET /* SL_AF_INET6 */, SL_SOCK_RAW, Protocol);
if( 0 > Sd )
{
    // error
}
```
#### **5.5.3.2 Layer 3: Network**

RAW sockets in layer 3 let the host application send and receive packets, which include the network header. When opening a RAW socket with UDP/TCP protocol, TCP/UDP packets are forwarded directly to the RAW socket, and any other UDP/TCP sockets are useless. Calling sl\_SetSockOpt with the option SL\_IP\_HDRINCL must contain an IP header. IPv4 checksum is calculated and set by the SimpleLink device. The received packet includes the IP header. This socket type is not supported for IPv6.

```
#define MY_PROTOCOL 90
_i16 Sd, protocol = MY_PROTOCOL , Status;
_u32 IncludeIpHeader = 1;
Sd = sl_Socket(SL_AF_INET, SL_SOCK_RAW, protocol);
if( 0 > Sd )
{
    // error
}
Status = sl_SetSockOpt(Sd, SL_IPPROTO_IP, SL_IP_HDRINCL, & IncludeIpHeader,
sizeof(IncludeIpHeader));
if( Status )
{
    // error
}
```
#### **5.5.3.3 Layer 2: Data Link (Transceiver Mode, Not Connected)**

The SimpleLink transceiver mode lets the host transmit Wi-Fi frames in disconnected mode only. The SimpleLink network stack can be bypassed by using the layer 2 RAW socket. Layer 2 lets hosts implement their own network stack and applications. For more information, see *[Chapter](#page-189-0) 11.*

```
i16 Sd;
Sd = sl Socket(SL AF RF, SL SOCK DGRAM, Channel);
if( 0 > Sd )
{
    // error
}
```
The SimpleLink transceiver mode lets the host transmit Wi-Fi frames in disconnected mode only. For more detailed information, see *[Chapter](#page-192-0) 12*.

Texas **TRUMENTS** 

*DNS* [www.ti.com](http://www.ti.com)

#### Example:

```
\_i16 Sd, Channel = 11;
Sd = sl_Socket(SL_AF_RF, SL_SOCK_RAW, Channel);
if( 0 > Sd )
{
    // error
}
```
#### <span id="page-89-0"></span>**5.6 DNS**

Hosts are mostly identified by their name and not their IP address, because the IP address might change, but the host name remains the same. Even in cases where the IP address is reserved permanently, it is common to remember names, and not IP addresses. For example, the IP address of Google® is not familiar to users even though it is reserved permanently. On the contrary, socket APIs use IP addresses not names, and sl\_gethostbyName APIs are designed to bridge that gap. If successful, sl\_gethostbyName resolves the IP address. To resolve an IP address, sl\_gethostbyName sends the UDP DNS request several times, and with every retry the time-out increases. The number of retries and time-out parameters are configurable. The command sl\_gethostbyName is a blocking command so if failure occurs it may take some time to return.

An example of the host application setting sl\_gethostbyName parameters:

```
_i16 Status;
SlNetAppDnsClientTime_t Time;
Time.MaxResponseTime = 2000; // Max DNS retry timeout, DNS request timeout changed every retry,
start with 100Ms up to MaxResponseTime Ms
Time.NumOfRetries = 30; // number DNS retries before sl_NetAppDnsGetHostByName failed
Status = sl_NetAppSet(SL_NETAPP_DNS_CLIENT_ID, SL_NETAPP_DNS_CLIENT_TIME, sizeof(Time), (_u8
*)&Time);
if( Status )
{
    // error
}
```
#### An example of resolving the IPv4 address:

```
_i16 Status;
\lnotu32 Ipv4Addr = 0;
Status =
sl_NetAppDnsGetHostByName("www.google.com",strlen("www.google.com"),&Ipv4Addr,SL_AF_INET);
if( Status )
{
   // error
}
```
#### An example of resolving the IPv6 address:

```
_i16 Status;
\lceil u32 \rceil Ipv6Addr\lceil 4 \rceil = \{0\};Status =
sl_NetAppDnsGetHostByName("www.facebook.com",strlen("www.facebook.com"),Ipv6Addr,SL_AF_INET6);
if( Status )
{
   // error
}
```
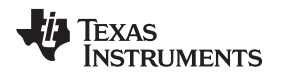

### <span id="page-90-0"></span>**5.7 Operation Modes**

By default network bound APIs are blocking (network-bound APIs are APIs that trigger networking transactions and waits for their completion). For some implementations, especially on non-OS platforms, nonblocking operations are essential to allow other activities during these periods. For use cases, the SimpleLink device supports the standard nonblocking method of BSD sockets, and also a proprietary mode (trigger mode). In non-blocking mode, it is the responsibility of the application to poll the relevant API until the operation is completed. However, in trigger mode, instead of polling the API, the host receives an event when the operation is completed, and only then should call the API again.

[Table](#page-90-2) 5-4 describes the different modes of the relevant APIs.

<span id="page-90-2"></span>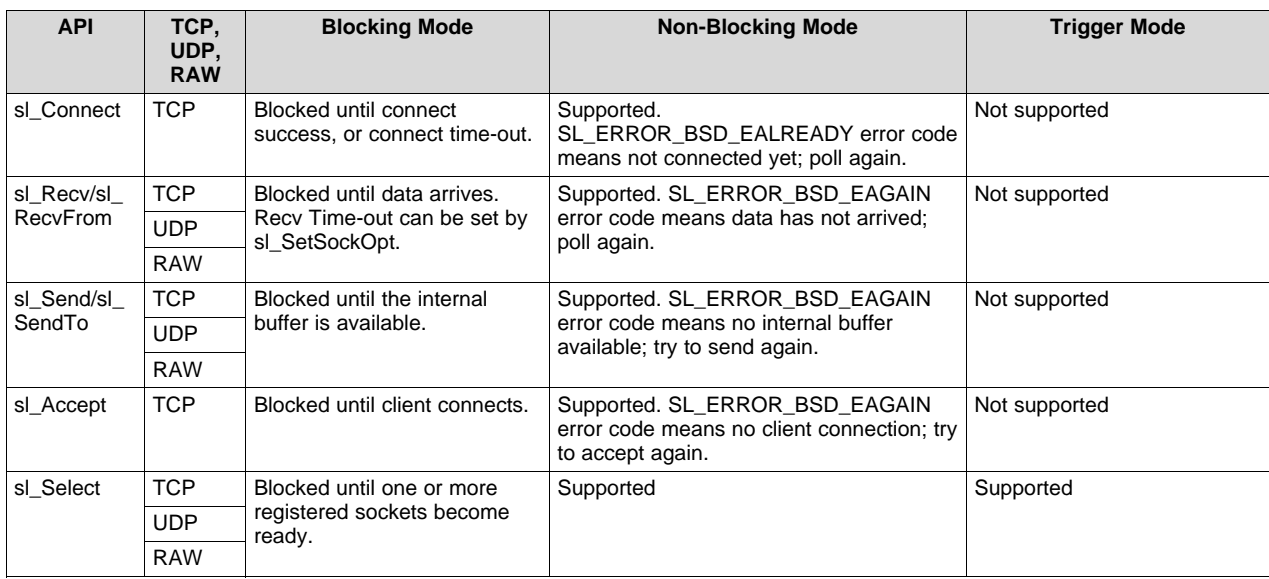

# **Table 5-4. Operational Modes**

# <span id="page-90-1"></span>*5.7.1 Nonblocking Mode*

In nonblocking mode, operations return immediately even if the data does not exist, or a connection is not established yet. It is the responsibility of the application to poll the operation until completion. When a server socket is configured as nonblocking, the accepted private socket inherits the nonblocking attribute. If there are several nonblocking sockets,  $\overline{T}$  recommends using sl\_Select with time-out 0, instead of polling each socket separately.

The commands sl\_Recv/ and sl\_RecvFrom are unique, and allow nonblocking operation although the socket is in blocking mode. Two options are available for this mode.

- A single call to sl\_Recv or sl\_RecvFrom in nonblocking mode by using the SL\_MSG\_DONTWAIT flag. The API returns immediately with data if it exists or with the error SL\_ERROR\_BSD\_EAGAIN. This action does not affect any socket settings or the following calls to sl\_Recv/ and sl\_RecvFrom.
- Setting receives a time-out. This setting applies for all the following calls to sl\_Recv/ and sl\_RecvFrom. When time-out expires, sl\_Recv and sl\_RecvFrom returns with SL\_ERROR\_BSD\_EAGAIN, or earlier if the data arrives.

An example of setting the socket as non-blocking:

```
_i16 Status;
SlSockNonblocking_t BlockingOption;
BlockingOption.NonBlockingEnabled = 1;
// Enable or disable non-blocking mode
Status =
sl_SetSockOpt(Sd,SL_SOL_SOCKET,SL_SO_NONBLOCKING,(_u8*)&BlockingOption,sizeof(BlockingOption));
if( Status )
if( Status )
```
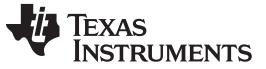

*Operation Modes* [www.ti.com](http://www.ti.com)

```
{
    // error
}
An example of a non-blocking TCP connect:
_i16 Status;
SlSockAddrIn_t Addr;
Addr.sin_family = SL_AF_INET;
Addr.sin\_port = sl\_Htons(5001);Addr.sin\_addr.s\_addr = s1\_Htonl(SL_IPV4_VAL(192,168,1,31));
Status = SL_ERROR_BSD_EALREADY;
while( 0 > Status )
{
    Status = sl_Connect(Sd, ( SlSockAddr_t *)&Addr, sizeof(SlSockAddr_t));
    if( 0 > <i>Status</i> ){
        if( SL_ERROR_BSD_EALREADY != Status )
        {
            // error
            break;
        }
    }
}
```
An example of receiving data with no wait flag:

```
_i16 Status;
-i8 RecvBuf[1460];
Status = sl_Recv(Sd, RecvBuf, 1460, SL_MSG_DONTWAIT);
if( (0 > Status) && (SL_ERROR_BSD_EAGAIN != Status) )
{
   // error
}
```
#### An example of setting the receive data timeout:

```
_i16 Status;
struct SlTimeval_t TimeVal;
TimeVal.tv\_sec = 5; // Seconds
TimeVal.tv_usec = 0; // Microseconds. 10000 microseconds resolution
Status = sl_SetSockOpt(Sd,SL_SOL_SOCKET,SL_SO_RCVTIMEO, (_u8 *)&TimeVal, sizeof(TimeVal)); //
Enable receive timeout
if( Status )
{
   // error
}
```
# <span id="page-91-0"></span>*5.7.2 Trigger Mode*

The trigger mode enables host applications to be triggered by the SimpleLink device when network activity is detected, without using the blocking mode or polling the socket. This mode is useful when the power consumption is extremely sensitive and the host processor is able to enter a deep sleep, recover fast, and retain memory. The trigger mode is implemented by calling sl\_Select. The host enters a deep sleep and wakes up due to an event, when one or more sockets become ready. After the host wakes up, sl\_Select must be called again to identify the network activity. All blocking socket operations can be monitored by sl\_Select, called with time-out values set to 0 (sec and µs), which allow application flexibility to implement many communication use cases. Only one select operation is supported simultaneously.

To define the host application in trigger mode follow these steps:

- Define host IRQ as the host wake up source.
- Ensure slcb\_SocketTriggerEventHandler is registered under user.h and handle the trigger

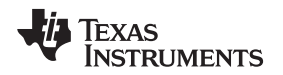

- asynchronous event SL\_SOCKET\_TRIGGER\_EVENT\_SELECT.
- Detecting select events should notify the main task trigger event of arrival, call select again.

[Figure](#page-92-0) 5-3 describes a general flow of using trigger mode for accept on a server socket.

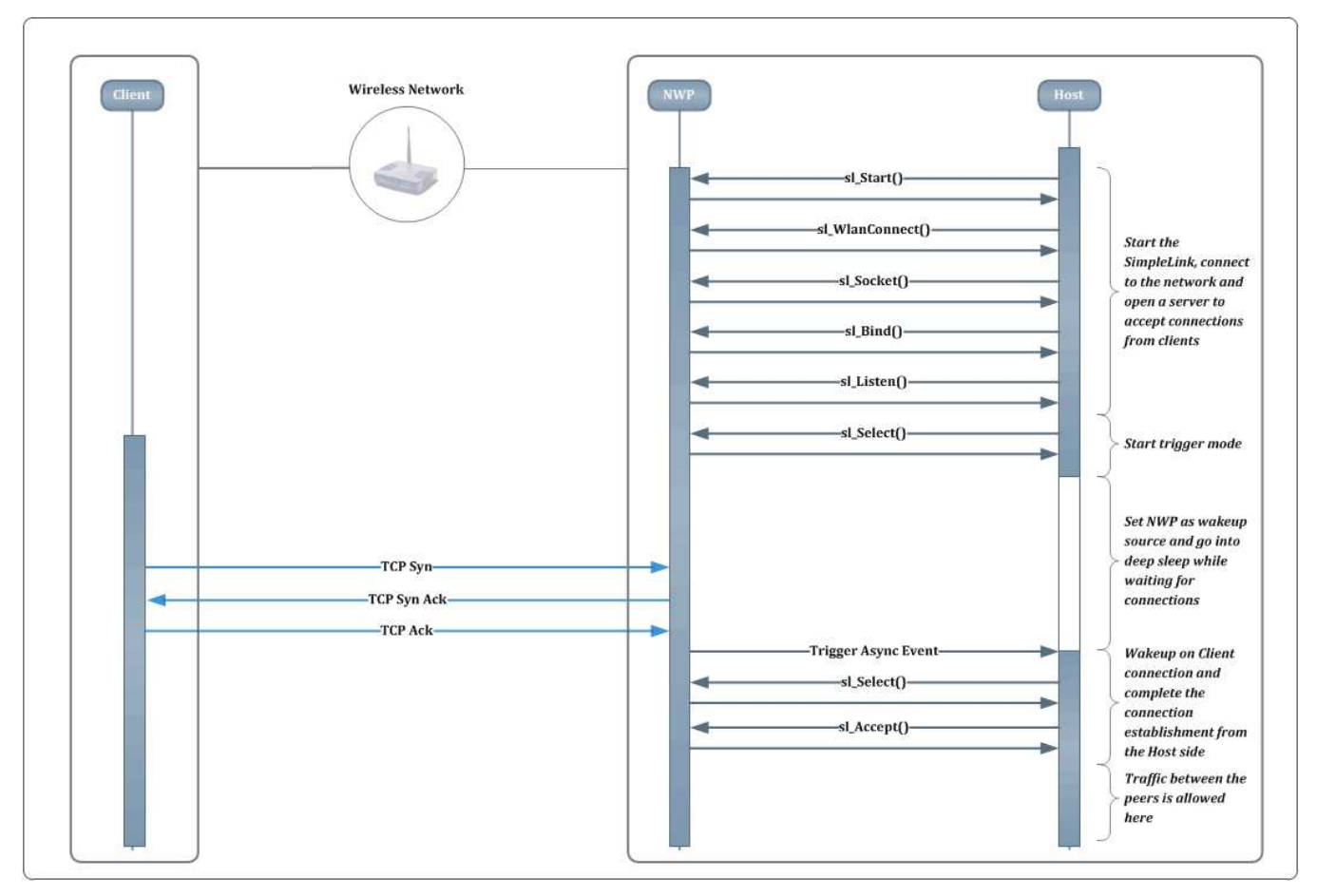

**Figure 5-3. Trigger Mode Flow**

# <span id="page-92-0"></span>An example of select trigger event handle:

```
void SimpleLinkSocketTriggerEventHandler(SlSockTriggerEvent_t *pSlTriggerEvent)
{
    switch (pSlTriggerEvent ->Id)
    {
        case SL_SOCKET_TRIGGER_EVENT_SELECT:
     {
         //Notify main task trigger event arrive, wake up and call select again
         break;
     }
     default:
     break;
    }
}
```
# **5.7.2.1 Trigger Mode for Accept**

1. Open the TCP Server Socket and call sl\_Select on the following socket.

```
_i16 Status,Sd,LocalSd;
_lu16 nfds;
SlSockAddrIn_t LocalAddr, Addr;
SlTimeval_t timeVal;
SlFdSet_t rxSet;
```
Texas **RUMENTS** 

```
LocalAddr.sin_family = SL_AF_INET;
LocalAddr.sin_port = sl_Htons(5001);
LocalAddr.sin_addr.s_addr = 0;
timeVal.tv_sec = 0;
timeVal.tv usec = 0;//Open TCP server socket
Sd = sl_Socket(SL_AF_INET,SL_SOCK_STREAM, 0);
if( Status )
{
    // error
}
//Bind the server socket
Status = sl Bind(Sd, (SlSockAddr t *)&LocalAddr, sizeof(SlSockAddrIn t));
if( Status )
{
    // error
}
//Listen
Status = sl_Listen(Sd, 0);
if( Status )
{
    // error
}
nfds = Sd + 1;SL_SOCKET_FD_ZERO( &rxSet );
SL_SOCKET_FD_SET( Sd, &rxSet );
Status = sl_Select( nfds, &rxSet, NULL, NULL, &timeVal );
if( Status )
{
    // error
}
```
- 2. The host now can enter deep sleep until triggered by the select event.
- 3. After the SL\_SOCKET\_TRIGGER\_EVENT\_SELECT event is received, the host wakes up and calls sl\_Select to identify which socket has network activity.

```
//Call select again since the trigger event has arrived (see handler example above)
SL_SOCKET_FD_ZERO( &rxSet );
SL_SOCKET_FD_SET( Sd,& rxSet );
Status = sl_Select( nfds, &rxSet, NULL, NULL, &timeVal );
if (SL_SOCKET_FD_ISSET(Sd, &rxSet))
{
    //socket is marked, call accept
   LocalSd = sl_Accept(Sd, (SlSockAddr_t*)&Addr, (SlSocklen_t*) (sizeof(SlSockAddrIn_t)));
}
```
### **5.7.2.2 Trigger Mode for Data Reception**

1. Open the TCP client socket and call sl\_Select on the following socket.

```
_i16 Status, Sd;
_lu16 nfds;
SlSockAddrIn_t Addr;
SlTimeval_t timeVal;
SlFdSet_t rxSet;
-i8 RecvBuf[1460];
timeVal.tv_sec = 0;
timeVal.tv_usec = 0;
//Open TCP client socket
Sd = sl_Socket(SL_AF_INET,SL_SOCK_STREAM, 0);
if( Status )
```
[www.ti.com](http://www.ti.com) *IP Fragmentation*

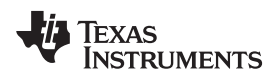

```
{
    // error
}
Addr.sin_family = SL_AF_INET;
Addr.sin_port = sl_Htons(5001);
Addr.sinddr.s\_addr = s1_Htonl(SL_IPV4_VAL(192,168,1,31));
Status = sl Connect(Sd, ( SlSockAddr t *)&Addr, sizeof(SlSockAddr t));
if( Status )
{
    // error
}
Status = sl_Select( nfds, NULL, &rxSet, NULL, &timeVal );
//Sleep until triggered by the select event
```
- 2. The host can now enter deep sleep until triggered by the select event
- 3. After the SL\_SOCKET\_TRIGGER\_EVENT\_SELECT event is received, the host wakes up and calls sl Select to identify which socket has network activity.

```
//Call select again since the trigger event has arrived
SL_SOCKET_FD_ZERO( &rxSet );
SL_SOCKET_FD_SET( Sd, &rxSet );
Status = sl_Select( nfds, NULL, &rxSet, NULL, &timeVal );
if (SL_SOCKET_FD_ISSET(Sd, &rxSet))
{
//socket is marked, call receive
Status = sl\_Recv(Sd, RecvBuf, 1460, 0);if( Status )
{
    // error
}
}
```
# <span id="page-94-0"></span>**5.8 IP Fragmentation**

IP fragmentation is a method of breaking the IP packet into smaller messages compatible with the Maximum Transmission Unit (MTU) size, and reassembling them on the receive side. IPv4 routers fragment packets according to the MTU of the link. IPv6 routers do not fragment, and it is the responsibility of the device to fragment the packets. When receiving data, the SimpleLink device supports reassembling of the received IP fragmented packets for both IPv4 and IPv6. When the host application sends data which is bigger than the MTU size, the SimpleLink device splits this data into packets compliant with the MTU size without using IP fragmentation. For TCP, the size has no effect because TCP ensures byte ordering. However, for UDP the size may cause packet reordering, therefore, TI recommends that host application sends UDP data up to the MTU size (1472 bytes for IPv4 and 1452 bytes for IPv6), or verify data integrity in higher layers.

The SimpleLink device response to a fragmented ping, the maximum ping packet payload is 19,232 bytes for Ipv4 and 27,976 bytes for IPv6.

# <span id="page-94-1"></span>**5.9 Errors**

One of the main differences between BSD sockets and SimpleLink sockets implementation is that error codes are returned directly, and not through the errno method (as in Linux). Errors are indicated by the return value of the API, or by asynchronous events. Asynchronous events can be sent to the host at any given time with a specific error indication and include specific data for each event. To listen to these events and conclude the needed information, a handler should be implemented in the user application and registered under the user.h header file. Each error code is unique. The following errors are common and require user action (full possible error list is under the file error.h in the host driver).

[Table](#page-95-0) 5-5 lists errors indicated by asynchronous events.

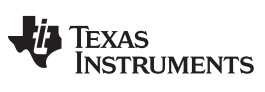

<span id="page-95-0"></span>*Errors* [www.ti.com](http://www.ti.com)

# **Table 5-5. Asynchronous Error Events**

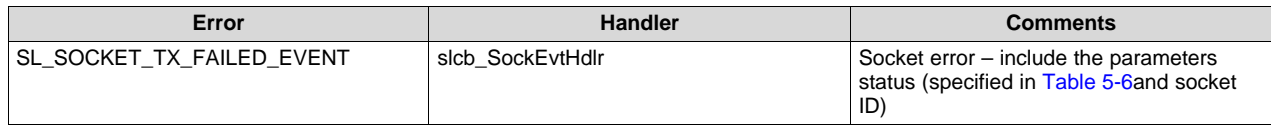

[Table](#page-95-1) 5-6 lists common errors status codes.

## **Table 5-6. Common Error Status Codes**

<span id="page-95-1"></span>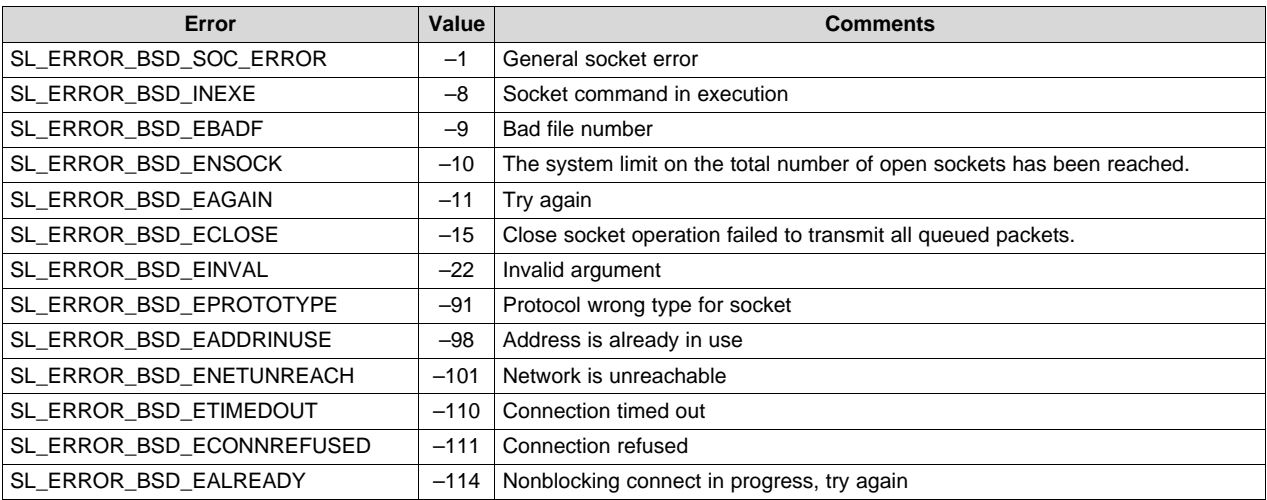

<span id="page-96-0"></span>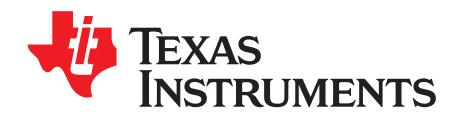

# *Secure Socket*

## **Topic** ........................................................................................................................... **Page**

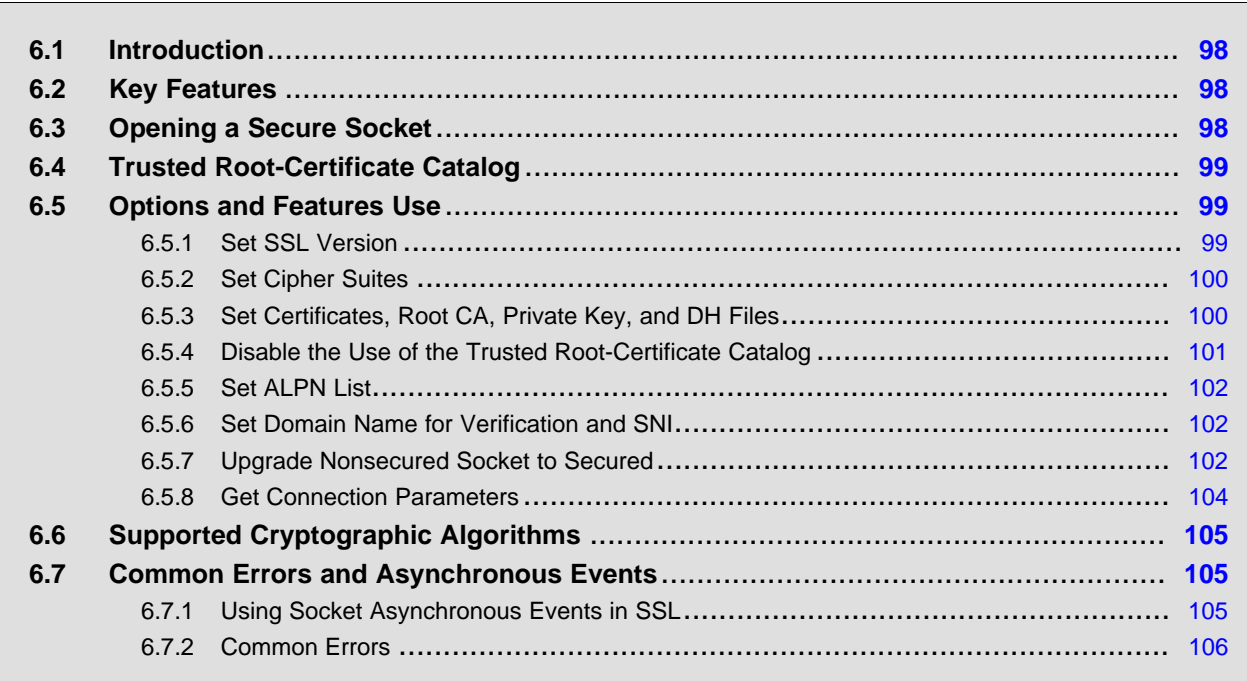

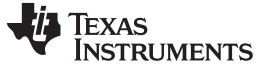

#### <span id="page-97-0"></span>**6.1 Introduction**

The SimpleLink device provides a secured socket layer using the SSL and TLS protocols (both referenced as SSL in this document), which are cryptographic protocols designed to provide communications security over a TCP connection. For common systems, the SSL is a layer on top of the transport layer. To simplify the use, the SSL is embedded into the BSD layer in the SimpleLink device. SSL operations are easily done by using the BSD commands with unique parameters and options. The SimpleLink device supports up to six SSL sockets connected at a time. The SSL uses separate execution environment by design, to better secure the keys and flows in the SimpleLink device. Hardware accelerators are used to offload the MCU in arithmetic calculation of cryptography algorithms.

# <span id="page-97-3"></span><span id="page-97-1"></span>**6.2 Key Features**

[Table](#page-97-3) 6-1 lists the key features of the secure socket.

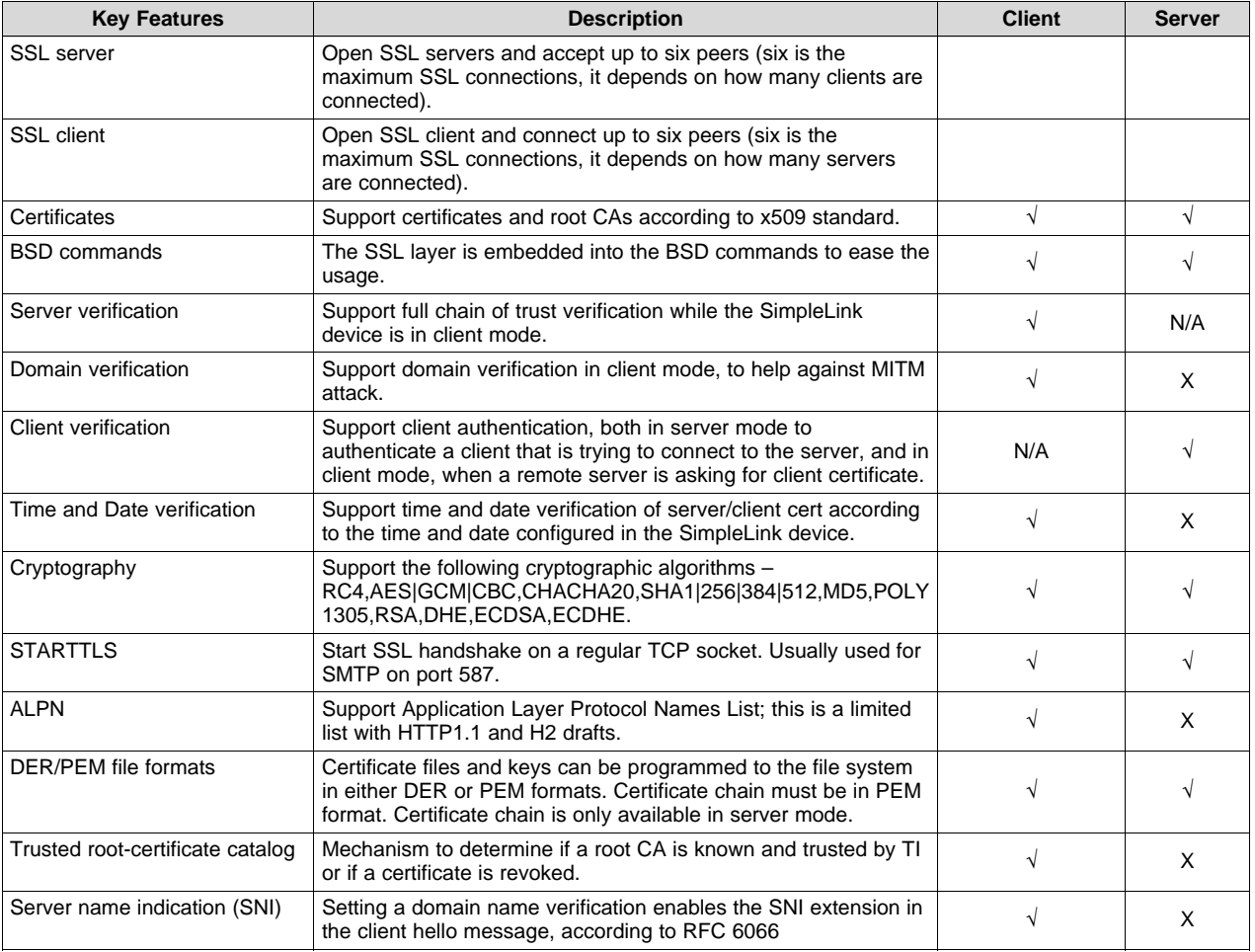

#### **Table 6-1. Key Features**

# <span id="page-97-2"></span>**6.3 Opening a Secure Socket**

This section provides information on how to establish secured socket session with BSD API. A secured socket is a TCP socket, which encrypts and decrypts data. The BSD flow is the same as regular TCP socket BSD, excluding specific secured socket options.

There are two ways to open secured socket:

• sl\_Socket(SL\_AF\_INET, SL\_SOCK\_STREAM, SL\_SEC\_SOCKET) – This command opens a secured socket. The first two parameters are typical TCP socket parameters, and the last parameter enables the security. After the socket has been created, it is possible to use the standard \*BSD commands

(sl\_Close, sl\_Listen, sl\_Accept, sl\_Bind, sl\_SetSockOpt, and so forth).

- Use STARTTLS to upgrade a regular connected TCP socket to a secured one (used mainly for SMTP port 587), according to the following flow:
	- 1. sl\_Socket(SL\_AF\_INET, SL\_SOCK\_STREAM,0) Opens a regular TCP socket.
	- 2. Use sl\_Accept (in server mode) or sl\_Connect to establish a connection.
	- 3. May transfer unsecured data using sl\_Send and sl\_Recv.
	- 4. Upgrade a socket to STARTTLS using sl\_SetSockOpt with the SL\_SO\_STARTTLS option.

When the connection is established, it is possible to use sl\_Recv and sl\_Send to transact data between the peers, exactly like in an unsecured TCP socket.

**NOTE:** Some dedicated SSL configurations (performed by calling sl\_SetSockOpt) must be applied after opening the socket, and not after sl\_Connect in client mode or sl\_Listen in server mode, as described in [Section](#page-98-1) 6.5.

# <span id="page-98-0"></span>**6.4 Trusted Root-Certificate Catalog**

The trusted root-certificate catalog is a file, provided by TI, containing a list of known and trusted root CAs by TI. The certificate store holds the common trusted root CAs in the market, such as VeriSign, GoDaddy, GeoTrust, and so forth.

The trusted root-certificate catalog also holds a list of revoked certificates known to TI. The trusted rootcertificate catalog is used only in client mode. Servers use a proprietary root CA to authenticate clients, and therefore cannot use the certificate store. The trusted root-certificate catalog gives the user the confidence that the CA is trusted and known. When a root CA does not exist in the catalog, the sl\_Connect command returns the error SL\_ERROR\_BSD\_ESECUNKNOWNROOTCA, which means the connection is successfully done, but the root CA used to verify the server chain of trust is unknown. When a revoked certificate is received during the SSL connection (all of the certificate chain is checked) or if the root CA set by the user is revoked, the handshake fails, and the error

SL\_ERROR\_BSD\_ESECCERTIFICATEREVOKED returns from the sl\_Connect command.

# <span id="page-98-1"></span>**6.5 Options and Features Use**

Options are used to enable or disable features, or to set some configurations to the SSL socket. To change the options, use the BSD sl\_SetSockOpt with unique options.

If no options were set, the following defaults take effect:

- All SSL versions are enabled (handshake starts with the highest TLS1.2, but the server could peek lower versions).
- All cipher suites are enabled.
- Files which are required for the SSL connection (in server mode, some of the files are mandatory to complete the handshake) remain blank.
- Trusted root-certificate catalog is used by default.

The socket settings (specified in *[Section](#page-98-2) 6.5.1*) must be called before the sl\_Connect or sl\_Listen commands to take effect. In server mode, those settings are inherited to the child socket, and cannot be applied directly on the child socket.

**NOTE:** Setting the server certificate and private key are mandatory when opening an SSL server.

# <span id="page-98-2"></span>*6.5.1 Set SSL Version*

Set specific SSL versions for the socket. This should be called before sl Connect or sl Listen.

- SL\_SO\_SEC\_METHOD\_SSLV3
- SL\_SO\_SEC\_METHOD\_TLSV1
- SL\_SO\_SEC\_METHOD\_TLSV1\_1

- SL\_SO\_SEC\_METHOD\_TLSV1\_2
- SL\_SO\_SEC\_METHOD\_SSLv3\_TLSV1\_2 all enabled

#### Example:

```
SlSockSecureMethod_t method;
_i6 status;
```
method.SecureMethod = SL\_SO\_SEC\_METHOD\_TLSV1 | SL\_SO\_SEC\_METHOD\_TLSV1\_2; status = sl\_SetSockOpt(sd,SL\_SOL\_SOCKET,SL\_SO\_SECMETHOD,&method,sizeof(SlSockSecureMethod\_t));

# <span id="page-99-0"></span>*6.5.2 Set Cipher Suites*

Set the socket to use specific cipher suites. This should be called before sl\_Connect, or sl\_Listen.

- SL\_SEC\_MASK\_SSL\_RSA\_WITH\_RC4\_128\_SHA
- SL\_SEC\_MASK\_SSL\_RSA\_WITH\_RC4\_128\_MD5
- SL\_SEC\_MASK\_TLS\_RSA\_WITH\_AES\_256\_CBC\_SHA
- SL\_SEC\_MASK\_TLS\_DHE\_RSA\_WITH\_AES\_256\_CBC\_SHA
- SL\_SEC\_MASK\_TLS\_ECDHE\_RSA\_WITH\_AES\_256\_CBC\_SHA
- SL\_SEC\_MASK\_TLS\_ECDHE\_RSA\_WITH\_RC4\_128\_SHA
- SL\_SEC\_MASK\_TLS\_RSA\_WITH\_AES\_128\_CBC\_SHA256
- SL\_SEC\_MASK\_TLS\_RSA\_WITH\_AES\_256\_CBC\_SHA256
- SL\_SEC\_MASK\_TLS\_ECDHE\_RSA\_WITH\_AES\_128\_CBC\_SHA256
- SL\_SEC\_MASK\_TLS\_ECDHE\_ECDSA\_WITH\_AES\_128\_CBC\_SHA256
- SL SEC MASK TLS ECDHE ECDSA WITH AES 128 CBC SHA
- SL\_SEC\_MASK\_TLS\_ECDHE\_ECDSA\_WITH\_AES\_256\_CBC\_SHA
- SL\_SEC\_MASK\_TLS\_RSA\_WITH\_AES\_128\_GCM\_SHA256
- SL\_SEC\_MASK\_TLS\_RSA\_WITH\_AES\_256\_GCM\_SHA384
- SL\_SEC\_MASK\_TLS\_DHE\_RSA\_WITH\_AES\_128\_GCM\_SHA256
- SL\_SEC\_MASK\_TLS\_DHE\_RSA\_WITH\_AES\_256\_GCM\_SHA384
- SL\_SEC\_MASK\_TLS\_ECDHE\_RSA\_WITH\_AES\_128\_GCM\_SHA256
- SL\_SEC\_MASK\_TLS\_ECDHE\_RSA\_WITH\_AES\_256\_GCM\_SHA384
- SL\_SEC\_MASK\_TLS\_ECDHE\_ECDSA\_WITH\_AES\_128\_GCM\_SHA256
- SL\_SEC\_MASK\_TLS\_ECDHE\_ECDSA\_WITH\_AES\_256\_GCM\_SHA384
- SL\_SEC\_MASK\_TLS\_ECDHE\_ECDSA\_WITH\_CHACHA20\_POLY1305\_SHA256
- SL\_SEC\_MASK\_TLS\_ECDHE\_RSA\_WITH\_CHACHA20\_POLY1305\_SHA256
- SL\_SEC\_MASK\_TLS\_DHE\_RSA\_WITH\_CHACHA20\_POLY1305\_SHA256

#### Example:

```
SlSockSecureMask_t mask;
_i16 status;
```
mask.SecureMask = SL\_SEC\_MASK\_TLS\_RSA\_WITH\_AES\_256\_CBC\_SHA | SL\_SEC\_MASK\_TLS\_RSA\_WITH\_AES\_256\_CBC\_SHA; status = sl\_SetSockOpt(sd,SL\_SOL\_SOCKET,SL\_SO\_SECURE\_MASK,&mask,sizeof(SlSockSecureMask\_t));

# <span id="page-99-1"></span>*6.5.3 Set Certificates, Root CA, Private Key, and DH Files*

Set filenames to be used during the SSL handshake. The files must be programmed to the NWP file system. The files should be in PEM or DER format. The client can successfully connect to a server that does not require client authentication, without any files (the server would not be verified, because no root CA is programmed). The server must provide a server certificate during the SSL handshake, and therefore must use this sl\_SetSockOpt command to provide the certificate and private key of the server.

DH files are Diffie Hellman parameters files. These parameter files contain parameters for generating a DH key when using DHE cipher suites in server mode.

In server mode; if there is no DH file, the DH cipher suites are not available, even if a secured mask is used to peek certain cipher suites with DH. If an ECDSA signature is used in the server certificate, the RSA ciphers are not available, and vice versa.

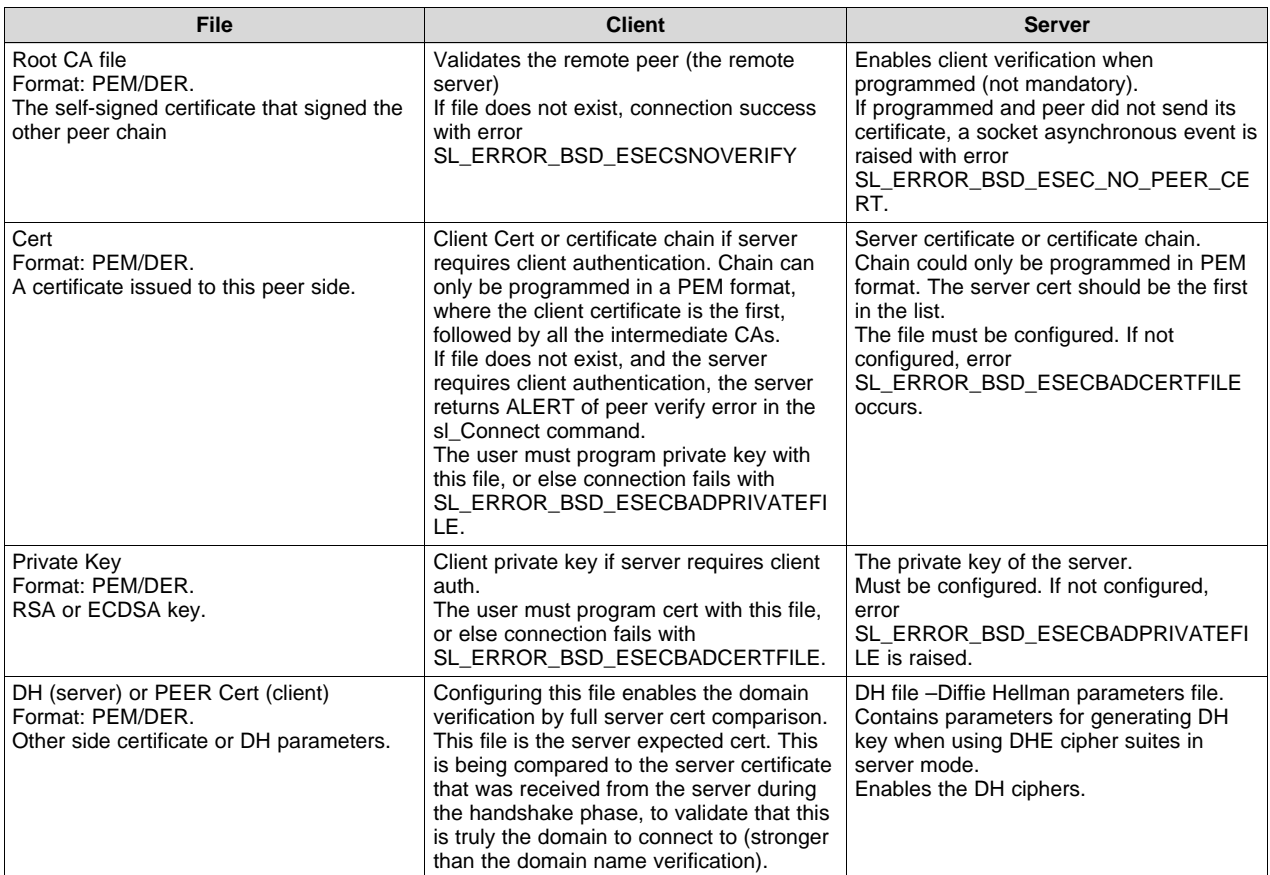

#### **Table 6-2. Related Files**

Binding a file to a socket is done using sl\_SetSockOpt, before the sl\_Connect or sl\_Listen commands.

- SL\_SO\_SECURE\_FILES\_PRIVATE\_KEY\_FILE\_NAME
- SL\_SO\_SECURE\_FILES\_CERTIFICATE\_FILE\_NAME
- SL\_SO\_SECURE\_FILES\_CA\_FILE\_NAME
- SL\_SO\_SECURE\_FILES\_PEER\_CERT\_OR\_DH\_KEY\_FILE\_NAME

#### Example:

```
_i16 status;
```

```
status =
```
sl\_SetSockOpt(sd,SL\_SOL\_SOCKET,SL\_SO\_SECURE\_FILES\_CA\_FILE\_NAME,"ca.der",strlen("ca.der"));

# <span id="page-100-0"></span>*6.5.4 Disable the Use of the Trusted Root-Certificate Catalog*

The user can disable the use of the trusted root-certificate catalog if a personal unknown root CA is used. This is done by using this sl\_SetSockOpt, before the sl\_Connect or sl\_Listen commands.

#### Example:

```
_u32 dummyVal;
_i16 status;
```
status = sl\_SetSockOpt(SockID,SL\_SOL\_SOCKET, SL\_SO\_SECURE\_DISABLE\_CERTIFICATE\_STORE,

&dummyVal,sizeof(dummyVal));

## <span id="page-101-0"></span>*6.5.5 Set ALPN List*

ALPN is a list of application protocols negotiated in the handshake. The client sends the desired ALPN list, and the server picks one and notifies the client.

The supported protocols are:

- SL\_SECURE\_ALPN\_H1 http 1.1
- SL\_SECURE\_ALPN\_H2 http 2
- SL\_SECURE\_ALPN\_H2C http 2 draft c
- SL\_SECURE\_ALPN\_H2\_14 http 2 draft 14
- SL\_SECURE\_ALPN\_H2\_16 http 2 draft 16
- SL SECURE ALPN FULL LIST

This list is only available in client mode. The list is not set by default if this option is not used. To retrieve the selected protocol after the handshake, use sl\_GetSockOpt with the SL\_SO\_SSL\_CONNECTION\_PARAMS option. This option should be called before sl\_Connect or sl Listen.

Example:

SlSockSecureALPN\_t\_alpn; \_i16 status;

alpn.SecureALPN = SL\_SECURE\_ALPN\_H1 | SL\_SECURE\_ALPN\_H2\_16; status = sl\_SetSockOpt(SockID,SL\_SOL\_SOCKET,SL\_SO\_SECURE\_ALPN,&alpn,sizeof(SlSockSecureALPN\_t));

#### <span id="page-101-1"></span>*6.5.6 Set Domain Name for Verification and SNI*

Set the domain name to verify the desired domain during the SSL handshake. The domain verification is used to help against "man in the middle attack," where a third party could buy a fake certificate from the same root CA that signed the certificate of the server, and redirect the traffic to their server. Besides the full chain verification, TI recommends checking the domain name as well. This option is only available for client mode. This option should be called before sl\_Connect or sl\_Listen. Setting a domain name also enables the SNI extension in the client hello message, according to RFC 6066.

#### Example:

\_i16 status;

Status = sl\_SetSockOpt(SockID, SL\_SOL\_SOCKET,\_SO\_SECURE\_DOMAIN\_NAME\_VERIFICATION, "www.google.com",strlen("www.google.com"));

#### <span id="page-101-2"></span>*6.5.7 Upgrade Nonsecured Socket to Secured*

When connecting a regular TCP socket to a peer, the TCP socket can be upgraded to an SSL socket by using the STARTTLS option, depending on the application layer of the other peer. The other peer also must support such an upgrade. The upgrade is basically the initialization of an SSL handshake between the peers, while in a connected session.

The most common use case is the SMTP protocol, on port 587. The client connects to an SMTP server, several packets may transact unencrypted, and then the client initiates a STARTTLS request to the server (each application protocol has its own STARTTLS byte string, and therefore should be sent by the host application). At this point the handshake starts with a GO AHEAD message sent by the server, responded to by a HELLO message from the client.

Calling sl\_SetSockOpt with the STARTTLS option triggers the NWP, in client mode, to send the client HELLO message, and in server mode to wait until the client HELLO message is received. When the handshake is finished, the user gets a socket asynchronous event which indicates success or failure, and in case of failure, a specific error code.

Texas **RUMENTS** 

```
Example:
void slcbSockEvtHdlr(SlSockEvent_t* pSlSockEvent)
{
    char *CAname;
   if(SL_SOCKET_ASYNC_EVENT == pSlSockEvent->Event)
    {
        /* debug print "an event received on socket %d\n",
          pSlSockEvent->SocketAsyncEvent.SockAsyncData.Sd */
        switch(pSlSockEvent->SocketAsyncEvent.SockAsyncData.Type)
        {
        case SL_SSL_NOTIFICATION_CONNECTED_SECURED:
            /* indicate handshake successful ok */
            break;
        case SL_SSL_NOTIFICATION_HANDSHAKE_FAILED:
            /* retrieve an error from pSlSockEvent->SocketAsyncEvent.SockAsyncData.Val; */
           break;
       default:
           break;
        }
   }
}
void ClientSTARTTLSExample()
{
   SlSockAddrIn_t Addr;
   SlSockSecureMethod_t method;
   _i32 sd,len,dummyVar;
   _i16 status;
   _u32 DestinationIP = SL_IPV4_VAL(192,168,1,31); /* An SMTP server's IP */
    _i16 AddrSize;
   _i8 buf[100];
   Addr.sin_family = SL_AF_INET;
   Addr.sin port = sl Htons(587);
   Addr.sin_addr.s_addr = sl_Htonl(DestinationIP);
   AddrSize = sizeof(SlSockAddrIn_t);
    /* Open SSL socket */
   sd = sl_Socket(SL_AF_INET,SL_SOCK_STREAM,0);
   if(sd < 0){
        /* error... */}
   method.SecureMethod = SL_SO_SEC_METHOD_SSLv3_TLSV1_2;
   status = sl_SetSockOpt(sd,SL_SOL_SOCKET,SL_SO_SECMETHOD,&method,sizeof(SlSockSecureMethod_t));
   if(status < 0)
    {
        /* error... */}
    /* set a CA filename to be used to verify the SMTP server
      certificate when the handshake will take place */
   status = sl_SetSockOpt(sd,SL_SOL_SOCKET,SL_SO_SECURE_FILES_CA_FILE_NAME,
                           "smtpCa.der",strlen("smtpCa.der"));
   if(status < 0)
    {
        /* error... */}
   status = sl_Connect(sd, ( SlSockAddr_t *)&Addr, AddrSize);
   if(status < 0)
    {
        /* error... */}
```
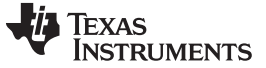

*Options and Features Use* [www.ti.com](http://www.ti.com)

```
/* unsecured transaction */
len = s1<sub>Recv</sub>(sd, buf, 100, 0);
if(len < 0){
    /* error... */
}
len = sl_Send(sd,"HELO server",strlen("HELO server"),0);
if(len < 0){
    /* error... */}
/*...
  ...
  ... */
len = sl_Send(sd,"STARTTLS",strlen("STARTTLS"),0);
if(len < 0){
    /* error... */}
len = s1<sub>Recv</sub>(sd, buf, 100, 0);
if(len < 0){
    /* error... */}
if(strcmp(buf, "GO AHEAD") == 0){
    /* we got a green light, we can start the SSL handshake */
    status = sl_SetSockOpt(sd,SL_SOL_SOCKET,SL_SO_STARTTLS, &dummyVar, sizeof(dummyVar));
    if(status < 0)
    {
        /* error... */}
    /* wait for the flag to update from slcbSockEvtHdlr async event
       and handle it, if an error occurs
       ...
       ...
       ... */
}
/*...
  ...
  ... */
status = sl_Close(sd);
if(status < 0){
    /* error... */
}
```
# <span id="page-103-0"></span>*6.5.8 Get Connection Parameters*

Get the connection parameters after a successful handshake completes. The received parameters include server certificate parameters, chosen SSL version and cipher suite, and more.

Due to a large amount of data, only 16 bytes of the issuer and subject common name are kept. The XORed hash of those names, plus the 16-byte name strings, are helpful in verifying a wanted name.

Example:

SlSockSSLConnectionParams\_t conPa;

}

[www.ti.com](http://www.ti.com) *Supported Cryptographic Algorithms*

\_i16 status;

SlSocklen\_t len = sizeof(SlSockSSLConnectionParams\_t); status = sl\_GetSockOpt(SockID,SL\_SOL\_SOCKET,SL\_SO\_SSL\_CONNECTION\_PARAMS,&conPa,&len);

# <span id="page-104-3"></span><span id="page-104-0"></span>**6.6 Supported Cryptographic Algorithms**

[Table](#page-104-3) 6-3 lists the supported cryptographic algorithms.

| Algorithm                | <b>Hardware or Software</b> | Usage                                              | <b>Key Length</b>                                                                                                  |
|--------------------------|-----------------------------|----------------------------------------------------|----------------------------------------------------------------------------------------------------|
| <b>ECDSA</b>             | Software                    | Signature algorithm                                | Dynamically generated<br>Named curves - secp160r1<br>secp192r1<br>secp224r1<br>secp256r1<br>secp384r1<br>secp521r1 |
| <b>ECDHE</b>             | Software                    | Key exchange                                       | Dynamically generated<br>Named curves as ECDSA                                                                     |
| <b>DH</b>                | Software                    | Key exchange                                       | Dynamically generated                                                                                              |
| <b>RSA Key &lt; 4096</b> | Hardware                    | Signature algorithm/Key<br>exchange                | 128, 256                                                                                                    |
| <b>RSA Key &gt; 4096</b> | Software                    | Signature algorithm/Key<br>exchange                | 512,1024                                                                                                    |
| SHA <sub>1</sub>         | Hardware                    | Signature algorithm/Message<br>authentication code | 20                                                                                                    |
| <b>SHA256</b>            | Hardware                    | Signature algorithm/Message<br>authentication code | 32                                                                                                    |
| <b>SHA384</b>            | Software                    | Signature algorithm                                | 48                                                                                                    |
| <b>SHA512</b>            | Software                    | Signature algorithm                                | 64                                                                                                    |
| MD <sub>5</sub>          | Hardware                    | Signature algorithm/Message<br>authentication code | 16                                                                                                    |
| <b>POLY1305</b>          | Software                    | Message authentication code                        | 16                                                                                                    |
| <b>AES CBC</b>           | Hardware                    | Data encryption                                    | 16, 32                                                                                                    |
| <b>AES GCM</b>           | Hardware                    | Data encryption/Message<br>authentication code     | 16, 32                                                                                                    |
| RC4                      | Software                    | Data encryption                                    | 16                                                                                                    |
| CHACHA20                 | Software                    | Data encryption                                    | 16                                                                                                    |
| <b>TRNG</b>              | Hardware                    | Random numbers                                     |                                                                                                    |

**Table 6-3. Cryptographic Algorithms**

# <span id="page-104-1"></span>**6.7 Common Errors and Asynchronous Events**

In most cases, the socket API returns the error code as a return value of the API. In other cases, where the error occurs during a live process, the error or notification returns in a socket asynchronous event.

# <span id="page-104-2"></span>*6.7.1 Using Socket Asynchronous Events in SSL*

SSL asynchronous events which provide information about the connection:

- SL\_OTHER\_SIDE\_CLOSE\_SSL\_DATA\_NOT\_ENCRYPTED The remote side closed the SSL layer, and the socket is not secured anymore; data can still transfer but is not encrypted.
- SL\_SSL\_ACCEPT An error occurred during an SSL accepting, but the socket is ready to accept again with no need to call accept again. A good example of that is a time-out during the handshake.
- SL\_SSL\_NOTIFICATION\_WRONG\_ROOT\_CA This event is only available in client mode, and it goes along with the SL\_ERROR\_BSD\_ESEC\_ASN\_NO\_SIGNER\_E error received during the sl\_Connect command. This event indicates that a certificate in the certificate chain could not be verified because the CA programmed to the file system is not the right CA that signed the chain. This

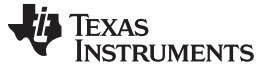

event gives the CommonName of the CA root expected to verify the certificate.

#### Example:

```
void slcbSockEvtHdlr(SlSockEvent_t* pSlSockEvent)
{
char *CAname;
if(SL_SOCKET_ASYNC_EVENT == pSlSockEvent->Event)
    {
/* debug print "an event received on socket %d\n",pSlSockEvent-
>SocketAsyncEvent.SockAsyncData.Sd */
   switch(pSlSockEvent->SocketAsyncEvent.SockAsyncData.Type)
        {
   case SL_SSL_NOTIFICATION_CONNECTED_SECURED:
       break;
   case SL_SSL_NOTIFICATION_HANDSHAKE_FAILED:
       break;
   case SL_SSL_ACCEPT:
       break;
   case SL_OTHER_SIDE_CLOSE_SSL_DATA_NOT_ENCRYPTED:
       break;
   case SL_SSL_NOTIFICATION_WRONG_ROOT_CA:
       break;
   default:
       break;
        }
    }
}
```
#### <span id="page-105-1"></span><span id="page-105-0"></span>*6.7.2 Common Errors*

[Table](#page-105-1) 6-4 lists the common errors.

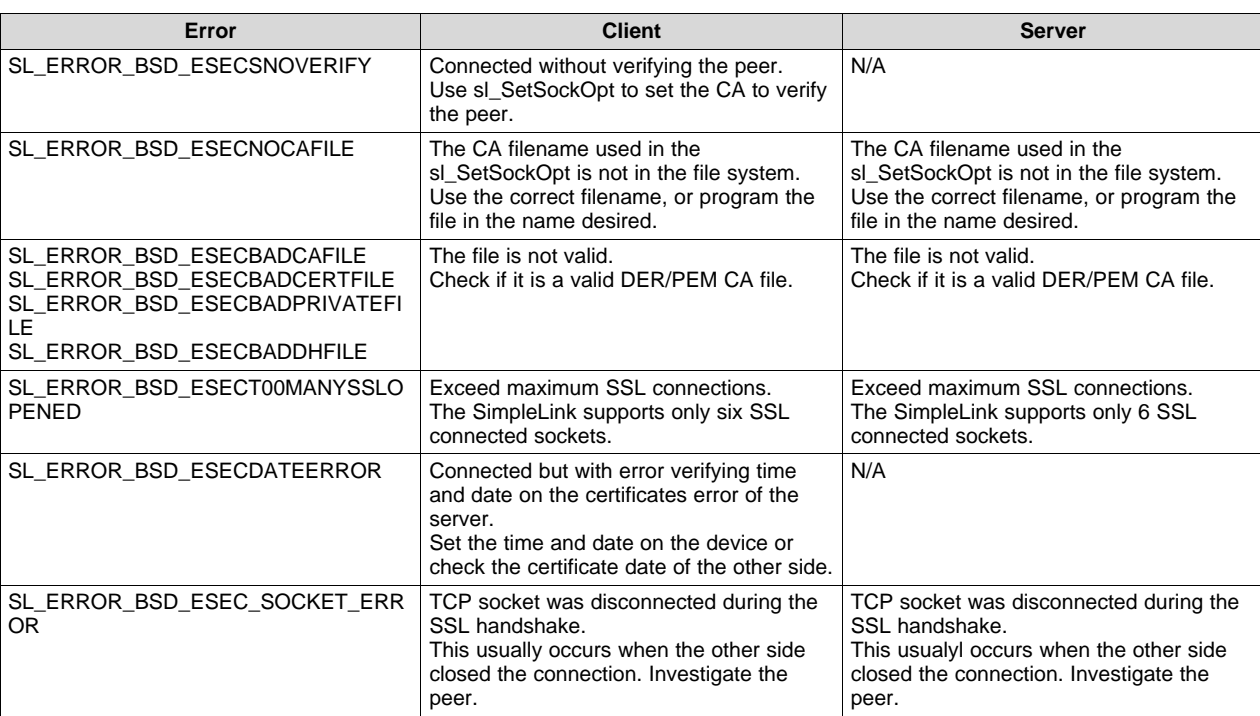

#### **Table 6-4. Common Errors**

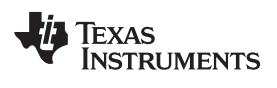

| Error                                     | <b>Client</b>                                                                                                    | <b>Server</b>                                                   |  |  |
|-------------------------------------------|----------------------------------------------------------------------------------------------------|-----------------------------------------------------------------|--|--|
| SL_ERROR_BSD_ESEC_ASN_NO_SIGN<br>ER.      | Could not verify one of the certificates in<br>the peer's cert.<br>This usually occurs when using a wrong<br>CA to verify the peer. Use the<br>SL_SSL_NOTIFICATION_WRONG_ROO<br>T CA to get the desired CA<br>CommonName. | Could not verify one of the certificates in<br>the peer's cert. |  |  |
| SL_ERROR_BSD_ESECUNKNOWNROO<br><b>TCA</b> | Connected but the root CA used to verify<br>the peer is unknown to TI. That means it<br>does not appear in the trusted root-<br>certificate catalog.                                                                      | N/A                                                             |  |  |

**Table 6-4. Common Errors (continued)**

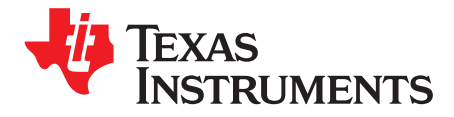

*Chapter 7 SWRU455E–February 2017–Revised February 2018*

# *File System*
**VIA** TEXAS<br>INSTRUMENTS

#### www.ti.com

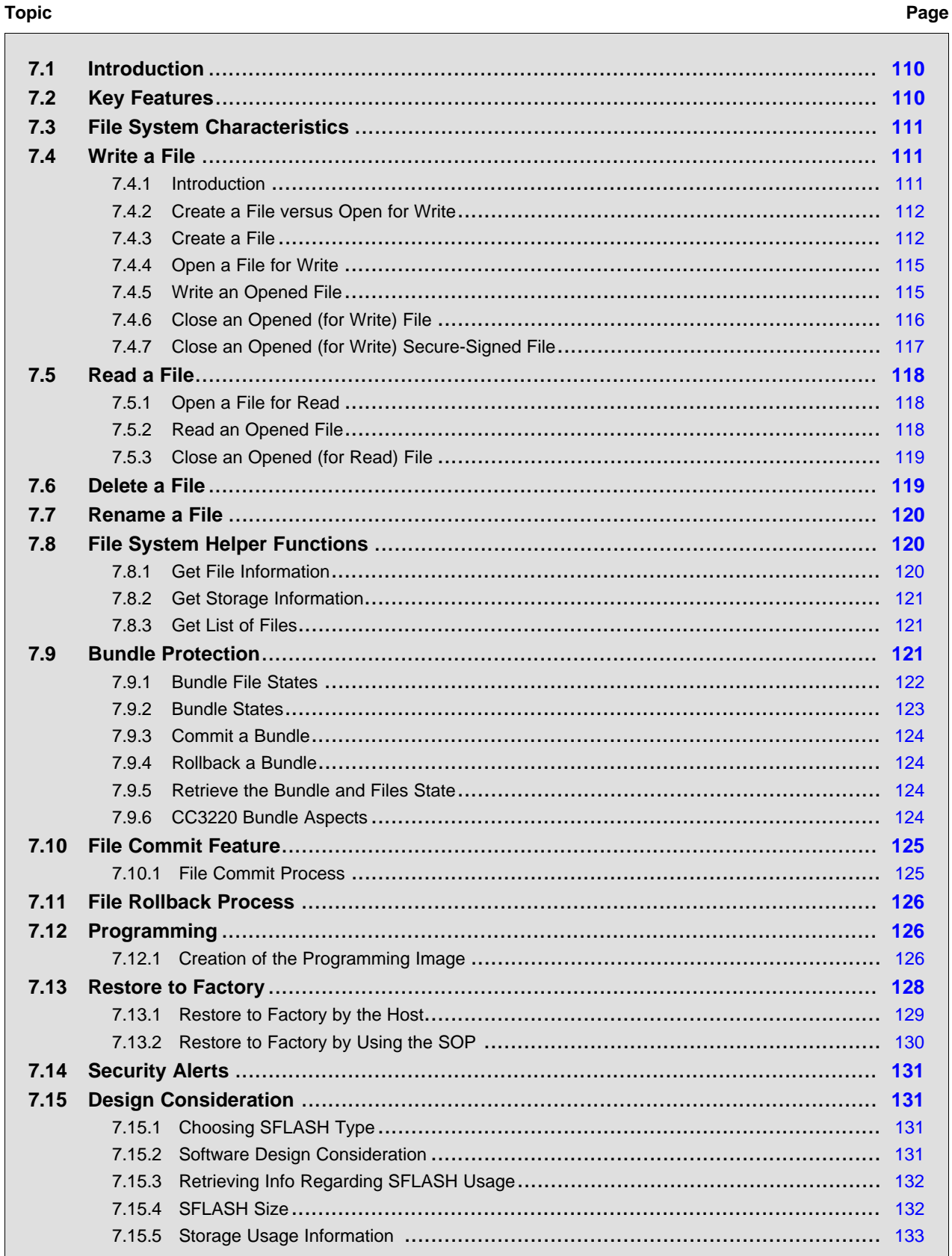

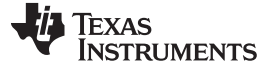

#### <span id="page-109-0"></span>**7.1 Introduction**

This chapter describes the capabilities of the file system and the host interface, and provides usage recommendation.

The SimpleLink Wi-Fi device maintains a nonvolatile file system which stores the data on an external serial flash (through SPI). The file system provides the ability to organize data and access resources using a simple host interface. In addition, the file system is used to store the networking subsystem configuration. The need for secure storage is a major factor in the IoT world, where devices are more vulnerable to security attacks. The SimpleLink Wi-Fi device provides a file system with security features that protects the device from cloning. Secure files are kept encrypted on the external storage device (external SFLASH). File authentication is also supported.

The SimpleLink Wi-Fi networking subsystem uses the file system to store the system configuration files and for storing the service pack. The CC3220 device uses the storage to store the host application.

The file system provides features to protect the stored files from manipulation by unknown or malicious users, such that the files cannot be read or modified freely by third parties.

In addition, the SimpleLink Wi-Fi device supports cloning protection; moving or cloning a SFLASH that was written by one device to other does not work . One device cannot use a file system or read secure files created by another device.

File integrity monitoring is an internal process that performs the act of validating the integrity of the file system and stored files, using a verification method between the current file state and the known, good baseline. This comparison method involves calculating a known cryptographic checksum of the original baseline of the file, and comparing it with the calculated checksum of the current state of the file.

The SimpleLink internal process for software tamper detection monitors the use of the file and detects attempts to tamper the file system; it detects operations such as accessing a file without the correct credentials, or writing a file by an unauthenticated user.

The SimpleLink Wi-Fi device also provides a recovery mechanism; it enables to rollback the system configuration to the factory settings.

#### <span id="page-109-2"></span><span id="page-109-1"></span>**7.2 Key Features**

[Table](#page-109-2) 7-1 lists the key security features.

| Feature                           | <b>Description</b>                                                                                                    |
|-----------------------------------|----------------------------------------------------------------------------------------------------|
| Maximum number of files           | 240 (50 files should be reserved for system files)                                                                                          |
| Maximum file size                 | Unlimited                                                                                                    |
| Maximum file name length          | 180 bytes                                                                                                    |
| Maximum SFLASH size               | <b>16 MB</b>                                                                                                    |
| Type of files                     | Regular, secure, secure + authenticate                                                                                                    |
| File functions                    | Create, open for write, open for read, rename a file, get file information                                                                  |
| Get a files list                  | Retrieves the file list and attributes                                                                                                    |
| Get storage usage                 | Retrieve general information regarding the storage status: free space, allocated space,<br>number of security alerts.                       |
| File commit/rollback              | Methods for downloading a single file and in case of failure rollback to the former file<br>image                                           |
| Bundle commit/rollback            | Methods for downloading a group of files and in case of failure rollback all the files (as<br>single transaction) to the former files image |
| Programming                       | The method to first install the device with the required configuration and files.                                                           |
| Programming by third party        | Program the SFLASH and assemble it to the device                                                                                            |
| Restore to factory image/defaults | Return to the programmed image                                                                                                    |
| Security alerts                   |                                                                                                    |
| Development/production format     | Option to create a development image which can run on specific MAC.                                                                         |

**Table 7-1. Key Features**

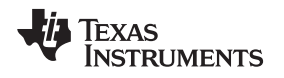

### <span id="page-110-0"></span>**7.3 File System Characteristics**

The following list describes the file system characteristics:

- Supported number of files is 240, including system files.
- The maximum number of system files is 50 files; however, most of the system files are created only if they are required by the application.
- File size is unlimited.
- Filename can be up to 180 bytes. Choose short names due to the limited allocated size for filenames. Filenames are kept on a best-effort basis; the size allocated for filenames is 3136 bytes. If the total length of the filenames (calculated without the null terminator) exceeds the allocated size, the file name is not kept, that is, the name is displayed in the file list as "name not kept". Files where names were not kept have all of file system functions working correctly, can open files, read and write, close, and so forth.
- File can be opened for either a read or a write; file cannot be read and written, correspondingly.
- During the programming or restore to factory process, no file operation can be executed; when trying to read or write a file, an error of SL\_ERROR\_FS\_PROGRAMMING\_IN\_PROCESS is received. In this case, the file system function can be re-invoked after the programming process is finished.
- Trying to invoke a file system function when the file system is not yet formatted results in the error SL\_ERROR\_FS\_NO\_DEVICE\_IS\_LOADED.
- Some of the file system functionality is only available for secure devices; [Table](#page-110-3) 7-2 describes the different functionality between secure and nonsecure devices.

<span id="page-110-3"></span>

|                                     | CC3220S, CC3220SF, CC3120 | <b>CC3220R</b>                                                                                                  |
|-------------------------------------|---------------------------|----------------------------------------------------------------------------------------------------|
| Create encrypt programming image    |                           |                                                                                                    |
| Setting alarms threshold            |                           | -                                                                                                    |
| Store the CC3220 host app as secure |                           |                                                                                                    |
| Write secure user files             |                           | Only certificate files and private keys can<br>be created secure. These files could not<br>be read by the host. |
| Read secure user files              |                           | –                                                                                                    |
| Secure programming                  |                           |                                                                                                    |

**Table 7-2. Secure Files**

- The common way to create the service pack and the trusted root-certificate catalog is by the UniFlash Image Creator tool. The Image Creator tool supports the functionality of setting the correct creation attributes for the system files. If the following files are first created by the host, the described creation attributes should be used:
	- Trusted root-certificate catalog, name: /sys/certstore.lst ,maxsize : 7000 bytes. Creation flags: SL\_FS\_CREATE\_SECURE |SL\_FS\_CREATE\_PUBLIC\_WRITE| SL\_FS\_CREATE\_FAILSAFE
	- Service pack, name: /sys/servicepack.ucf ,maxsize : 131072 bytes. Creation flags: SL\_FS\_CREATE\_SECURE |SL\_FS\_CREATE\_PUBLIC\_WRITE| SL\_FS\_CREATE\_FAILSAFE

# <span id="page-110-1"></span>**7.4 Write a File**

# <span id="page-110-2"></span>*7.4.1 Introduction*

To write a file, the file must first be opened for write; at the end it should be closed. The following is a description of the writing procedure:

- 1. Open the file for create or write, function sl\_FsOpen().
- 2. Write the file, function sl\_FsWrite (); can be called several times.

**NOTE:** When closing (after open for write) the service pack file or the trusted root-certificate catalog file, a signature must be supplied with a null certificate.

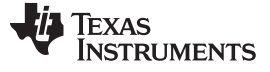

3. Close the file, function sl\_FsClose().

The next subsections provide detailed descriptions of the functions involved in the write file process.

#### <span id="page-111-0"></span>*7.4.2 Create a File versus Open for Write*

The host provides different functions for creating a new file, or open for write an existing file. The following is a list of open file methods.

1. Open-Create-Write: By default, if the file does not exist, the device creates a new file and opens it for write; otherwise the device opens the file for write.

Example:

```
&_i32 FileHdl;
unsigned char DeviceFileName[180];
_u32 MaxSize, MasterToken;
FileHdl = sl_FsOpen(unsigned char *)DeviceFileName,
SL_FS_CREATE|SL_FS_CREATE_SECURE |SL_FS_OVERWRITE |
SL_FS_CREATE_NOSIGNATURE | SL_FS_CREATE_MAX_SIZE( MaxSize ),
&MasterToken);
if(FileHdl < 0 )
\left\{ \right./*error */
}
```
2. Open-Create: Creates a new file; the open function returns an error if a file with the same name already exists.

Example:

```
_i32 FileHdl;
unsigned char DeviceFileName[180];
_u32 MaxSize, MasterToken;
FileHdl = sl_FsOpen(unsigned char *)DeviceFileName,
              SL_FS_CREATE|SL_FS_CREATE_SECURE |
              SL_FS_CREATE_NOSIGNATURE | SL_FS_CREATE_MAX_SIZE( MaxSize ),
              &MasterToken);
if(Fi] = Hd \mid < 0)
{
    /*error */
\mathfrak{g}
```
3. Open-Write: Opens an existing file for write; the open function returns an error if the file does not exist. Example:

```
_i32 FileHdl;
unsigned char DeviceFileName[180];
_u32 MaxSize, MasterToken;
FileHdl = sl_FsOpen(unsigned char *)DeviceFileName,
             SL_FS_OVERWRITE | SL_FS_CREATE_SECURE |
             SL_FS_CREATE_NOSIGNATURE | SL_FS_CREATE_MAX_SIZE( MaxSize ),
             &MasterToken);
if(FileHdl < 0){
    /* error */
}
```
# <span id="page-111-1"></span>*7.4.3 Create a File*

The open-create or open-create-write creates a new file, and as part of the function the device allocates the storage for the file. The size of the allocated storage is determined by the maximum size parameter. The close function makes the opened file valid.

A file created but not closed has allocated storage (according its maximum size), but does not have a valid copy.

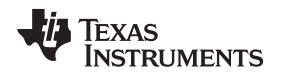

Because the process of creating a file involves updating the file allocation table on the SFLASH, TI recommends minimizing the creation of files. If it is required to update the file content, open the file for write rather than to delete and create it.

For a secure file, the default behavior of the file creation function is to generate the file tokens (including the master): the master token is returned as the function output, and all other tokens can be retrieved using the sl\_FsGetInfo() function. Further information regarding the file tokens can be find in *CC3120/CC3220 SimpleLink Wi-Fi Devices Built-In Security Features* ([SWRA509\)](http://www.ti.com/lit/pdf/SWRA509).

The sl\_FsOpen() function tests that the file storage can be allocated, that the file does not exist, and that the creation flags are valid. If in error, the function returns a negative value and represents the error number; the following is a partial list of errors that might be returned by the creation function:

- SL\_ERROR\_FS\_NOT\_ENOUGH\_STORAGE\_SPACE, no available storage for the file
- SL\_ERROR\_FS\_FILE\_ALREADY\_EXISTS, file with the same name already exists
- SL\_ERROR\_FS\_NO\_AVAILABLE\_NV\_INDEX, number of opened files exceeded
- SL\_ERROR\_FS\_FILE\_INVALID\_FILE\_SIZE, the maximum file size is set to 0

The create file input parameters are:

- Filename: The filename is a string of up to 180 bytes; TI recommends using short filenames (explained in *[Section](#page-110-0) 7.3*); the file name is not case-sensitive.
- Maximum file size
	- When creating a file, the storage for the file is allocated according the requested maximum file size. For an existing file, the maximum file size cannot be changed; thus, when defining the maximum size of a file, the future growth of the file should be considered.
	- Creating a file with the FAILSAFE flag creates the file with a copy, thus the allocated storage size for the file is doubled.
	- Because the smallest erase unit of a SFLASH is 4096 bytes, the file system allocates storage size, which is aligned to 4096 bytes.
- File tokens: The token is the key for accessing a secure file; for a nonsecure file, it is set to zero. The file creation function returns the file token. By default, the device generates the file master token and returns it to the host. The default behavior of the token creation can be overridden by special creation flags.
- Creation flags: The creation flags are set during the file creation and cannot be changed afterward. The following is a list of creation flags:
	- SL\_FS\_CREATE\_FAILSAFE: A file opened with failsafe has double copies, but only one copy is considered to be active at a time. Each time file is opened for write, the file storage is erased. If the system is powered off while writing a file with no failsafe, the file content is lost. If the system is powered off while writing a file with failsafe, the old content becomes the active one. Using the FAILSAFE doubles the file allocated storage. If the bundle feature (used for OTA) is used with the file, this flag is mandatory.
	- SL\_FS\_CREATE\_SECURE: A file created as secure has its content encrypted on the SFLASH. Access to the file is limited, and requires a file token. See the security application notes file for more information about secure files.
	- SL\_FS\_CREATE\_NOSIGNATURE: The flag is relevant only for secure files. By default, a secure file has a signature, which authenticates the file creator. See the security application notes for more information about how to create file signature.
	- SL\_FS\_CREATE\_STATIC\_TOKEN: Relevant only for secure files. This flag changes the default behavior of the file tokens creation: with this flag, the file tokens are not changed each time a file is opened for write.
	- SL\_FS\_CREATE\_VENDOR\_TOKEN: Relevant only for secure files. This flag changes the default behavior of the file tokens creation: with this flag, the file master tokens are set by the host.
	- SL\_FS\_CREATE\_PUBLIC\_WRITE: Relevant only for secure files. This flag changes the default behavior of the file tokens creation: with this flag, the file can be written without a token, but for a read operation a token is required.
	- SL\_FS\_CREATE\_PUBLIC\_READ: Relevant only for secure files. This flag changes the default behavior of the file tokens creation; with this flag, the file can be read without a token, but for a

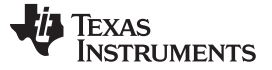

write operation a token is required.

- Flags: The following flags are not creation flags, and can be set when creating or opening an existing file for write.
	- SL\_FS\_WRITE\_BUNDLE\_FILE: Used for the bundle commit feature; for new files, the FAILSAFE flag is not a precondition for this flag.
	- SL\_FS\_WRITE\_ENCRYPTED: Used for secure content download.

If the application creates a file once, it can then be created by the Image Creator tool with the default content. The application can then update the file when required.

#### **7.4.3.1 Secure File Creation Notes**

When creating a secure file, the file resides encrypted on the SFLASH, and any access to the secure file requires a token. The default behavior is that the open for create function returns the master token of the file, the token is kept by the host application, and is then used for the file operation (read/write/delete).

To prevent a situation in which the host application was powered off before the received token is kept, use one of the following methods:

- Create the file with the SL\_FS\_CREATE\_VENDOR\_TOKEN flag and set the required token; in this way, the token is kept in the host application code.
- Create the file with the SL\_FS\_CREATE\_PUBLIC\_WRITE and SL\_FS\_CREATE\_PUBLIC\_READ flags; in this way, the secure file can be write/read without a token. To delete the file, a token is required, so this method is ideal for a file which is created once and never deleted.
- Combine both methods mentioned in the previous bullets; create a secure file with the vendor and public write and public read flags. In this case, no token is required for read and write, and deleting the file requires the vendor token.

#### **7.4.3.2 Forced Creation Flags**

For security reasons, some of the system files must be created with specific flag. [Table](#page-113-0) 7-3 lists the files and their required creation flags.

<span id="page-113-0"></span>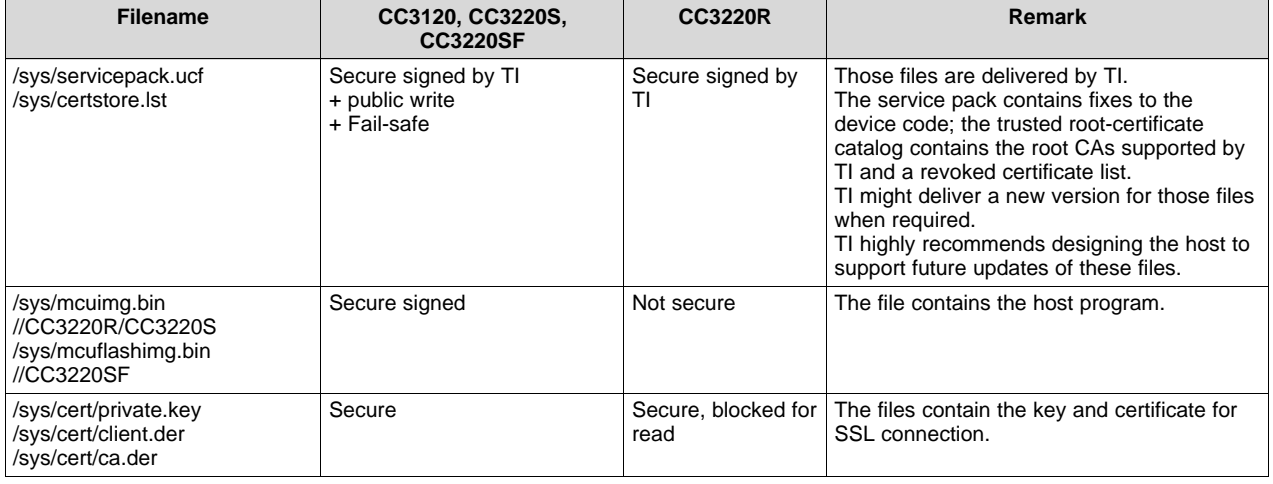

#### **Table 7-3. Creation Flags**

**NOTE:** Downgrading the trusted root-certificate catalog is not possible.

**NOTE:** The service pack is a special file which already contains the signature. When writing the service pack by the host, the sl\_FsClose() function should receive a NULL certificate name and a NULL signature.

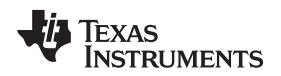

#### [www.ti.com](http://www.ti.com) *Write a File*

#### <span id="page-114-0"></span>*7.4.4 Open a File for Write*

Opening an existing file for write is the preferred way to update the file content (rather than to delete it and recreate it). A file which was not closed or aborted cannot be opened for write.

Appending content to an existing file is not supported; when the file is opened for write, the storage of the file is erased.

If the file was created with a FAILSAFE flag, the storage of the nonactive content is erased; thus, if the device was powered off before the file closure, the file contains the last valid content.

If the file was created without a FAILSAFE flag, powering off the device before the file is closed results in no valid copy.

The operation of opening a file for write does not involve updating the file allocation table, unlike the create file function.

For a secure file, the default behavior is that when opening a file for write, all the tokens except the master are regenerated. The new tokens can be retrieved by the sl\_FsGetInfo function.

If the file is already open (for write or read) or does not exist, sl\_FsOpen() returns an error.

The following is a partial list of errors that might be returned by the creation function:

- SL\_ERROR\_FS\_FILE\_IS\_ALREADY\_OPENED: The file is already opened for read or write.
- SL\_ERROR\_FS\_INVALID\_TOKEN\_SECURITY\_ALERT: For a secure file, the input token is not valid; this triggers security alerts if the device is secured.
- SL\_ERROR\_FS\_FILE\_NOT\_EXISTS: The file does not exist.

The following parameters are required to create a file:

- Filename: The filename is not case-sensitive.
- File tokens: The token is the key for accessing a secure file; for nonsecure files it is set to zero. For a secure file with no public write permission, the host should supply a token with write permission (master token, write token, or read-write token).
- The function returns a token on the same permission level as the input one.
- Flags: The noncreation flags that can be set:
	- SL\_FS\_WRITE\_MUST\_COMMIT used for the file commit feature, and can be used only if the file was created with a FAILSAFE flag.
	- $-$  SL\_FS\_WRITE\_BUNDLE\_FILE used for the bundle commit feature, and can be used only if the file was created with a FAILSAFE flag.
	- SL\_FS\_WRITE\_ENCRYPTED used for secure content delivery.

#### <span id="page-114-1"></span>*7.4.5 Write an Opened File*

The host can invoke the write command for each file opened for write. For nonsecure files, the write command can be done to random offsets. For secure files, the write operation also encrypts the file, thus writing secure files requires writing to sequential offsets, or writing to a 16-byte-aligned offsets buffer, which is also 16-byte-aligned in size.

The file system sets the actual file size as the higher offset that was written; the actual file size can be retrieved by the sl\_FsGetInfo() function.

The return value of the write function is the number of bytes written, and a negative value is an error number.

The following is a partial list of errors that might be returned by the write function:

- SL\_ERROR\_FS\_OFFSET\_OUT\_OF\_RANGE: The file can be written to offsets which are less than the maximum file size, and trying to write a file to an offset which exceeded the maximum file size results in an error.
- SL\_ERROR\_FS\_INVALID\_HANDLE: The input file handle is illegal.
- SL\_ERROR\_FS\_OFFSET\_NOT\_16\_BYTE\_ALIGN: For a secure file, when trying to write to an offset, this is not sequential.

# **TEXAS STRUMENTS**

*Write a File* [www.ti.com](http://www.ti.com)

• SL\_ERROR\_FS\_FILE\_ACCESS\_IS\_DIFFERENT: Trying to read a file which was opened for read.

#### Example:

```
_i32 FileHdl;<br>_i32 Status;
               Status;
-u32 Offset = 0;
unsigned char pData[100];
u32 Len = 0;
Status = sl_FsWrite( FileHdl, Offset, pData, Len );
if(Status < 0)
{
   /* error */
   /* abort */sl_FsClose(FileHdl,0,'A',1);
}
```
### <span id="page-115-0"></span>*7.4.6 Close an Opened (for Write) File*

Closing or aborting an opened file is mandatory. Closing the file frees the file resources from the device memory and sets the last file copy (if one exists) as the active one.

If the host application decides not to write an opened file due to an error, use abort instead of close.

The abort function requires the file handle. How to abort a file without using the file handle is described in the file commit-rollback function.

A file that was not closed or aborted appears in the file system; its storage is allocated, but it might have no valid copy. Such files can be observed by the SL\_FS\_INFO\_NOT\_VALID flag, and the file flags can be retrieved by the sl\_FsGetFileList () or sl\_FsGetInfo () functions.

For a file opened with the FAILSAFE flag that has a valid copy (from a previous write operation), invoking the abort function sets the nonactive copy as the active one, so that the next read operation reads the valid copy and not the one that has been aborted.

In the case of an unexpected or sudden shutdown, each file opened for write that has not been closed is treated as if abort has been called for this file.

The function returns 0 for success, and a negative number for an error.

The following is a partial list of errors that might be returned by the close after write function:

- SL\_ERROR\_FS\_INVALID\_HANDLE: The input file handle is illegal.
- SL\_ERROR\_FS\_CERT\_CHAIN\_ERROR\_SECURITY\_ALERT: For a secure signed file, testing the certificate chain of trust failed, and a security alert is triggered.
- SL\_ERROR\_FS\_CERT\_IN\_THE\_CHAIN\_REVOKED\_SECURITY\_ALERT: For a secure signed file, the certificate chain of trust exists in the revoked list, and a security alert is triggered.
- SL\_ERROR\_FS\_WRONG\_SIGNATURE\_SECURITY\_ALERT: For a secure signed file, the signature test failed, and a security alert is triggered.
- SL\_ERROR\_FS\_WRONG\_CERTIFICATE\_FILE\_NAME: For a secure signed file, if one of the certificates in the chain of trust is missing, it does not trigger security alerts.

Close nonsigned file example:

```
_i32 FileHdl;
\_i16 Status;
const _u32 SignatureLen;
_u8* pSignature, pCeritificateFileName;
pCeritificateFileName = 0;
pSignature = 0;
SignatureLen = 0;
Status = sl FsClose(FileHdl,pCeritificateFileName,pSignature,SignatureLen);
if( Status < 0 ){
   /* error */
```
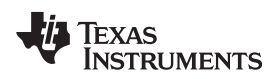

[www.ti.com](http://www.ti.com) *Write a File*

```
/* abort */sl_FsClose(FileHdl,0,'A',1);
}
Abort file example:
_i32 FileHdl;
_i16 Status;
const u8 Signature;
const _u32 SignatureLen;
_u8* pCeritificateFileName;
pCeritificateFileName = 0;
Signature = 'A';
SignatureLen = 1;
Status = sl_FsClose(FileHdl, pCeritificateFileName, Signature, SignatureLen);
if(Status < 0)
{
   /*error */
}
```
# <span id="page-116-0"></span>*7.4.7 Close an Opened (for Write) Secure-Signed File*

To create a file signature:

- 1. The vendor generates a public and private RSA key pair, supported: RSA 128 or 256 bytes, the generated files are of public.pem and private.pem.
- 2. A known CA creates a signed certificate which contains the public key.
- 3. Using the private key, the file digital signature is generated. The signature is a standard digital signature; the algorithm first calculates the SHA of the file content and then the SHA result is encrypted using the private key. The supported signature types are: PKCS#1, RSA 256 or 128 bytes, SHA\_1 (the signature length is 256 or 128 bytes). The signature for the file can be created by standard tools, or by the UniFlash Image Creator tool (using the private key).
- 4. The close function receives the file signature as an input, and the signed certificate (in DER encoding).

Notes:

- All the chained certificates should exist in the SFLASH when the close function is called.
- The supported encoding for the certificate files is DER.
- The supported certificates are:
	- RSA 1024 to 4096
	- $-$  SHA 1-512
- The signed certificates filename should be created in the device with the name as it appears under the "issued to" property of the certificate (the exact name should be given).
- The trusted root-certificate catalog delivered by TI contains the list of supported and revoked certificates. For a list of supported CAs, see the security application document.

Example for secure-signed files close function:

```
_i32 FileHdl;
\_i16 Status;
const _u8 CeritificateFileName[180];
const _u8 Signature[256];
const _u32 SignatureLen;
SignatureLen = sizeof(Signature);
Status = sl_FsClose(FileHdl, CeritificateFileName, Signature, SignatureLen);
if ( Status < 0)
{
   /* error */
   /* abort */
   sl_FsClose(FileHdl,0,'A',1);
}
```
Texas **STRUMENTS** 

#### <span id="page-117-0"></span>**7.5 Read a File**

To read a file, it should first be opened for read. The following functions are involved in the read file procedure:

- Open-read a file, function sl\_FsOpen()
- Read the file, function sl\_FsRead()
- Close the file, function sl\_FsClose()

# <span id="page-117-1"></span>*7.5.1 Open a File for Read*

Open a file for read only succeeds if the file has been closed or aborted. The open-for-read function does not involve any SFLASH updates, and it has no effect on the SFLASH endurance.

The open-for-read function returns a negative value in case of an error.

The following is a partial list of errors that might be returned by the open-for-read function:

- SL\_ERROR\_FS\_FILE\_IS\_ALREADY\_OPENED: The file is already opened for read or write.
- SL\_ERROR\_FS\_INVALID\_TOKEN\_SECURITY\_ALERT: For a secure file, the input token is not valid; this triggers security alerts if the device is secured.
- SL\_ERROR\_FS\_FILE\_NOT\_EXISTS: The file does not exist.
- SL\_ERROR\_FS\_DEVICE\_NOT\_SECURED: Reading the secure file can only be done in a secure device type.
- SL\_ERROR\_FS\_WRONG\_SIGNATURE\_SECURITY\_ALERT: For secure-signed files, each time the file is opened for read, the file integrity is tested. If the test is failed, an error and a security alert is raised.

Example:

```
_i32 FileHdl;
_u8 DeviceFileName[180];
_u32 MasterToken;
FileHdl = sl_FsOpen(unsigned char *)DeviceFileName, SL_FS_READ, &MasterToken);
if(FileHdl < 0){
   /*error */
}
```
# <span id="page-117-2"></span>*7.5.2 Read an Opened File*

To read a file, the host requires the file handle, the offset to read, and the output buffer. A file can be read from random offsets.

The sl\_FsRead returns the actual bytes read, or a negative value which represents an error.

The following is a partial list of errors that might be returned by the open-for-read function:

- SL\_ERROR\_FS\_OFFSET\_OUT\_OF\_RANGE: The file system set the actual file size as a higher offset than was written. Trying to read a file from an offset which is higher than the actual file size results in an error.
- SL\_ERROR\_FS\_NO\_MEMORY: The read operation requires a system resource (RX-socket). The system may return that if there are not available resources (sockets) for the operation; in this case, the host can repeat the read operation after a while (or reduce the traffic overload while reading a file).

Example:

```
_i32 FileHdl;<br>_i32 Status;
               Status;
\lnotu32 Offset = 0;
unsigned char pData[100];
u32 Len = 0;
Status = sl_FsRead( FileHdl, Offset, pData, Len );
if(Status < 0)
```
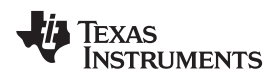

{

}

```
/*error */
/* abort */Status = sl_FsClose(FileHdl,0,'A',1);
```
# <span id="page-118-0"></span>*7.5.3 Close an Opened (for Read) File*

When the read is completed, the host must close the file. Closing the file releases the file resources from the device memory.

An abort file command can be invoked without using the file handle; the reference can be found in the file commit-rollback function.

An abort file command open for read has the same functionality as the close function. In case of an unexpected or sudden shutdown, each file opened for read that is not closed is treated as if it is aborted.

The following is a partial list of errors that might be returned by the close after read function:

• SL\_ERROR\_FS\_INVALID\_HANDLE: The input file handle is illegal.

Close file example:

```
_i32 FileHdl;<br>_i16 Status;
                 Status;
const _u32 SignatureLen;
_u8* pSignature, pCeritificateFileName;
pCeritificateFileName = 0;
pSignature = 0;
SignatureLen = 0;
Status = sl_FsClose(FileHdl, pCeritificateFileName, pSignature, SignatureLen);
if( Status < 0 ){
    /* error */
    /* abort */
    sl_FsClose(FileHdl,0,'A',1);
}
Abort file example:
```
#### i32 FileHdl; i16 Status; const \_u8 Signature; const \_u32 SignatureLen;<br>
\_u8\* pCeritificate pCeritificateFileName; pCeritificateFileName = 0; Signature = 'A'; SignatureLen = 1; Status =  $sl_FsClose(FileHdl, pCeritificateFileName, Signature, SignatureLen);$ if( $Status < 0$ ) { /\*error \*/ }

# <span id="page-118-1"></span>**7.6 Delete a File**

Deleting of a file removes its storage from the file system and updates the files allocation table. Deleting is done by the host function sl\_FsDel().

On successful delete, the file allocation storage on the SFLASH is removed, and can be used by other files. For secure files, the delete requires the file master token.

TI recommends reducing the delete file operations to the minimum, because it involves updating the allocation table.

The following is a partial list of errors that might be returned by the delete function:

• SL\_ERROR\_FS\_FILE\_IS\_ALREADY\_OPENED: File that is opened cannot be deleted. The file is

expected to be closed or aborted to be deleted; trying to delete a file opened for write/read results in this error.

SL\_ERROR\_FS\_FILE\_NOT\_EXISTS: Trying to delete a file which does not exist results in this error.

#### Example:

```
i16 Status;
_u8 DeviceFileName[180];
_u32 MasterToken;
Status = sl_FsDel( DeviceFileName, MasterToken );
if( Status < 0 )
{
   /*error */
}
```
#### <span id="page-119-0"></span>**7.7 Rename a File**

This function renames an existing file; for secure files, the rename requires the master token.

The following is a partial list of errors that might be returned by the rename function:

- SL\_ERROR\_FS\_FILE\_IS\_ALREADY\_OPENED: File that is opened cannot be renamed. The file is expected to be closed or aborted to be renamed.
- SL\_ERROR\_FS\_FILE\_NAME\_RESERVED: System file cannot be renamed, and file cannot be renamed to a system filename.
- SL\_ERROR\_FS\_FILE\_NAME\_EXIST: Renaming a file to a filename that already exists results in an error.

Example:

```
_i32 Status;
_u8 DeviceFileName[180], NewDeviceFileName[180];
_u32 Token;
Status = sl_FsCtl(SL_FS_CTL_RENAME, Token, DeviceFileName, NewDeviceFileName, 0, NULL, 0, NULL );
if( Status < 0 )
{
   /*error */
}
```
#### <span id="page-119-1"></span>**7.8 File System Helper Functions**

Some functions are used for observing the file system state. This section describes those functions.

### <span id="page-119-2"></span>*7.8.1 Get File Information*

The function retrieves information regarding a specific file. For secure files, the file requires a token. For secure files where the input token is zero, only a part of the information of the file is retrieved, because the tokens and the creation token flags are hidden.

Trying to request information for a file that does not exist results in an error (FILE\_NOT\_EXISTS). Trying to request information for a file which has no valid copy results in retrieving the file information, but the return value will be an error (SL\_FS\_INFO\_NOT\_VALID\_EXISTS).

Example:

```
_i16 Status;
_u8 DeviceFileName[180];
u32 Token;
SlFsFileInfo_t FsFileInfo;
Status = sl_FsGetInfo( DeviceFileName, Token, &FsFileInfo);
if( Status < 0 )
{
   /*error */
}
```
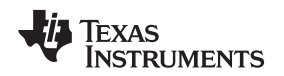

### <span id="page-120-0"></span>*7.8.2 Get Storage Information*

This function retrieves information about the storage usage and the file system state. The function output contains information regarding the number of security alerts, the number of allocated files user/system, the configured storage size, the format type, and so forth.

#### Example:

```
_i32 Status;
SlFsControlGetStorageInfoResponse_t GetStorageInfoResponse;
Status = sl_FsCtl( ( SlFsCtl_e)SL_FS_CTL_GET_STORAGE_INFO, 0, NULL , NULL , 0, (_u8
*)&GetStorageInfoResponse, sizeof(SlFsControlGetStorageInfoResponse_t), NULL );
if(Status < 0)
{
   /*error */
}
```
# <span id="page-120-1"></span>*7.8.3 Get List of Files*

Retrieves the file list, names, and their main attributes, and observes how many blocks (= subsector, 4096 bytes) each file occupies on the SFLASH.

This function is an iterative function; the host retrieves an iterator that can be used to retrieve the next bulk of files.

#### Example:

```
_i32 NumOfEntriesOrError = 1;
_i32 Index = -1islGetfileList_t File[COUNT];
-i32 i;
-i32 Status = 0;
while( NumOfEntriesOrError > 0 )
{
    NumOfEntriesOrError = sl_FsGetFileList( &Index, COUNT, (_u8)(SL_FS_MAX_FILE_NAME_LENGTH +
         sizeof(SlFileAttributes_t)), (unsigned char*)File, SL_FS_GET_FILE_ATTRIBUTES);
    if (NumOfEntriesOrError < 0)
    {
            Status = NumOfEntriesOrError;//error
            break;
    }
    for (i = 0; i < NumOfEntriesOrError; i++)
    {
        /* print
        File[i].fileName
        File[i].attribute.FileAllocatedBlocks
        File[i].attribute.FileMaxSize,(_u16)File[i].attribute.Properties
            */
    }
}
return Status;//0 means O.K
```
#### <span id="page-120-2"></span>**7.9 Bundle Protection**

Bundling changes content to a group of files and then accepts or rejects the changes for all the files in the group simultaneously. The bundle is used by the OTA process, which downloads a group of files and needs the ability to first test the files and then to accept or reject the downloaded content.

[Table](#page-120-3) 7-4 shows a common work flow of using the bundle.

**Table 7-4. Bundle Protection**

<span id="page-120-3"></span>

| Step | <b>Operation</b>                                     | System State After Operation |
|------|------------------------------------------------------|------------------------------|
|      | Create (with failsafe flag), write, close n<br>files | Bundle STOPPED               |

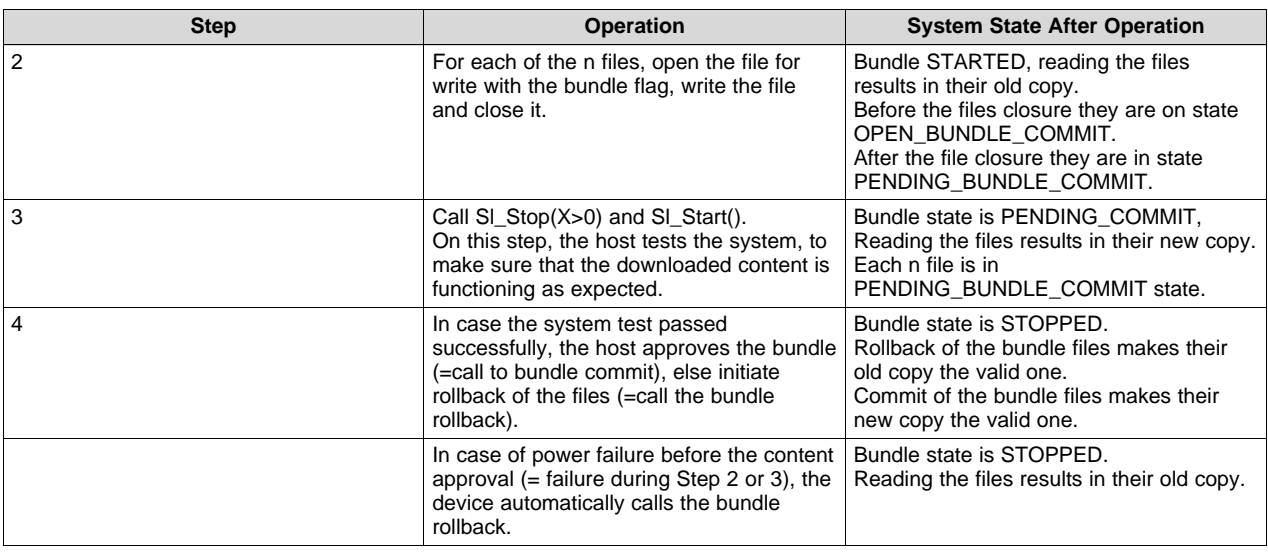

#### **Table 7-4. Bundle Protection (continued)**

# <span id="page-121-0"></span>*7.9.1 Bundle File States*

To update a file as part of a bundle, the file should be opened for write with the bundle flag (SL\_FS\_WRITE\_BUNDLE\_FILE). Open a new file as part of a bundle that has no pre-conditions.

To open an existing file as part of a bundle, the file should fulfill the following conditions:

- The file was created with the FAILSAFE flag.
- The file has a valid copy (meaning that the file was successfully written at least once).

The device manages the state of a file. The file state can be viewed by retrieving the file flags, and the file flags can be retrieved by the FsGetFileList() function and the sl\_FsGetInfo() function.

The following is a list of the possible file states.

- Standard: A file which is not part of a bundle.
	- If a bundle is committed or rolled back, the bundle files state is changed to standard file.
	- A file opened as a bundle file, but was aborted instead of being closed, changes its state to standard file.
- SL\_FS\_INFO\_BUNDLE\_FILE
	- The file is currently open with the bundle flag, but has not been closed yet.
	- If the host invokes abort instead of close, the file state changes to standard file.
- SL\_FS\_INFO\_PENDING\_BUNDLE\_COMMIT
	- The file is currently open with the bundle flag, but has been closed.
	- The file in this state cannot be opened for write until the bundle is committed or rolled back. Trying to open this file for write results with the error: SL\_ERROR\_FS\_FILE\_IS\_PENDING\_COMMIT.
	- The file on this state can be opened for read; the file copy that will be read is depended on the bundle state.

[Table](#page-122-1) 7-5 is a summary of the possible file states related to the bundle state (the bundle states are described in the following section).

<span id="page-122-1"></span>

#### **Table 7-5. Bundle States**

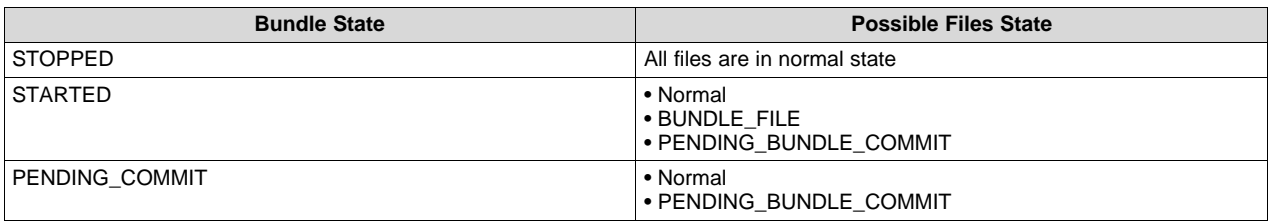

# <span id="page-122-0"></span>*7.9.2 Bundle States*

The bundle can be in one of three states:

- STOPPED
- STARTED
- PENDING COMMIT

The following subsections describe the various bundle states.

# **7.9.2.1 STOPPED**

No bundle exists.

### **7.9.2.2 STARTED**

The bundle changes its state to STARTED when the first bundle file is opened for write.

In this state, the host is writing the bundle files and keeps the order of the files updated (a certificate should be written before the file that uses it is closed). Opening the files that belong to a bundle in the STARTED state for read results in the content of the old file copy.

Transition from this state to the PENDING\_COMMIT state is executed if all the following conditions are fulfilled:

- sl\_Stop  $(x > 0)$  and sl\_Start() is called.
- All the bundle files are in the PENDING BUNDLE COMMIT state.

Transition from this state to the STOPPED state is executed if the following condition is fulfilled:

• sl Start() is called without calling sl Stop  $(x > 0)$ . In this scenario, the bundle is automatically rolled back by the device, or the rollback function was invoked by the host.

# **7.9.2.3 PENDING\_COMMIT**

This state is used to enable the host to run test code to decide if the downloaded bundle files are working as expected.

While in this state, open files for read returns the content of the new files copy.

While in this state, files cannot be opened for write with the bundle flags; in such cases, the device returns an error: SL\_ERROR\_FS\_BUNDLE\_NOT\_IN\_CORRECT\_STATE.

Transition from this state to the STOPPED state is executed if one of the following scenarios is fulfilled:

- On a successful host test, the host invokes the commit bundle function: sl\_FsCtl (SL\_FS\_CTL\_COMMIT...).
- On a failed host test, the host resets the device (hibernate or POR) or invokes the rollback bundle: sl\_FsCtl (SL\_FS\_CTL\_ROLLBACK...), after calling the command reboot is required.
- The sl Start() function is called; automatic rollback is triggered by the device.

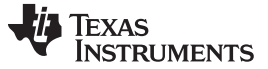

#### <span id="page-123-0"></span>*7.9.3 Commit a Bundle*

Committing the bundle approves all the files which belong to the bundle. At the end of the process, all the bundle files are in the standard file state, and the bundle state is in STOPPED state. In addition, the newly downloaded content of the files becomes the active one.

The commit process is fail-safe; that is, if the device has been shut down during the bundle commit procedure, on power-up the device automatically continues the bundle commit process.

### <span id="page-123-1"></span>*7.9.4 Rollback a Bundle*

Rolling back the bundle rejects all the new bundle file content. At the end of the process, all the bundle files are in the standard file state, and the bundle state is in STOPPED state. In addition, the newly downloaded content of the files is ignored, and the old copy becomes the active one.

The rollback process is fail-safe; that is, if the device has been shut down during the bundle rollback procedure, on powerup the device automatically continues the bundle rollback process.

#### <span id="page-123-2"></span>*7.9.5 Retrieve the Bundle and Files State*

To view the current state of the bundle, use the function sl\_FsCtl (SL\_FS\_CTL\_GET\_STORAGE\_INFO...).

To retrieve the bundle state of a specific file, use the sl\_FsGetFileList() function or the sl\_FsGetInfo() function.

#### <span id="page-123-3"></span>*7.9.6 CC3220 Bundle Aspects*

The M4 program can be created as a bundle file.

When the bundle is in the PENDING COMMIT state, hardware WDT is automatically activated (if configured in the mcubootinfo.bin). If the WDT expires, automatic reboot is triggered and the bundle files are automatically rolled back.

When invoking the commit function, there are two options:

- Continue the session as it is. In this case, there is no need to stop the WDT. Use PRCMPeripheralReset(PRCM\_WDT).
- Do a clean reboot. In this case, the recommended way is to use PRCMHibernateCycleTrigger(). This also stops the WDT (this method should be also used after rollback).

When invoking rollback (when the bundle is in the pending commit state), a clean reboot is required (PRCMHibernateCycleTrigger()).

**NOTE:** To configure the WDT, set the mcubootinfo file.

The WDT resets (hibernate-reset) the system after two time-out events.

BootInfo.ulStartWdtTime is a 32-bit field that contains the number of clock ticks; because the WDT runs at 80 MHz, the maximum time-out possible is approximately (53 sec  $\times$  2)

Example of how to set the WDT for the CC3220 device:

```
#define APPS_WDT_START_KEY 0xAE42DB15
typedef struct sBootInfo
{
 _u8 ucActiveImg;
 _u32 ulImgStatus;
 _u32 ulStartWdtKey;
 _u32 ulStartWdtTime;
}sBootInfo_t;
_sBootInfo_t sBootInfo;
u32 MasterToken = 1234;
i32 FileHdl;
_i32 Status;
```
# **TEXAS TRUMENTS**

```
_i16 StatusClose;
//Open file "/sys/mcubootinfo.bin" for write
FileHdl = sl_FsOpen((unsigned char *)("/sys/mcubootinfo.bin",
               SL_FS_CREATE|SL_FS_OVERWRITE |
               SL_FS_CREATE_SECURE | SL_FS_CREATE_PUBLIC_WRITE |
               SL_FS_CREATE_NOSIGNATURE | SL_FS_CREATE_VENDOR_TOKEN
               SL_FS_CREATE_MAX_SIZE(sizeof(sBootInfo)), &MasterToken);
if(FileHdl < 0){
    /*error */
    /* abort */sl_FsClose(FileHdl,0,'A',1);
}
memset(&sBootInfo,0,sizeof(sBootInfo_t));
sBootInfo.ulStartWdtKey = APPS WDT START KEY;
sBootInfo.ulStartWdtTime = 80000000;
Status = sl_FsWrite(FileHdl,0,(_u8*)&sBootInfo, sizeof(sBootInfo_t));
if( Status < 0 )
{
    /*error */
}
StatusClose = sl_FsClose(FileHdl,0,0,0);
if( StatusClose < 0 )
{
   /*error */
   /* abort */
   sl_FsClose(FileHdl,0,'A',1);
}
```
# <span id="page-124-0"></span>**7.10 File Commit Feature**

The file commit feature updates a single file and then commits it or rolls it back. A file opened with the commit flag that was closed is blocked for write operations.

The file is blocked until it is committed or rolled back.

File rollback can also be invoked on files opened without the commit flag.

To open a file with the commit flag, the file should fulfill the following requirements:

- The file was created with the FAILSAFE flag.
- The file has a valid copy (meaning that the file was successfully written at least once).

The following is a common file-commit work flow:

- 1. Create a file, write, and close.
- 2. Open the file for write with the commit flag (SL\_FS\_WRITE\_MUST\_COMMIT), write the file, and close.
- 3. The host tests the system: if the test passed successfully, the host commits the file, else rolls it back.

The following is a description of the file-commit states:

- Standard file
- SL\_FS\_INFO\_MUST\_COMMIT: The file was opened for write with the commit flag, and has not been closed.
- SL\_FS\_INFO\_PENDING\_COMMIT: The file was opened with the commit flag and has been closed. The file is waiting for the host to invoke the file commit or rollback operation. A file in this state cannot be opened for write. A file in this state can be opened for read; the file image that is read is the latest image. If the file is committed or rolled back, the file state is changed to standard file.

# <span id="page-124-1"></span>*7.10.1 File Commit Process*

Committing a secure file requires a file token with at least write permission.

Committing a file approves the new content of the file; at the end of the process, the file state is changed to standard file.

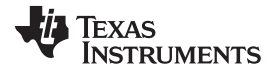

The function interface for committing a file is sl\_FsCtl (SL\_FS\_CTL\_COMMIT).

#### <span id="page-125-0"></span>**7.11 File Rollback Process**

Rolling back a secure file requires a file token with write permission.

Rolling back the file makes the old file copy the active one; at the end of the process, the file state is changed to standard file.

The function interface for rolling back a file is sl\_FsCtl (SL\_FS\_CTL\_ROLLBACK..). For secure files, the rollback also rolls back the file tokens.

Rolling back files that are currently in the standard file state acts as file abort, but with the filename as input rather than the file handle.

# <span id="page-125-1"></span>**7.12 Programming**

For a fast and smooth production line, the SimpleLink Wi-Fi device offers a programming interface. This process involves two major steps:

- Creation of the programming image
- Programming the device with the image

The same image can be used to program many devices. At the end of the programming process, the device is configured and contains the packed files.

### <span id="page-125-2"></span>*7.12.1 Creation of the Programming Image*

The programming image is a packed file which contains the service pack, the system configuration files, the user files, and the host program (for the CC3220 device).

The process of creating the programming image is an offline process.

For creating the programming image, the SimpleLink Wi-Fi package contains the Image Creator tool, a web application (it also has CLI interface) which lets the user easily create the programming image and supports programming the device.

The UniFlash Image Creator tool creates three types of files:

- .sli, the file format is TI proprietary structure and is used for the Image Creator tool and host programming.
- .ucf, same as the s.li, used for the host programming
- .bin, the standard binary file for external flash programming
- .hex, the standard Intel Hex file for external flash programming

The programming image can be created as encrypted (AES-CTR 128); the key used for the encryption is supplied during the image programming.

#### **7.12.1.1 Programming Image Types**

The programming image can be defined (by the Image Creator) as one of the following types:

- Production
- **Development**

The development image is intended for development and debugging; the development image can be created only for a specific device (by using its MAC address). For a device programmed with the development image, the Image Creator tool can retrieve the file list from the device and edit the files (online). For the CC3220S/CC3220SF device, the development mode also enables the JTAG interface.

#### **7.12.1.2 Program the Device**

The image can be programmed to the device using one of the following methods:

• Image Creator tool (by UART lines)

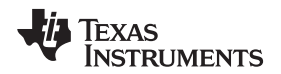

- Host (not relevant to the CC3220 device)
- External (third party) flash programmer

The programming time depends on the image size and the SFLASH type. During the programming, no file operation can be executed; trying to read or write a file results in an error of SL\_ERROR\_FS\_PROGRAMMING\_IN\_PROCESS.

The programming involves two internal steps:

- 1. Download the image.
- 2. Extract the image packed file.

# *7.12.1.2.1 Image Creator Tool (UART) Programming*

The UniFlash Image Creator tool is a method of programming that uses the device UART interface. The tool is the common programming method.

The device starts the extraction procedure when the last portion of the image file is received.

At the end of the programming method, a success status is returned to the caller, and the device is operational.

# *7.12.1.2.2 Host Programming*

The host has an interface function for programming the device. For the CC3220/R/F/S devices, the host programming method is not applicable (because the host application is part of the programming image).

The programming file used by the host interface is created by the UniFlash Image Creator tool.

For non-secure programming, use the file programming.ucf. For secure programming, use the file programming.encrypt.ucf.

```
_i32 Status
      DataBuf[1000];
_lu16 Len;
\begin{array}{ccc} \text{u} & \text{Key}[16]; \end{array}Status = sl_FsProgram ((const _u8*)DataBuf , Len , &Key , 0 );
if(Status < 0)
{
     /*error */
}
```
For programming, the function receives the .ucf file and the image key (or null key). The device starts the extraction procedure when the last portion of the file is received. The function returns after the extraction is complete.

When the function completes, a hibernate-reset is required (sl\_Stop, sl\_Start).

# *7.12.1.2.3 External Tool Programming*

Programming the SFLASH by an external tool requires using the .bin or .hex programming files. The programming files used by the external tool are created by the UniFlash Image Creator tool.

For non-secure programming, use the programming.bin/.hex. For secure programming, use the programming.encrypt.bin/.hex.

The .bin and .hex (Intel Hex) files are standard file formats.

At the end of the programming process, the device is operational and configured.

The external programming steps are:

- 1. Program the SFLASH with the third-party programming tool.
	- Important: The entire SFLASH should be erased before programming the image. The extraction process considers that the SFLASH is erased, except to the programming image storage.
- 2. Assemble the SFLASH to the device.

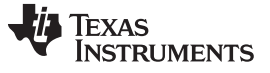

- 3. For a nonsecure image:
	- a. For the CC3220/R/S/F devices: set the SOP to 000.
	- b. POR the device.
	- c. The image-extracting process is started automatically by the device.
- 4. For a secure image (secure image can be created for the CC3120, CC3220S, CC3220F) :
	- a. Set the SOP to UART-programming mode (010).
	- b. Set the encryption key using the Image Creator tool (after setting the key, it resets the device). The device extracting process starts automatically. Setting the encryption key is done by the Image Creator tool using the UART interface.
	- c. For the CC3220/S/F device: set the SOP to 000
	- d. POR the device.

**NOTE:** If the device was POR during the extracting process (after setting the SOP to 000 in Step 3.a. or 4.c.), the process continues and the device automatically triggers an additional hibernate-reset.

### <span id="page-127-0"></span>**7.13 Restore to Factory**

The SimpleLink Wi-Fi device has an internal recovery mechanism, in which the level of recovery can be set by the Image Creator tool; it is kept as part of the programming image.

Three levels of recovery are supported:

- None no recovery level is supported.
- Restore-to-factory default
- Restore-to-factory image
- Restore-to-factory image using SOP, but only if the restored-to-factory image is enabled

If one of the recovery methods is enabled, the programming image is kept on the SFLASH, and the recovery process uses the kept programming image.

Restore to factory image procedure:

- All the files are rolled back to the image configuration; files that do not exist in the image are deleted.
- Can be invoked by the host, or by SOP

Restore-to-factory default:

- All the files are rolled back to the image configuration, except the service pack and the host program (CC3220 host).
- Can be invoked by the host

The process of restore-to-factory is fail-safe: the process has two stages:

• Preparation, which takes about 0.3 seconds.

If the device is being reset during this stage, the file system will not change.

• Extraction depends on the vendor programming image size and the SFLASH type. If the device was reset during the extraction, the extracting process continues when the device is powered up.

**NOTE:** If the Wi-Fi calibration mode is configured as one time, the Wi-Fi calibration is not regenerated when invoking the restore-to-factory-default method (the current calibration is used).

While the restore-to-factory operation is in process, the networking subsystem is in lock state. Most of the functions are blocked and will return an error SL\_ERROR\_INCOMPLETE\_PROGRAMMING.

The only procedure requiring a SOP setting of 010 is the UART-programming.

For the CC3220/R/S/F device, after the programming stage the SOP setting should be 000, because it has implication on the restore-to-factory function.

For the CC3220/R/S/F device, if the SOP is configured as UART-programming mode, which is 010(SOP2=1, SOP1=0, SOP0=0), the following scenario may occur:

- 1. Restore to factory is called.
- 2. Device-reset occurs during the restore-to-factory extraction stage.
- 3. The device is halted.
	- The following steps overcome the halt situation:
		- a. Set the SOP to 000.
		- b. POR the device, and the restore to factory is completed successfully.

#### <span id="page-128-0"></span>*7.13.1 Restore to Factory by the Host*

To trigger the restore-the-factory image by SOP, the following steps are required:

- 1. From the host, invoke the restore function as in the following example. The function is synchronous; it returns when the process is finished.
- 2. Hibernate-reset the device:
	- CC3120: sl Stop, sl Start
	- CC3220/R/S/F: sl\_Stop, PRCMHibernateCycleTrigger()

#### Examples:

```
_i32 slRetVal;
SlFsRetToFactoryCommand_t RetToFactoryCommand;
_i32 Status, ExtendedStatus;
RetToFactoryCommand.Operation = SL_FS_FACTORY_RET_TO_IMAGE;
Status = sl_FsCtl( (SlFsCtl_e)SL_FS_CTL_RESTORE, 0, NULL , (_u8 *)&RetToFactoryCommand ,
sizeof(SlFsRetToFactoryCommand_t), NULL, 0 , NULL );
 if ((i32)Status < 0)
 {
     /*error*/
     //Status is composed from Signed error number & extended status
    Status = (\_i16)Status>> 16;
    ExtendedStatus = (_u16)slRetVal& 0xFFFF;
    break;
}
//Reset
sl\_Stop(10);
sl_Start(NULL, NULL, NULL);
_i32 slRetVal;
SlFsRetToFactoryCommand_t RetToFactoryCommand;
_i32 Status, ExtendedStatus;
RetToFactoryCommand.Operation = SL_FS_FACTORY_RET_TO_DEFAULT;
Status = sl_FsCtl( (SlFsCtl_e)SL_FS_CTL_RESTORE, 0, NULL , (_u8 *)&RetToFactoryCommand ,
sizeof(SlFsRetToFactoryCommand_t), NULL, 0 , NULL );
if ((i32)Status < 0)
 {
     /*error*/
```
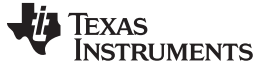

*Restore to Factory* [www.ti.com](http://www.ti.com)

```
//Status is composed from Signed error number & extended status
     Status = (\_i16)Status>> 16;
     ExtendedStatus = (_u16)slRetVal& 0xFFFF;
    break;
}
//Reset
slStop(10);sl_Start(NULL, NULL, NULL);
```
# <span id="page-129-0"></span>*7.13.2 Restore to Factory by Using the SOP*

To trigger the restore the factory image by SOP, follow the methods outlined in the following sections.

#### **7.13.2.1 CC3120**

The recommended method for the CC3120 device is to invoke the restore to factory by the host, because restore to factory by the SOP requires POR (see Step 1) and it is not a good practice to reset the device while the host is still running.

The following steps are required:

- 1. Set the SOP to 011(SOP2=0, SOP1=1, SOP0=1) and perform POR (power on reset). This initiates the restore to factory operation.
- 2. Revert the SOP to 000.
- 3. When the restore-to-factory operation is done, the device sends Init complete event with a LOCKED + Factory restored indication.
- 4. Perform a POR to clear the SOP indication in the host.

If the user pressed the POR during Step 3, the restore process continues and the device automatically triggers an additional hibernate-reset when finished.

5. The device sends an Init complete event to the host.

#### **7.13.2.2 CC3220/R/S/F**

The recommended method for the CC3220 device is to invoke the restore to factory by the host, because restore to factory by the SOP requires POR (see Step 1) and it is not a good practice to reset the device while the host is still running.

The following steps are required:

- 1. Set the SOP to 011(SOP2=0, SOP1=1, SOP0=1) and perform POR. This initiates the restore to factory operation (the LaunchPad has a button for it).
- 2. Revert the SOP to 000 (the host SOP indication is not yet cleared).
- 3. When the restore to factory operation is done, the device initiates a hibernate-cycle and the host application starts.
- 4. When the host program detects the SOP indication, the host program requests the user to POR (it must not call sl\_Start beforehand).
- 5. Perform a POR to clear the SOP indication in the host.

If the user pressed the POR during Step 3, the restore process continues and the device automatically triggers an additional hibernate-reset when finished.

**NOTE:** While the restore to factory function is in process, the networking subsystem is in lock state.

CC3220: On Step 4, detection of the SOP indication(011) : (HWREG(0x4402FC18) & 0x80)

CC3220: If the user sets the SOP to 010 in Step 2, the scenario described in Step 5 will not work.

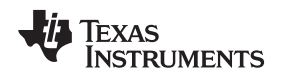

#### <span id="page-130-0"></span>**7.14 Security Alerts**

The SimpleLink Wi-Fi device provides a software tamper detection procedure with a security-alert counter. This procedure detects an integrity violation of file system data, the content of a secure-authenticate file, and system files. This procedure also detects unauthorized operations, such as trying to read a secure file with an invalid token.

When detecting data tampering, the device data-tampering procedure increases the system security-alert counter, and when the system reaches the security-alert (configured) threshold, the device is locked. In addition, the host receives a lock asynchronous event

(SL\_ERROR\_DEVICE\_LOCKED\_SECURITY\_ALERT), and each call from the host to a file system interface results in SL\_ERROR\_FS\_FILE\_SYSTEM\_IS\_LOCKED or SL\_RET\_CODE\_DEV\_LOCKED.

A locked device has a limited access; to recover from a locked device (if the reason is a security alert), the device can reprogram or recover using the restore to factory method. The security-alert counter is a persistent counter, and can be set to zero only by the programming or recovery functions.

The default security alerts threshold is set by the UniFlash Image Creator. The host can retrieve the current number of security alerts and the defined threshold using the function sl\_FsCtl(SL\_FS\_CTL\_GET\_STORAGE\_INFO..). This function is also enabled when the device is locked.

There are two kinds of security alerts:

- Explicit Alerts Critical: the device is locked immediately regardless the alert counters. Explicit alerts are created when detecting the following tamper events:
	- File system data integrity violation
	- System configuration files integrity violation
- Implicit Alerts The device is locked when the alert counter crosses the alerts threshold. Implicit alerts are created when detecting the following tamper events:
	- Trying to make an operation on a secure file without a valid token
	- Detecting an integrity violation when a secure-authenticate file is opened for read
	- Setting an invalid signature or invalid certificate when changing a secure-authenticate file

# <span id="page-130-1"></span>**7.15 Design Consideration**

# <span id="page-130-2"></span>*7.15.1 Choosing SFLASH Type*

Choosing the correct SFLASH for the application is an important step. The section describes the factors to consider when choosing the SFLASH. A list of recommended SFLASH types is published on the [TI](http://www.ti.com) [website.](http://www.ti.com)

In general, SFLASH types are varied in the following factors:

- The operating voltage: the Wi-Fi subsystem operating voltage should never be dropped to a level lower than the SFLASH-required operating voltage. See the TI wiki for further explanation regarding the required design.
- Power removal: all systems using serial flash are vulnerable to the effects of sudden power removal. The TI wiki describes how to minimize the potential for serial flash corruption due to power removal.
- Access time: the time for erases, reads, and writes is different among types of SFLASH. Faster SFLASH results in faster access of the SimpleLink Wi-Fi device to the file system.
- SFLASH write endurance: a typical serial flash ensures a data endurance of 100K write cycles per sector, and 20 years data retention.
- Size of the SFLASH: the SimpleLink Wi-Fi device supports SFLASH up to 16MB.

# <span id="page-130-3"></span>*7.15.2 Software Design Consideration*

Writing to the system with SFLASH requires consideration in the software design to maximize the SFLASH capabilities and expand the SFLASH life-time.

The following is a list of design recommendations:

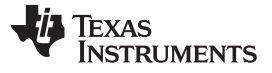

- Minimum file updates: invoking of file system functions, which triggers erase or write storage commands, should be minimized. Such commands are triggered with each update of a file, and each system function has documentation about whether it triggers a file update.
- File allocation table: the file system allocation table resides on the SFLASH. New file creation and the deletion of existing files involves updating the allocation table. TI recommends rewriting a file rather than recreating (that is, deleting and creating) the file.
- System configuration and user file creation: the system configuration is stored on the SFLASH, and setting the system configuration triggers a file update operation. TI recommends setting the system configuration and user file creation as part of the programming image, and then programming the image. The programming method is working in an efficient way, to keep the number of SFLASH accesses to the minimum. During the programming procedure, regardless the number of the programmed files, the file system is written only twice.
- The SFLASH storage type that the SimpleLink Wi-Fi device supports has a minimal block (=subsector) size of 4096 bytes; this is the minimal unit with which the file system can work. Thus, the file system software rounds the files sizes to a multiple of 4096 bytes. For example, creating a file with maximum size of 20 bytes results in a file of 4096 bytes. For optimal consumption of the SFLASH, create files where their maximum size is a multiple of 4096 minus 500 bytes (for each file the file system allocates a header of 500 bytes).
- The file system does not handle fragmentation; sometimes changing the order in which the files are created may result in more space. Also, changing the order of user file creation in the programming image may affect the SFLASH usage.
- To reduce the SFLASH endurance, create a file which requires frequent updates with the FAILSAFE flag; the number SFLASH writes is reduced in half because the system switches between the file images.

# <span id="page-131-0"></span>*7.15.3 Retrieving Info Regarding SFLASH Usage*

The SimpleLink Wi-Fi device provides counters of the number of SFLASH write operations. The counters can be obtained by:

- Getting the storage info command returns the file allocation table writes counter. Though the file allocation write counter is increased during the programming process, the actual count during the programming is only two SFLASH write operations.
- Getting the file info command returns the file write counter. For files created with the fail-safe flag, the retrieved count should be divided in 2.

# <span id="page-131-1"></span>*7.15.4 SFLASH Size*

The SimpleLink Wi-Fi device file system supports an SFLASH size from 1MB up to 16MB.

The required storage size depends on the size of the vendor files, and the requirements of the target system.

The minimum sizes recommended for the CC3220/R/S device is 2MB to 4MB, 4MB for the CC3220F, and 1MB to 2MB for the CC3120.

The following subsections describe the usage and the sizes that should be considered when determining the required size of the SFLASH.

#### **7.15.4.1 Restore to Factory is Disabled**

If the implementation disables the restore-to-factory feature, the following storage units are allocated:

- 5 blocks, file system allocation table
- 32 blocks, reserved for system files
- 7 blocks. TI information file
- 66 blocks, service pack
- Host size blocks, for the CC3220 device: storage for the host program.
- Blocks for the vendor files

• Temporary storage for the image, depending on the image size

**NOTE:** The size of the programming image depends on the size of the stored files.

During the programming, temporary storage for keeping the programming image is required; at the end of the programming, the temporary storage can be used for vendor files.

The term block is related to subsector(4096 bytes), which is the smallest erase unit of the SFLASH.

### **7.15.4.2 Restore to Factory is Enabled**

If the implementation enables the restore-to-factory feature, the following storage units are allocated:

- 4 blocks, file system allocation table
- 32 blocks reserved for system files
- 7 blocks, TI information file
- 66 blocks, service pack
- Host size blocks, for the CC3220 device: storage for the host program.
- Blocks for the vendor files
- Temporary storage for the image, depending on the image size, rounded to 32 blocks

**NOTE:** The size of the image depends on the size of the stored files.

### <span id="page-132-0"></span>*7.15.5 Storage Usage Information*

The required size for the programming image can be observed in the UniFlash Image Creator log. The Image Creator tool operates a log which is displayed during the image creation; the log displays how many blocks are allocated for each file, and an estimation of the total required storage size.

After the SFLASH is programmed, the file list function (host driver) retrieves information about the existing files and the number of allocated blocks per file.

The get storage info function contains information about the device usage, information about the device capacity, the largest available gap, and so forth.

[Figure](#page-132-1) 7-1 is an example of the Image Creator log, which is displayed during the image generation.

<span id="page-132-1"></span>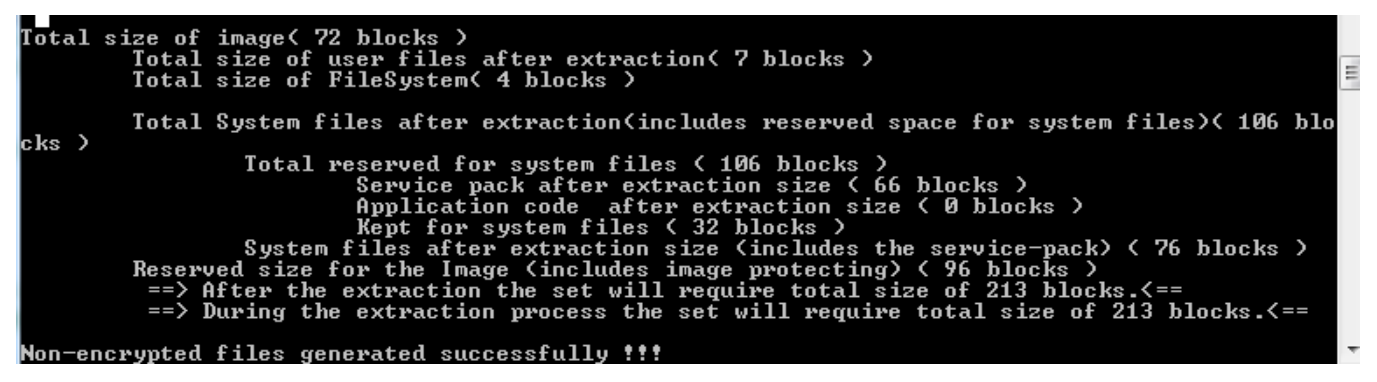

**Figure 7-1. Image Creator Log**

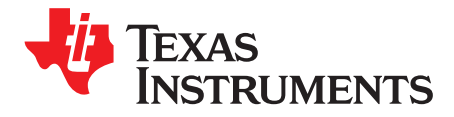

*Chapter 8 SWRU455E–February 2017–Revised February 2018*

# *HTTP Server*

**VIA** TEXAS<br>INSTRUMENTS

#### www.ti.com

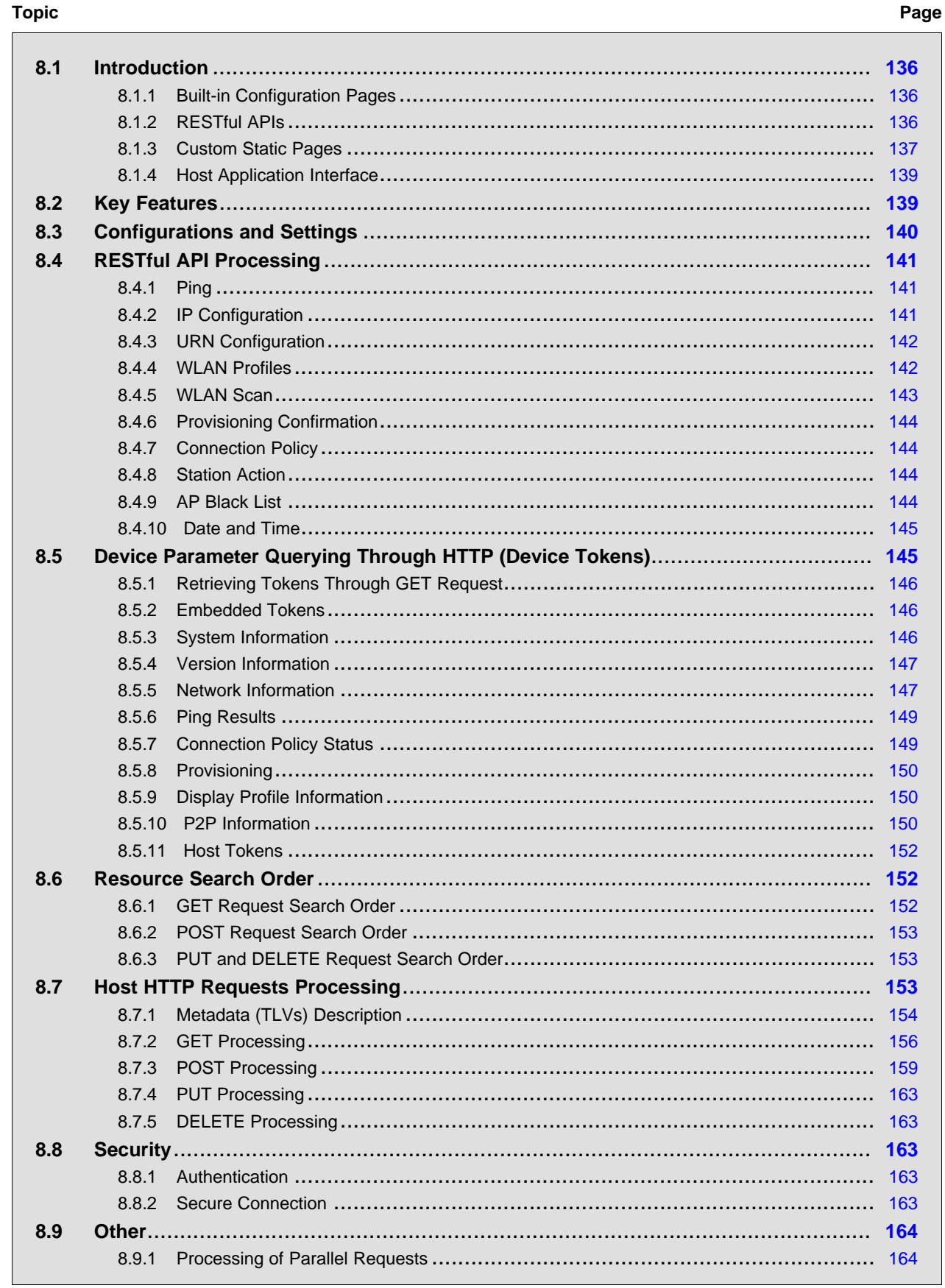

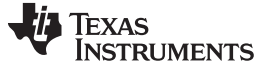

#### <span id="page-135-0"></span>**8.1 Introduction**

The SimpleLink Wi-Fi device includes a built-in HTTP server that lets the end-user remotely communicate with the device. This chapter describes the internal HTTP server capabilities and the relevant API. The SimpleLink HTTP server consists of the following:

- HTML pages stored on the file system
- Content generated on the fly by the host
- Hard coded configuration pages permanently stored in the ROM of the device

#### <span id="page-135-1"></span>*8.1.1 Built-in Configuration Pages*

These web pages are stored in the SimpleLink device ROM, and allow for changing and reading many of its setting through a web interface commonly used in many routers and access points, as shown in [Figure](#page-135-3) 8-1. The pages are completely self-contained, and no host involvement is necessary for their function.

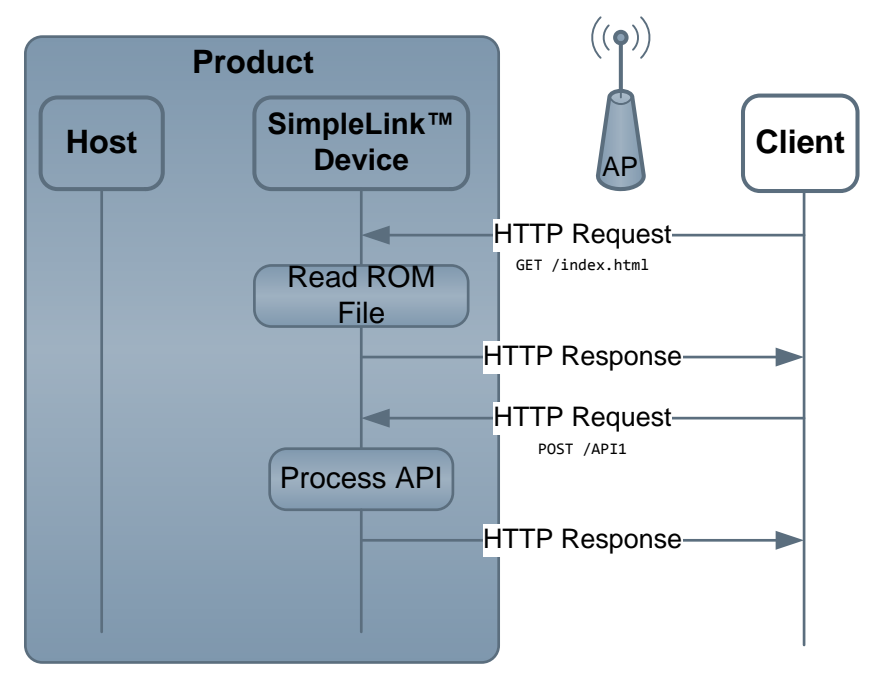

**Figure 8-1. Configuration Pages**

# <span id="page-135-3"></span><span id="page-135-2"></span>*8.1.2 RESTful APIs*

A reserved set of resource names may be used to configure various parameters in the SimpleLink Wi-Fi device directly, through HTTP requests with no host application involvement.

#### **8.1.2.1 Changing Configuration**

Settings are changed through HTTP POST requests to hard coded resource names. This is handled by the device and transparent to the host, as shown in [Figure](#page-136-1) 8-2.

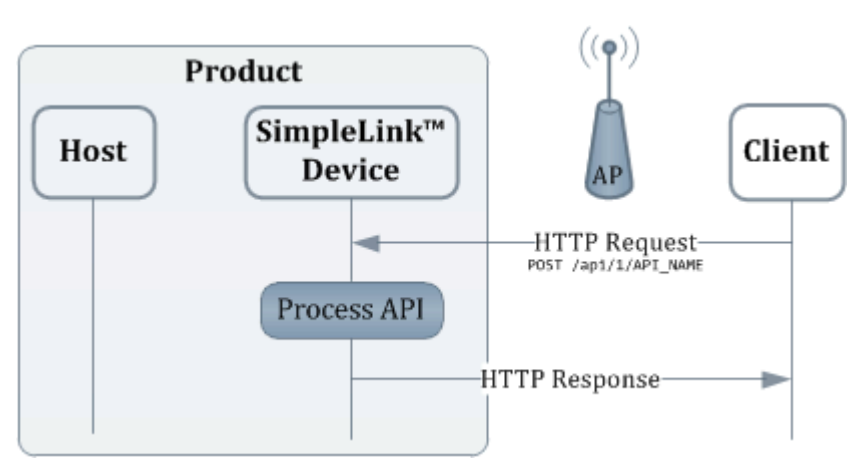

**Figure 8-2. Changing Configuration**

For details, see *[Section](#page-140-0) 8.4*.

# <span id="page-136-1"></span>**8.1.2.2 Reading Configuration**

Settings can be read through HTTP GET requests to various token names. This is handled by the device and is transparent to the host, as shown in [Figure](#page-136-2) 8-3.

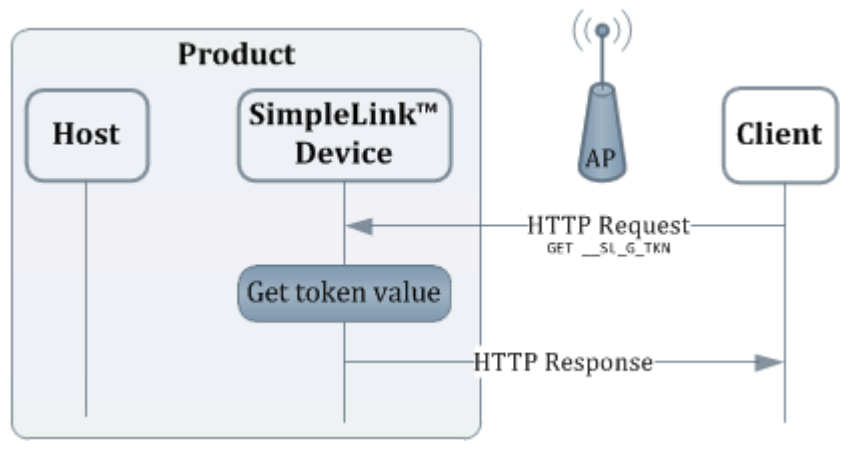

**Figure 8-3. Reading Configuration**

For details, see *[Section](#page-144-1) 8.5*.

# <span id="page-136-2"></span><span id="page-136-0"></span>*8.1.3 Custom Static Pages*

User pages are any content stored under the /www/ or /www/safe/ path on the file system. The content is placed by the application, either as part of the programming process or using the host application file system API.

**NOTE:** The previously mentioned paths are used only to organize files on the file system, and must not be part of a URL when linking to resources. For example, the URL of a file named example.html which is placed at */www/user\_directory/example.html* will be *http://deviceIP/user\_directory/example.html*.

Placing any file under the /www/ path of the file system makes it a resource which the HTTP server can serve to its clients. These resources are static, as their content remains constant. Serving these resources is handled completely by the HTTP server and is transparent to the host as seen in [Figure](#page-137-0) 8-4.

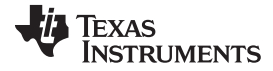

*Introduction* [www.ti.com](http://www.ti.com)

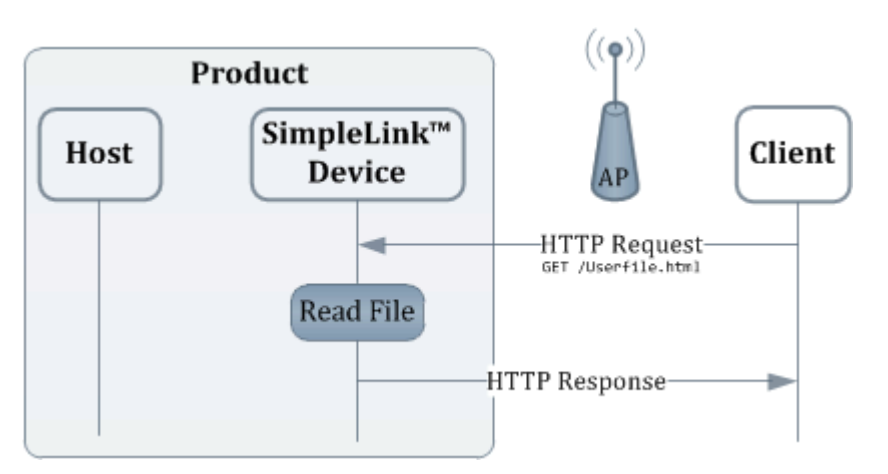

**Figure 8-4. Static Pages**

### <span id="page-137-0"></span>**8.1.3.1 Custom Pages With Device Tokens**

Device Tokens are special text strings inside a resource, which the HTTP server substitutes with values just before serving the resource to the requesting client (see [Section](#page-144-1) 8.5 for details). These tokens are updated by the SimpleLink device every time a resource is served, which lets users create pages with some dynamic content (various parameters of the SimpleLink device) without any involvement from the host, as shown in [Figure](#page-137-1) 8-5.

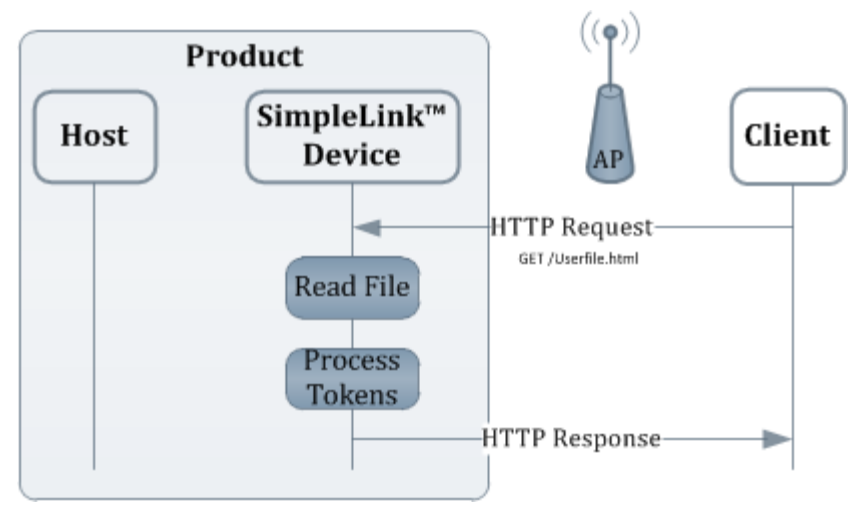

**Figure 8-5. Custom Pages With Device Tokens**

#### <span id="page-137-1"></span>**8.1.3.2 Static Pages With Host Tokens**

Host tokens are similar to device tokens, except that the substitution of each token is deferred to the host through an asynchronous event. This lets users create pages containing dynamic content with minimal host involvement, because the major and static part of the web page is stored on the file system and only small dynamic parts are handled by the host. This can be seen in [Figure](#page-138-2) 8-6.

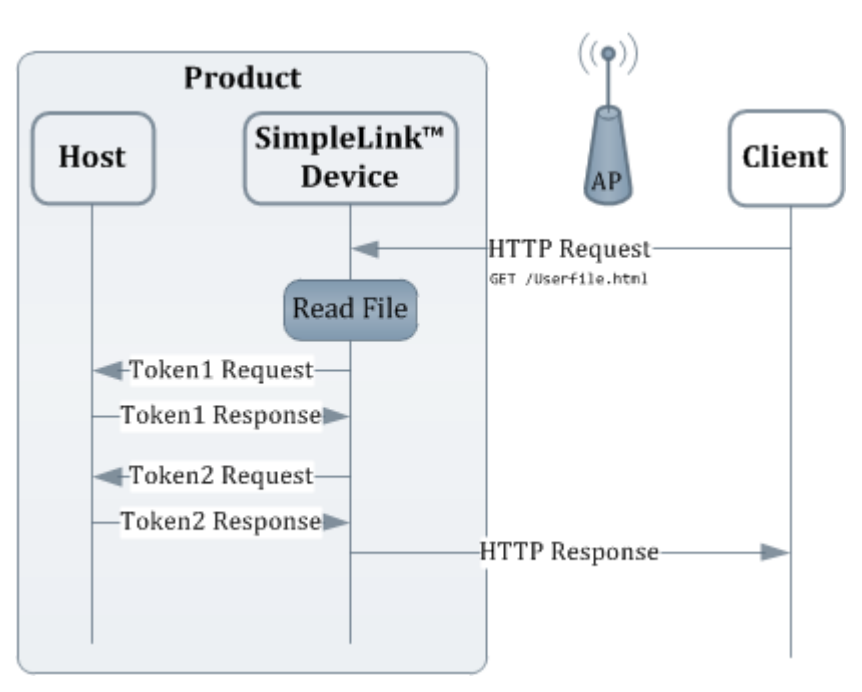

**Figure 8-6. Static Pages With Host Tokens**

# <span id="page-138-2"></span><span id="page-138-0"></span>*8.1.4 Host Application Interface*

If the served content is highly dynamic, defer the request completely to the host using the mechanism described in [Section](#page-155-0) 8.7.2. In this case, the entire content of the response must be generated by the host on each request, as seen in [Figure](#page-138-3) 8-7.

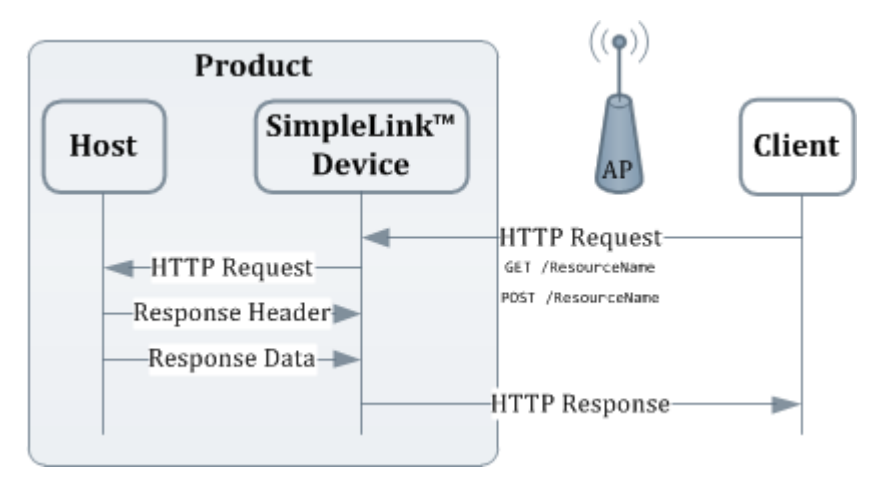

**Figure 8-7. Host Application Interface**

# <span id="page-138-4"></span><span id="page-138-3"></span><span id="page-138-1"></span>**8.2 Key Features**

[Table](#page-138-4) 8-1 lists the key features of the HTTP server.

#### **Table 8-1. Key Features**

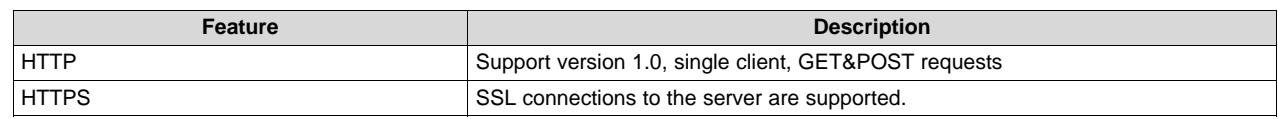

| <b>Feature</b>                         | <b>Description</b>                                                                                                    |
|----------------------------------------|----------------------------------------------------------------------------------------------------|
| Serve HTML pages from file system      | Serve any resource that can be placed on the file system.                                                                       |
| <b>RESTful APIS</b>                    | Execute various APIs through simple POST requests.                                                                              |
| Built-in configuration pages           | Built-in default page that provides device configuration, status, and analyzing tools                                           |
| Host callbacks                         | HTTP requests can be handled by the host through a simple callback mechanism.                                                   |
| HTTP port configuration                | Default is port 80.                                                                                                    |
| HTTP web server authentication         | Includes authentication name, password, and realm, which are configurable. Can<br>be enabled or disabled (disabled by default). |
| Domain name configuration              | Supported in AP mode.                                                                                                    |
| Redirect mechanism                     | Redirect a nonsecure connection to secured.                                                                                     |
| Host-controlled resource transfer size | Host is able to select desired packet size for sending and receiving resources.                                                 |

**Table 8-1. Key Features (continued)**

# <span id="page-139-0"></span>**8.3 Configurations and Settings**

The HTTP server is active by default on all device modes (STA, AP, and Wi-Fi Direct). It can be disabled or enabled per specific device mode using the sl\_NetAppStart / sl\_NetAppStop API. Domain names can be set by using the HTTP server options, and are configured through the sl\_NetAppSet API with SL\_NETAPP\_HTTP\_SERVER\_ID as the App ID. For the configuration to take effect, the server must be restarted (either by stopping and restarting the service or by restarting the entire network subsystem).

[Table](#page-139-1) 8-2 describes the available configuration options.

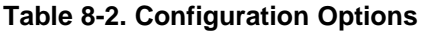

<span id="page-139-1"></span>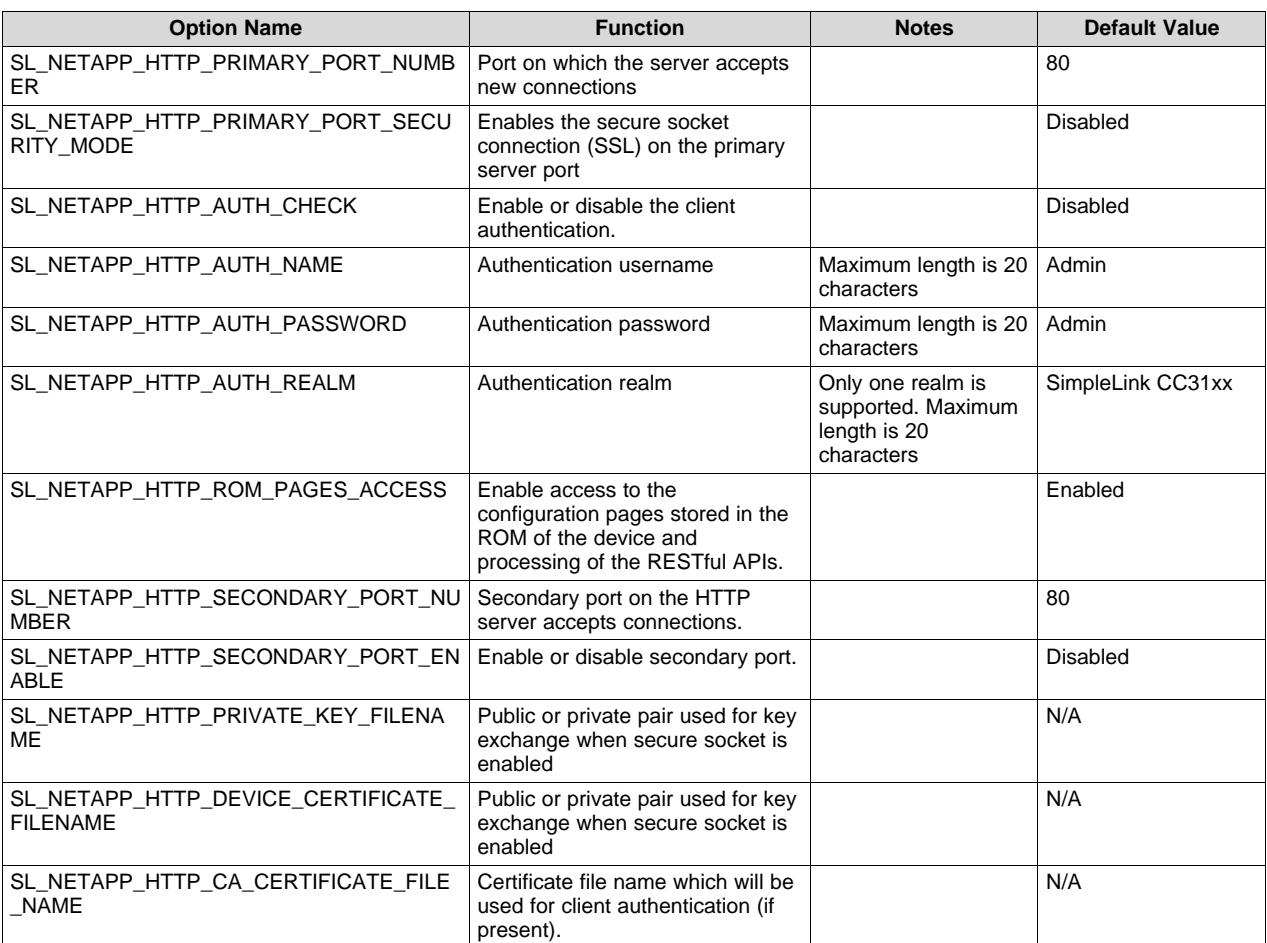

### <span id="page-140-0"></span>**8.4 RESTful API Processing**

The SimpleLink HTTP server recognizes dedicated resource names and treats them as APIs. A POST request to these names executes the API without any involvement from the host application. All HTTP API requests must have the encoding of *application/x-www-form-urlencoded*. Most APIs require one or more parameters. These parameters are passed as part of the message body and have a rigid structure. They begin with the prefix "\_\_SL\_P\_", followed by three characters for the parameter ID, followed by an equal sign, and then by the parameter value (such as \_\_SL\_P\_T.A=192.168.10.10).

Several parameters can be chained together with the ampersand operator (such as

\_\_SL\_P\_T.A=192.168.10.10& postPingSetPktSize=64). Blank spaces that are not part of the parameter value are not allowed. All parameters relevant to an API should be provided in the body of the same request. However, if a parameter was omitted, its previously known value is used. This feature is enabled by default (see [Section](#page-139-0) 8.3 for details).

### <span id="page-140-1"></span>*8.4.1 Ping*

The device has a built-in ping utility for testing and troubleshooting network connectivity issues. Ping is started by posting the following parameters to */api/1/netapp/ping*, as shown in [Table](#page-140-3) 8-3.

<span id="page-140-3"></span>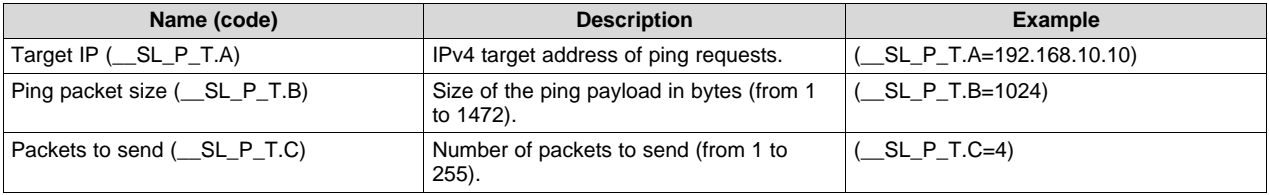

#### **Table 8-3. Ping Options**

For example, the following request will send 4 ping packets, each of size 1024 bytes, to IP 10.123.45.2:

POST /api/1/netapp/ping HTTP/1.1 Host: mysimplelink.net Content-Type: application/x-www-form-urlencoded

\_\_SL\_P\_T.C=4&\_\_SL\_P\_T.B=1024&\_\_SL\_P\_T.A=10.123.45.2

The ping process stops automatically when the requested number of packets is sent. To manually stop it beforehand, a post request should be sent to */api/1/netapp/ping\_stop* (no parameters are necessary). The results can be retrieved by requesting the token \_\_SL\_G\_T.D (see [Appendix](#page-239-0) A for details).

### <span id="page-140-2"></span>*8.4.2 IP Configuration*

Many IP settings can be configured from the HTTP interface by sending a POST request to either */api/1/netapp/netcfg\_sta*, */api/1/netapp/netcfg\_sta\_ipv6*, or */api/1/netapp/netcfg\_ap* URLs with some (or all) of the parameters listed in [Table](#page-140-4) 8-4.

<span id="page-140-4"></span>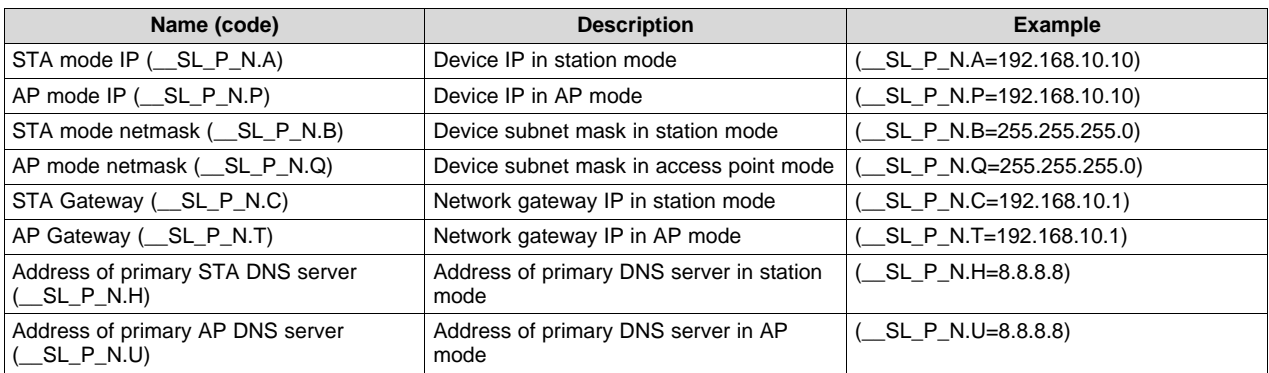

#### **Table 8-4. IP Configurations**

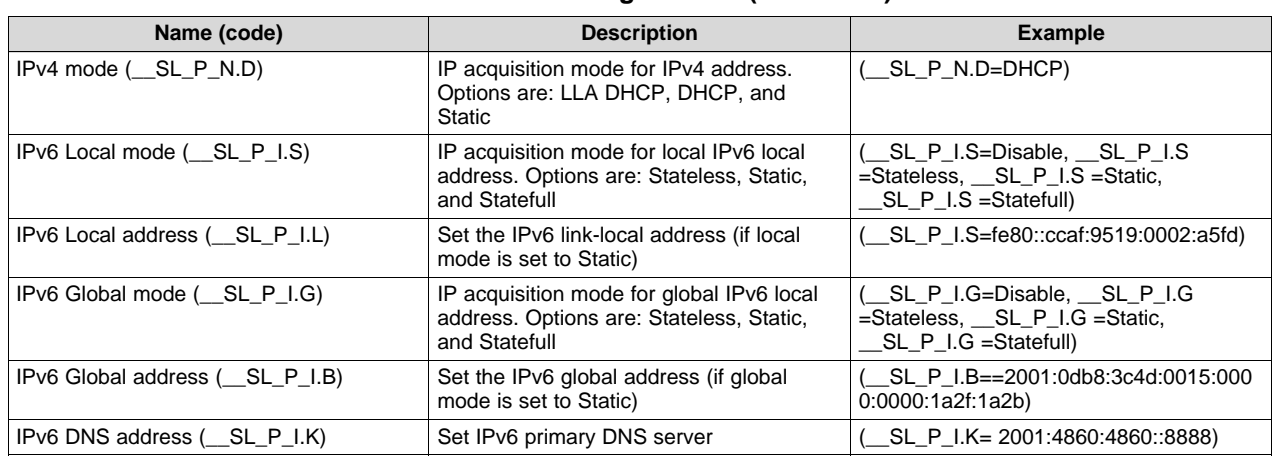

**Table 8-4. IP Configurations (continued)**

For example, the following request sets the AP mode IP address to 10.10.10.10 without DHCP (Static):

POST /api/1/netapp/netcfg\_ap HTTP/1.1 Host: mysimplelink.net Content-Type: application/x-www-form-urlencoded

\_\_SL\_P\_N.P=10.10.10.10&\_\_SL\_P\_N.D=Static

# <span id="page-141-0"></span>*8.4.3 URN Configuration*

The device URN (uniform resource name) can be set by posting to */api/1/netapp/set\_urn* the parameters listed in [Table](#page-141-2) 8-5. The maximum size of the URN is 33 characters (not including the null terminator).

#### **Table 8-5. URN Configurations**

<span id="page-141-2"></span>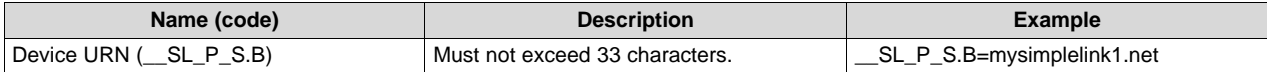

For example, the following request changes the device URN to my-urn:

POST /api/1/netapp/set\_urn HTTP/1.1 Host: mysimplelink.net Content-Type: application/x-www-form-urlencoded

\_\_SL\_P\_S.B=my-urn

# <span id="page-141-1"></span>*8.4.4 WLAN Profiles*

WLAN connection profiles can be added by posting to either */api/1/wlan/profile\_add* or */api/1/wlan/profile\_p2p* the parameters listed in [Table](#page-141-3) 8-6 (all are case sensitive).

### **Table 8-6. WLAN Profiles**

<span id="page-141-3"></span>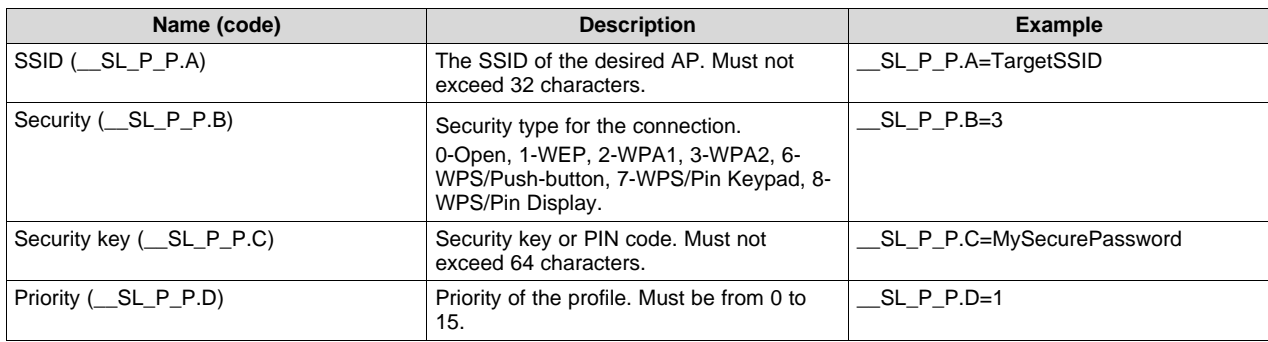

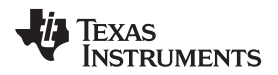

#### [www.ti.com](http://www.ti.com) *RESTful API Processing*

For EAP connections, the URL for posting is */api/1/wlan/profile\_eap*, and the parameters are listed in [Table](#page-142-1) 8-7 (all are case sensitive).

<span id="page-142-1"></span>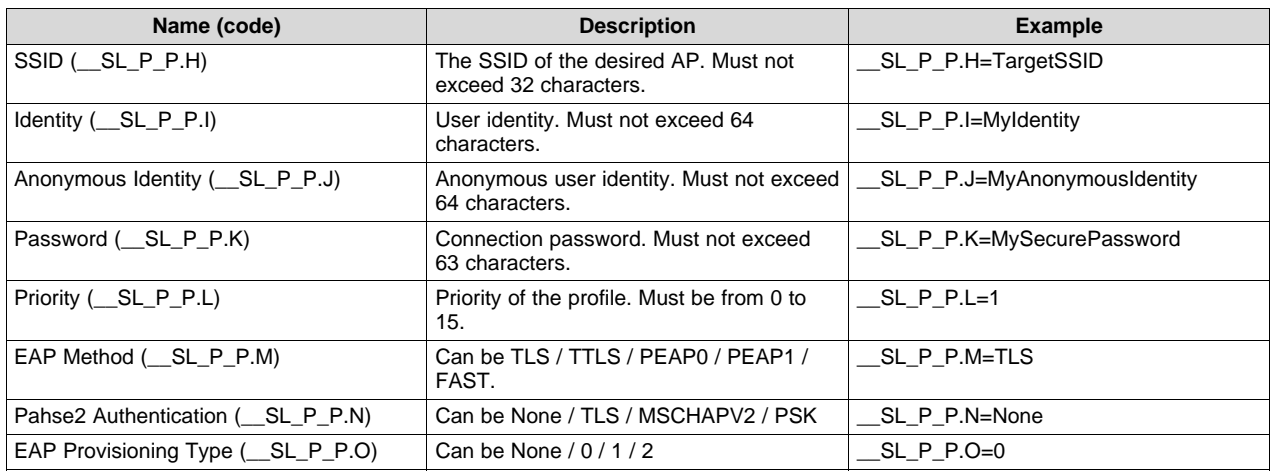

#### **Table 8-7. WLAN EAP Profiles**

A post to */api/1/wlan/profile\_del* with the parameters listed in [Table](#page-142-2) 8-8 erases it from the file system.

#### **Table 8-8. Erase Profiles**

<span id="page-142-2"></span>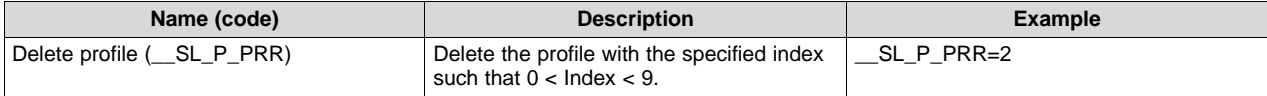

A post to */api/1/wlan/profile\_del\_all* deletes all profiles stored on the file system (this includes all profiles and is not limited to those created through the HTTP interface). Information on the existing profiles can be accessed using the \_\_SL\_G\_PN1 to \_\_SL\_G\_PP7 tokens (see *[Section](#page-144-1) 8.5*).

For example, the following request adds a profile for connecting to a secure (3) network with SSID mySSID, password 0123456789, and priority 5:

POST /api/1/wlan/profile\_add HTTP/1.1 Host: mysimplelink.net Content-Type: application/x-www-form-urlencoded

\_\_SL\_P\_P.B=3&\_\_SL\_P\_P.A=mySSID&\_\_SL\_P\_P.C=0123456789&\_\_SL\_P\_P.D=5

# <span id="page-142-0"></span>*8.4.5 WLAN Scan*

A WLAN scan for nearby access points may be triggered by posting to */api/1/wlan/en\_ap\_scan* using the parameters listed in [Table](#page-142-3) 8-9.

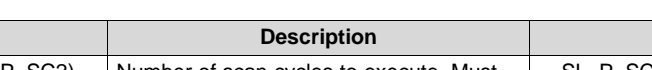

**Table 8-9. WLAN Scan**

<span id="page-142-3"></span>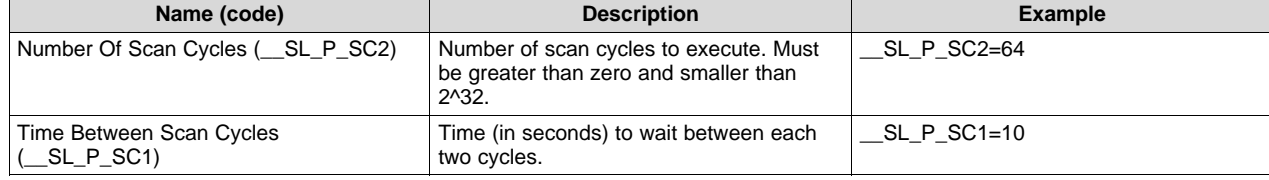

For example, the following request triggers 3 scan cycles with 10-second intervals between them:

POST /api/1/wlan/en\_ap\_scan HTTP/1.1 Host: mysimplelink.net Content-Type: application/x-www-form-urlencoded

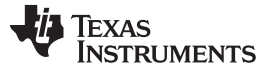

#### *RESTful API Processing* [www.ti.com](http://www.ti.com)

\_\_SL\_P\_SC2=3&\_\_SL\_P\_SC1=10

The scan results can be accessed with the \_\_SL\_G\_NW0 and \_\_SL\_G\_NW1 tokens (see [Section](#page-144-1) 8.5).

#### <span id="page-143-0"></span>*8.4.6 Provisioning Confirmation*

Posts to */api/1/wlan/en\_ap\_scan/confirm\_req* are handled as described in *[Chapter](#page-204-0) 14*.

# <span id="page-143-1"></span>*8.4.7 Connection Policy*

The connection policy of the device can be set by posting to */api/1/wlan/policy\_set*. Any combination of the parameters listed in [Table](#page-143-4) 8-10 and present in the request turns on their associated option. Options with parameters that are not preset are turned off. No values are provided after the equal sign; the options are chained together with the ampersand operator. See [Section](#page-40-0) 3.3.3 for details on each option.

**Table 8-10. Connection Policies**

<span id="page-143-4"></span>

| Name (code)                         | <b>Description</b>                                         | <b>Example</b> |
|-------------------------------------|------------------------------------------------------------|----------------|
| Enable Auto Connect (SL_P_P.E)      | Auto connect policy                                        | SLPP.E=        |
| Enable Fast Connect (SL_P_P.F)      | Fast connect policy                                        | $SL$ P P.F=    |
| Enable P2P Any Connect (SL_P_P.G)   | AnyP2P connect policy – relevant for Wi-<br>Fi Direct only | SL P P.G=      |
| Enable Auto Provisioning (SL_P_P.Q) | Auto provisioning policy                                   | SL P P.Q=      |

For example, the following request enables auto-connect and fast-connect policies:

```
POST /api/1/wlan/policy_set HTTP/1.1
Host: mysimplelink.net
Content-Type: application/x-www-form-urlencoded
```
 $SL_P$  P.E=& SL P P.F=

### <span id="page-143-2"></span>*8.4.8 Station Action*

When the device is in AP mode, posts to */api/1/wlan/en\_ap\_scan/station\_action* can be performed to disconnect stations from the device. The station to disconnect is given by the parameters listed in [Table](#page-143-5) 8- [11](#page-143-5).

#### **Table 8-11. Station Action**

<span id="page-143-5"></span>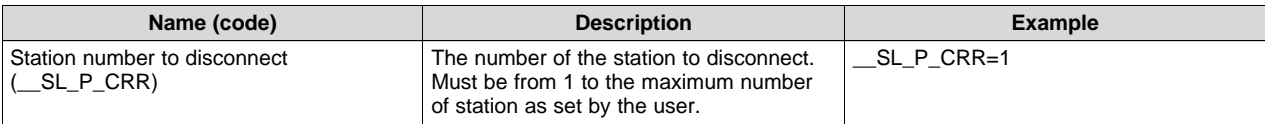

For example, the following request disconnects station 1:

```
POST /api/1/wlan/en_ap_scan/station_action HTTP/1.1
Host: mysimplelink.net
Content-Type: application/x-www-form-urlencoded
```
 $_{SL_PCRR=1}$ 

#### <span id="page-143-3"></span>*8.4.9 AP Black List*

When the device is in AP mode, posts to */api/1/wlan/en\_ap\_scan/ap\_aclist* can be made to control the black list, which indicates stations are not allowed to connect to the device. [Table](#page-144-2) 8-12 lists these parameters.
#### **Table 8-12. AP Control**

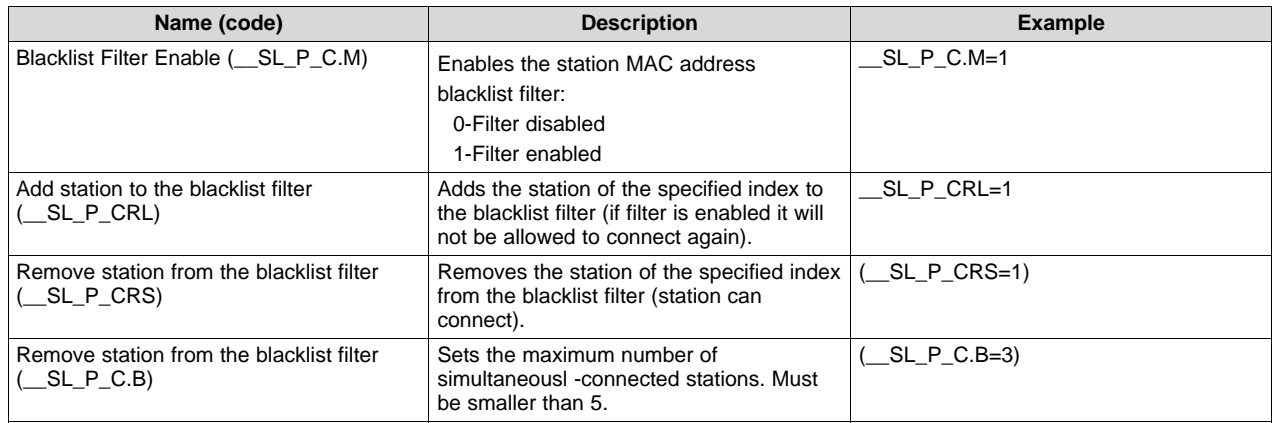

For example, the following request enables the filter and adds a station at index 1, preventing it from connecting to the device:

POST /api/1/wlan/en\_ap\_scan/ap\_aclist HTTP/1.1 Host: mysimplelink.net Content-Type: application/x-www-form-urlencoded

\_\_SL\_P\_C.M=1&\_\_SL\_P\_CRL=1

AP black list information can be accessed using the \_\_SL\_G\_SR1 to \_\_SL\_G\_CL8 tokens (see [Section](#page-144-0) 8.5).

# *8.4.10 Date and Time*

The device time and date can be set by posting to */api/1/wlan/en\_ap\_scan/set\_time* the parameters listed in [Table](#page-144-1) 8-13.

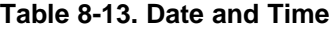

<span id="page-144-1"></span>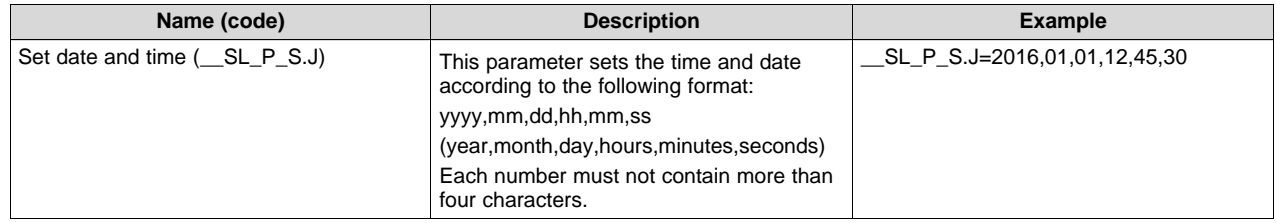

For example, the following request sets the date to 30/5/2016 and the time to 13:45:00:

POST /api/1/wlan/en\_ap\_scan/set\_time HTTP/1.1 Host: mysimplelink.net Content-Type: application/x-www-form-urlencoded

\_\_SL\_P\_S.J=2016,05,30,13,45,00

# <span id="page-144-0"></span>**8.5 Device Parameter Querying Through HTTP (Device Tokens)**

The SimpleLink HTTP server supports querying various device parameters through a mechanism called device tokens. These tokens can be requested directly through an HTTP GET request, or embedded inside any serveable resource where they are replaced by their value when it is served. The token name has a rigid convention of "\_\_SL\_G\_" followed by three characters of the parameter ID (for example,  $SL$  G T.A).

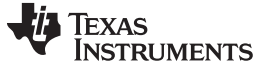

#### *8.5.1 Retrieving Tokens Through GET Request*

A token value may be retrieved by an HTTP GET request whose target is the token name. These requests must have the encoding of *application/x-www-form-urlencoded*. Only one parameter can be queried in each HTTP GET request.

# *8.5.2 Embedded Tokens*

The HTTP server automatically replaces token names with their values when it serves files from the file system or ROM. For example, if a text file is created on the file system under the path */www/example.txt* with the content:

Device hardware version: \_\_SL\_G\_V.D Device network version: \_\_SL\_G\_V.A

Then a GET request to *mysimplelink.net /example.txt* returns the following text:

Device hardware version: 20000000 Device network version: 3.92.1.1

The tables in the following sections specify all supported tokens.

# <span id="page-145-0"></span>*8.5.3 System Information*

[Table](#page-145-0) 8-14 lists the system information tokens.

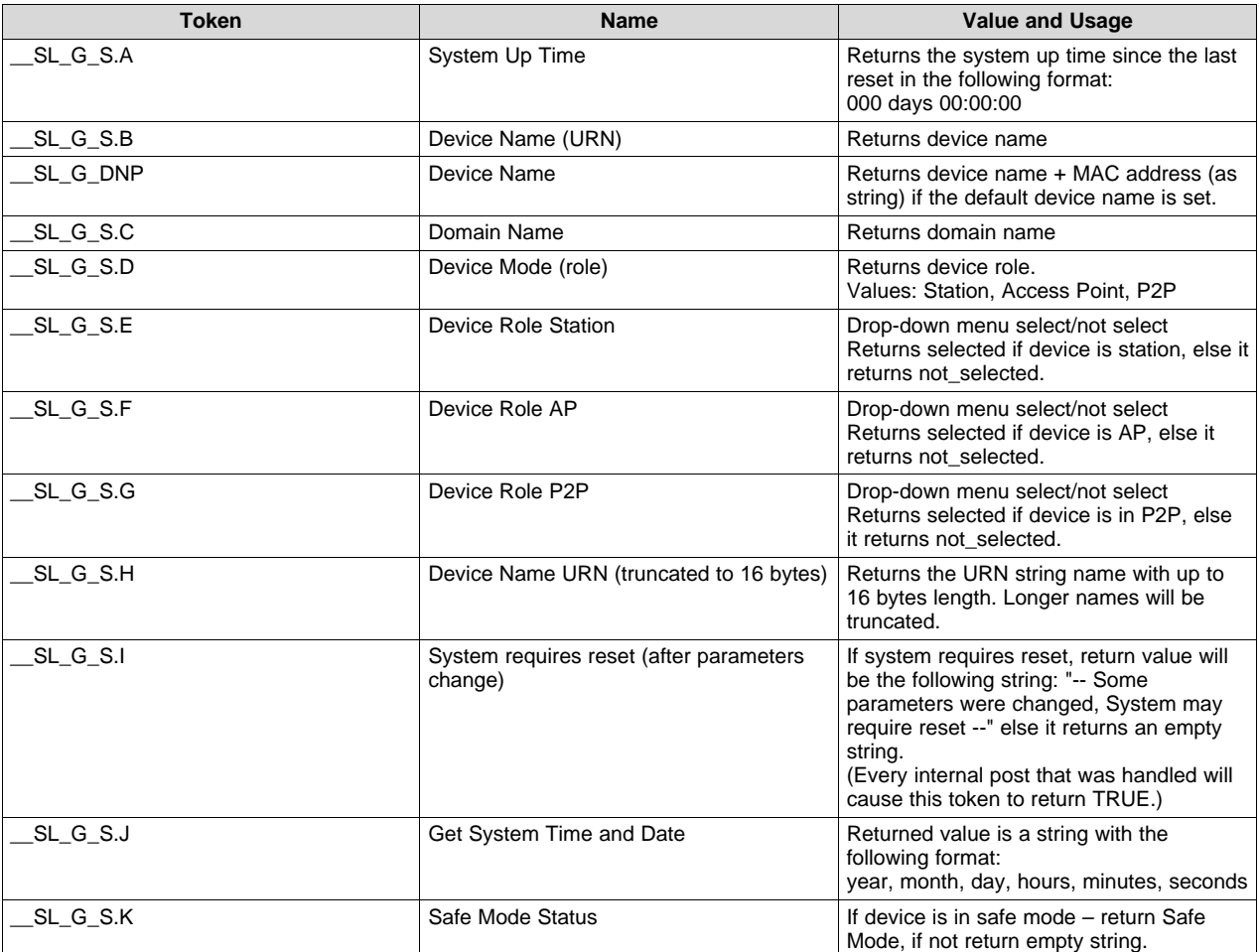

#### **Table 8-14. System Information Tokens**

[www.ti.com](http://www.ti.com) *Device Parameter Querying Through HTTP (Device Tokens)*

# <span id="page-146-0"></span>*8.5.4 Version Information*

[Table](#page-146-0) 8-15 lists the version information tokens.

#### **Table 8-15. Version Information Tokens**

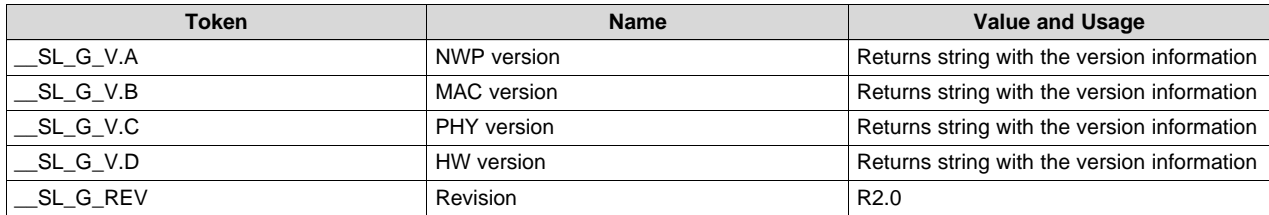

# <span id="page-146-1"></span>*8.5.5 Network Information*

[Table](#page-146-1) 8-16 lists the network information tokens.

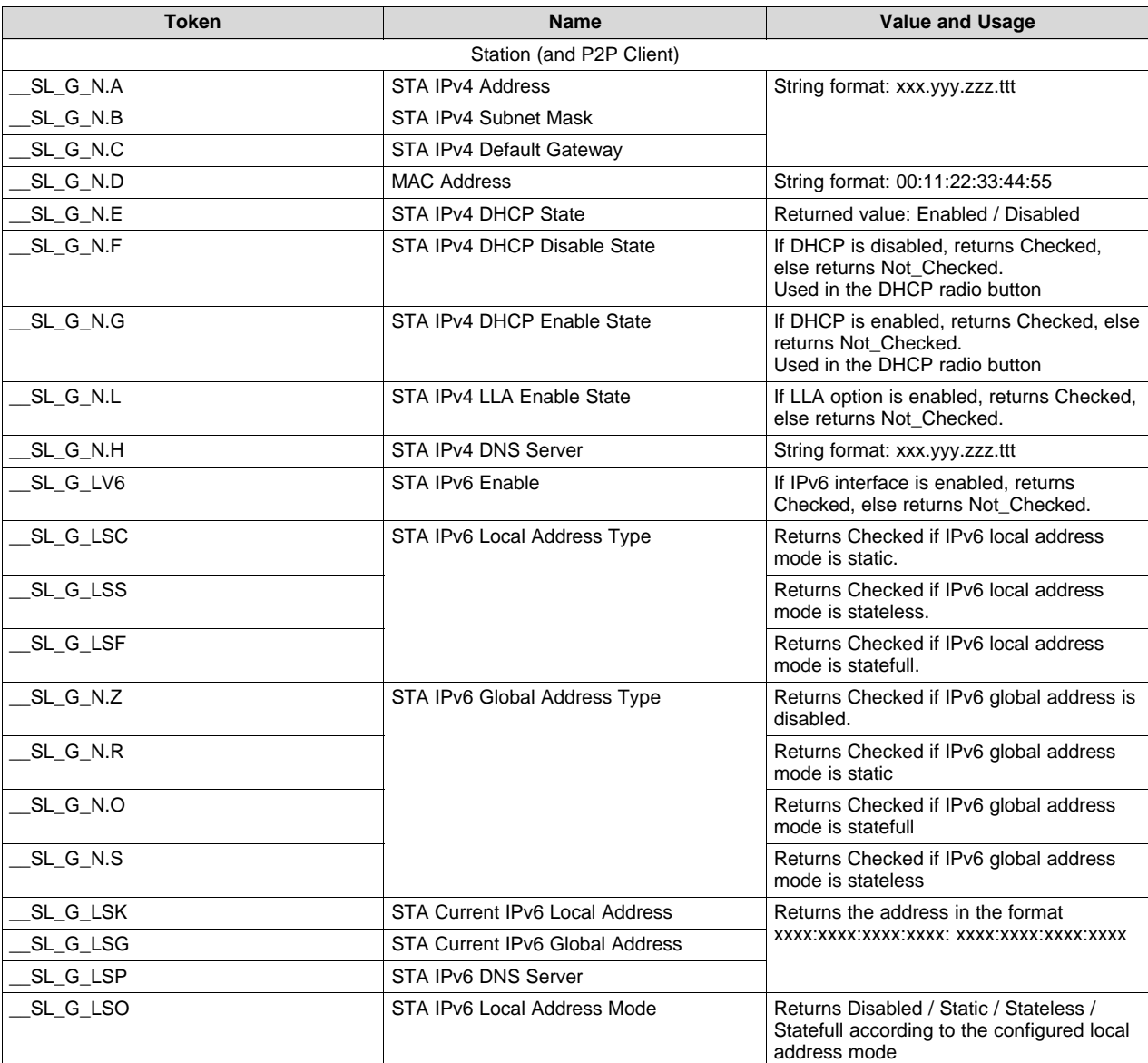

# **Table 8-16. Network Information Tokens**

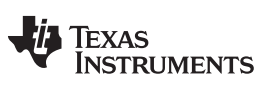

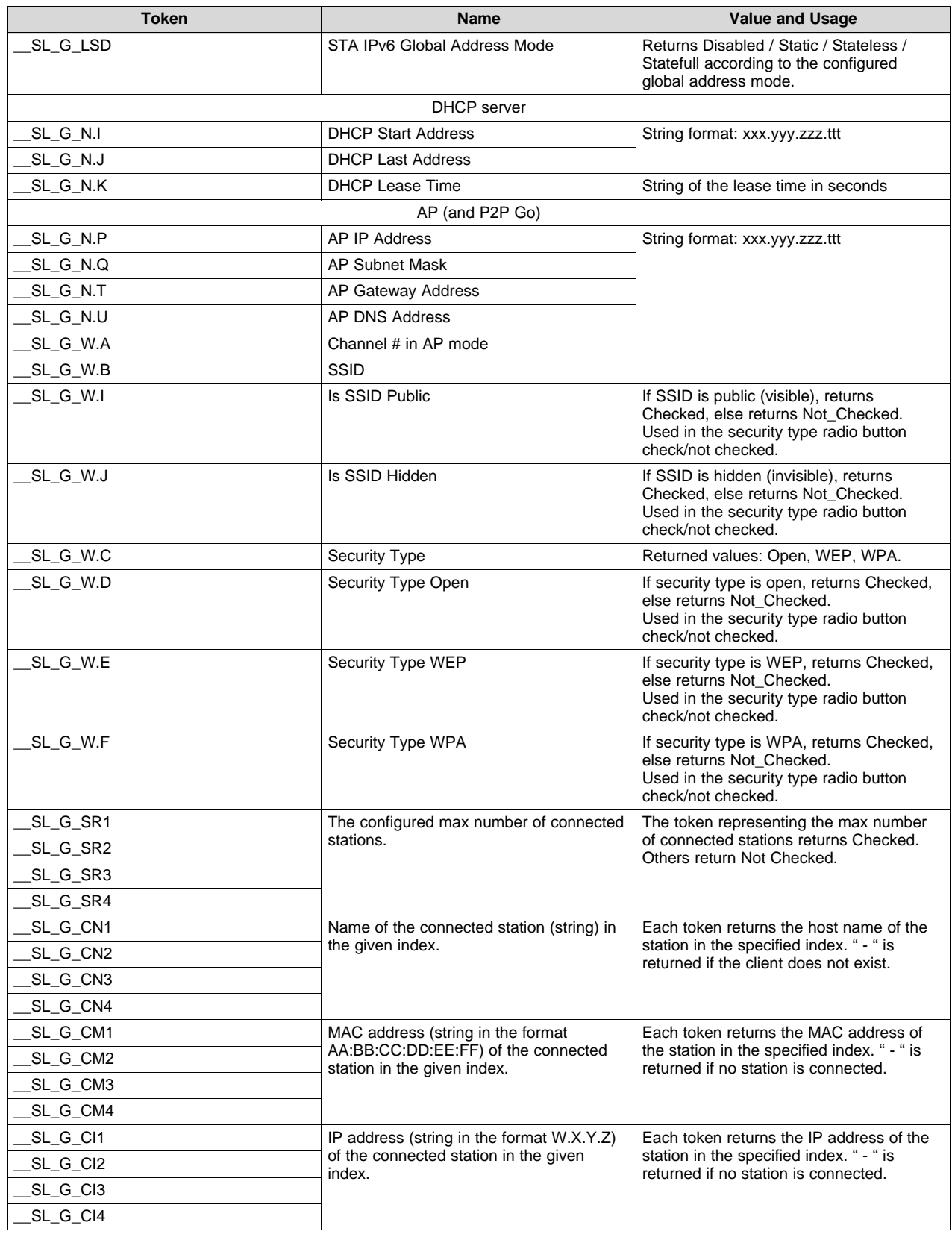

# **Table 8-16. Network Information Tokens (continued)**

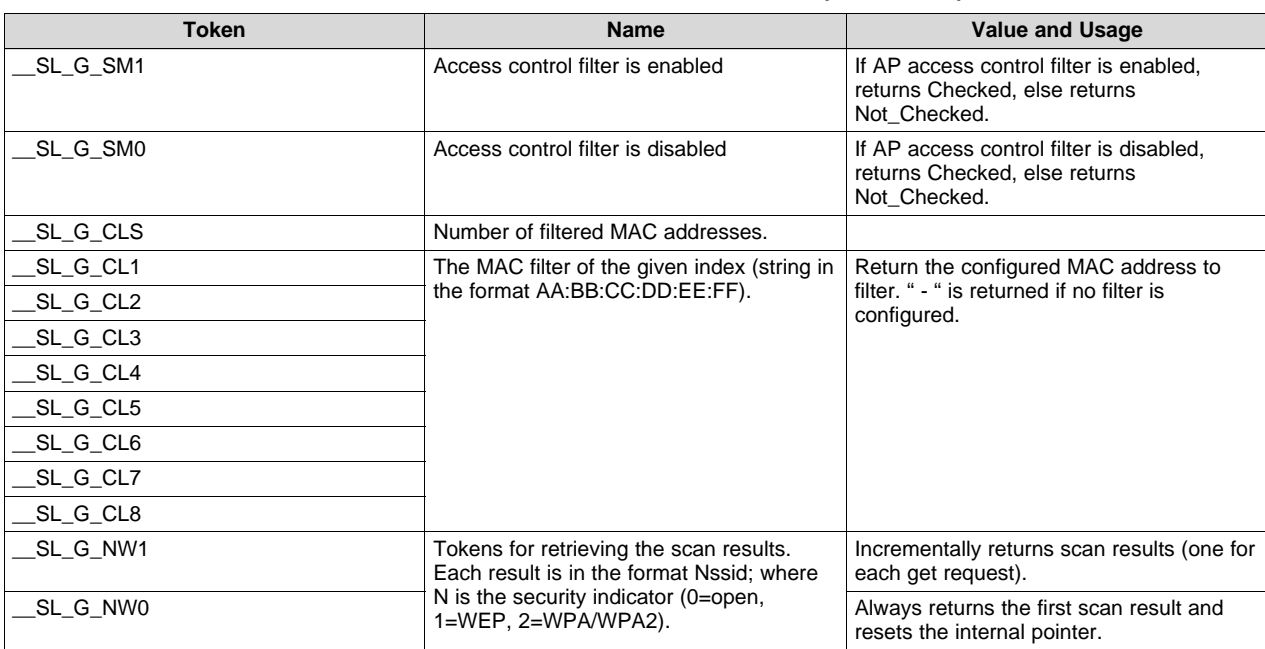

#### **Table 8-16. Network Information Tokens (continued)**

# <span id="page-148-0"></span>*8.5.6 Ping Results*

[Table](#page-148-0) 8-17 lists the ping results tokens.

# **Table 8-17. Ping Results Tokens**

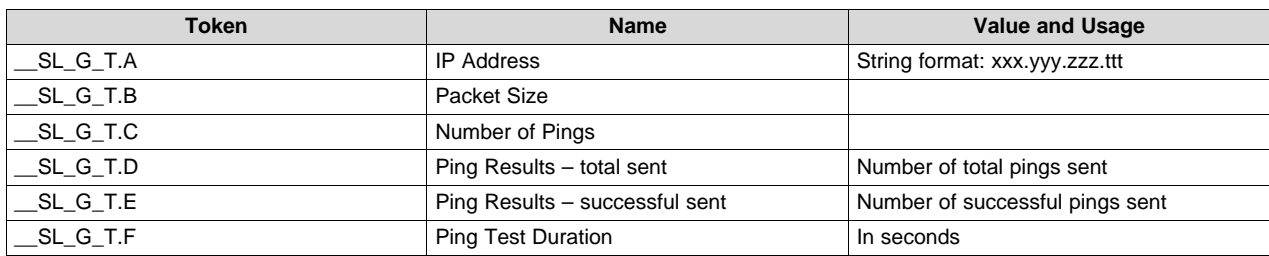

# <span id="page-148-1"></span>*8.5.7 Connection Policy Status*

[Table](#page-148-1) 8-18 lists the connection policies status tokens.

# **Table 8-18. Connection Policies Status Tokens**

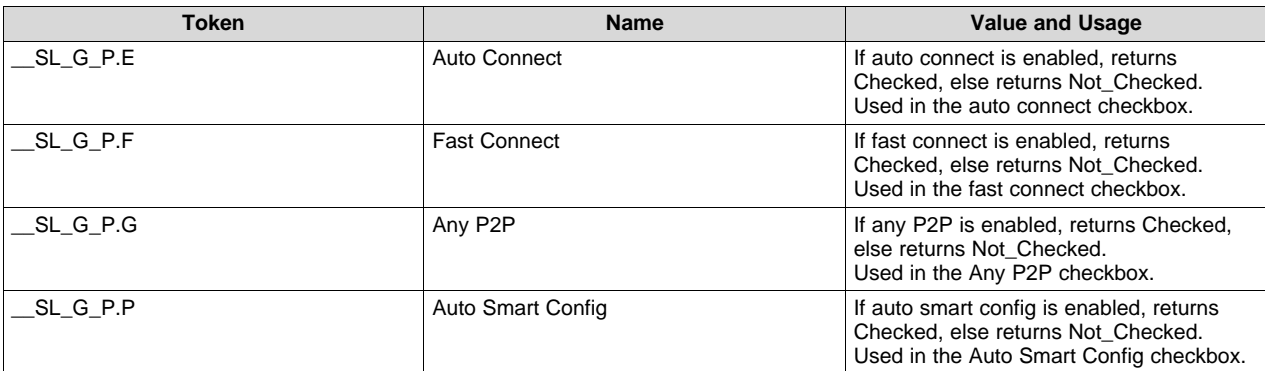

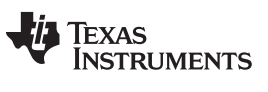

# <span id="page-149-0"></span>*8.5.8 Provisioning*

[Table](#page-149-0) 8-19 lists the provisioning tokens.

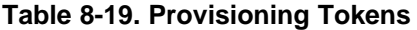

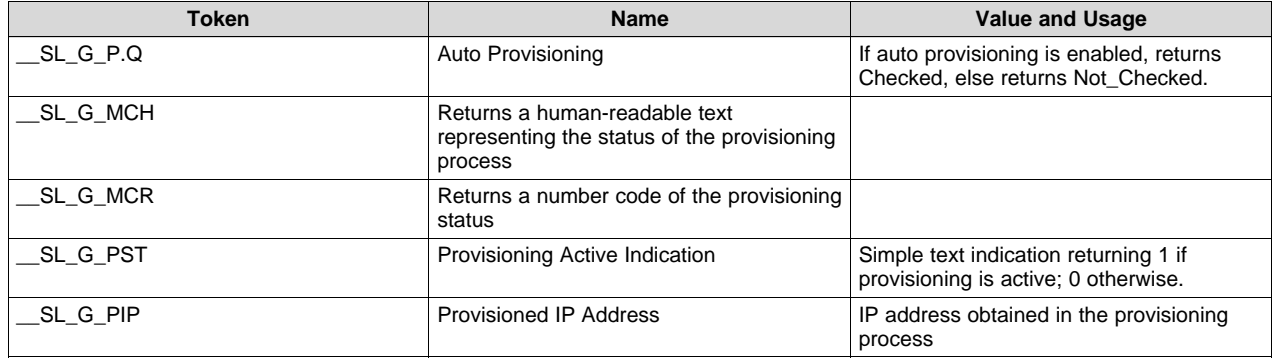

# <span id="page-149-1"></span>*8.5.9 Display Profile Information*

[Table](#page-149-1) 8-20 lists the display profile information tokens.

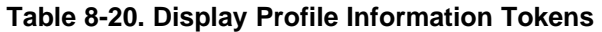

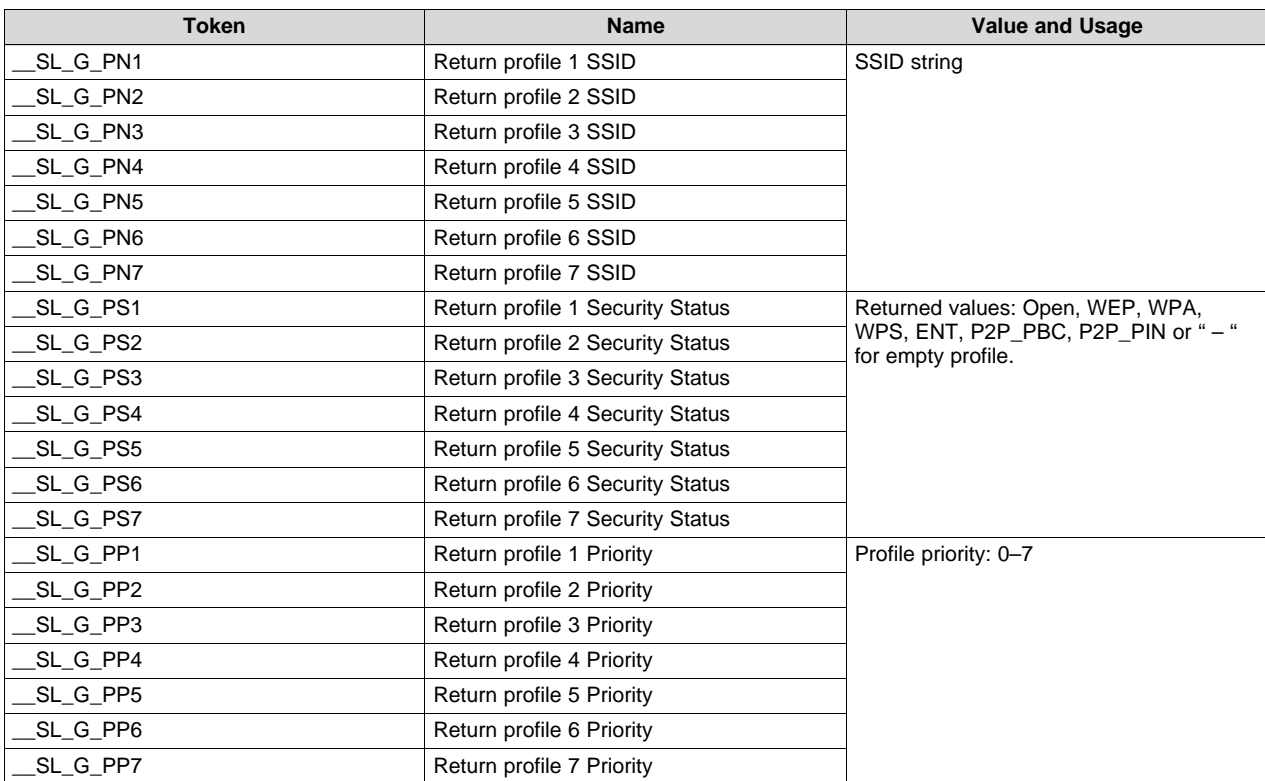

# *8.5.10 P2P Information*

[Table](#page-150-0) 8-21 lists the P2P information tokens.

<span id="page-150-0"></span>[www.ti.com](http://www.ti.com) *Device Parameter Querying Through HTTP (Device Tokens)*

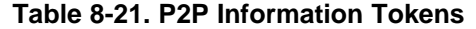

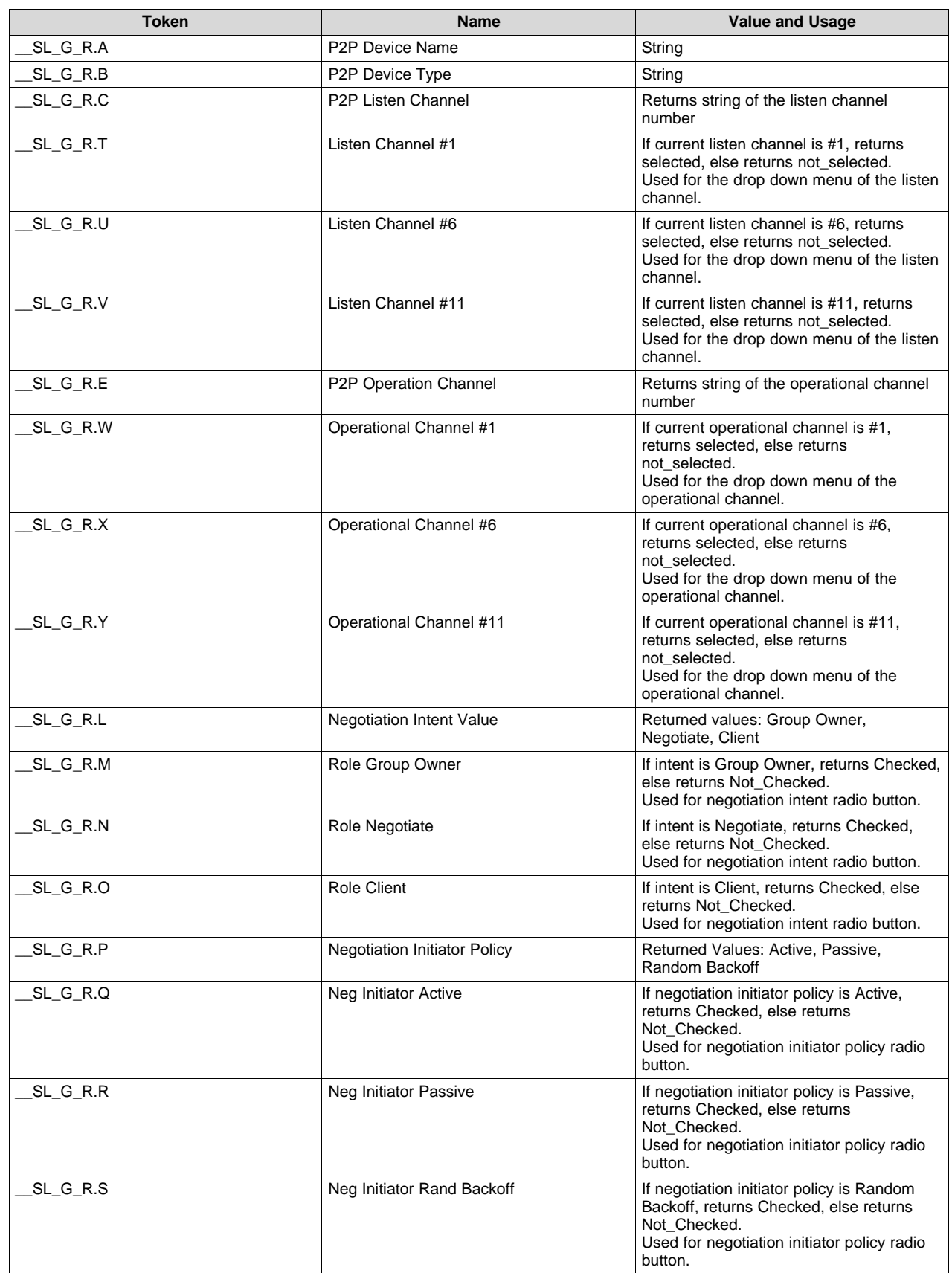

# *8.5.11 Host Tokens*

All tokens not defined in the previous sections are transferred to the host for conversion.

# **8.6 Resource Search Order**

This section describes the way in which the HTTP server handles each HTTP request according to its type and resource name.

# *8.6.1 GET Request Search Order*

A GET request is processed according to the flow in [Figure](#page-151-0) 8-8.

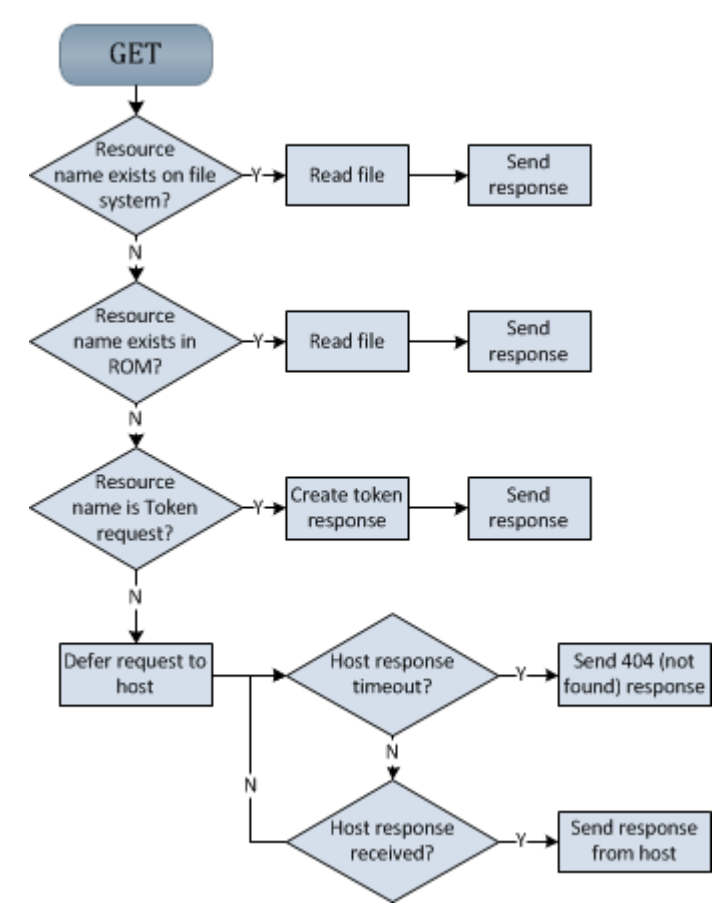

**Figure 8-8. GET Request Flow**

<span id="page-151-0"></span>If a file is not found in the file system, it is searched in the device ROM, where the following files always exist:

- index.html
- netlist.txt
- param\_product\_version.txt
- param\_device\_name.txt
- param\_ip\_address.txt
- param\_cfg\_result.txt

Any request other than GET is not associated with these resources, and is transferred directly to the host. Additionally, to use the built-in configuration page, do not override any of the built-in pages, because this breaks functionality.

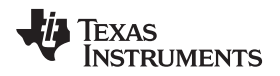

# *8.6.2 POST Request Search Order*

A POST request is processed according to the flow in [Figure](#page-152-0) 8-9.

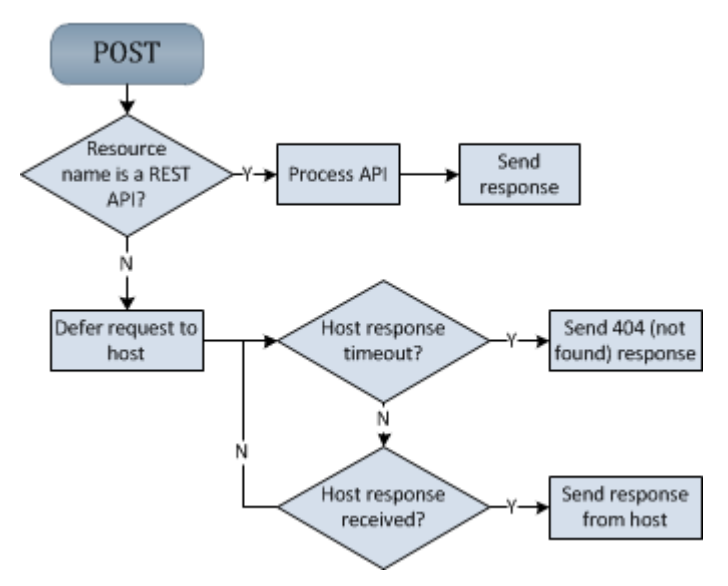

**Figure 8-9. POST Request Flow**

# <span id="page-152-0"></span>*8.6.3 PUT and DELETE Request Search Order*

PUT and DELETE requests are always deferred to host regardless of resource name, as shown in [Figure](#page-152-1) 8-10.

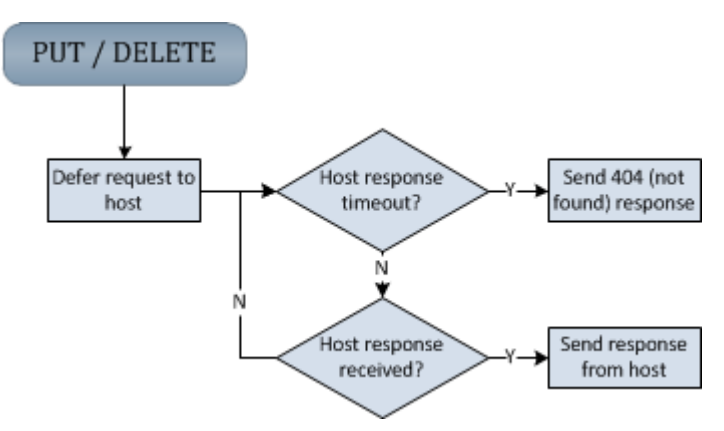

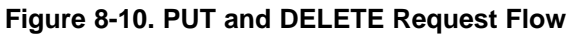

# <span id="page-152-1"></span>**8.7 Host HTTP Requests Processing**

All HTTP requests transferred to the host are processed through the macro slcb\_NetAppRequestHdlr, which should be mapped to a user function by user.h. The function receives two parameters (and returns void): A pointer to the request structure containing the parameters and type of the HTTP request, and a pointer to the response structure which should be populated with the desired HTTP response.

The HTTP headers are transferred to the host as TLVs (type length value) in the metadata section of the request. The HTTP message (if present) transferred as is, and should be parsed and processed by the user function. The HTTP user handler is invoked from the SimpleLink driver context, and must therefore return quickly and without calling any other SimpleLink APIs. If the response cannot be determined immediately by the handler, it should set the response status to pending and return. The application must then generate and send a response from its own context.

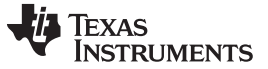

# *8.7.1 Metadata (TLVs) Description*

Each HTTP request consists of two parts: the HTTP headers, and HTTP body (which is optional). The headers are standard fields defined by the HTTP RFCs and set various parameters of the HTTP transaction. To allow easy parsing of the headers, they are converted to TLV representation. Each TLV has the structure listed in [Table](#page-153-0) 8-22.

# **Table 8-22. TLV Structure**

<span id="page-153-0"></span>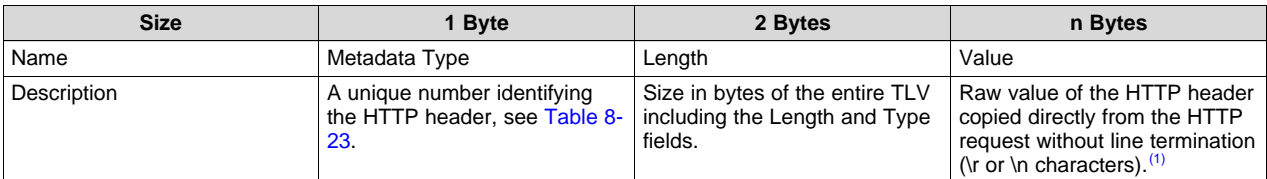

 $(1)$  The only exception is the HTTP Content Length field, which is automatically converted to an integer.

[Table](#page-153-1) 8-23 lists the metadata types.

#### **Table 8-23. HTTP Metadata Types**

<span id="page-153-1"></span>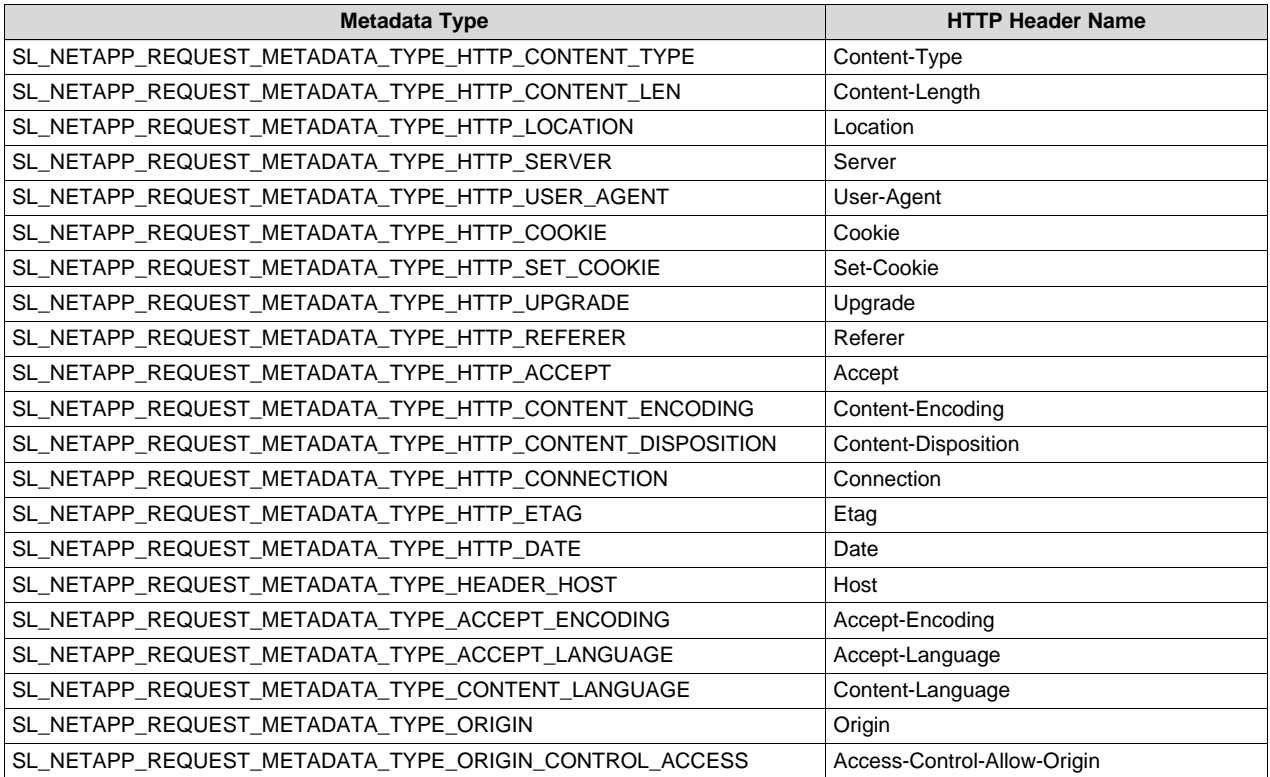

All HTTP headers not present in [Table](#page-153-1) 8-23 are skipped. Additionally, the metadata types listed in [Table](#page-153-2) 8-24 are generated internally by the HTTP server to provide more information on the HTTP request.

#### **Table 8-24. Internal Metadata Types**

<span id="page-153-2"></span>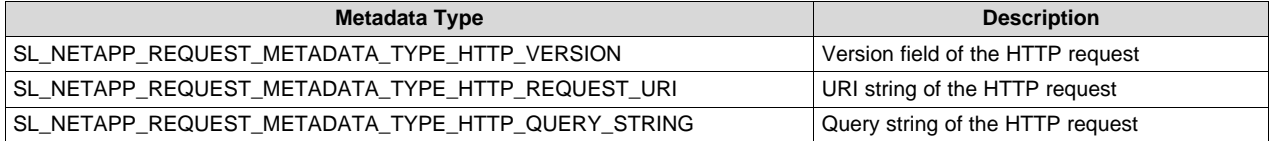

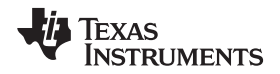

The TLVs are packed continuously in the metadata section of the request. The user's code should begin parsing from byte 0, which is always the type field of the first TLV, and finish when metadata-length bytes are processed (which should point to the last byte of the value field of the last TLV). The TLVs are packed in no particular order. [Table](#page-154-0) 8-25 is an example metadata breakout containing two TLVs

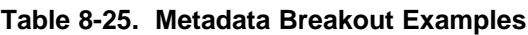

<span id="page-154-0"></span>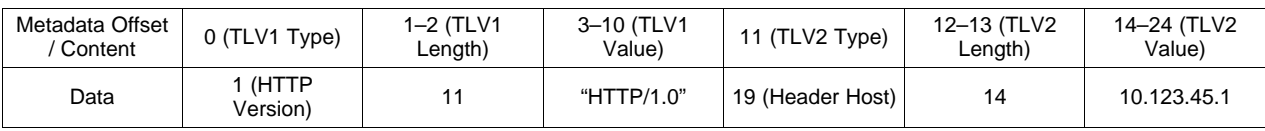

An example of how to find and extract the content of a specific TLV from the metadata buffer follows:

```
_i32 ExtractLengthFromMetaData(_u8 *pMetaDataStart, _u16 MetaDataLen)
{
    \verb|$\mu8$ *pTlv;
   _u8 *pEnd;
   _u8 Type;
    _u16 TlvLen;
    pTlv = pMetaDataStart;
    pEnd = pMetaDataStart + MetaDataLen;
    while (pTlv < pEnd)
    {
        Type = *pTlv; /* Type is one byte */
        pTlv++;
       TlvLen = *(\text{ul6} *)pTlv; /* Length is two bytes */pTlv+=2;
        if (Type == SL_NETAPP_REQUEST_METADATA_TYPE_HTTP_CONTENT_LEN)
        {
            _i32 LengthFieldValue=0;
            /* Found the right type, extract its value and return. */
            memcpy(&LengthFieldValue, pTlv, TlvLen);
            return LengthFieldValue;
        }
        else
        {
            /* Not the type we are looking for. Skip over the
            value field to the next type. */
            pTlv += TlvLen;
        }
    }
    return -1;
}
/* NetApp request handler*/
void NetAppRequestHandler( SlNetAppRequest_t *pNetAppRequest,
                             SlNetAppResponse_t *pNetAppResponse)
{
    _u32 HttpContentLength;
    if (pNetAppRequest->requestData.MetadataLen > 0)
    {
        HttpContentLength = ExtractLengthFromMetaData(
            pNetAppRequest->requestData.pMetadata,
            pNetAppRequest->requestData.MetadataLen);
    }
}
```
# *8.7.2 GET Processing*

When the HTTP server receives an HTTP GET request for a resource which is not a ROM or user page, the HTTP handler (as shown in the preceeding example) is invoked with

SL\_NETAPP\_REQUEST\_HTTP\_GET as the request type. The handler function must parse the HTTP metadata, extract the resource name and any other fields of interest, and generate a response. The host may choose to respond immediately by filling all response fields in the handler function. Alternatively, the host can fill the status field to "pending", and return, which means another part of the user application must complete the response using the sl\_NetAppSend API (as shown in the examples that follow).

# **8.7.2.1 Fragmentation**

The host may choose to send the resource as a single chunk as part of the response from the handler (the payload fields in the ResponseData structure), or split it across multiple fragments. Fragmentation must be used to transfer resources larger than 1500 bytes (this is also the maximal size of a single fragment). Without fragmentation, the entire resource data is sent as part of the response from the handler. With fragmentation, the handler does not return anything but the pending status, while the fragments of the response are sent using the sl NetAppSend API. Each fragment may be a different size (but smaller than 1500 bytes). While there are more fragments to send, the

SL\_NETAPP\_REQUEST\_RESPONSE\_FLAGS\_CONTINUATION bit must be set in the flags parameter of the API. On the last fragment, this bit must be zero. The first call to sl\_NetAppSend API must carry the metadata (HTTP headers) of the response. For that, the

SL\_NETAPP\_REQUEST\_RESPONSE\_FLAGS\_METADATA bit must be set in the flags parameter of the API. [Figure](#page-155-0) 8-11 demonstrates the handling of a GET request without (1) and with (2) fragmentation.

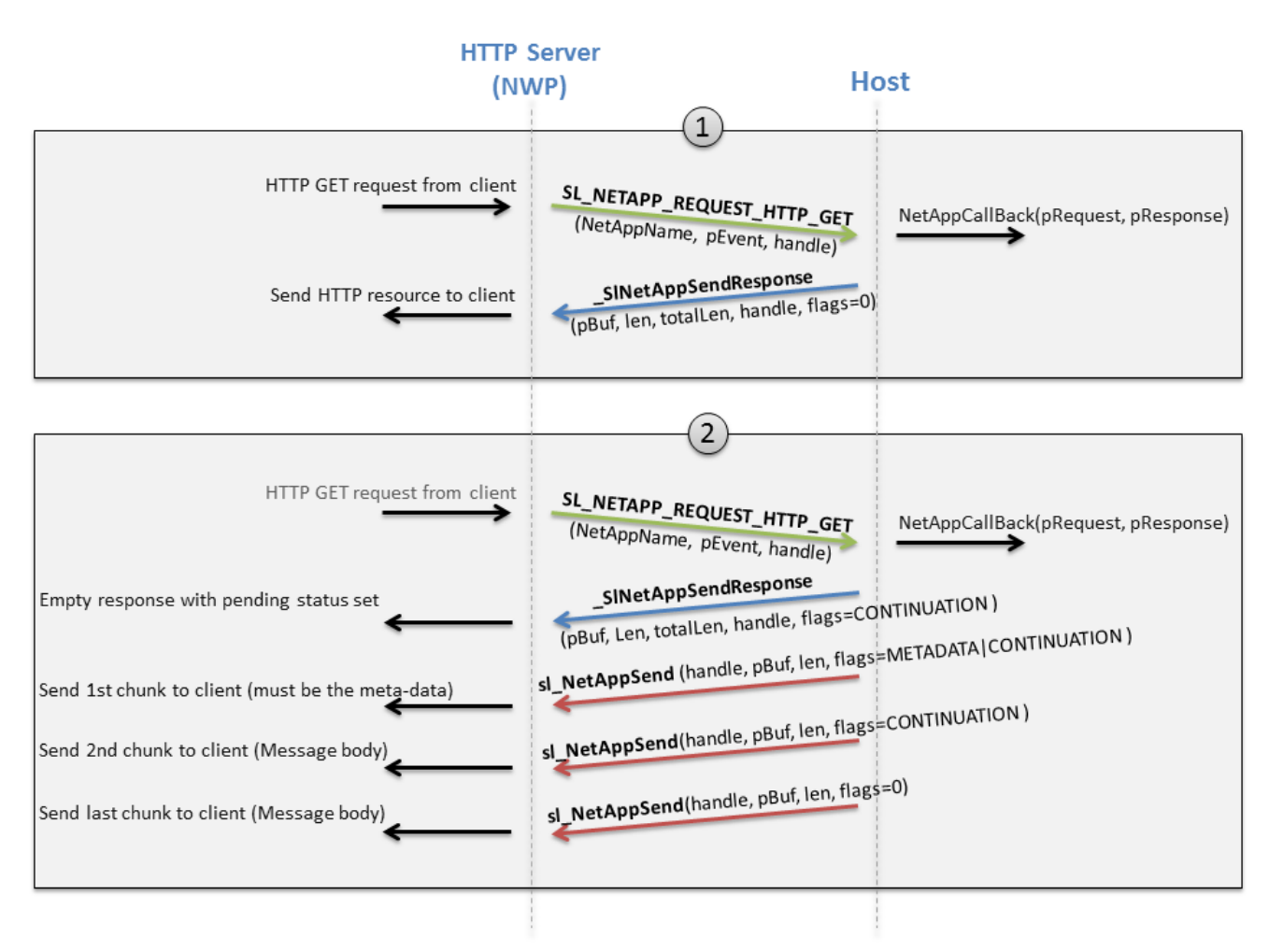

<span id="page-155-0"></span>**Figure 8-11. GET Request With and Without Fragmentation**

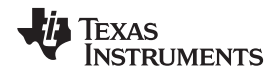

The following code demonstrates how to implement an HTTP GET handler that sends a response (a short text string) immediately. The code assumes that the macro slcb\_NetAppRequestHdlr is mapped to NetAppRequestHandler in file user.h.

```
#define RESPONSE_TEXT "Example text to be displayed in browser"
void NetAppRequestHandler( SlNetAppRequest_t *pNetAppRequest,
                            SlNetAppResponse_t *pNetAppResponse)
{
    char *contentType = "text/html";
    unsigned char *pMetadata;
    unsigned char *pResponseText;
    pMetadata = (unsigned char*)malloc(128);
    pResponseText = (unsigned char*)malloc(sizeof(RESPONSE_TEXT));
    if ((NULL == pMethodata) || (NULL == pResponseText)){
        /* Allocation error */
    }
    memcpy(pResponseText, RESPONSE_TEXT, sizeof(RESPONSE_TEXT));
    switch(pNetAppRequest->Type)
    {
        case SL_NETAPP_REQUEST_HTTP_GET:
        {
            pNetAppResponse->Status = SL_NETAPP_HTTP_RESPONSE_200_OK;
            /* Write the content type TLV to buffer */
            pNetAppResponse->ResponseData.pMetadata = pMetadata;
            *pMetadata =
                (_u8) SL_NETAPP_REQUEST_METADATA_TYPE_HTTP_CONTENT_TYPE;
            pMetadata++;
            *(_u16 *)pMetadata = (_u16) strlen (contentType);
            pMetadata+=2;
            memcpy (pMetadata, contentType, strlen(contentType));
            pMetadata+=strlen(contentType);
            /* Write the content length TLV to buffer */
            *pMetadata = SL_NETAPP_REQUEST_METADATA_TYPE_HTTP_CONTENT_LEN;
            pMetadata++;
            *(ul6 *)pMetadata = 2;
            pMetadata+=2;
            *(\text{u16 *}) pMetadata = (\text{u16}) sizeof(RESPONSE_TEXT);
            pMetadata+=2;
            /* Calculate and write the total length of meta data */
            pNetAppResponse->ResponseData.MetadataLen =
                pMetadata - pNetAppResponse->ResponseData.pMetadata;
            /* Write the text of the response */
            pNetAppResponse->ResponseData.PayloadLen = sizeof(RESPONSE_TEXT);
            pNetAppResponse->ResponseData.pPayload = pResponseText;
            pNetAppResponse->ResponseData.Flags = 0;
        }
        break;
        default:
            /* POST/PUT/DELETE requests will reach here. */
        break;
    }
}
```
The following code demonstrates how to implement HTTP GET handler that delegates the request to some other application. The user must extract any relevant information from the request and save it as the data buffers are freed when the handler returns.

```
void NetAppRequestHandler( SlNetAppRequest_t *pNetAppRequest,
                            SlNetAppResponse_t *pNetAppResponse)
{
   switch(pNetAppRequest->Type)
    {
        case SL_NETAPP_REQUEST_HTTP_GET:
```
#### *Host HTTP Requests Processing* [www.ti.com](http://www.ti.com)

```
{
            /* Prepare pending response */
            pNetAppResponse->Status = SL_NETAPP_RESPONSE_PENDING;
            pNetAppResponse->ResponseData.pMetadata = NULL;
            pNetAppResponse->ResponseData.MetadataLen = 0;
            pNetAppResponse->ResponseData.pPayload = NULL;
           pNetAppResponse->ResponseData.PayloadLen = 0;
           pNetAppResponse->ResponseData.Flags = 0;
            /* Copy to some global buffer any relevant info from pNetAppRequest (the handle
            In particular) and signal the user application that a new HTTP request has arrived. */
        }
        break;
       default:
           /* POST/PUT/DELETE requests will reach here. */
       break;
   }
}
```
When signaled, the user application can then send this suggested response:

```
#define RESPONSE_TEXT "Example text part 1 --- "
#define RESPONSE_TEXT2 "Example text part 2"
_u8 *metadataBuff;
_u8 *pResponseText;
_u8 *pMetadata;
ul6 MetadataLen = 0;
const _u8 *contentType = "text/html";
u8 Flags = 0;
_u16 TextLength;
metadataBuff = (\_u8 * ) malloc (128);
pMetadata = metadataBuff;
/* HTTP status is sent as part of the meta-data*/
*pMetadata = (_u8) SL_NETAPP_REQUEST_METADATA_TYPE_STATUS;
pMetadata++;
*(_u16 *)pMetadata = (_u16) 2;
pMetadata+=2;
*(ul6 *)pMetadata = (ul6) SL NETAPP HTTP RESPONSE 200 OK;
pMetadata+=2;
/* Write the content type TLV to buffer */
*pMetadata = (_u8) SL_NETAPP_REQUEST_METADATA_TYPE_HTTP_CONTENT_TYPE;
pMetadata++;
*(_u16 *)pMetadata = (_u16) strlen((char*)contentType);
pMetadata+=2;
memcpy (pMetadata, contentType, strlen((char*)contentType));
pMetadata+=strlen((char*)contentType);
/* Write the content length TLV to buffer */
*pMetadata = SL_NETAPP_REQUEST_METADATA_TYPE_HTTP_CONTENT_LEN;
pMetadata++;
*(ul6 *)pMetadata = 2;
pMetadata+=2;
TextLength = sizeof(RESPONSE_TEXT) + sizeof(RESPONSE_TEXT2);
*(_u16 *) pMetadata = TextLength;
pMetadata+=2;
MetadataLen = pMetadata - metadataBuff;
/* First send the meta-data (note the METADATA flag).
Continuation flag indicates there are more fragments to follow.
gHandle is assumed to be populated by the handler. */
```

```
Flags |= SL_NETAPP_REQUEST_RESPONSE_FLAGS_METADATA;
sl_NetAppSend (gHandle, MetadataLen, metadataBuff, Flags);
/* Send first data fragment. Continuation flag still
indicates there are more fragments to follow, */
Flags = SL_NETAPP_REQUEST_RESPONSE_FLAGS_CONTINUATION;
pResponseText = (u8 *) malloc (sizeof(RESPONSE TEXT));
memcpy(pResponseText, RESPONSE_TEXT, sizeof(RESPONSE_TEXT));
sl_NetAppSend (gHandle, sizeof(RESPONSE_TEXT), pResponseText, Flags);
/* Last data fragment - continuation flag is cleared. */
Flacs = 0;pResponseText = (_u8 *) malloc (sizeof(RESPONSE_TEXT2));
memcpy(pResponseText, RESPONSE_TEXT2, sizeof(RESPONSE_TEXT2));
sl_NetAppSend (gHandle, sizeof(RESPONSE_TEXT2), pResponseText, Flags);
```
# *8.7.3 POST Processing*

POST requests that were not recognized as RESTFul APIs are transferred to the host with SL\_NETAPP\_REQUEST\_HTTP\_POST as the request type. The user handler must parse the HTTP metadata, extract the resource name and any other fields of interest, and generate a response. The host may choose to respond immediately by filling all response fields in the handler. Alternatively, the host can fill the status field to pending and return, which means another part of the user application must complete the reception of the request using the sl\_NetAppRecv API. Then it must use the sl\_NetAppSend API to send a response. [Figure](#page-158-0) 8-12 shows the data flow when the response is sent immediately.

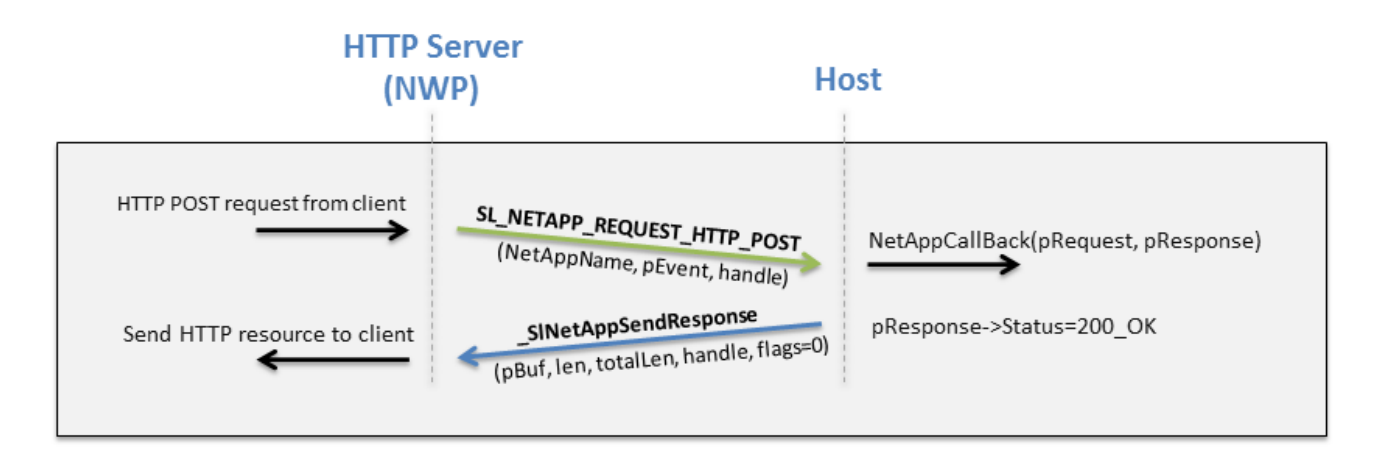

# **Figure 8-12. POST Processing Flow**

<span id="page-158-0"></span>Similarly to [Figure](#page-158-0) 8-12, the following code receives acknowledgments for every POST request to the host with an HTTP 200 OK response:

```
void NetAppRequestHandler( SlNetAppRequest_t *pNetAppRequest,
                            SlNetAppResponse_t *pNetAppResponse)
{
    extern _u16 gHandle;
    switch(pNetAppRequest->Type)
    {
        case SL_NETAPP_REQUEST_HTTP_POST:
        {
            pNetAppResponse->Status = SL_NETAPP_HTTP_RESPONSE_200_OK;
            pNetAppResponse->ResponseData.pMetadata = NULL;
            pNetAppResponse->ResponseData.MetadataLen = 0;
            pNetAppResponse->ResponseData.pPayload = NULL;
            pNetAppResponse->ResponseData.PayloadLen = 0;
            pNetAppResponse->ResponseData.Flags = 0;
```
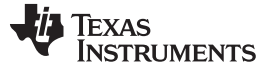

#### *Host HTTP Requests Processing* [www.ti.com](http://www.ti.com)

```
}
        break;
        default:
            /* GET/PUT/DELETE requests will reach here. */
        break;
    }
}
```
# **8.7.3.1 Long Requests and Delayed Responses**

Only the first 1364 bytes of the request are passed to the handler (this includes the meta-data). The reset (if present) should be requested using the sl\_NetAppRecv API outside the handler. The user may choose at what fragment size to pull the remaining payload from the device. The last fragment indicates when the flags returned by the sl\_NetAppRecv API no longer contain the continuation flag. The same flow can be used if the response cannot be determined by the NetApp handler and must be delegated to another process. In this case, the handler must fill the response filed as pending and return. The process must then be invoked to retrieve the reset of the request (if present) and actually send the response. [Figure](#page-160-0) 8- [13](#page-160-0) demonstrates the data flow with delayed response.

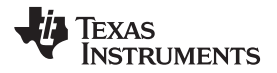

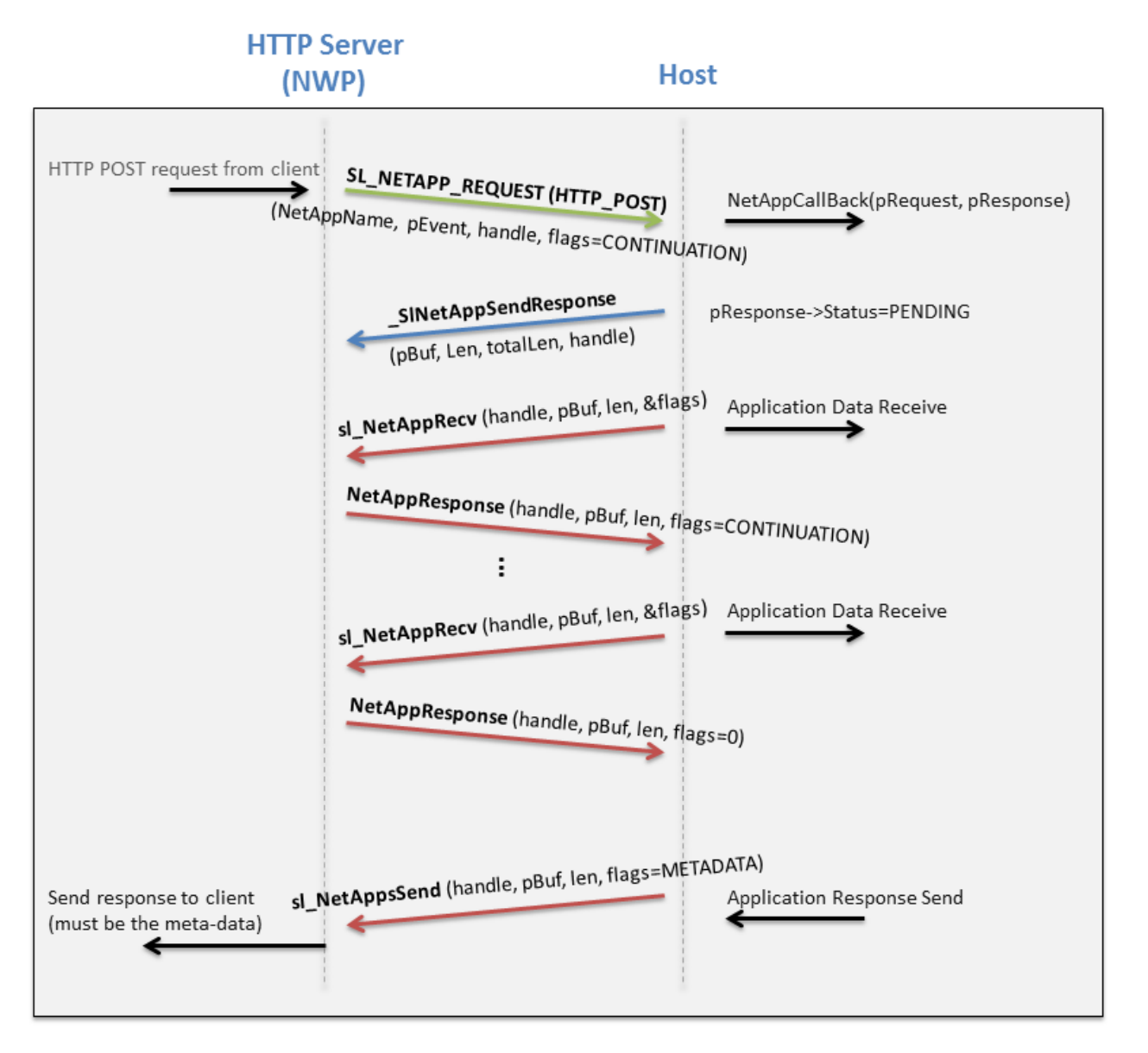

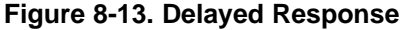

<span id="page-160-0"></span>The following code implements a handler for a POST request. It sends an HTTP 200 OK response immediately if the entire request was received, or sets the pending status and signals the user application to handle the remaining of the request. It also parses the metadata in search for the content length field, which represents the expected size of the payload, and extracts it. This field (similar to all other metadata) is not generated by the SimpleLink device, but transferred as is, and must be validated by the user.

```
void NetAppRequestHandler( SlNetAppRequest_t *pNetAppRequest,
                            SlNetAppResponse_t *pNetAppResponse)
{
    extern _u16 gHandle;
    switch(pNetAppRequest->Type)
    {
        case SL_NETAPP_REQUEST_HTTP_POST:
        {
            _u32 RequestFlags;
            _u32 ContentLength;
```

```
RequestFlags = pNetAppRequest->requestData.Flags;
        /* Prepare pending response */
        pNetAppResponse->ResponseData.pMetadata = NULL;
        pNetAppResponse->ResponseData.MetadataLen = 0;
        pNetAppResponse->ResponseData.pPayload = NULL;
        pNetAppResponse->ResponseData.PayloadLen = 0;
        pNetAppResponse->ResponseData.Flags = 0;
        if (pNetAppRequest->requestData.MetadataLen > 0)
        {
            /* Process the meta data in
            pNetAppRequest->requestData.pMetadata */
            ContentLength = ExtractLengthFromMetaData(
                pNetAppRequest->requestData.pMetadata,
                pNetAppRequest->requestData.MetadataLen);
            /* Allocate buffer to receive the entire content if needed */
        }
       if (pNetAppRequest->requestData.PayloadLen > 0)
       {
        /* First fragment of the payload is @
        pNetAppRequest->requestData.pPayload */
       }
        if (RequestFlags & SL_NETAPP_REQUEST_RESPONSE_FLAGS_CONTINUATION)
        {
            /* More fragments to follow. */
            pNetAppResponse->Status = SL_NETAPP_RESPONSE_PENDING;
            /* Signal the user application to receive the rest.*/
            SetEvent(g_netAppRequestSyncObj);
            /* The handle will be used to receive the rest + send response*/
            gHandle = pNetAppRequest->Handle;
        }
        else
        {
            pNetAppResponse->Status = SL_NETAPP_HTTP_RESPONSE_200_OK;
        }
        break;
    }
    default:
    /* GET/PUT/DELETE requests will reach here. */
   break;
}
```
The following code can be placed in the user application, to retrieve the remaining fragments and send a response in the end when signaled from the preceeding handler.

```
u8 *MetadataBuff;
_u8 *pMetadata;
_u16 MetadataLen = 0;
_u8 Fragment[100]; /* Fragment buffer of arbitrary size */
_u16 FragmentLen;
_SlReturnVal_t RetVal;
u32 Flags;
do
{
   FragmentLen = sizeof(Fragment); /* Indicates max buffer size */
   RetVal = sl_NetAppRecv(gHandle, &FragmentLen, Fragment, &Flags);
   if ((RetVal < 0) | (Flags & SL_NETAPP_REQUEST_RESPONSE_FLAGS_ERROR))
    {
        // API error, abort. Error code can be extracted as follows:
```
}

Texas

**TRUMENTS** 

```
// ErrorCode = (short)(0x0000ffff & Flags);
    }
    /* Process the received fragment here.
     FragmentLen contains the actual fragment size. */
} while (Flags & NETAPP_REQUEST_RESPONSE_FLAGS_CONTINUATION);
/* Send response OK */
MetadataBuffer = (u8*) malloc(128);pMetadata = MetadataBuff;
*pMetadata = (_u8) SL_NETAPP_REQUEST_METADATA_TYPE_STATUS;
pMetadata++;
*(\text{u16 *})pMetadata = (\text{u16}) 2;
pMetadata+=2;
*(ul6 *)pMetadata = (ul6) SL NETAPP HTTP RESPONSE 200 OK;
pMetadata+=2;
MetadataLen = 5;
Flags = SL_NETAPP_REQUEST_RESPONSE_FLAGS_METADATA;
sl_NetAppSend (gHandle, MetadataLen, MetadataBuff, Flags);
```
There is no way to return payload data as part of the response, only HTTP headers as part of the metadata.

# *8.7.4 PUT Processing*

PUT requests are similar to POST requests. The only difference (aside from the command type received) is that there is no processing of RESTful APIs; all requests are transferred directly to the host. As in POST, the response cannot contain any payload, only HTTP headers.

# *8.7.5 DELETE Processing*

DELETE requests are similar to POST requests. The only difference (aside from the command type received) is that there is no processing of RESTful APIs; all requests are transferred directly to the host. As in POST, the response cannot contain any payload, only HTTP headers.

# **8.8 Security**

### *8.8.1 Authentication*

When authentication is enabled (see *[Section](#page-139-0) 8.3*), the client must provide a username and password before the HTTP server processes any requests. Both user name and password are limited to 20 characters, and both are case sensitive.

### **8.8.1.1 HTTP Realm**

A realm in HTTP context is a group of resources protected by the same username and password. Therefore, it is relevant only when authentication is enabled. All resources served by the SimpleLink HTTP server (including those residing in the host) belong to one realm. The name of this realm can be set as described in *[Section](#page-139-0) 8.3*. The realm name is presented in the client browser when it prompts for username and password.

# *8.8.2 Secure Connection*

The HTTP server can accept connections over a secure socket (SSL). When enabled, the primary server port accepts only secure connections, and unsecure connection requests are rejected. The secondary port can be enabled to redirect nonsecure connection attempts to the primary (secure) port. This scheme is commonly used to redirect browsers, which by default initiate a nonsecure connection on port 80. When the secure connection is enabled, a server certificate and a private key must be placed on the file system in PEM or DER format, and their names must be configured in the HTTP server. The following example shows how to enable the secure socket and use the secondary socket for redirection.

Texas **RUMENTS** 

*Other* [www.ti.com](http://www.ti.com)

```
unsigned char ServerCertificateFileName[] = "server-cert.der";
unsigned char ServerKeyFileName[] = "server-key.der";
unsigned char SecurityMode[] = {0x1};
unsigned char HttpsPort[] = {0xBB, 0x01}; // 0x1BB = 443
unsigned char SecondaryPort[] = \{0x50, 0x00\}; // 0x050 = 80
unsigned char SecondaryPortEnable[] = \{0x1\};
// Set the file names used for SSL key exchange.
sl_NetAppSet(SL_NETAPP_HTTP_SERVER_ID,
                SL_NETAPP_HTTP_DEVICE_CERTIFICATE_FILENAME,
                sizeof(ServerCertificateFileName),
                ServerCertificateFileName);
sl_NetAppSet(SL_NETAPP_HTTP_SERVER_ID,
                SL_NETAPP_HTTP_PRIVATE_KEY_FILENAME,
                sizeof(ServerKeyFileName),
                ServerKeyFileName);
// Activate SSL security on primary HTTP port and change it to
// 443 (standard HTTPS port)
sl_NetAppSet(SL_NETAPP_HTTP_SERVER_ID,
                SL_NETAPP_HTTP_PRIMARY_PORT_SECURITY_MODE,
                sizeof(SecurityMode),
                SecurityMode);
sl_NetAppSet(SL_NETAPP_HTTP_SERVER_ID,
                SL_NETAPP_HTTP_PRIMARY_PORT_NUMBER,
                sizeof(HttpsPort),
                HttpsPort);
// Enable secondary HTTP port (can only be used for redirecting
// connections to the secure primary port).
sl_NetAppSet(SL_NETAPP_HTTP_SERVER_ID,
                SL_NETAPP_HTTP_SECONDARY_PORT_NUMBER,
                sizeof(SecondaryPort),
                SecondaryPort);
sl_NetAppSet(SL_NETAPP_HTTP_SERVER_ID,
                SL_NETAPP_HTTP_SECONDARY_PORT_ENABLE,
                sizeof(SecondaryPortEnable),
                SecondaryPortEnable);
// Restart HTTP server for new configuration to take effect.
sl_NetAppStop(SL_NETAPP_HTTP_SERVER_ID);
sl_NetAppStart(SL_NETAPP_HTTP_SERVER_ID);
It is also possible to require client authentication by providing a Root CA file using the
```
SL\_NETAPP\_HTTP\_CA\_CERTIFICATE\_FILE\_NAME option. If provided, all client connections are verified, and those failing the test are not accepted. SSL client verification is described in more detail in *[Section](#page-69-0) 4.3*.

## **8.9 Other**

### *8.9.1 Processing of Parallel Requests*

Each HTTP request is handled over a single TCP connection. The client initiates a connection, and sends the request. The server processes the request and sends the response over the same connection, closing it once sent. The server then waits to accept a new connection. Even though only one request can be processed at any given time, many clients can initiate TCP connections to the server simultaneously, and each request is handled in order.

**NOTE:** Currently internal HTTPs server supports only RSA cipher suite due to performance optimization.

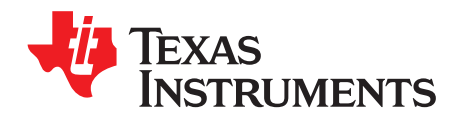

# **mDNS**

# **Topic**

# Page

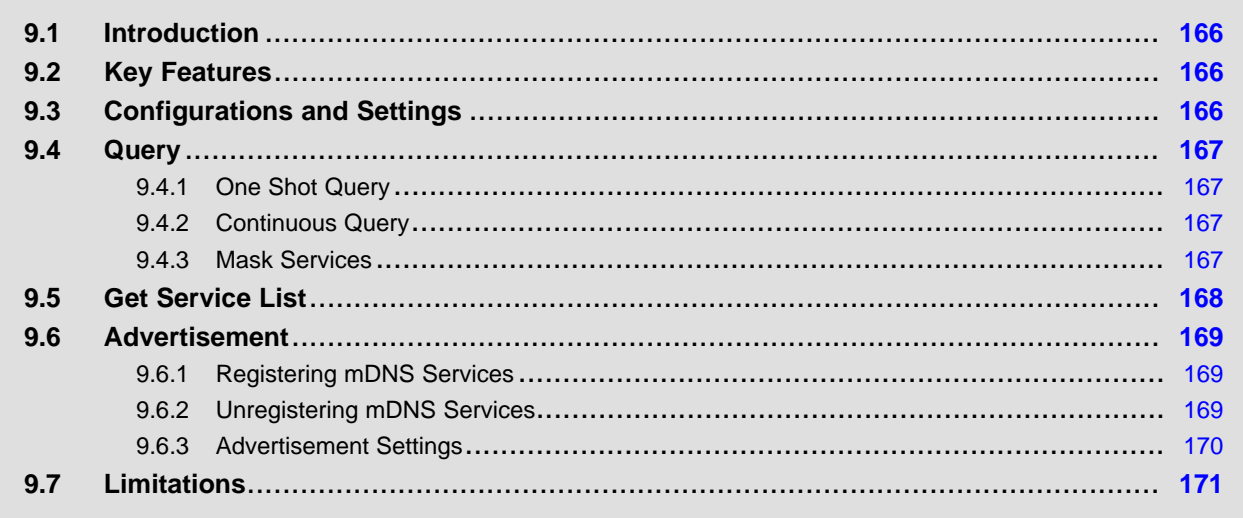

# <span id="page-165-0"></span>**9.1 Introduction**

The mDNS/DNS-SD protocol enables the automatic discovery of computers, devices, and services by resolving IP addresses and ports on the local IP network. mDNS is based on the DNS protocol. In contrast to DNS, which uses a DNS server, mDNS protocol is distributed, where each device can advertise and discover services. Each mDNS device on the local IP network can join an mDNS IP multicast group, and advertises its services. mDNS protocol supports IPv4 and IPv6 local networks. IPv4 multicast address 224.0.0.251, IPv6 multicast address FF02::FB, and UDP port 5353 are all reserved to mDNS messages.

The SimpleLink host application can register up to five services. The services can be advertised and discovered on IPv4 network, IPv6 network, or both networks, depending on service interface registration and interface status.

The mDNS service must be enabled to allow query and advertisement operations. By default, the mDNS service is enabled and the internal HTTP server and host name are advertised on the enabled interfaces, IPv4, IPv6, or both. The mDNS service can be disabled.

The host application can trigger one-shot or continuous discovery. The results are cached by the SimpleLink Wi-Fi device, and the application can retrieve the list of discovered devices and services.

The mDNS service is not power-wise-optimized; therefore, TI recommends turning this service off in power-constrained systems. This service is turned off automatically if the configured power mode is LSI with a sleep time greater than 2000 ms.

### <span id="page-165-3"></span><span id="page-165-1"></span>**9.2 Key Features**

[Table](#page-165-3) 9-1 lists the key features of the mDNS.

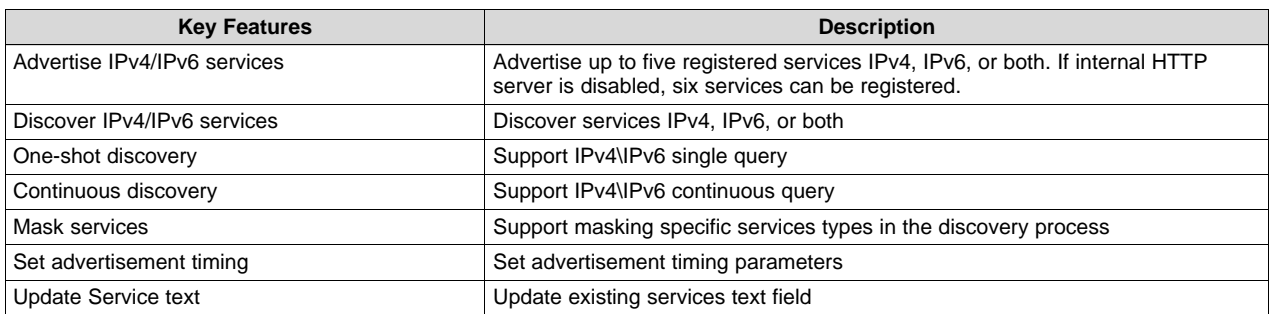

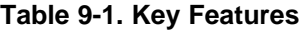

# <span id="page-165-2"></span>**9.3 Configurations and Settings**

Starting or stopping mDNS service: mDNS service is enabled by default. mDNS can be stopped and started by the host application by using the host APIs sl\_NetAppStart and sl\_NetAppStop. This action takes effect immediately and reset is not required. This configuration is persistent according to systempersistent configuration.

#### Example:

```
_i16 Status;
/* Start mDNS */
Status = sl_NetAppStart(SL_NET_APP_MDNS_ID);
if( Status )
{
    /* Error */
}
```
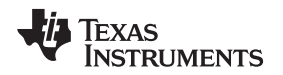

#### [www.ti.com](http://www.ti.com) *Query*

#### <span id="page-166-0"></span>**9.4 Query**

The SimpleLink Wi-Fi device can discover remote services on the local network. The discovery is performed by sending one-shot or continuous queries. The queries are transmitted on IPv4 or IPv6 interfaces, according to the host request and configuration.

# <span id="page-166-1"></span>*9.4.1 One Shot Query*

The SimpleLink Wi-Fi device can issue one-shot queries in which the device triggers only a single mDNS query to the network by calling the API sl\_NetAppDnsGetHostByService. The query can be set as IPv4 or IPv6 (If enabled) format, or both. A discovery result returns the first response received with information regarding the remote service: IP address, port, and service text description.

#### Example:

```
_i16 Status;
[i8 query[] = "http.+tcp.local";_u32 addr;
u32 Port = 0;
ul6 TextLen = 800;
_i8 pText[800];
Status = sl_NetAppDnsGetHostByService(query, (unsigned char)strlen(&query[0]), SL_AF_INET,
&addr, &Port, &TextLen,pText);
if( Status )
{
    /* Error */
}
```
# <span id="page-166-2"></span>*9.4.2 Continuous Query*

In a continuous mDNS query mode, the device keeps sending queries to the network according to a specific service name. The queries are sent in IPv4 and IPv6 (if enabled) formats or both. To see the complete list of responding services, sl\_NetAppGetServiceList must be called. To stop the continuous query, call the same API with length 0.

Continuous query configuration is persistent by default, and can be set according to a system-persistent configuration.

Example:

```
_i16 Status;
[i8 query[] = "_http._tcp.local";
/* Start continues query */
Status = sl_NetAppSet(SL_NETAPP_MDNS_ID, SL_NETAPP_MDNS_CONT_QUERY_OPT, (unsigned
char)strlen(&query[0]), query);
if( Status )
{
    /* Error */
}
/* Stop continues query */
Status = sl_NetAppSet(SL_NETAPP_MDNS_ID, SL_NETAPP_MDNS_CONT_QUERY_OPT,0 , 0); /* Set length to
zero to stop continuous query */
if( Status )
{
    /* Error */
}
```
# <span id="page-166-3"></span>*9.4.3 Mask Services*

The SimpleLink Wi-Fi device offers the ability to predefine specific services types to monitor. If the host application decides not to get responses from certain types of services (not stored in the cache), the adapt bit can be set in the event mask related to according to the following list:

Texas **STRUMENTS** 

*Get Service List* [www.ti.com](http://www.ti.com)

- $ipp bit 0$
- \_divice-info bit 1
- http bit 2
- $-th$ ttps bit 3
- workstation bit 4
- $\frac{-}{-}$ guid bit 5
- \_h323 bit 6
- $ntp bit 7$
- objective bit 8
- rdp bit 9
- remote bit 10
- $r$ tsp bit 11
- $\_$ sip bit 12
- $smb bit$  13
- $-$ soap bit 14
- \_ssh bit 15
- $_t$ telnet bit 16
- $tftp bit 17$
- $\text{\_}x$ mpp-client bit 18
- $\_$ raop bit 19

#### Example:

```
_i16 Status;
_u32 EventMask;
EventMask = BIT0 | BIT1 | BIT18;
Status = sl_NetAppSet(SL_NETAPP_MDNS_ID,
SL_NETAPP_MDNS_QEVETN_MASK_OPT,sizeof(EventMask),&EventMask);
if( Status )
{
    /* Error */
}
```
#### <span id="page-167-0"></span>**9.5 Get Service List**

The SimpleLink device can return a list of peer services, which are stored in the device, without issuing any queries (relying on previously collected data stored in the cache). The list is in a form of a service structure, which can include full-service parameters with text, full-service parameters, or short-service parameters (port and IP only), dedicated for hosts with memory limitations (for different size of buffers). The list size can store up to eight services, and when a new service is discovered, the oldest service entry is replaced. The list is cleared when mDNS service is disabled or if Wi-Fi disconnects.

The host can retrieve or return different levels of details to support memory reduction in the host application:

- IPv4/IPv6 full-service parameters IP address, port, service name, service host, and service text
- IPv4/IPv6 partial-service parameters IP address, port, service name, and service host
- IPv4/IPv6 minimal-service parameters IP address and port only

#### Example:

```
_i16 Status;
SlNetAppGetShortServiceIpv4List_t listMdns[6];
 /* Get a list of discovered services */
Status = sl_NetAppGetServiceList(0, 6, /* Maximum number of services to receive */
```
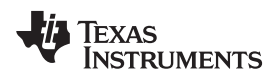

```
SL_NETAPP_FULL_SERVICE_WITH_TEXT_IPV6_TYPE, /* receive full ipv6 services with text */
         (_i8*) &listMdns6[0], sizeof(listMdns));
if( Status )
{
    /* Error */
}
```
# <span id="page-168-0"></span>**9.6 Advertisement**

# <span id="page-168-1"></span>*9.6.1 Registering mDNS Services*

Registration of a new service should be performed only if the mDNS service is enabled (it is enabled by default). Services can be registered as IPv4 or IPv6 services, or both. All registered services are advertised at once. Each service includes a name, text description, port number, and TTL (time to live) value. The registered service is persistent by default, unless set otherwise by using the flag SL\_NETAPP\_MDNS\_OPTIONS\_IS\_NOT\_PERSISTENT.

The maximum number of registered services is five (or six if the internal web server is not running). The following flags can be set when registering the service:

- SL\_NETAPP\_MDNS\_OPTIONS\_IS\_UNIQUE\_BIT Set service as unique.
- SL\_NETAPP\_MDNS\_IPV6\_IPV4\_SERVICE Service is set for IPV4 and IPV6 interfaces (IPV6 should be enabled).
- SL\_NETAPP\_MDNS\_IPV4\_ONLY\_SERVICE Service is set for IPV4 interface only (default mode).
- SL\_NETAPP\_MDNS\_IPV6\_ONLY\_SERVICE Service is set for IPV6 interface only (IPV6 should be enabled).
- SL\_NETAPP\_MDNS\_OPTION\_UPDATE\_TEXT Update text fields (without reregistering the service).
- SL\_NETAPP\_MDNS\_OPTIONS\_IS\_NOT\_PERSISTENT Set a nonpersistent service.

### Example:

```
_i16 Status;
_u32 Options;
const signed char AddService[40] = "printer._ipp._tcp.local";
Options = SL_NETAPP_MDNS_OPTIONS_IS_NOT_PERSISTENT | SL_NETAPP_MDNS_IPV4_ONLY_SERVICE;
Status = sl_NetAppMDNSRegisterService(AddService, strlen(AddService),
"Service 5;payper=A4;size=10",strlen("Service 5;payper=A4;size=10"),4578,120,Options);
if( Status )
{
    /* Error */
}
```
# <span id="page-168-2"></span>*9.6.2 Unregistering mDNS Services*

A registered service can be unregistered according to its registered name. Setting the length variable to zero deletes all services at once.

If the service was originally created as persistent, it is optional to unregister it as persistent or as nonpersistent:

- Unregister the service with the nonpersistent flag to cause the service to be currently deleted (send advertisement with TTL set to 0) until the device resets, which then returns to advertise the service with the original configured TTL.
- Unregister the service as persistent, to cause the service to be permanently deleted (send advertisement with TTL set to 0); also after reset.

If the service was originally created as nonpersistent, unregister should apply with the nonpersistent flag accordingly, otherwise an error returns.

Example:

\_i16 Status; \_u32 Options; *Advertisement* [www.ti.com](http://www.ti.com)

```
const signed char AddService[40] = "printer. ipp. tcp.local";
Options = SL_NETAPP_MDNS_OPTIONS_IS_NOT_PERSISTENT;
Status = sl_NetAppMDNSUnRegisterService(AddService,strlen(AddService),Options);
if( Status )
{
    /* Error */
}
```
# <span id="page-169-0"></span>*9.6.3 Advertisement Settings*

### **9.6.3.1 Timing**

This option allows the control and reconfiguration of the timing parameters for all services advertisements. The API includes a unique structure for this specific configuration, with the following parameters:

- T Number of ticks for the initial period. Default is 100 ticks for 1 second.
- P Number of repetitions. Default value is 1.
- K Increasing interval factor. Default value is 2.
- Retransmission interval Number of ticks to wait before sending out repeated announcement message. Default value is 0.
- Max interval Period interval. Number of ticks between two announcement periods. Default value is 0xFFFFFFFF.
- Max time Maximum time of an announcing period, default value is 3 seconds.

For example, if period is set to T, repetitions are set to P, – increasing interval factor is  $K = 2$ , the transmission shall be: advertise P times, wait T, advertise P times, wait 4 x T, advertise P time, wait 16 x T ... (until max time reached / configuration changed /query issued).

Example:

```
_i16 Status;
SlNetAppServiceAdvertiseTimingParameters_t Timing;
```

```
Timing.t = 200; /* 2 seconds */
Timing.p = 2i /* 2 repetitions */
Timing.k = 2i /* Telescopic factor 2 */
Timing.RetransInterval = 0;
Timing.Maxinterval = 0xFFFFFFFF;
Timing.max_time = 5;
```
Status = sl\_NetAppSet(SL\_NETAPP\_MDNS\_ID, SL\_NETAPP\_MDNS\_TIMING\_PARAMS\_OPT,sizeof(Timing),&Timing); if( Status )

```
{
    /* Error */
}
```
# **9.6.3.2 Update Text**

The SimpleLink device offers the ability to update the text field for registered services. The update can be performed for the text field only. The API must be applied with the previous registered service name. If the service was originally created as persistent, it is optional to update the text field as persistent or as nonpersistent:

- Updating the text with the nonpersistent flag causes the service to hold the updated text until the device resets, which then returns to the original text.
- Updating the text as persistent causes the service to store the updated text, even after a device reset.

If the service was originally created as nonpersistent, updating the text should apply with the nonpersistent flag accordingly, otherwise an error returns.

Example:

\_i16 Status;

```
TEXAS
   RUMENTS
```
[www.ti.com](http://www.ti.com) *Limitations*

```
_u32 Options;
const signed char AddService[40] = "printer._ipp._tcp.local";
/* Update Service text (as persistent)*/
Options = SL_NETAPP_MDNS_OPTIONS_IS_UNIQUE_BIT | SL_NETAPP_MDNS_IPV4_ONLY_SERVICE |
SL_NETAPP_MDNS_OPTION_UPDATE_TEXT;
Status = sl_NetAppMDNSRegisterService(AddService, sizeof(AddService),"Printer=2;Size=A3;size=8",
strlen("Printer=2;Size=A3;size=8"),4578,120,Options);
if( Status )
{
    /* Error */
}
```
# <span id="page-170-0"></span>**9.7 Limitations**

- The maximum number of registered services is five (or six, if the internal web server is not running).
- The size of the service total length should be smaller than 255 bytes.
- The size of the discovered services text length should be smaller than 120 bytes.
- This discovered service list is limited to eight services.

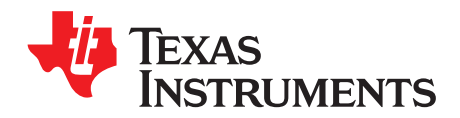

# **Rx Filters**

### **Topic**

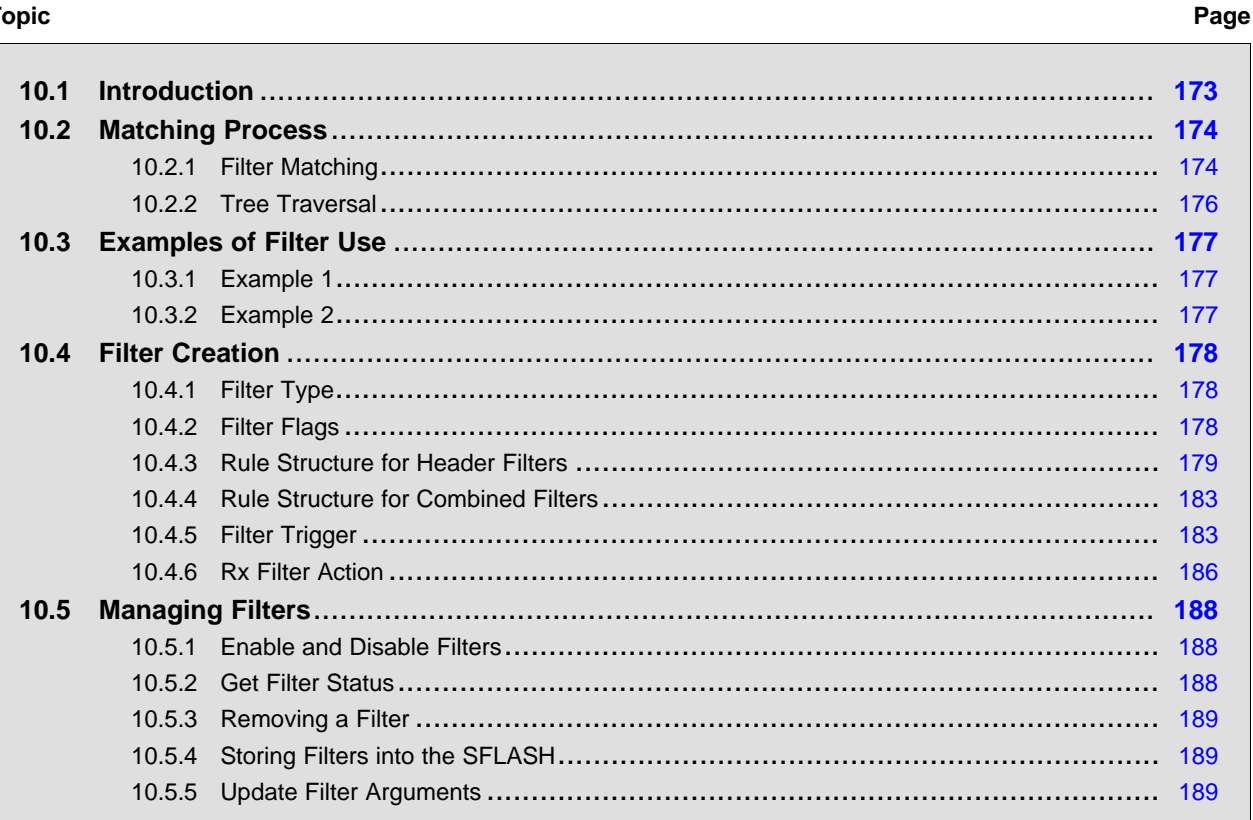

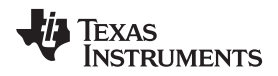

[www.ti.com](http://www.ti.com) *Introduction*

#### <span id="page-172-0"></span>**10.1 Introduction**

The Rx filter is a powerful feature which enables the host to save power consumption and reduce application code.

The host can define reception filters that have been processed by the device. Each frame is tested against the filters; if there is a match, the filter actions are executed. Filter actions can be set to drop the frame or send an event to the host.

The Rx filters can be used for implementing features such as Wake on LAN, in which the host can enter deep sleep until a specific frame is detected by the device, then wake up the host by sending the programmed event.

The Rx filter feature can filter frames by standard protocol fields of a frame (MAC, frame type, IP, and so forth), or by pattern on the frame payload.

The Rx filters are rule-based systems embedded in the SimpleLink Wi-Fi device. They let the user simply define a set of filters that determine which of the received frames will be dropped by the SimpleLink Wi-Fi device. They also let the user configure filters that trigger asynchronous events to the host.

Operating the Rx filter with the event mechanism can reduce the power consumption and code size of the host MCU. Using filters can also reduce the processing efforts of the SimpleLink Wi-Fi device itself, because frames can be dropped before their processing is finished.

The filters are organized in a tree structure, and the tree traversal is from the root to the leaf. The maximum number of supported filters is 64; 15 filters are used by the SimpleLink Wi-Fi device and have no access from the host, and 49 filters are available for the host to use.

The host interface includes the following operations:

- Create filter
- Update filter arguments
- Enable filters; the function enables several filters at once
- Disable filters; the function disables several filters at once
- Remove filters; the function deletes several filters at once
- Store filters; the function stores all the filters on the FS

[Figure](#page-173-2) 10-1 describes the processing of the Rx filters in high level.

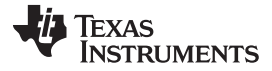

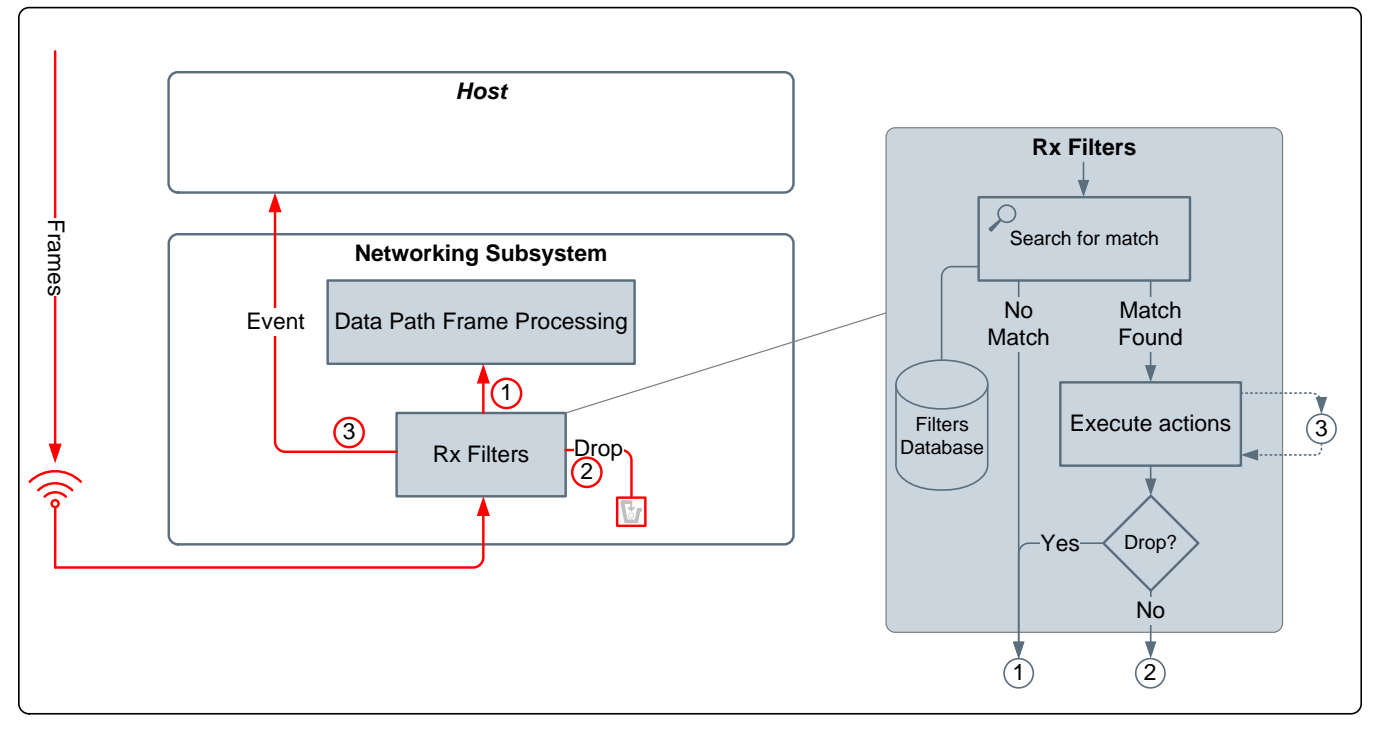

**Figure 10-1. Rx Filters**

<span id="page-173-2"></span>The Rx filter module includes a database of filters, an interface for defining the filters from the host, a match process, and actions execution.

- Database The filter database is created by the host application and contains the filters definitions and the relation between the filters. By default, the database is not persistent; when the device resets, the host application must redefine the filters. There is an option to store the filters database to the FS. If a database file exists, it automatically loads when the device is powered up.
- Host interface The host has a simple interface which lets the user define, delete, enable, disable, or store existing filters. This interface is part of the WLAN silo.
- Matching process The process verifies if a match exists between the received frame and a set of filters. For each filter, if a match is found, the filter actions are executed. If the actions do not include dropping the frame, the processing of the frame continues normally. If there is no match between the frame and any filter, the processing of the frame continues normally.
- Action execution If a match is found, all the actions of the matched filter are executed. These actions are defined as part of the filter definition.

# <span id="page-173-0"></span>**10.2 Matching Process**

The filters database is organized as a series of decision trees, according to the network stack layers. During a reception of a frame, the networking subsystem passes through the filters and checks for matching between the filters and the received frame. The filters tree traversal is the process of passing through the filters, and is done such that any filter is visited a maximum of once per frame, and only the relevant filters are visited. The traversing is done layer by layer among all the trees, and the process stops when the frame reaches a drop action in one of the trees.

# <span id="page-173-1"></span>*10.2.1 Filter Matching*

The basic Rx filter contains three major attributes:

**Trigger** is the precondition which should be fulfilled before the rule is checked, such as the system state. For example, the rule can be defined to be active only on promiscuous mode.

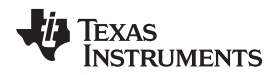

- **Rule** is the match criteria. It contains the compare filed name, the expected value, and the compare function. For example, the rule can be: source port is equal to 23.
- **Actions** are the operations that execute if the rule is matched.

The outcome of the filter matching could be: No Match, Pass, and Drop. [Figure](#page-174-0) 10-2 shows the Rx filter matching flow.

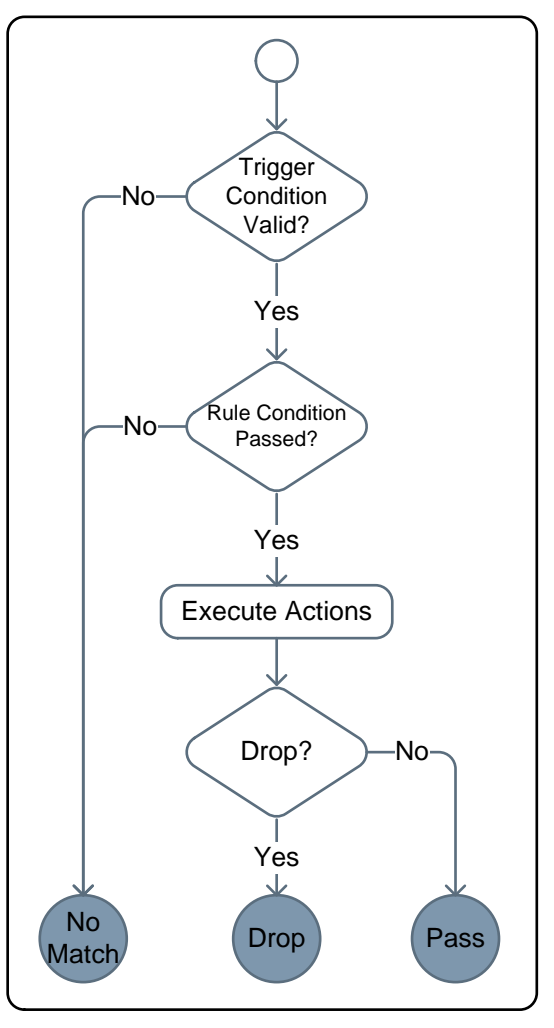

**Figure 10-2. Rx Filter Match Flow**

<span id="page-174-0"></span>[Table](#page-174-1) 10-1 lists the possible triggers of a filter.

**Table 10-1. Possible Triggers**

<span id="page-174-1"></span>

| <b>Trigger Type</b>    | <b>Possible Values</b>                                                                                  |
|------------------------|----------------------------------------------------------------------------------------------------|
| Wi-Fi Mode             | Station (Station Connected / Wi-Fi Direct client)<br>AP (Access Point / Wi-Fi Direct GO)<br>Promiscuous |
| Wi-Fi Connection State | Connected<br>Disconnected                                                                               |
| <b>Counter Value</b>   | Numeric value                                                                                           |

[Table](#page-175-1) 10-2 lists the possible rules of a filter.

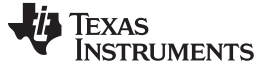

<span id="page-175-1"></span>*Matching Process* [www.ti.com](http://www.ti.com)

#### **Table 10-2. Possible Rules**

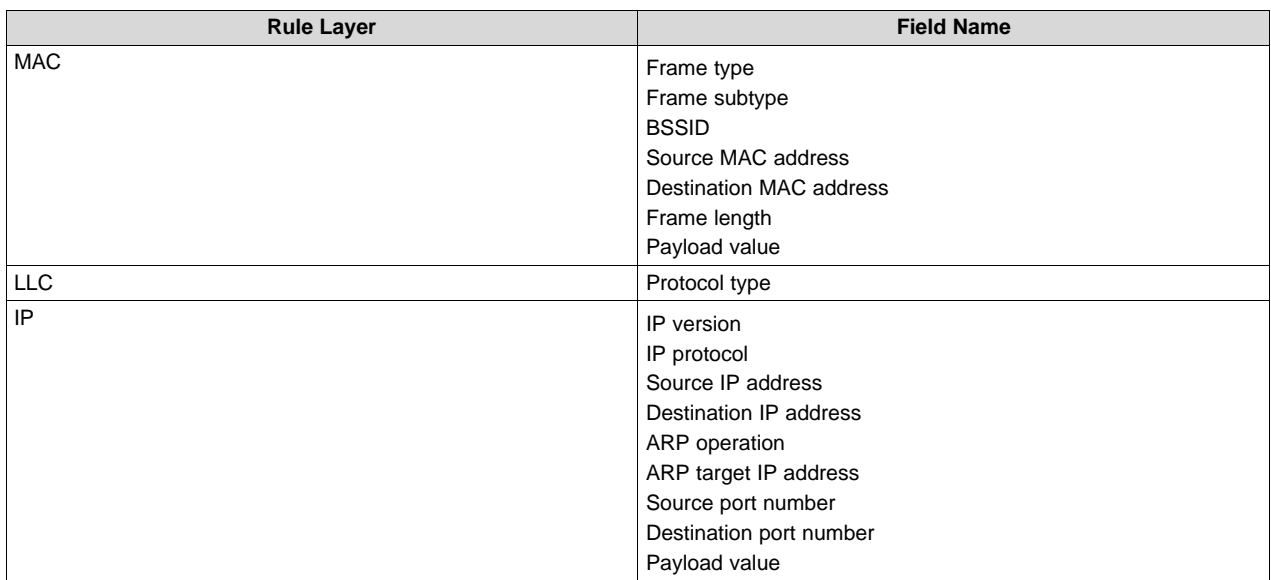

[Table](#page-175-2) 10-3 lists all possible actions of a filter.

### **Table 10-3. Possible Actions**

<span id="page-175-2"></span>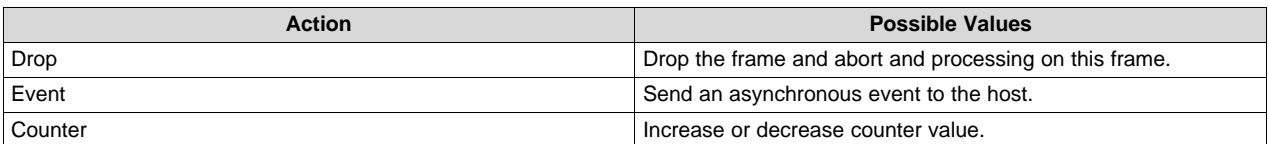

To perform a logical operation on filters such as logical OR or logical AND, create a special filter. This combined filter node has two parent nodes (unlike a regular node, which has one parent node), and is checked only if one or both (user-defined) of its parent nodes passed the match.

# <span id="page-175-0"></span>*10.2.2 Tree Traversal*

The filters are organized as a decision tree in layers. This structure enables the user to combine several filters to identify a specific frame; the division to filter layers optimizes the traversal processing. For example, three filters are required to detect a specific IP frame from a specific source MAC and a specific word in the payload:

- Filter 1: Specific source of the MAC address
- Filter 2: The packet protocol type is IP.
- Filter 3: The payload of the IP layer contains a specific word.

Filter 1 is the root, Filter 2 is a child of Filter 1, and Filter 3 is a child of Filter 2.

In this example, all of the filters are part of the same tree, but each filter is of a different layer. For every received frame the device traverses through a series of decision trees that determine how the frame is treated. The decision trees are composed of filter nodes. The tree traversal process starts with the root nodes of the trees:

- If a filter node passes the match, its actions are performed.
- For drop action, the packet is dropped and the matching process for this frame stops. For any other action, the frame matching process continues to its child nodes.
- If the filter node does not pass the match, the match does not proceed to the child nodes; however, the match process for this frame continues for other filter trees.
- In any case, packets that were not dropped during the matching process continue with the other (regular) network stack processing.

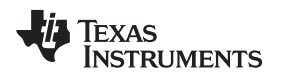

# <span id="page-176-0"></span>**10.3 Examples of Filter Use**

This section provides some basic examples of filters. The examples do not represent a real use case scenario, and their purpose is only to demonstrate and explain the structure of the Rx filters.

# <span id="page-176-1"></span>*10.3.1 Example 1*

The system has the following requirements:

• Receive only WLAN management beacon frames from all MAC addresses.

The following trees should be created:

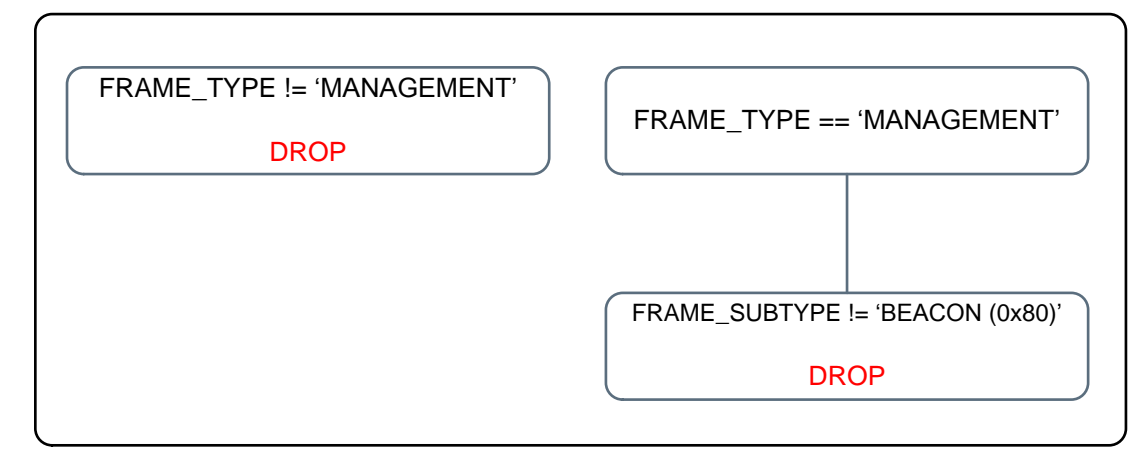

**Figure 10-3. Example 1**

# <span id="page-176-2"></span>*10.3.2 Example 2*

The system has the following requirements:

- Receive WLAN data broadcast frames only from two specific MAC addresses.
- Do not receive WLAN unicast frames from a certain SRC\_IP address range.
- If a unicast frame is received from MAC address AA.BB.CC.DD.EE.FF, increase counter\_1.
- If a unicast frame is received from MAC address CC.HH.II.JJ.KK.LL, increase counter\_2.
- If a unicast UDP frame is received from MAC address AA.BB.CC.DD.EE.FF or CC.HH.II.JJ.KK.LL, pass only packets from port 5001.

The following filters should be created:

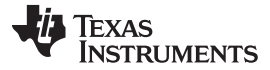

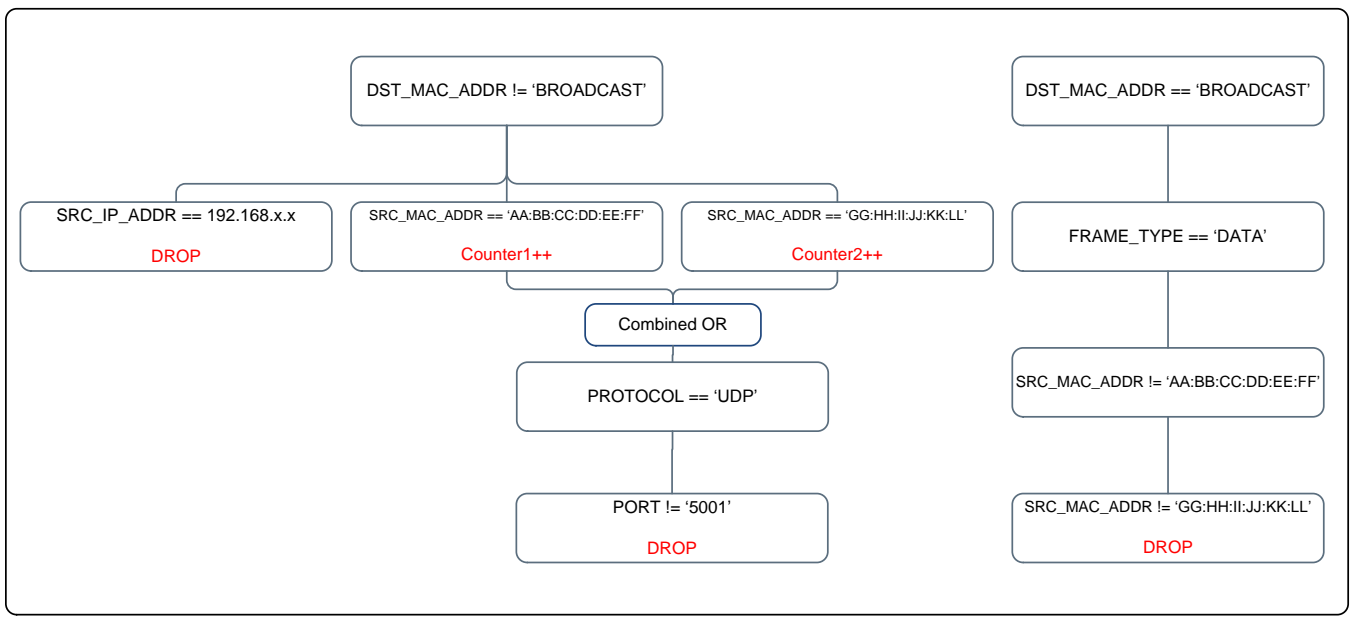

**Figure 10-4. Example 2**

# <span id="page-177-0"></span>**10.4 Filter Creation**

Application filters are created by the host application, and defined in a hierarchical way. The maximal number of application filters is 50. Application filters can be created, removed, enabled, disabled, and stored by the host application. During these operations, there are some transactional periods in which the filters might behave differently than the final behavior (it is possible that some of the filters are disabled and some enabled during these transactions). Therefore, TI recommends first creating each filter as disabled, and then enabling all of them at once (one enable command).

Stored filters are created once, stored on the SFLASH, and then loaded by the device as part of the device start-up.

Creating a basic Rx filter requires a definition for three attributes: trigger, rule, and actions. This subsection describes these attributes and the additional parameters that are required by the creation function (sl\_WlanRxFilterAdd). The creation function requires the following parameters:

- FilterType
- Flags
- pRule
- pTrigger
- pAction
- pFilterId, return value of the function

# <span id="page-177-1"></span>*10.4.1 Filter Type*

There are two kinds of filters: the basic filter (header), and the combination filter.

- For the basic filter, the field should be set to SL\_WLAN\_RX\_FILTER\_HEADER.
- The SL\_WLAN\_RX\_FILTER\_COMBINATION filter type creates a combined filter, which defines the compare function on one or two filters.

# <span id="page-177-2"></span>*10.4.2 Filter Flags*

The filter flag dictates the filter behavior, by a bit field, and the following flags are supported:

SL\_WLAN\_RX\_FILTER\_BINARY – For creating a basic filter, usually the binary flag is set; a nonbinary

filter is supported for few filter types, and the nonbinary filter lets the user set the rule argument as a string instead of binary values. See [Section](#page-182-0) 10.4.4 for the filters that support the nonbinary filter.

- SL\_WLAN\_RX\_FILTER\_ENABLE A filter can be enabled or disabled. A disabled filter is skipped during the matcher process; for better performance for the filter creation, first create the set of the required filters with the disable flag, and then, when all the filters have been created, enable all of them with a single function call.
- SL\_WLAN\_RX\_FILTER\_PERSISTENT A filter set with a persistent flag is saved to the SFLASH and loads on each device reset. The act of saving the persistent filters to the flash is executed by calling the sl\_WlanSet function with the store command SL\_WLAN\_RX\_FILTER\_STORE.

# <span id="page-178-0"></span>*10.4.3 Rule Structure for Header Filters*

The rule structure describes the match criteria. The rule is a combination of:

- Field
- Argument
- Compare function

During the packet processing, the value of the frame field is compared with the value of the rule arguments. For example:

- Destination IP is equal to 123.44.55.66 means:
	- Field is destination IP.
	- Argument is 123.44.55.66.
	- Compare function is equal.
- Source MAC is different from 0x34567899 means:
	- Field is source MAC.
	- Argument is 0x34567899.
	- Compare function is not equal.
- Frame length is higher than 500 and lower than 900 means:
	- Field is frame length.
	- Arguments is 500, 900.
	- Compare function is in between.

The structure of the rule is a union which serves two type of rules: the header rule type and the combination rule type. For rule of type SL\_WLAN\_RX\_FILTER\_HEADER, the structure used is SIWlanRxFilterRuleHeader\_t.

# **10.4.3.1 Field**

The field value defines the field that is checked during the processing. The list of supported fields follows:

- SL\_WLAN\_RX\_FILTER\_HFIELD\_FRAME\_TYPE
- SL\_WLAN\_RX\_FILTER\_HFIELD\_FRAME\_SUBTYPE
- SL\_WLAN\_RX\_FILTER\_HFIELD\_BSSID
- SL\_WLAN\_RX\_FILTER\_HFIELD\_MAC\_SRC\_ ADDR
- SL\_WLAN\_RX\_FILTER\_HFIELD\_MAC\_DST\_ADDR
- SL\_WLAN\_RX\_FILTER\_HFIELD\_FRAME\_LENGTH
- SL\_WLAN\_RX\_FILTER\_HFIELD\_ETHER\_TYPE
- SL\_WLAN\_RX\_FILTER\_HFIELD\_IP\_VERSION
- SL\_WLAN\_RX\_FILTER\_HFIELD\_IP\_PROTOCOL
- SL\_WLAN\_RX\_FILTER\_HFIELD\_IPV4\_SRC\_ADDR
- SL\_WLAN\_RX\_FILTER\_HFIELD\_IPV4\_DST\_ADDR
- SL\_WLAN\_RX\_FILTER\_HFIELD\_IPV6\_SRC\_ADRR

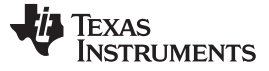

*Filter Creation* [www.ti.com](http://www.ti.com)

- SL\_WLAN\_RX\_FILTER\_HFIELD\_IPV6\_DST\_ADDR
- SL\_WLAN\_RX\_FILTER\_HFIELD\_PORT\_SRC
- SL\_WLAN\_RX\_FILTER\_HFIELD\_PORT\_DST
- SL\_WLAN\_RX\_FILTER\_HFIELD\_L1\_PAYLOAD\_PATTERN
- SL\_WLAN\_RX\_FILTER\_HFIELD\_L4\_PAYLOAD\_PATTERN

# **10.4.3.2 Compare Functions**

A list of the supported compare functions follows:

- Equal SL\_WLAN\_RX\_FILTER\_CMP\_FUNC\_EQUAL
- Not equal SL\_WLAN\_RX\_FILTER\_CMP\_FUNC\_NOT\_EQUAL\_TO
- In between SL\_WLAN\_RX\_FILTER\_CMP\_FUNC\_IN\_BETWEEN; in this case, two arguments are required.
- Not in between SL\_WLAN\_RX\_FILTER\_CMP\_FUNC\_NOT\_IN\_BETWEEN; in this case, two arguments are required.

[Table](#page-179-0) 10-4 lists the possible compare function for per filter type.

<span id="page-179-0"></span>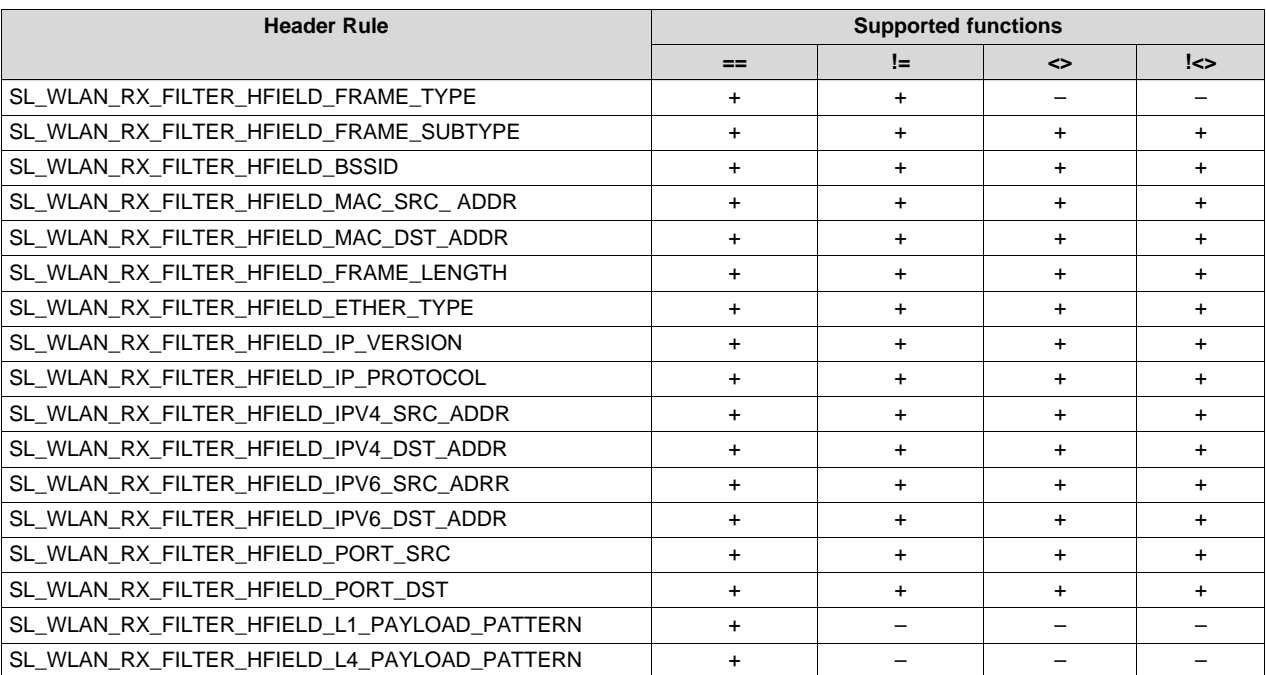

# **Table 10-4. Possible Compare Functions**

### **10.4.3.3 Rule Fields**

A list of the header rule fields follows. Each field is described with its possible values, and in which system state it is available (for system states, see [Section](#page-182-1) 10.4.5).

- In [Table](#page-180-0) 10-5, whenever ASCII parameters are used, the host code must set the filter flags as follows: FilterFlags  $=$  ~SL\_WLAN\_RX\_FILTER\_BINARY
- In [Table](#page-180-0) 10-5, whenever byte stream parameters are used, the host code must set the filter flags as follows: FilterFlags |= RX\_FILTER\_BINARY

[Table](#page-180-0) 10-5 describes the rules types and their possible values.
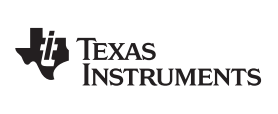

# **Table 10-5. Rule Types**

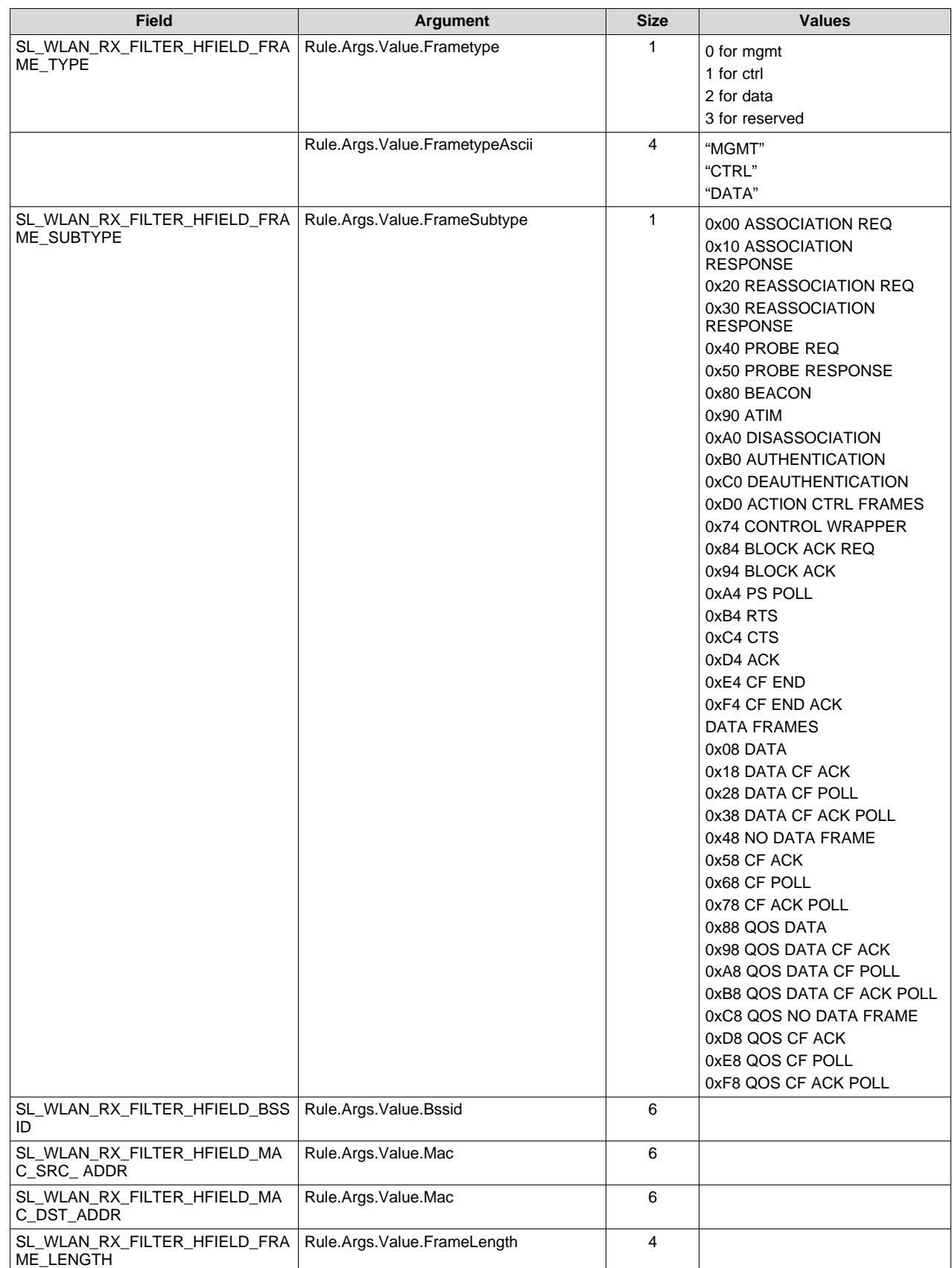

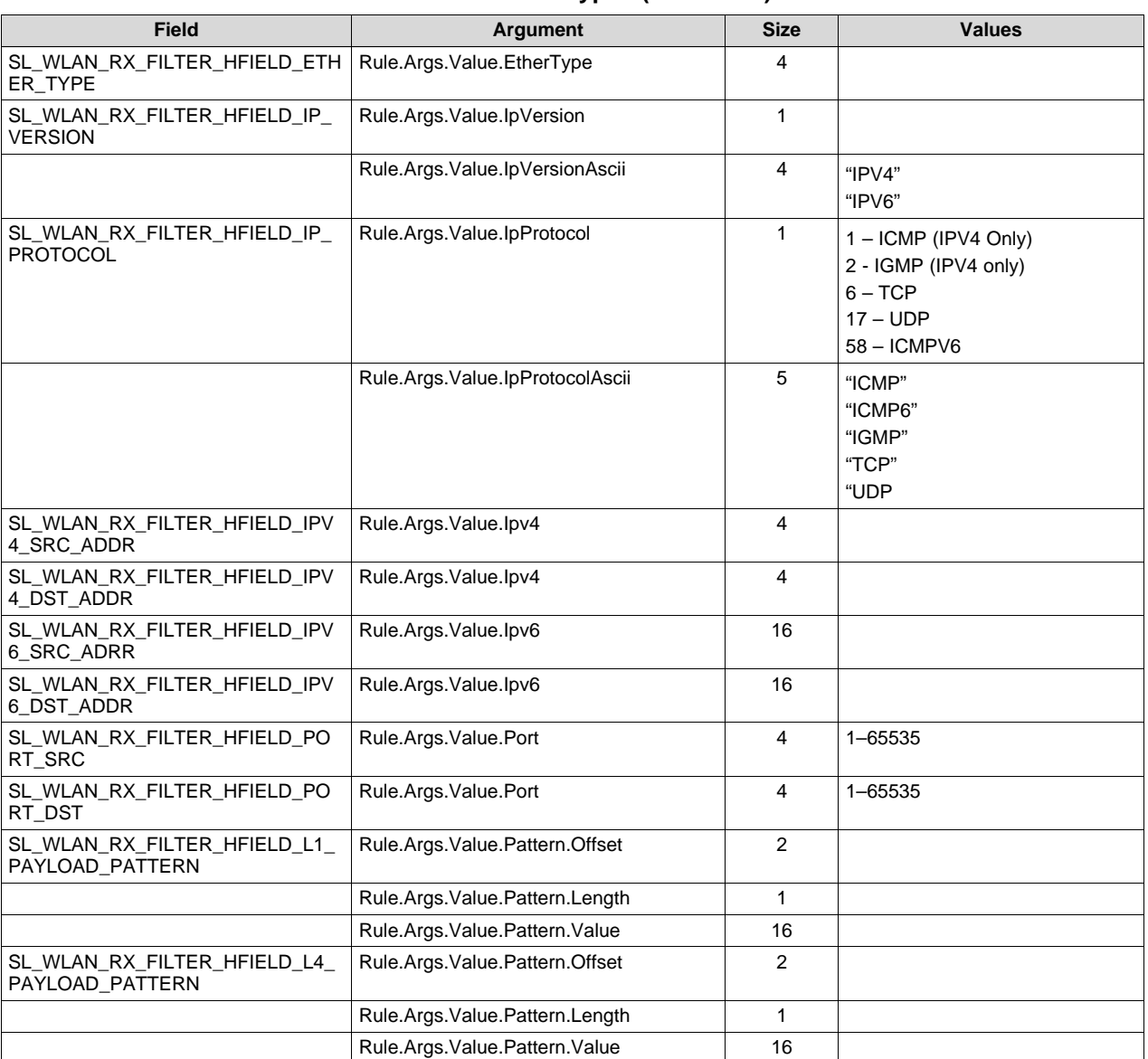

# **Table 10-5. Rule Types (continued)**

#### **10.4.3.4 Pattern-Matching Rule Fields**

Pattern matching can be used to look for a specific payload on the frame. The SimpleLink Wi-Fi device currently supports two types of pattern matching:

- L1 payload matching (L1\_PAYLOAD\_EXACT\_PATTERN\_FIELD). The offset is counted from the beginning of the 802.11 MAC headers (that is, the frame control field). This is useful in transceiver mode, but can also be used while connected.
- L4 payload matching (L4\_PAYLOAD\_EXACT\_PATTERN\_FIELD). The offset is counted from the beginning of the TCP or UDP payload.

The inputs to this field header rule are as follows:

- Offset, or where to start checking for the requested pattern (offset can be set between 0x0 to 0x5ff)
- Length, or how many bytes: can be 1 to 16
- Pattern to compare with: can be up to 16 bytes
- Masking: bit masking on the pattern

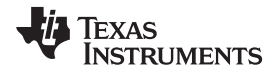

Usage notes on pattern-matching filters:

- L4\_PAYLOAD\_EXACT\_PATTERN\_FIELD type filter only applies to STA or AP (not to transceiver mode)
- L1\_PAYLOAD\_EXACT\_PATTERN\_FIELD type filter can be in any mode (such as to a STA in transceiver mode or to a connected STA or to an AP)

Usage note for pattern matching while the device connected to TCP transmitter:

To ensure that an application frame arrives with high probability as sent by the transmitter host application, use a long interval (and short time-out) between the TCP sends, because TCP by nature is a streaming protocol. The TCP stack may aggregate or fragment frames into bytes, and send them in accordance with the current network or receiver congestion conditions.

Therefore, when a stream of bytes representing an application frame is sent over a TCP socket of the SimpleLink Wi-Fi device, there is no guarantee that this application frame will arrive in a single WLAN frame, as when it was sent by the transmitter host to the SimpleLink device; in these cases, the filter may not be relevant.

The following example demonstrates a definition of a rule that finds a frame from a specific MAC address. In this example, the rule searches for the MAC address: 0x08, 0x09, 0x76, 0x54, 0x32, 0x45:

```
\begin{array}{rcl} \texttt{u8} \texttt{MacMask[6]} & = & \{0 \texttt{xFF},0 \texttt{xFF},0 \texttt{xFF},0 \texttt{xFF},0 \texttt{xFF},0 \texttt{xFF}\} \texttt{if} \end{array}\begin{aligned} \texttt{u8 MacAddress[6]} \quad = \{0x08,0x09,0x76,0x54,0x32,0x45\} \text{;} \end{aligned}Rule.CompareFunc = SL_WLAN_RX_FILTER_CMP_FUNC_EQUAL_TO;
Rule.Field = SL_WLAN_RX_FILTER_HFIELD_MAC_SRC_ADDR;
memcpy( Rule.Args.Value.Mac[0], MacAddress, 6 );
```
memcpy( Rule.Args.Mask, MacMAsk , 6 ); The following example demonstrates a definition of a rule that finds a frame from a specific group of MAC

addresses by address mask. In this example, the rule searches for MAC addresses that end with 0x45:

```
\begin{array}{rcl} \text{\_u8} \text{ MacMask}[6] & = & \{0x0, 0x0, 0x0, 0x0, 0x0, 0x0, 0x0, 0x0\} \\ \text{\_u8} \text{ MacAddress}[6] & = & \{0x08, 0x09, 0x76, 0x54, 0x32, 0x45\} \end{array}= \{0x08,0x09,0x76,0x54,0x32,0x45\};
```

```
Rule.CompareFunc = SL_WLAN_RX_FILTER_CMP_FUNC_EQUAL_TO;
Rule.Field = SL_WLAN_RX_FILTER_HFIELD_MAC_SRC_ADDR;
memcpy(Rule.Args.Value.Mac[0], MacAddress, 6);
memcpy(Rule.Args.Mask, MacMask , 6);
```
# *10.4.4 Rule Structure for Combined Filters*

The rule for combined filters is built from the following parameters:

- Compare function: not, and, or, defines the compare method of the parent filters.
- Parent filters, the filters which are compared when the compare function is not only filter supplied.

The following example demonstrates a combined filter (the parent filters are already created):

```
SlWlanRxFilterRule_u RuleCombination;
RuleType = SL_WLAN_RX_FILTER_COMBINATION;
RuleCombination.Combination.CombinationFilterId[0] = ParentFilter1;
RuleCombination.Combination.CombinationFilterId[1] = ParentFilter2;
RuleCombination.Combination.Operator = SL_WLAN_RX_FILTER_COMBINED_FUNC_OR;
RetVal = sl_WlanRxFilterAdd( RuleType,
                  FilterFlags,
                   ( const SlWlanRxFilterRule_u* const )&RuleCombination,
                   ( const SlWlanRxFilterTrigger_t* const) &Trigger,
                   ( const SlWlanRxFilterAction_t* const )&Action,
                   &FilterId);
```
# *10.4.5 Filter Trigger*

The trigger is the environment conditions verified before the matcher tests the rule. If the environment is not fulfilling, the rule is not tested and the matching result is FALSE.

A list of parameters that define a trigger follows:

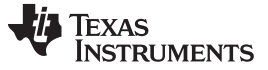

- *Filter Creation* [www.ti.com](http://www.ti.com)
	- Parent filter ID
	- Connection state
	- Role

The advance features of defining counters is related to the following fields:

- Counter
- Counter val
- Compare function

The following subsection describes the parameters required to create the filter trigger.

#### **10.4.5.1 Parent Filter ID**

The filter ID contains the ID of the parent filter; filters can be organized in a tree hierarchy.

- Setting ParenFilterId to 0 creates a root filter. All filters can be assigned as root.
- The parent filter ID is the ID of the filter which is the parent of the current filter.
- The filter rule is tested only if its parent match result is TRUE.

The parent filter can be from the same layer or a lower layer than the child filter.

The following defines the filter layer of each rule type.

Filter layers: The header rules can be specified in a tree form, but the rules must also preserve a layered approach.

Therefore, a transport layer field (such as TCP or UDP source or destination ports) cannot be a parent of a MAC header field (such as frame type).

[Table](#page-183-0) 10-6 presents which groups of header rule types can be parents of other header rule types. The general guideline is that the lower the communication layer to which the header rule filter applies, the more filters can depend on this filter.

**NOTE:** When a filter contains a drop action, it cannot be a parent of any other filter, because if a packet is dropped the tree traversal is stopped.

<span id="page-183-0"></span>

| Group          | <b>Rule Types</b>                                                                                                    | Can be Parent of Rules from Group |
|----------------|----------------------------------------------------------------------------------------------------|-----------------------------------|
| $\overline{A}$ | FRAME_TYPE<br>FRAME_SUBTYPE<br><b>BSSID ADDRESS</b><br>MAC_SRC_ADDRESS<br>MAC_DST_ADDRESS<br><b>FRAME LENGTH</b>         | A, B, C, D                        |
| $\overline{B}$ | ETHER TYPE<br><b>IP VERSION</b><br>Multicast destination IPs (V4 and V6)<br>L1 PAYLOAD                                   | B, C, D                           |
| $\mathsf{C}$   | Source IP (V4 and V6)<br>Unicast destination IP (V4 and V6)<br>IP PROTOCOL field (UDP, TCP, ICMP,<br>IGMP, and so forth) | C, D                              |
| D              | Source port (UDP/TCP)<br>Destination port (UDP/TCP)<br>L4 PAYLOAD                                                        | D                                 |

**Table 10-6. Rule Types Layers**

#### **10.4.5.2 Connection State and Role**

The filter can be set to be tested only in specific connection state; for example, only in STA mode or only in AP mode. The state in which the filter is considered is a combination of role and connection state.

Supported roles:

- SL\_WLAN\_RX\_FILTER\_ROLE\_AP
- SL\_WLAN\_RX\_FILTER\_ROLE\_STA
- SL\_WLAN\_RX\_FILTER\_ROLE\_PROMISCUOUS (transceiver)
- SL\_WLAN\_RX\_FILTER\_ROLE\_NULL

Supported connection states:

- SL\_WLAN\_RX\_FILTER\_STATE\_STA\_CONNECTED
- SL\_WLAN\_RX\_FILTER\_STATE\_STA\_NOT\_CONNECTED
- SL\_WLAN\_RX\_FILTER\_STATE\_STA\_HAS\_IP
- SL\_WLAN\_RX\_FILTER\_STATE\_STA\_HAS\_NO\_IP

Example of defining a filter which only works in transceiver mode:

```
/* Parent */
Trigger.ParentFilterID = parentId;
/* No counter is used, which is the common scenario */
Trigger.Counter = SL_WLAN_RX_FILTER_NO_TRIGGER_COUNTER;
/* Role is set to Transceiver mode */
Trigger.Role = SL_WLAN_RX_FILTER_ROLE_PROMISCUOUS;
/* The connection state is ignored since the filter works in the Transceiver mode */
Trigger.ConnectionState = SL_WLAN_RX_FILTER_STATE_STA_CONNECTED;
```
Example of defining a filter which only works in STA mode after the IP is acquired:

```
/* Parent */
Trigger.ParentFilterID = parentId;
/* No counter is used, which is the common scenario */
Trigger.Counter = SL_WLAN_RX_FILTER_NO_TRIGGER_COUNTER;
/* Connection state and role, role is STA */
Trigger.Role = SL_WLAN_RX_FILTER_ROLE_STA;
```
/\* Works only in case ip is acquired \*/ Trigger.ConnectionState = SL\_WLAN\_RX\_FILTER\_STATE\_STA\_HAS\_IP;

Example of defining a filter which only works in STA mode:

```
/* Parent */
Trigger.ParentFilterID = parentId;
/* No counter is used, which is the common scenario */
Trigger.Counter = SL_WLAN_RX_FILTER_NO_TRIGGER_COUNTER;
/* Connection state and role, role is STA */
Trigger.Role = SL_WLAN_RX_FILTER_ROLE_STA;
/* Work on any connection state */
Trigger.ConnectionState =
SL_WLAN_RX_FILTER_STATE_STA_CONNECTED |
SL_WLAN_RX_FILTER_STATE_STA_NOT_ CONNECTED |
SL_WLAN_RX_FILTER_STATE_STA_HAS_IP |
SL_WLAN_RX_FILTER_STATE_STA_HAS_NO_IP;
```
#### **10.4.5.3 Filter During Transceiver Mode**

In case of transceiver mode filtering, the transceiver socket receive function must be invoked for receiving frames; the function triggers the device to start the receiving of Rx frames. Once the device receives frames, the frames are processed by the Rx filter marcher. The socket receive opens a datagram in raw socket. In transceiver mode, TCP and UDP frames are carried over fragmented IPv4 or IPv6 datagrams, and therefore are not filtered on L4 ports or on payload.

#### *10.4.6 Rx Filter Action*

The actions execute if the filter trigger and the filter rule are matched. Each filter can be defined with several actions.

The following actions are supported:

- SL\_WLAN\_RX\_FILTER\_ACTION\_NULL, no action
- SL\_WLAN\_RX\_FILTER\_ACTION\_DROP, drop the packet
- SL\_WLAN\_RX\_FILTER\_ACTION\_EVENT\_TO\_HOST, send event

The following actions are relevant to the counters feature:

- SL\_WLAN\_RX\_FILTER\_ACTION\_ON\_REG\_INCREASE
- SL\_WLAN\_RX\_FILTER\_ACTION\_ON\_REG\_DECREASE
- SL\_WLAN\_RX\_FILTER\_ACTION\_ON\_REG\_RESET

The following subsection describes the event actions.

#### **10.4.6.1 Send Events Action**

A typical usage for the send event capability is to perform wake on WLAN (that is, to wake the host on a specific packet matching a filter).

Events can be sent from the SimpleLink Wi-Fi device to the host as a result of a matched Rx filter.

The event action arguments (Action.UserId) define the bit number set in the triggered event.

The supported ID range is from 0 to SL\_RX\_FILTER\_MAX\_USER\_EVENT\_ID (=63).

A single host event aggregates all the events actions which have been triggered for a single frame. The aggregation is based on the filter groups, as described in rule types. Examples follow.

#### **10.4.6.2 Multiple Bits Set on the Same Event**

Consider the following case:

- Source IP has event action with argument ID X.
- Destination IP has event action with argument ID Y.
- Both header rule fields are from the same group C.
- A received frame passes both filters.

This results in a single host event with bit X and bit Y set.

#### **10.4.6.3 Multiple Events From the Same Rx Frame**

Consider the following case:

- Src MAC (group A) has event action with arg ID X.
- Dest IP Y (group C) has event action with arg ID.
- A received frame passes both filters.

This results in two host events: event with bit X set and event with bit Y set.

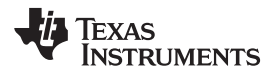

#### **10.4.6.4 Code Example**

In the following code example, the event ID is set in byte 3 of the action arguments and may be set to a value between 0 and SL\_RX\_FILTER\_MAX\_USER\_EVENT\_ID (=63).

The code example for adding a filter with an event (the event input is highlighted in yellow, and the event output parsing is highlighted in gray):

```
void AddSomeFilters()
{
   // declerations
   SlWlanRxFilterID_t FilterId;
   SlWlanRxFilterRuleType t RuleType;
   SlWlanRxFilterFlags_u FilterFlags;
   SlWlanRxFilterRuleHeader_t Rule;
   SlWlanRxFilterTrigger_t Trigger;
   SlWlanRxFilterAction_t    Action;
    ...
   // here comes the code for adding a header rule filter
   ...
      // now for events args setting.
      // request an event as one of the actions to perform
      Action.Type = SL_WLAN_RX_FILTER_ACTION_EVENT_TO_HOST;
      // The output of the event is to set bit number (in this case it is bit 2).
      Action.UserId = 2;...
 // finally the code to add the event.
      RetVal = sl_WlanRxFilterAdd(
                  RuleType,
                   FilterFlags,
                   ( const SlWlanRxFilterRule_u* const )&Rule,
                   ( const SlWlanRxFilterTrigger_t* const)&Trigger,
                   ( const SlWlanRxFilterAction_t* const )&ction,
                   &FilterId);
// rx filters events handling is a specific case in the WLAN events handling
void SLWlanEventHandler(SlWlanEvent_t *pWlanEventHandler)
{
   int i = 0;
   switch(pWlanEventHandler->Id)
    {
       case SL_WLAN_EVENT_CONNECT:
          break;
       case SL_WLAN_EVENT_STA_ADDED:
          break;
       case SL_WLAN_EVENT_DISCONNECT:
          break;
       case SL_WLAN_EVENT_RXFILTER:
           {
               SlWlanEventRxFilterInfo_t *pEventData =
                            (SlWlanEventRxFilterInfo_t *)&pWlanEventHandler->Data;
               /*
                          printf("\n\nRx filter event %d, event type = %d
                                  \n",g_RxFilterEventsCounter,pEventData->Type);
               for(i = 0:i < 64:i++){
                   if(SL_WLAN_ISBITSET8(pEventData->UserActionIdBitmap,i))
                   {
                      printf("User action %d filter event
                                               arrived\n",i);
                   }
               }
                          */
           }
```
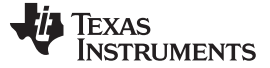

*Managing Filters* [www.ti.com](http://www.ti.com)

}

```
break;
}
```
#### **10.4.6.5 Counter Action**

Two sets of filter counters can be used. Each counter is associated with a filter type groups (see rule types layers).

The counter ID that can be used for each rule layer follows:

- RX\_FILTER\_COUNTER1-4: can be used with filters from groups C-D
- RX\_FILTER\_COUNTER5-8: can be used with filters from groups A-B

#### **10.5 Managing Filters**

Manage the filters performed by calling the regular sl\_WlanSet and sl\_WlanGet APIs. The available operations contain:

- Enable and disable
- Remove
- **Save**
- Update

To manage several filters simultaneously, the SimpleLink Wi-Fi device receives a bit field of the filters that the operation should take on. This bit field contains up to 128 bits. The following macro can be used to define a correct bit for a filter ID:

SL WLAN SETBIT8 (BitField.FilterIdMask, FilterId);

For example, to set the operation on filter 1 and filter 35, the macro should be called twice:

SL\_WLAN\_SETBIT8 (FilterIdMask, 1); SL\_WLAN\_SETBIT8 (FilterIdMask, 35);

If the filter is not defined or created, the SimpleLink Wi-Fi device ignores its bit on the bit field mask. Therefore, operations can be performed with a bit field of all 1s.

**NOTE:** TI highly recommends updating the Rx filters while the sockets are closed.

#### *10.5.1 Enable and Disable Filters*

TI recommends creating a filter as a disable, and then enable all the relevant filters at once. A filter with its corresponding bit is set to 1 is enabled, and a filter in which its corresponding bit is set to 0 is disabled; filters which are not defined are ignored.

To enable or disable filters, call the sl\_WlanSet API with the following arguments:

- ConfigId: SL\_WLAN\_RX\_FILTERS\_ID
- ConfigOpt: SL\_WLAN\_RX\_FILTER\_STATE

Example:

```
_u16 Size = sizeof(SlWlanRxFilterRetrieveStateBuff_t);
u16 opt = SL WLAN RX FILTER STATE;
RetVal = sl_WlanGet( SL_WLAN_RX_FILTERS_ID, &opt , &Size ,
                    (unsigned char *)&RxFilterIdBitField);
SL_WLAN_CLEARBIT8(OutputBuff.FilterIdMask,selectedfilter);
RetVal = sl_WlanSet( SL_WLAN_RX_FILTERS_ID, SL_WLAN_RX_FILTER_STATE,
                     sizeof(SlWlanRxFilterOperationCommandBuff_t),
                     (unsigned char*)&RxFilterIdBitField);
```
# *10.5.2 Get Filter Status*

To get the enable status of filters, call the sl\_WlanGet API with the following arguments:

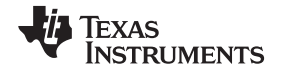

- ConfigId: SL\_WLAN\_RX\_FILTERS\_ID
- ConfigOpt: SL\_WLAN\_RX\_FILTER\_STATE

#### Example:

```
_u16 Size = sizeof(SlWlanRxFilterRetrieveStateBuff_t);
_u16 opt = SL_WLAN_RX_FILTER_STATE;
```
RetVal = sl\_WlanGet( SL\_WLAN\_RX\_FILTERS\_ID, &opt ,(\_u16\*)&Size , (\_u8\*)&RxFilterIdBitField );

# *10.5.3 Removing a Filter*

Removing a filter is started by removing the filters from the active filters list. If the filter is persistent, removing it alone is not enough, and the STORE operation must also be called.

In this command, filters with bits set to 1 are removed, and filters with bits set to 0 or filters which are not defined are ignored.

To remove filters, call the sl\_WlanSet API with the following arguments:

- ConfigId: SL\_WLAN\_RX\_FILTERS\_ID
- ConfigOpt: SL\_WLAN\_RX\_FILTER\_REMOVE

# *10.5.4 Storing Filters into the SFLASH*

The filters are not stored on the storage automatically. This operation must be initiated by the host. In this command, filters where a persistent bit is set are stored. The stored filters are loaded each time the device is started.

To store the filters, call the sl\_WlanSet command with the following arguments:

- ConfigId: SL\_WLAN\_RX\_FILTERS\_ID
- ConfigOpt: SL\_WLAN\_RX\_FILTER\_STORE

#### Example:

retVal = sl\_WlanSet(SL\_WLAN\_RX\_FILTERS\_ID, SL\_WLAN\_RX\_FILTER\_STORE, 0, NULL);

# *10.5.5 Update Filter Arguments*

To update the rule attributes of an existing filter, call the sl\_WlanSet command with the following arguments:

- ConfigId: SL\_WLAN\_RX\_FILTERS\_ID
- ConfigOpt: SL\_WLAN\_RX\_FILTER\_UPDATE\_ARGS

#### Example:

```
memcpy(updateFilterBuff.Args.Value.Bssid[0], filterData, 6);
memcpy(updateFilterBuff.Args.Mask, MacMAsk, 6);
updateFilterBuff.FilterId = FilterId;
updateFilterBuff.BinaryOrAscii = 1;
retVal = sl_WlanSet(SL_WLAN_RX_FILTERS_ID, SL_WLAN_RX_FILTER_UPDATE_ARGS,
                     sizeof(SlWlanRxFilterUpdateArgsCommandBuff_t),
                      (unsigned char *) &updateFilterBuff);
```
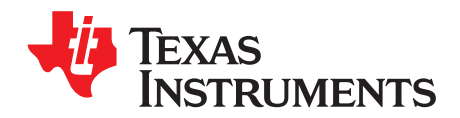

# *Chapter 11 SWRU455E–February 2017–Revised February 2018*

# *Ping*

# **Topic** ........................................................................................................................... **Page**

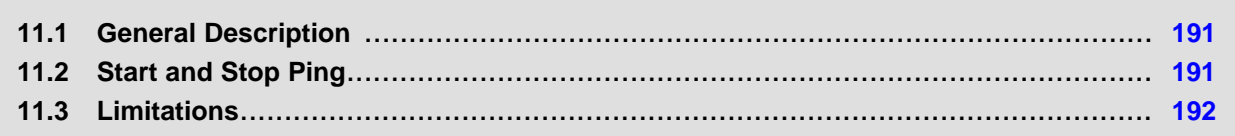

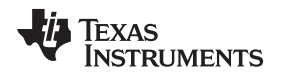

#### <span id="page-190-0"></span>**11.1 General Description**

Ping is a network utility, part of the device internal network utilities, which verifies if a particular IP address exists. This utility is based on the ICMP (control message protocol), and sends an echo request to a specified entity in the network and waits for a reply. Ping supports IPv4 and IPv6 standards. This utility can be used to test connectivity and determine the round trip time.

# <span id="page-190-1"></span>**11.2 Start and Stop Ping**

The same API starts and stops the ping process. To stop the ping process, apply value 0 in the IP field. The following parameters can be configured in the ping start command:

- Ping parameters holds configuration regarding the ping command:
	- Ping interval time: interval between ping packets, in ms
	- Ping size: ping packet size
	- Ping request time-out: time-out time for every ping, in ms
	- Total number of attempts: number of ping requests. 0 indicates infinite.
	- Flags: flag options are as follows:
		- 0 send ping report only when finishing transmitting all the requests
		- 1 send ping report for every ping request
		- 2 stop ping after one successful ping request (received reply)
		- $\bullet$  4 Do not fragment the ping packet. This flag can be set with other flags.
	- IP: destination IPv4\IPv6 address. In case of IPv4, use this field only.
	- Ip1OrPadding: destination IPv6 address
	- Ip2OrPadding: destination IPv6 address
	- Ip3OrPadding: destination IPv6 address
- Family specifies the protocol family IPv4 or IPv6
- Report Return value. If callback is not set, the API is blocked until the ping report is received. Hold information regarding the results of the ping request and include the following parameters:
	- Packets sent number of sent ping requests
	- Packets received number of received ping replied
	- Min round time shortest round time, in ms
	- Max round time longest round time, in ms
	- Average round time average round time, in ms
	- Test time total time the test took, in ms
- Ping callback optional parameter. If the callback is provided, the API does not block, and immediately returns. When results are available, the callback is called. If it is not implemented, NULL should be placed and API blocks, until the results are ready.

Example of sending an IPV4 ping request with a report for every successful ping:

```
_i16 Status;
SlNetAppPingReport t report;
SlNetAppPingCommand_t pingCommand;
pingCommand.Ip = SL_IPV4_VAL(10,1,1,200); /* destination IP address is 10.1.1.200 */
pingCommand.PingSize = 150; /* size of ping, in bytes */
pingCommand.PingIntervalTime = 100; /* delay between pings, in milliseconds */
pingCommand.PingRequestTimeout = 1000; \qquad /* timeout for every ping in milliseconds */
pingCommand.TotalNumberOfAttempts = 20; /* number of ping requests */
pingCommand.Flags = 0; /* report only when finished */
Status = sl_NetAppPing( &pingCommand, SL_AF_INET, &report, NULL );
if (Status)
{
   /* error */
}
```
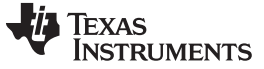

#### *Limitations* [www.ti.com](http://www.ti.com)

#### Example of stopping the ping request:

```
_i16 Status;
SlNetAppPingCommand_t pingCommand;
pingCommand.Ip = 0;
Status = sl_NetAppPing( &pingCommand, SL_AF_INET, &report, NULL ) ;
if (Status)
{
    /* error */
}
```
#### Example of sending an IPV6 infinite ping request:

```
_i16 Status;
SlNetAppPingReport_t report;
SlNetAppPingCommand_t pingCommand;
pingCommand.Ip = 0xFF020000;<br>
pingCommand.Ip10rPadding = 0;<br>
/* IPV6 Address */
pingCommand.Ip1OrPadding = 0; \frac{1}{2} /* IPV6 Address */<br>pingCommand.Ip2OrPadding = 0; \frac{1}{2} /* IPV6 Address */
pingCommand.Ip2OrPadding = 0;pingCommand.Ip3OrPadding = 0xFB; /* IPV6 Address */
pingCommand.PingSize = 150; <br> \frac{1}{2} /* size of ping, in bytes */<br> pingCommand.PingIntervalTime = 100; <br> /* delay between pings, in m
pingCommand.PingIntervalTime = 100;<br>
pingCommand.PingRequestTimeout = 1000;<br>
pingCommand.TotalNumberOfAttempts = 0;<br>
/* max number of ping requests.0 - forever
                                                          /* timeout for every ping in milliseconds */
                                                         \ell* max number of ping requests. 0 - forever */
pingCommand.Flags = 0; /* report only when finished */
Status = sl NetAppPing( &pingCommand, SL AF INET6, &preport, NULL ) ;
if (Status)
{
     /* error * /}
```
#### <span id="page-191-0"></span>**11.3 Limitations**

An infinite number of ping requests can be implemented only with a callback.

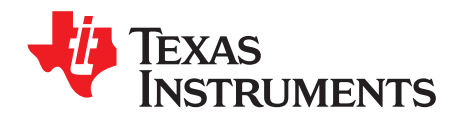

# **Transceiver**

Page

## **Topic**

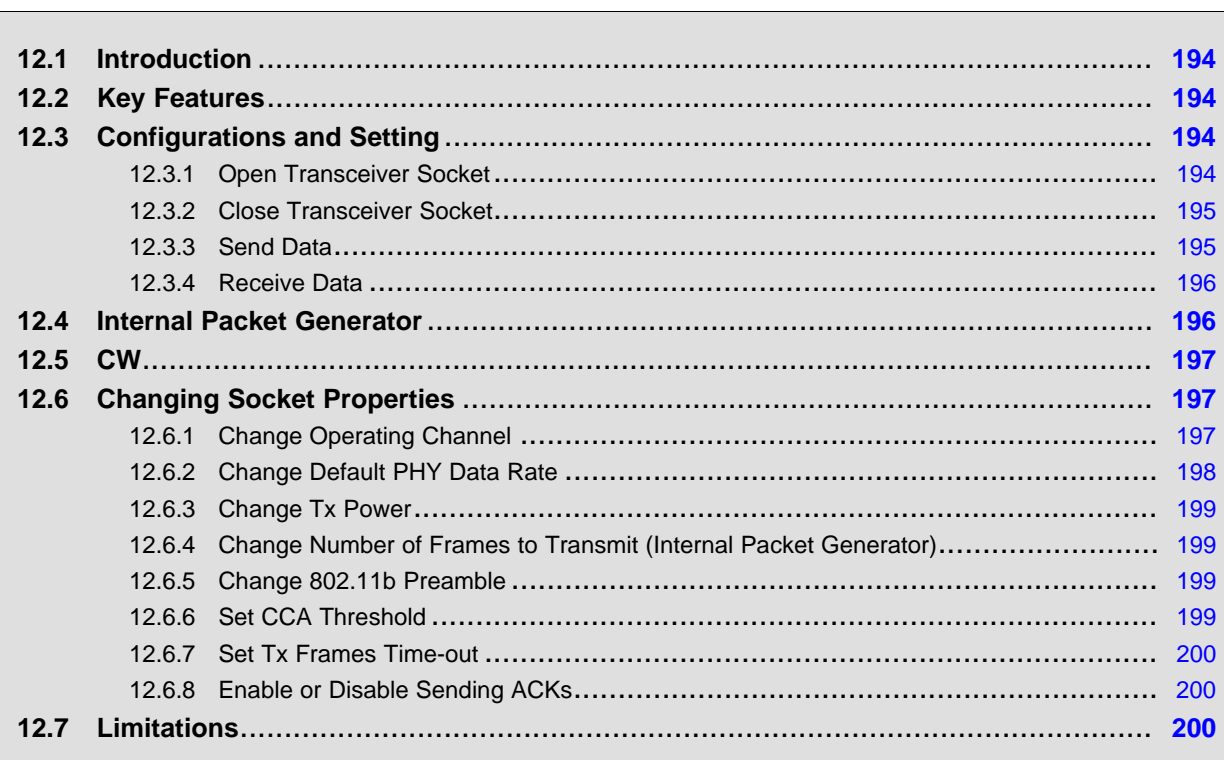

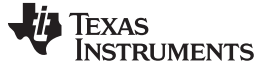

*Introduction* [www.ti.com](http://www.ti.com)

#### <span id="page-193-0"></span>**12.1 Introduction**

The transceiver mode is a powerful tool that gives the ability to send and receive any raw data in Layer 2. The user can use the entire frame, including the 802.11 header (excluding duration field), to receive and transmit its own data. Transceiver mode is only enabled when the SimpleLink Wi-Fi device is not connected to an AP. Receiving packets in transceiver mode is enabled only after the first call to the sl\_Recv API. Before this call, no packets can be received. By default, there is no frame acknowledgements or retries; therefore, there are no promises that the frames reach their destination (when working in L1 mode, it is also not ensured that there will be no collision with other frames or with other interference).

One common use case for transceiver mode applications is for transmitting the same packet in continues. This is used mostly for tagging and for measuring loss, using the RX statistics feature. Another use case can be promiscuous mode, such as with as a sniffer.

#### <span id="page-193-4"></span><span id="page-193-1"></span>**12.2 Key Features**

[Table](#page-193-4) 12-1 lists the key features of the transceiver.

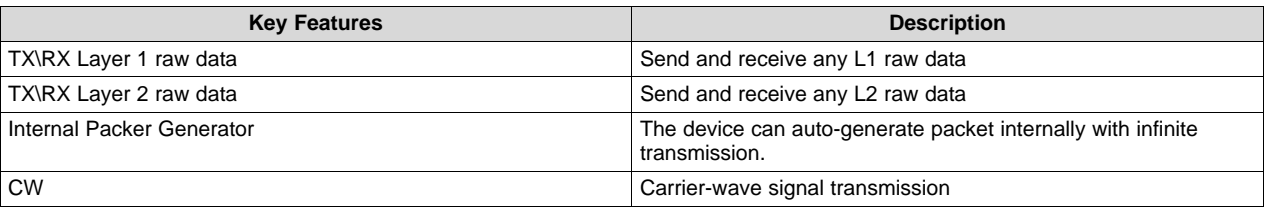

#### **Table 12-1. Key Features**

## <span id="page-193-2"></span>**12.3 Configurations and Setting**

Host driver commands are used to start and operate the transceiver mode.

**NOTE:** To use transceiver mode, the device must be set in STA role, be disconnected, and have disabled previous connection policies that might try to automatically connect to an AP.

#### Example:

```
_i16 Status;
Status = sl_WlanPolicySet(SL_POLICY_CONNECTION,SL_CONNECTION_POLICY(0,0,0,0,0),NULL,0);
if( Status )
{
    /* error */
}
Status = sl_WlanDisconnect();
if( Status )
{
    /* error */
}
```
#### <span id="page-193-3"></span>*12.3.1 Open Transceiver Socket*

Only a single transceiver socket is supported. To start the transceiver mode, use the sl\_Socket API with the following arguments:

- Domain Set to SL\_AF\_RF; indicates transceiver mode socket. Configure this value as the family parameter.
- Type Set to one of the following options:
	- SL\_SOCK\_RAW Indicates an L1 mode raw socket (no respect for 802.11 medium access policy CCA)
	- SL\_SOCK\_DGRAM Indicates an L2 mode raw socket (respecting 802.11 medium access policies)

• Channel – Used for configuring the operational channel from which the device should start receiving or transmitting traffic. If the channel is set to 0, the channel is set as the last transceiver channel used. If this is the first time the transceiver socket is open, a channel should be applied by the sl\_SetSockOpt operation, or by the flags parameter in the sl\_Send operation.

This command must be called only when the device is in STA role and disconnected. The command returns the socket ID, which is used from now on to reference the socket. If there is a problem with the socket, the command returns a negative error code.

Example:

```
\_i16 sd;
i16 channel = 6;
sd = sl_Socket(SL_AF_RF ,SL_SOCK_RAW/SL_SOCK_DGRAM, channel);
```
# <span id="page-194-0"></span>*12.3.2 Close Transceiver Socket*

The sl\_Close API is used to close the transceiver mode.

Example: \_i16 Status, sd; Status = sl\_Close(sd); if( Status ) { /\* error \*/

```
}
```
# <span id="page-194-1"></span>*12.3.3 Send Data*

Transmitting raw socket data is done by calling sl\_Send after successfully opening the transceiver socket. The API return value is the number of bytes sent, or negative value in case of an error.

The SimpleLink Wi-Fi device allows the option to set the following parameters as part of the send operation as part of the flags parameter:

- Channel
- Rate
- Tx Power
- 802.11b preamble

The flags parameters given as part of the sl\_Send API are valid only for this specific send operation, and are not kept for any further operation. If the flag parameter is set to 0, the default values remain. These parameters can also be set through the sl\_SetSockOpt API, as specified in the example that follows.

**NOTE:** These parameters have no default values, and therefore must be set through the sl\_Send API or sl\_SetSockOpt, as specified below.

Example: transmit a frame on channel 1, with 1-MBps data rate, maximum TX power and long preamble:

```
void sendPacket(char * data)
{
  /* Base frame: */
  #define FRAME_TYPE 0x88
  #define FRAME_CONTROL 0x00
  #define DURATION 0xc0,0x00
  #define RECEIVE_ADDR 0x08, 0x00, 0x28, 0x5A, 0x72, 0x3C
  #define TRANSMITTER_ADDR 0x08, 0x00, 0x28, 0x5a, 0x78, 0x1e
  #define BSSID_ADDR 0xFF, 0xFF, 0xFF, 0xFF, 0xFF, 0xFF
  #define FRAME_NUMBER 0x00, 0x00
  #define QOS_CTRL 0x00, 0x00
  _i32 NumOfBytes =0;
  _i32 sock=0;
```
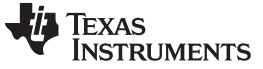

#### *Configurations and Setting* [www.ti.com](http://www.ti.com)

```
/* MAC header */
 char buff[1536];
 char FrameBaseData[] = {
 FRAME_TYPE, \frac{1}{2} /* version, type sub type */
 FRAME_CONTROL, /* Frame control flag */
 DURATION, /* duration */
 RECEIVE_ADDR, \frac{1}{2} /* Receiver ADDr */
 TRANSMITTER_ADDR, /* Transmitter Address */
 BSSID_ADDR, <br> \frac{1}{2} /* destination */<br> FRAME_NUMBER, <br> /* Frame number */
                             /* Frame number */
 QOS_CTRL}; /* Transmitter */
 memcpy(buff,FrameBaseData,sizeof(FrameBaseData));
 memcpy (buff + sizeof(FrameBaseData), data, sizeof(buff ) -
sizeof(FrameBaseData));/* Example data */
 sock = sl Socket(SL AF RF, SL SOCK RAW, 1);
 NumOfBytes = sl_Send(sock,buff,sizeof(buff),SL_WLAN_RAW_RF_TX_PARAMS(CHANNEL_1,
SL_WLAN_RATE_1M,0,SL_WLAN_LONG_PREAMBLE));
}
```
## <span id="page-195-0"></span>*12.3.4 Receive Data*

Receiving raw socket data is done by calling sl\_Recv after successfully opening the transceiver socket. The API return value is the number of bytes received, or a negative value in case of an error. Each receive packet has an 8-byte proprietary header which includes the following parameters:

- Rate packet received rate
- Channel packet received channel
- RSSI computed RSSI value in dBm of current frame
- Time Stamp frame timestamp in µs

If the packet is longer than the receive buffer, the remainder of the packet is discarded. The maximum packet size which can be received is 1544 (1536 bytes of data and 8 bytes of proprietary header).

Example:

```
_i16 NumOfByets;
signed char buf [1000];
\_i16 Soc;
\_i16 channel = 6i_116 len = 1000;
Soc = sl_Socket(SL_AF_RF ,SL_SOCK_RAW, channel);
NumOfByets = sl_Recv(Soc, buf,500,0);
```
#### <span id="page-195-1"></span>**12.4 Internal Packet Generator**

The SimpleLink Wi-Fi device can internally generate packets in transceiver mode. The device is capable of repeating a user-predefined pattern of data.

Before calling sl\_Send, you must set the number of frames using the sl\_SetSockOpt API to the number of frames desired to be transmitted (0 means infinite number of frames).

A single call to the sl\_Send API triggers the frames transmission. The SimpleLink Wi-Fi device keeps transmitting until it has sent all the requested frames, or until the socket is closed or another socket property changes (through sl\_SetSockOpt). Receiving packets operation is available during the send operation. Setting the number of frames to transmit to 1 returns the socket to the regular transceiver socket state.

Example of transmitting multiple data packets:

```
void sendPacket(char * data)
{
  /* Base frame: */
  #define FRAME_TYPE 0x88
  #define FRAME_CONTROL 0x00
  #define DURATION 0xc0,0x00
```

```
TEXAS
  ISTRUMENTS
```

```
www.ti.com CW
```

```
#define RECEIVE_ADDR 0x08, 0x00, 0x28, 0x5A, 0x72, 0x3C
  #define TRANSMITTER_ADDR 0x08, 0x00, 0x28, 0x5a, 0x78, 0x1e
  #define BSSID_ADDR 0xFF, 0xFF, 0xFF, 0xFF, 0xFF, 0xFF
  #define FRAME_NUMBER 0x00, 0x00
  #define QOS_CTRL 0x00, 0x00
 _i32 NumOfBytes =0;
 \_i32 Soc=0;
 \_i16 Status = 0;
  _u32 numFrames=20;
 /* Mac header */
 char buff[1536];
 char FrameBaseData[] = {
 FRAME TYPE, \frac{1}{2} /* version, type sub type */
 FRAME_CONTROL, \frac{1}{2} /* Frame control flag */
 DURATION, \frac{1}{2} auration */<br>RECEIVE_ADDR, \frac{1}{2} /* Receiver ADD
                                  /* Receiver ADDr */
 TRANSMITTER_ADDR, /* Transmitter Address */
 BSSID_ADDR, \frac{1}{2} /* destination */
 FRAME NUMBER, \frac{1}{2} /* Frame number */
 QOS_CTRL}; /* Transmitter */
 memcpy(buff,FrameBaseData,sizeof(FrameBaseData));
/* Example data */
 memcpy (buff + sizeof(FrameBaseData), data, sizeof(buff ) - sizeof(FrameBaseData));
 Soc = sl_Socket(SL_AF_RF, SL_SOCK_RAW, 1);
  /* Set 20 frames to transmit */
 Status = sl_SetSockOpt(Soc, SL_SOL_PHY_OPT,SL_SO_PHY_NUM_FRAMES_TO_TX,
&numFrames,sizeof(numFrames));
  if (Status)
  {
     /* Error */
  }
  /* Send 20 packet with the same buffer */
 NumOfBytes = sl_Send(Soc,buff,sizeof(buff),SL_WLAN_RAW_RF_TX_PARAMS(CHANNEL_1,
SL_WLAN_RATE_1M,1, SL_WLAN_LONG_PREAMBLE));
}
```
# <span id="page-196-0"></span>**12.5 CW**

The SimpleLink Wi-Fi device can transmit infinite carrier-wave signals using the sl\_Send API, with NULL buffer and 0 (zero) length.

The flags parameter in the sl\_Send API is used to signal the tone offset (–25 to 25).

The CW is continuously transmitted until stopped. Stopping CW transmission is done by triggering another sl\_Send API with flags= -128 (decimal).

# <span id="page-196-1"></span>**12.6 Changing Socket Properties**

The SimpleLink Wi-Fi device offers multiple transceiver socket configurations by using the sl\_SetSockOpt API. All configurations must be set after successfully opening the socket. The configurations are not persistent, and are deleted after the socket is closed.

# <span id="page-196-2"></span>*12.6.1 Change Operating Channel*

Change the transceiver operational channel if changing the channel during packet transmission results in changing the channel, only after all packet transmission completes.

Example:

```
_i16 Status;
\_i16 channel = 9;
```
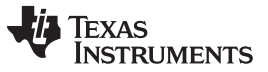

#### *Changing Socket Properties* [www.ti.com](http://www.ti.com)

```
Status = sl SetSockOpt(soc, SL SOL SOCKET, SL SO CHANGE CHANNEL, &channel, sizeof(channel));
if (Status)
{
    /* Error */
}
```
**NOTE:** The channel parameter has no default value, and therefore must be set when opening the socket, through the sl\_Send operation, or through sl\_SetSockOpt, as specified in this section.

# <span id="page-197-0"></span>*12.6.2 Change Default PHY Data Rate*

Change the WLAN transmit rate. The values can be one of the following:

- SL WLAN RATE  $1M = 1$
- SL\_WLAN\_RATE\_2M = 2
- $\bullet$  SL\_WLAN\_RATE\_5\_5M = 3
- SL\_WLAN\_RATE\_11M =  $4$
- $\bullet$  SL\_WLAN\_RATE\_6M = 6
- SL\_WLAN\_RATE\_9M = 7
- SL WLAN RATE  $12M = 8$
- $\bullet$  SL\_WLAN\_RATE\_18M = 9
- SL WLAN RATE  $24M = 10$
- $\bullet$  SL\_WLAN\_RATE\_36M = 11
- SL WLAN RATE  $48M = 12$
- $\bullet$  SL\_WLAN\_RATE\_54M = 13
- SL WLAN RATE MCS  $0 = 14$
- $\bullet$  SL\_WLAN\_RATE\_MCS\_1 = 15
- SL WLAN RATE MCS  $2 = 16$
- SL WLAN RATE MCS  $3 = 17$
- $\bullet$  SL\_WLAN\_RATE\_MCS\_4 = 18
- $\bullet$  SL\_WLAN\_RATE\_MCS\_5 = 19
- SL\_WLAN\_RATE\_MCS\_6 = 20
- SL\_WLAN\_RATE\_MCS\_7 = 21

#### Example:

```
_i16 Status;
_i16 rate = SL_WLAN_RATE_1M;
Status = sl_SetSockOpt(soc, SL_SOL_PHY_OPT, SL_SO_PHY_RATE, &rate, sizeof(rate));
if (Status)
{
    /* Error */
}
```
**NOTE:** The PHY data rate parameter has no default value, and therefore must be through the sl\_Send operation or through sl\_SetSockOpt, as specified in this section.

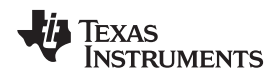

## <span id="page-198-0"></span>*12.6.3 Change Tx Power*

Setting the Tx power lets the user change the transmission power relative to the maximum Tx power. The values represent steps 0 to 15, which reflect as dBm offset from maximum power (0 means MAX power). For more information, see [Chapter](#page-36-0) 3.

#### Example:

```
_i16 Status;
\text{\_}u32 TxPower = 1; /* valid range is 1-15 */
Status = sl_SetSockOpt(soc, SL_SOL_PHY_OPT, SL_SO_PHY_TX_POWER, &TxPower, sizeof(TxPower));
if (Status)
{
    /* Error */
}
```
**NOTE:** The Tx power parameter has no default value, and therefore must be through the sl\_Send operation or sl\_SetSockOpt, as specified in this section.

# <span id="page-198-1"></span>*12.6.4 Change Number of Frames to Transmit (Internal Packet Generator)*

The RAW socket packet generator sets the number of frames to transmit in the internal packet generator.

#### Example:

```
_i16 Status;
_u32 NumFrames = 10;
Status = sl_SetSockOpt(soc, SL_SOL_PHY_OPT, SL_SO_PHY_NUM_FRAMES_TO_TX, &NumFrames,
sizeof(NumFrames));
if (Status)
{
    /* Error */
}
```
# <span id="page-198-2"></span>*12.6.5 Change 802.11b Preamble*

Set Long or Short WLAN PHY preamble for 802.11b rates only. Set 1 for short preamble or 0 for long.

```
Example:
\lnotu32 preamble = 1; /* set short preamble */
_i16 Status;
Status = sl SetSockOpt(soc, SL SOL PHY_OPT, SL SO_PHY_PREAMBLE, &preamble, sizeof(preamble));
if (Status)
{
    /* Error */
}
```
**NOTE:** The 802.11b preamble parameter has no default value, and therefore must be through the sl\_Send operation or sl\_SetSockOpt, as specified in this section.

# <span id="page-198-3"></span>*12.6.6 Set CCA Threshold*

The CCA threshold can be configured to set the specific threshold when the channel is considered as occupied. The following values can be set:

- SL\_TX\_INHIBIT\_THRESHOLD\_MIN (–88 dBm)
- SL\_TX\_INHIBIT\_THRESHOLD\_LOW (–78 dBm)
- SL\_TX\_INHIBIT\_THRESHOLD\_DEFAULT (–68 dBm)
- SL\_TX\_INHIBIT\_THRESHOLD\_MED (–58 dBm)

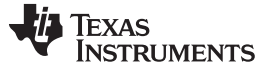

*Changing Socket Properties* [www.ti.com](http://www.ti.com)

- SL\_TX\_INHIBIT\_THRESHOLD\_HIGH (–48 dBm)
- SL\_TX\_INHIBIT\_THRESHOLD\_MAX (–38 dBm)

#### Example:

```
_i16 Status;
_u32 thrshld = SL_TX_INHIBIT_THRESHOLD_MED;
Status = sl_SetSockOpt(soc, SL_SOL_PHY_OPT, SL_SO_PHY_TX_INHIBIT_THRESHOLD,
&thrshld,sizeof(thrshld));
if (Status)
{
    /* Error */
}
```
# <span id="page-199-0"></span>*12.6.7 Set Tx Frames Time-out*

Tx time-out for transceiver frames (lifetime) can be set. The value is given in ms (maximum value is 100 ms).

Example:

```
_i16 Status;
u32 TimeOut = 50;
Status = sl_SetSockOpt(soc, SL_SOL_PHY_OPT, SL_SO_PHY_TX_TIMEOUT, &TimeOut, sizeof(TimeOut));
if (Status)
{
    /* Error */
}
```
# <span id="page-199-1"></span>*12.6.8 Enable or Disable Sending ACKs*

Enable or disable sending ACKs in transceiver mode (enable  $= 1$ , disable  $= 0$ ). This option is disabled by default.

#### Example:

```
_i16 Status;
\lceil u32 \rceil Acks = 1; /* 0 = disabled / 1 = enabled */
Status = sl_SetSockOpt(soc, SL_SOL_PHY_OPT, SL_SO_PHY_ALLOW_ACKS ,&Acks, sizeof(Acks));
if (Status)
{
    /* Error */
}
```
# <span id="page-199-2"></span>**12.7 Limitations**

- Only one transceiver socket is supported in the system.
- Transceiver mode is available in STA mode only.
- Length of a received packet is trimmed if it exceeds 1536 bytes of data. Each packet includes the 8 bytes of proprietary header. Therefore, the receive buffer should be set to a maximum of 1544 bytes.
- Cannot transmit a frame over 1536 total bytes (including any header) and below 14 bytes (shortest MAC header).
- Transceiver mode is not available in connected mode. Auto-connection mode is also considered as connected mode, even if not connected.
- sl\_SendTo and sl\_RecvFrom are not available in transceiver mode.

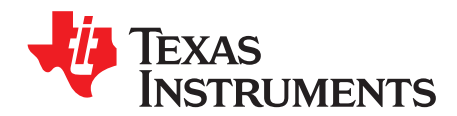

# **Power Managment**

Page

# **Topic**  $13.1$

# SWRU455E-February 2017-Revised February 2018 **Submit Documentation Feedback**

#### <span id="page-201-0"></span>**13.1 Introduction**

#### <span id="page-201-1"></span>*13.1.1 LPDS*

Whenever possible, the SimpleLink device strives to enter and remain in its low-power state (LPDS). In this state, most of its clocks and logic are powered down, and only the memory and basic supervision circuitry are enabled, which leads to low power consumption. The host interface is designed such that entering and exiting LPDS is completely transparent to the host. The host may initiate a new command at any time, regardless of the power state of the device.

#### <span id="page-201-2"></span>*13.1.2 802.11 Power Save*

When the device is in station mode and connected to an access point, it automatically tries to use the power-save mechanism defined in the 802.11 standard. This mechanism allows entering into low-power mode while maintaining a connection to the access point.

#### **13.1.2.1 LSI (Long Sleep Interval)**

The 802.11 power-save feature lets the device remain in low-power mode without the risk of missing data destined to it (including network broadcast data). It is achieved by sending all broadcast data after a DTIM beacon. The transmission time of this beacon is known in advance to the SimpleLink device, which wakes it up in time for the traffic. When the device is in LSI mode, the device only wakes up for a single broadcast period within the time interval specified by the user. This process allows further power reduction, but may cause the device to miss broadcast data on the network.

#### <span id="page-201-3"></span>*13.1.3 Low Power versus Latency*

Both the LPDS and 802.11 power-save features have an overhead, which causes an increased latency in data transmission and reception. The user may optimize the device for low latency instead of low power by changing the power policy of the system, as described in [Section](#page-202-1) 13.3.1. [Table](#page-201-6) 13-1 summarizes the available policies and their effect on power and latency.

<span id="page-201-6"></span>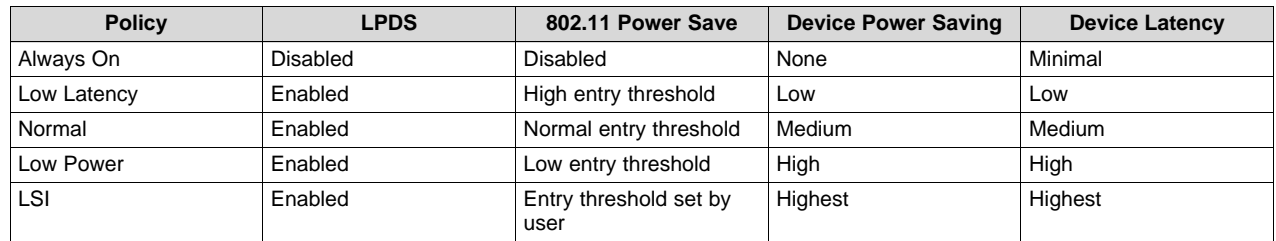

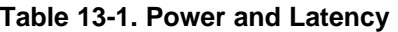

#### <span id="page-201-4"></span>*13.1.4 Power Modes versus Device Modes*

The low-power policies of the SimpleLink device are only available when it is in STA and P2P client mode. Once the device is put into AP or P2P group owner mode, the power-management profile is forced to always on.

#### <span id="page-201-7"></span><span id="page-201-5"></span>**13.2 Key Features**

[Table](#page-201-7) 13-2 lists the key power management features.

#### **Table 13-2. Key Features**

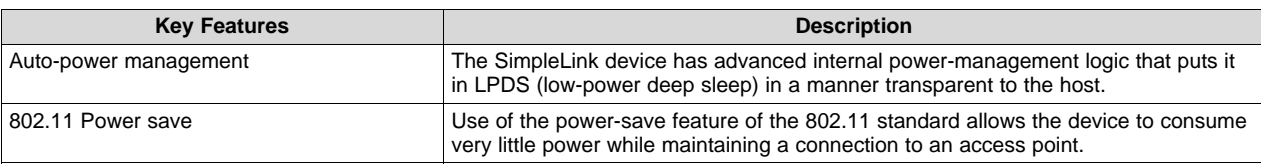

| <b>Key Features</b>            | <b>Description</b>                                                                                                    |
|--------------------------------|----------------------------------------------------------------------------------------------------|
| Power-optimized out of the box | Device is power-optimized by default. No configuration by the host is necessary to<br>activate these features.                         |
| Fast connect                   | Can connect to the last known network without performing a WLAN scan, which<br>dramatically decreases connection time and saves power. |

**Table 13-2. Key Features (continued)**

# <span id="page-202-0"></span>**13.3 Configurations and Settings**

# <span id="page-202-6"></span><span id="page-202-1"></span>*13.3.1 Changing Power Policy*

Power policy is changed through the generic sl\_WlanPolicySet API, as shown in [Table](#page-202-6) 13-3.

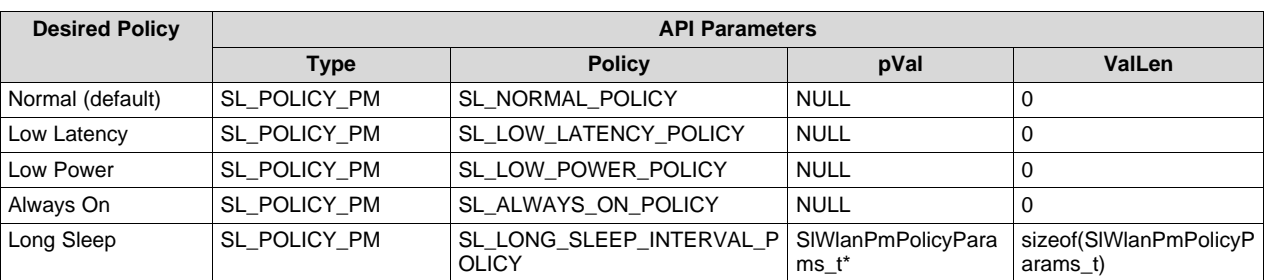

#### **Table 13-3. Power Policy**

All settings of the sl\_WlanPolicySet API are effective immediately after the call, and persistent between device resets.

# <span id="page-202-2"></span>*13.3.2 Enabling Fast Connect*

Fast connect is controlled by the WLAN API (for details see [Chapter](#page-36-0) 3). When enabled, the scan process is skipped if the connection attempt is to the last connected network. Skipping the scan can save hundreds of milliseconds in the connection time, thereby reducing the power consumption.

# <span id="page-202-3"></span>**13.4 Network Applications and Power Consumption**

# <span id="page-202-4"></span>*13.4.1 mDNS*

The device mDNS service (enabled by default) is based on sending and receiving broadcast and multicast data frames on the connected network, without any use interaction. Because the effects of this behavior on power consumption cannot be determined in advance, TI recommends turning this service off in powerconstrained systems (assuming it is not necessary for the application). This service will be turned off automatically if LSI mode with a sleep time greater than 2000 ms is specified.

# <span id="page-202-5"></span>*13.4.2 HTTP Server*

The device HTTP server is automatically turned off if LSI is set to 2000 ms. This occurs because the chances of the server to successfully accept a client connection in these conditions are extremely low.

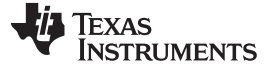

#### <span id="page-203-0"></span>**13.5 Design Guidelines**

#### <span id="page-203-1"></span>*13.5.1 LSI and Packet Loss*

When setting the LSI sleep time as greater than the DTIM period of the network (the period of the beacon after which all broadcast messages are sent), the device will most likely miss some of the network broadcast traffic. The effect of this is application-specific: if the application always initiates traffic and relies on unicast rather than broadcast response, no behavioral impact is expected other than higher latency. If the application is expected to respond to unsolicited traffic (run a UDP/TCP server, respond to pings or mDNS) the effect might be more significant, and may result in clients failing to connect to the device or sense its presence on the network.

#### <span id="page-203-2"></span>*13.5.2 PHY Calibration Mode*

The PHY calibration mode directly affects system power consumption, because it prolongs the initialization phase of the device. In normal mode, PHY is calibrated every time the networking subsystem is started and the device was either reset (using nShut pin), or 24 hours have passed since the last calibration. This mode is set by default, and provides maximum Tx power flexibility at the expense of occasionally prolonged initialization time. The triggered calibration mode provides more power saving, by performing calibrations after reset only if the Tx power was changed. The one-time calibration mode provides further power savings, by performing calibrations on the first system power up only (this also prevents changing the Tx power). For more information, see [Section](#page-66-0) 3.8.

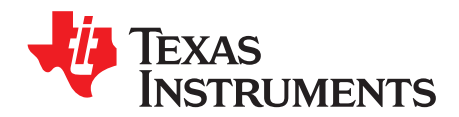

# **Topic** ........................................................................................................................... **Page 14.1 Introduction** ..................................................................................................... **[206](#page-205-0) 14.2 Key Features**.................................................................................................... **[206](#page-205-1) 14.3 Provisioning Process Overview**.......................................................................... **[206](#page-205-2)** 14.3.1 Configuring a Profile................................................................................. [206](#page-205-3) 14.3.2 Confirming a Profile.................................................................................. [206](#page-205-4) **14.4 Host Provisioning Application Flow**.................................................................... **[207](#page-206-0) 14.5 Configuration Modes**......................................................................................... **[209](#page-208-0)** 14.5.1 AP Provisioning ...................................................................................... [209](#page-208-1) 14.5.2 SC Provisioning ...................................................................................... [209](#page-208-2) 14.5.3 AP and SC Provisioning ............................................................................ [209](#page-208-3) 14.5.4 AP and SC and External Configuration Provisioning............................................ [209](#page-208-4) **14.6 Starting and Stopping the Provisioning Process**.................................................. **[209](#page-208-5) 14.7 Auto-Provisioning**............................................................................................. **[210](#page-209-0) 14.8 Delivering Feedback to the User**......................................................................... **[210](#page-209-1)** 14.8.1 External Confirmation ............................................................................... [211](#page-210-0) **14.9 External Configuration** ...................................................................................... **[211](#page-210-1) 14.10 Common Events and Errors** ............................................................................. **[212](#page-211-0)** 14.10.1 Provisioning Status Event ......................................................................... [212](#page-211-1) 14.10.2 Provisioning Profile-Added Event ................................................................ [213](#page-212-0) 14.10.3 Reset Request Event .............................................................................. [213](#page-212-1) 14.10.4 Errors................................................................................................. [213](#page-212-2) 14.10.5 Host Commands During Provisioning ........................................................... [213](#page-212-3) **14.11 Usage Examples** ............................................................................................. **[215](#page-214-0)** 14.11.1 Successful SmartConfig Provisioning............................................................ [215](#page-214-1) 14.11.2 Unsuccessful SmartConfig Provisioning......................................................... [216](#page-215-0) 14.11.3 Successful SmartConfig Provisioning With AP Fallback ...................................... [217](#page-216-0) 14.11.4 Successful AP Provisioning ....................................................................... [218](#page-217-0) 14.11.5 Successful AP Provisioning With Cloud Confirmation......................................... [219](#page-218-0) 14.11.6 Using External Configuration Method: WAC.................................................... [220](#page-219-0) 14.11.7 Successful SmartConfig Provisioning While External Configuration Enabled.............. [221](#page-220-0)

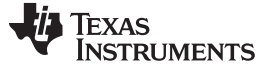

#### <span id="page-205-0"></span>**14.1 Introduction**

Wi-Fi provisioning is the process of providing an IoT (Internet of Things) device the information needed to connect to a wireless network for the first time (network name, password, and so forth). Providing this information may be challenging, because not all IoT devices are equipped with conventional input peripherals such as keyboards or touchscreens.

The SimpleLink Wi-Fi CC3120, CC3220 Internet-on-a chip solution offers smart and fast built-in Wi-Fi provisioning capabilities, which lets end-users configure their IoT devices wirelessly using a smartphone or a tablet running a dedicated provisioning app. The provisioning capabilities can be easily embedded by developers on their own wireless applications.

This document describes the various provisioning methods supported by SimpleLink Wi-Fi family, and provides a detailed overview about the provisioning process flow.

## <span id="page-205-5"></span><span id="page-205-1"></span>**14.2 Key Features**

[Table](#page-205-5) 14-1 lists the key provisioning features of the device.

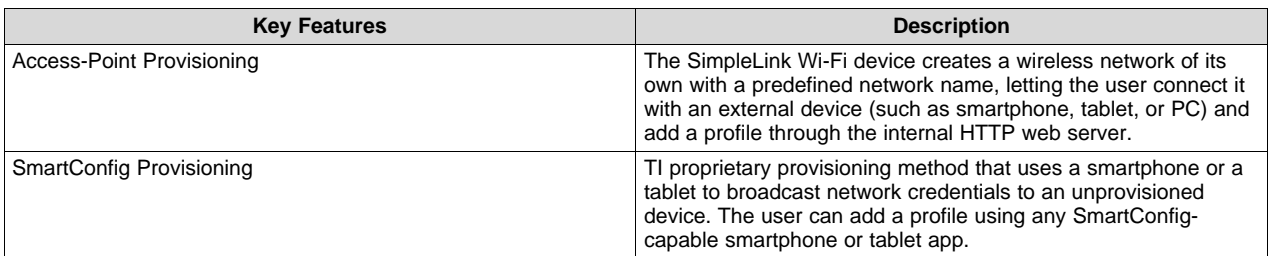

#### **Table 14-1. Key Features**

#### <span id="page-205-2"></span>**14.3 Provisioning Process Overview**

#### <span id="page-205-3"></span>*14.3.1 Configuring a Profile*

When a provisioning process is started, the SimpleLink Wi-Fi device waits for the end-user to provide it (using an external tablet or smartphone app) the information needed to connect to a wireless network:

- Network name (SSID)
- Password
- Device name (optional)
- UUID (Universally Unique Identifier; optional)

The provided information is saved into the device serial flash memory as a new profile.

#### <span id="page-205-4"></span>*14.3.2 Confirming a Profile*

Once a profile is configured, the device tries to connect to it to confirm that it was properly provided (the user might type the wrong SSID or password), and that the wireless network is valid. If the connection attempt was successful (such as a WLAN connection was successfully established and an IP address was successfully acquired), the device tries to provide the end-user who configured the profile a feedback (through a proper message on their tablet or smartphone app) about the successful connection.

If the feedback about a successful connection was successfully delivered to the user, the profile confirmation is successful and the provisioning process successfully ends.

If the connection was not successful, or if the connection was successful but the feedback was not successfully delivered to the user, the confirmation fails, and the device waits for the user to try to configure another profile, as shown in [Figure](#page-206-1) 14-1.

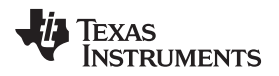

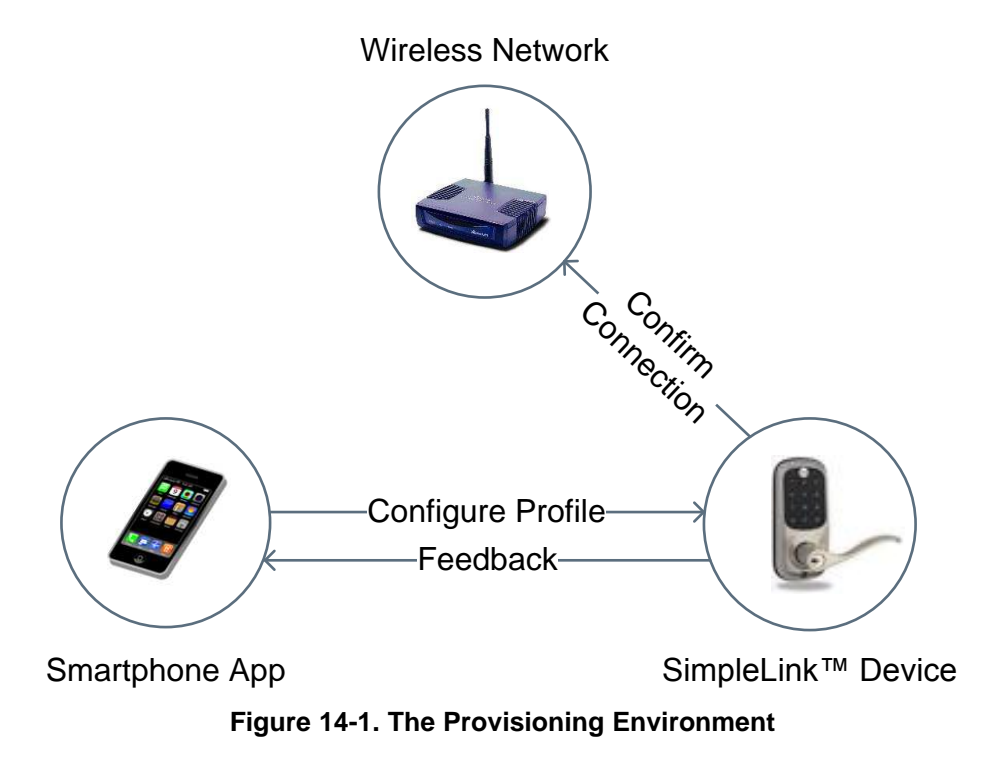

# <span id="page-206-1"></span><span id="page-206-0"></span>**14.4 Host Provisioning Application Flow**

The entire provisioning process (adding profiles, confirming profiles, delivering confirmation results to the user, and so forth) is executed internally by the networking subsystem. The host application is responsible only for initiating the process. Once the process is started, no further actions are needed.

[Figure](#page-207-0) 14-2 depicts the host application during a provisioning process.

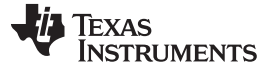

*Host Provisioning Application Flow* [www.ti.com](http://www.ti.com)

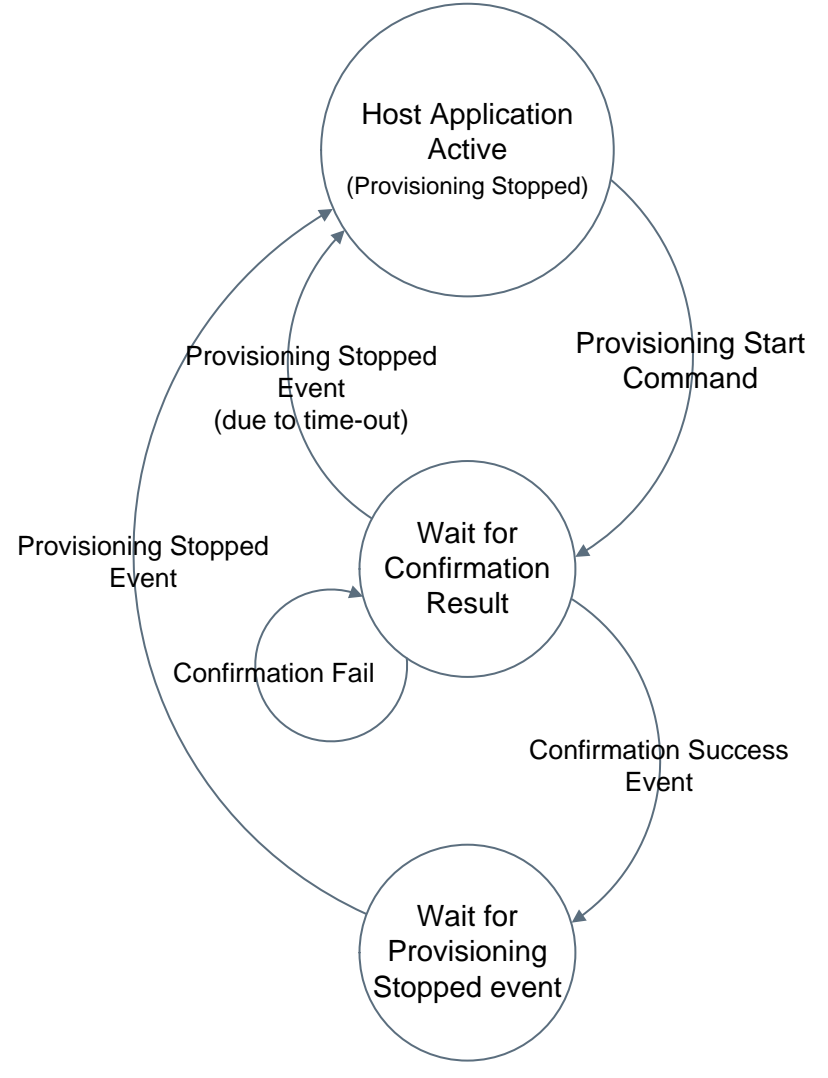

**Figure 14-2. The Provisioning Process**

<span id="page-207-0"></span>After a provisioning process is started, the host should wait for the networking subsystem to send it the profile confirmation result. During this time, the host application should not perform any networking activity that may interrupt the ongoing provisioning process. The confirmation result is sent after the end-user has configured a profile and the networking subsystem has finished confirming it.

Possible confirmation result values:

- Confirmation failed, SSID was not found during scan
- Confirmation failed, SSID was found, but WLAN connection failed
- Confirmation failed, WLAN connection was successful, but IP address was not acquired
- Confirmation failed, IP address was successfully acquired but feedback to the user's smartphone app was not delivered
- Confirmation succeeded

If the received confirmation result is successful (that is, a profile was configured, connection was successful, and feedback was successfully delivered to the user), the provisioning process automatically stops, and the host should wait for the provisioning-stopped event before it may continue with its activities. If the profile confirmation failed, the provisioning process continues, to let the user configure another profile. If no profile was configured by the user for some time (inactivity time-out), the provisioning process automatically stops, and the provisioning-stopped event is sent to the host.

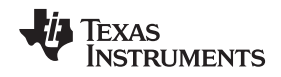

Updates regarding the progress of the provisioning process are constantly sent by the networking subsystem to the host.

#### <span id="page-208-0"></span>**14.5 Configuration Modes**

The provisioning process can be started in four different configuration modes: AP provisioning, SC provisioning, AP+SC provisioning, and AP+SC+External configuration mode.

## <span id="page-208-1"></span>*14.5.1 AP Provisioning*

In this configuration mode, The SimpleLink Wi-Fi device is in AP role, creating a wireless network of its own with a predefined network name. Users can connect with an external device (such as a tablet or smartphone running a dedicated provisioning app) to the SimpleLink AP and can configure a profile through the SimpleLink HTTP server.

#### <span id="page-208-2"></span>*14.5.2 SC Provisioning*

\_i32 status;

SmartConfig is a TI proprietary provisioning method that uses a smartphone or a tablet to broadcast network credentials to an unprovisioned device. In this mode, the SimpleLink Wi-Fi device is in STA role, scanning for SmartConfig data broadcasts. Users can configure a profile using any SmartConfig-capable tablet or smartphone app.

# <span id="page-208-3"></span>*14.5.3 AP and SC Provisioning*

In this mode, the SimpleLink Wi-Fi device is in AP role, simultaneously scanning for SmartConfig broadcasts. Users can either connect with an external device (such as a tablet or a smartphone running a dedicated provisioning app) to the SimpleLink AP and configure a profile through the SimpleLink HTTP server, or configure a profile using SmartConfig.

## <span id="page-208-4"></span>*14.5.4 AP and SC and External Configuration Provisioning*

In this mode, the SimpleLink Wi-Fi device is in AP role, enabling users to use AP provisioning or SmartConfig provisioning (same as AP+SC mode), or in addition, to use an external configuration method executed by the host application (for example, WAC provisioning).

# <span id="page-208-5"></span>**14.6 Starting and Stopping the Provisioning Process**

The provisioning process can be started after receiving an explicit request from the host application. When the host initiates the provisioning process, it should provide the desired configuration mode, the role (AP/STA) to which the device should switch in case of a successful provisioning, and an inactivity time-out value which defines the period of time (in seconds) the system waits before it automatically stops the provisioning process when no user activity is detected. During provisioning, the device may have higher power consumption than usual, so TI does not recommend using long inactivity time-out values (of more than few minutes).

An example of starting provisioning from the host application (in AP+SC configuration mode):

```
status = sl_WlanProvisioning(SL_WLAN_PROVISIONING_CMD_START_MODE_APSC,
                            ROLE_STA,
                            PROVISIONING_INACTIVITY_TIMEOUT,
                            NULL, 0x0);
If (0 > status)
{
    /* handle error */
}
```
Once the provisioning process has started, it continues running until one of the following occurs:

- A configured profile is successfully confirmed.
- The host requested to stop the provisioning process by issuing a provisioning stop command.
- There was no user activity for some time (defined by the inactivity time-out parameter).

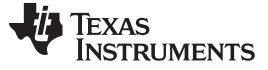

• The device is reset.

When the provisioning process is stopped due to host request or after inactivity time-out expires, the device switches back to the role (AP/STA) that was active before the provisioning process was started. If the process is stopped because a profile was successfully confirmed, the device switches to the role defined by the host during the provisioning start command. After a provisioning process is successfully stopped, a PROVISIONING\_STOPPED event is sent to the host. The event is sent after the switching to the desired role is done. The host application should wait for the PROVISIONING\_STOPPED event before issuing any additional commands. If the host application tries to issue a command during an active provisioning process, the command is not served and an error is returned.

An example of stopping provisioning from the host application follows:

```
_i32 status;
status = sl_WlanProvisioning(SL_WLAN_PROVISIONING_CMD_STOP,
                               0,\Omega.
                               NULL, 0x0);
If (0 > status)
{
    /* handle error */
}
```
# <span id="page-209-0"></span>**14.7 Auto-Provisioning**

When the auto-provisioning connection policy is enabled, the networking subsystem automatically starts provisioning process in the following cases:

- The device was started without any saved profiles, and 2 seconds have passed without receiving any command from host.
- The device is in STA role, auto-start connection policy is enabled, the profile list is not empty, and the device is disconnected from WLAN network for more than 2 minutes.

If the provisioning process is auto-started while in STA role, SC-only configuration mode is used. If it was auto-started while in AP role, AP+SC configuration mode is used. Whenever a provisioning process is auto-started by the networking subsystem, the SL\_WLAN\_PROVISIONING\_AUTO\_STARTED provisioning status event is sent to the host. The auto-provisioning connection policy is enabled by default.

# <span id="page-209-1"></span>**14.8 Delivering Feedback to the User**

After the SimpleLink device has finished confirming a profile, it should send the confirmation result to the provisioning smartphone app to report the user who configured the profile, whether the provisioning process was successful or not.

When the provisioned SimpleLink device is able to connect to the configured wireless network and acquire an IP address, it advertises itself using broadcast and multicast packets, and waits for the smartphone app to contact it. The smartphone app should connect to the same wireless network that was configured to the provisioned device, discover the device IP address by listening to its broadcasts, and send the device internal HTTP server a GET request for the confirmation result.

If the smartphone app can get the confirmation result from the device, it notifies the user about the successful provisioning, and on the side of the device, a successful confirmation result event is sent from the networking subsystem to the host.

If the provisioned device cannot successfully connect to the configured wireless network, or if it is able to connect to the configured wireless network, but the smartphone app did not receive the confirmation result, the profile confirmation fails. When a profile confirmation fails, the confirmation fail reason is sent by the networking subsystem to the host through an event, and the device waits for another profile configuration attempt. At this point, the smartphone app still does not have the confirmation result, because it was not able to find the provisioned device on the wireless network. To get the confirmation result, the smartphone app may disconnect from the configured wireless network and try to directly connect the SimpleLink device AP (possible only if AP-provisioning or AP+SC-provisioning configuration modes are used). If the smartphone app was able to connect the SimpleLink AP, it sends the device internal HTTP server a GET request for the confirmation result. If the profile confirmation failed because

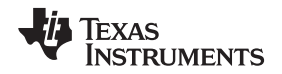

the device was not able to connect to the wireless network (SSID was not found, WLAN connection failed, or an IP address was not acquired), the smartphone app reports it the user. If the profile confirmation failed because the confirmation result was not successfully delivered to the smartphone (feedback failed), the smartphone app reports to the user that the confirmation was successful, and the networking subsystem sends the host a successful confirmation result event (because the feedback was eventually successfully provided to the user's smartphone app).

# <span id="page-210-0"></span>*14.8.1 External Confirmation*

Feedback to the user's smartphone app can also be delivered through an external cloud-based server. When the SimpleLink device is able to connect to the configured network and acquire an IP address, it tries to contact a cloud-based server over the internet. The user's smartphone app, instead of connecting the same wireless network that was configured to the provisioned device, also connects the cloud-based server over the internet, and asks it if the SimpleLink device is able to connect to the cloud. In this mode, the smartphone provisioning app does not need to discover the IP address acquired by the device.

Connecting the cloud-based server is not done internally by the networking subsystem, but by the host application. When the device is able to successfully connect and acquire an IP address, it notifies the host through an event that an IP address was acquired and that it may start sending socket commands to the networking subsystem to connect the cloud server. If the device was able to successfully deliver the feedback through the cloud server to the smartphone app, the host application should manually stop the provisioning process by issuing a PROVISIONING\_STOP command and order the networking subsystem to stay in STA role (instead of restoring the previous role). The networking subsystem cannot automatically stop the provisioning process, because it is not aware of the results coming from the cloud and is unaware of the successful feedback delivery. If the device can acquire an IP address, but cannot contact the smartphone app through the cloud server, the host application should notify the networking subsystem about the failure by issuing an ABORT\_EXTERNAL\_CONFIRMATION command, and the networking subsystem should prepare for another profile configuration attempt.

To use a cloud-based feedback, the external confirmation bit should be set in the provisioning host command flags parameter.

# <span id="page-210-1"></span>**14.9 External Configuration**

When the provisioning process is started in APSC + external configuration mode, the device is ready to serve stations trying to connect to it (for AP provisioning), ready to handle SmartConfig transmissions (SC provisioning), and can allow the host to execute an additional external provisioning method that is not implemented inside the networking subsystem (for example: WAC).

In this mode, the host is allowed to send commands and receive events from the networking subsystem while provisioning is running. After the networking subsystem has successfully started the provisioning process, it sends the EXTERNAL\_CONFIGURATION\_READY event to the host, which indicates that the host may start executing its external provisioning method (for example: start listening on socket). At this point, the end-user may choose which method to use: AP provisioning, SC provisioning, or the external method implemented by the host application.

If the host application identifies that the end-user chose to use the external configuration method, it should stop the internal running provisioning process by issuing a PROVISIONING\_STOP command (the host should also order the networking subsystem to stay in its current role after stopping the provisioning), and continue carrying out the external provisioning process.

If the end-user has configured a profile using one of the internal provisioning methods (AP or SC provisioning), the device must be restarted before it can continue the internal provisioning process. The networking subsystem sends a RESET\_REQUEST event to the host, and the host should stop its external provisioning process (close all opened sockets, and so forth), restart the SimpleLink Wi-Fi device (by sending sl\_stop and sl\_start commands), and wait for the internal provisioning process to end.

# <span id="page-211-0"></span>**14.10 Common Events and Errors**

# <span id="page-211-1"></span>*14.10.1 Provisioning Status Event*

The networking subsystem constantly updates the host application regarding the progress of the provisioning process, through the provisioning status event.

The provisioning status event has the following parameters:

- Status
- Role
- **WlanStatus**
- **SsidLen**
- Ssid

[Table](#page-211-2) 14-2 lists the status parameter values.

#### **Table 14-2. Provisioning Status**

<span id="page-211-2"></span>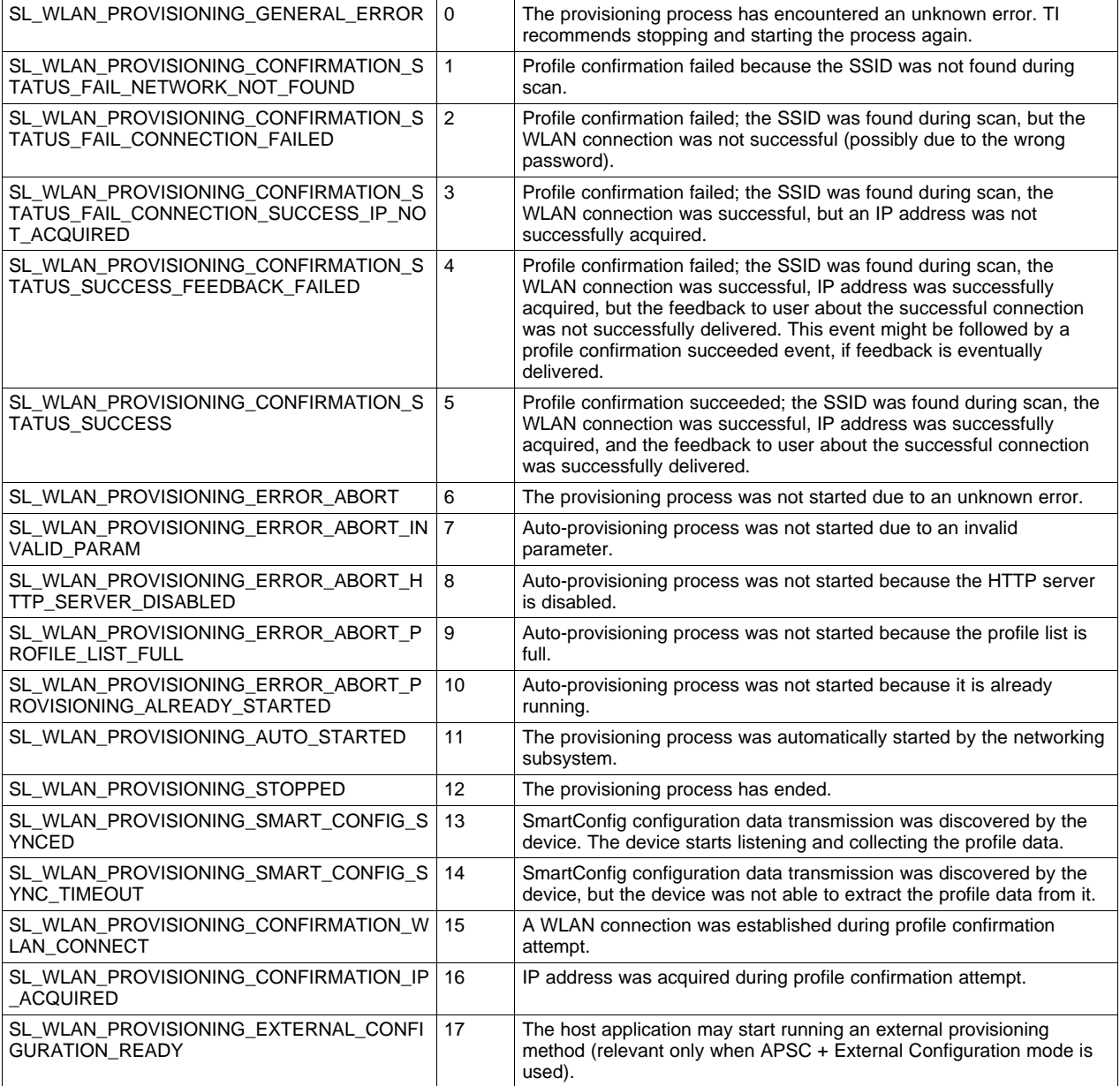

During provisioning, the device might switch between different roles and connection statuses without notifying the host application; thus, when the process is stopped, a report about the current status of the device is sent to the host. When the value of the status parameter is

SL\_WLAN\_PROVISIONING\_STOPPED (12), additional information is provided through the following parameters:

- Role: The active role (AP/STA) after the provisioning process ended.
- WlanStatus: If the active role is STA, this parameter also shows the device WLAN connection status (0-Disconnected, 1-Scanning, 2-Connecting, 3-Connected) after the provisioning process ended.
- Ssid, SsidLen: If WlanStatus is connected, these parameters provide the SSID to the connected device.

These parameters are not relevant in other provisioning status values.

# <span id="page-212-0"></span>*14.10.2 Provisioning Profile-Added Event*

When a profile is configured to the device during provisioning, the SL\_WLAN\_EVENT\_PROVISIONING\_PROFILE\_ADDED event is sent to the host.

# <span id="page-212-1"></span>*14.10.3 Reset Request Event*

During the provisioning process, the SimpleLink device might automatically restart itself as part of process. If a restart is required while the host application is busy (for example, when the host has opened sockets during external configuration provisioning), instead of performing the restart automatically, the networking subsystem asks the host application to do it. When this event arrives, the host should stop its activities (for example, close all opened sockets), and restart the device by issuing sl\_stop and sl\_Stop commands.

# <span id="page-212-4"></span><span id="page-212-2"></span>*14.10.4 Errors*

[Table](#page-212-4) 14-3 shows the following values that may be returned when a provisioning command is issued.

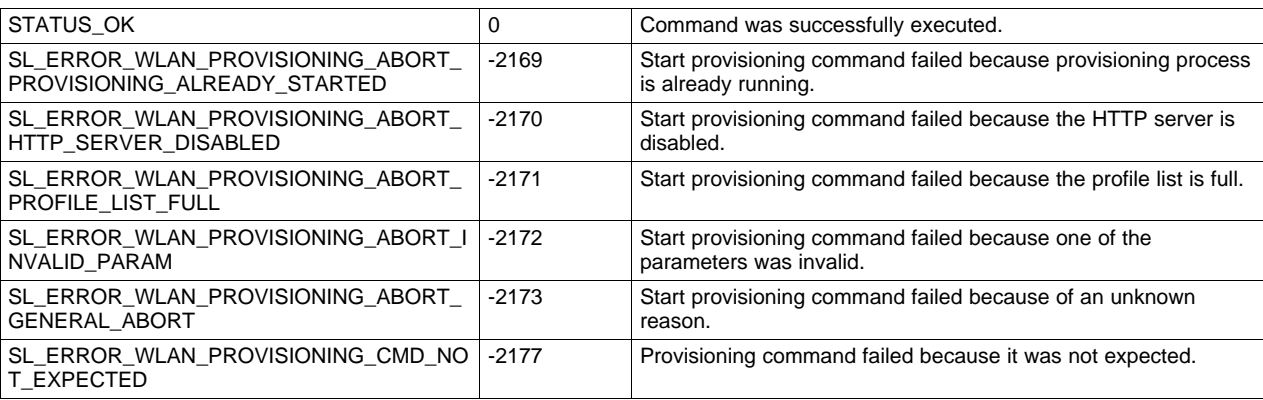

#### **Table 14-3. Errors**

# <span id="page-212-3"></span>*14.10.5 Host Commands During Provisioning*

During the provisioning process, the device switches between different roles, connects to different APs, and changes its IP addressthus, the host commands may not be properly served. As a result, when a command is issued by the host application during an active provisioning process, the SL\_RET\_CODE\_PROVISIONING\_IN\_PROGRESS (-2014) error is returned. The only allowed commands are sl\_WlanProvisioning and sl\_stop. If host is interested to execute a different command, it must either wait for the provisioning process to end, or to manually stop it (using the SL\_WLAN\_PROVISIONING\_CMD\_STOP command). In addition, events that may be sent to the host during the provisioning connection attempts (such as NETAPP\_IPACQUIRED) are blocked, and will not reach the host application (except for dedicated provisioning events, such as the provisioning status event).

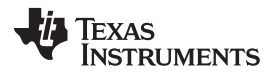

In some cases, after provisioning starts, the host is allowed to send commands and receive all events to perform some actions necessary for completing the provisioning process:

- External confirmation: When feedback to the user's smartphone app is done using an external cloudbased server, the host application must be able to access the internet. Therefore, commands are allowed right after the PROVISIONING\_CONFIRMATION\_IP\_ACQUIRED status event is sent to the host.
- External configuration: When APSC + external configuration mode is used, the host application might need to issue a socket command as part of its external provisioning process. To enable this, commands are allowed right after the PROVISIONING\_EXTERNAL\_CONFIGURATION\_READY status event is sent to the host.
- Auto-provisioning: When provisioning is auto-started, commands are still allowed (unlike host-initiated provisioning, where the commands are blocked right after the provisioning process was started). They are blocked only after user activity was detected (such as when a profile is being configured).

# <span id="page-214-0"></span>**14.11 Usage Examples**

# <span id="page-214-1"></span>*14.11.1 Successful SmartConfig Provisioning*

In [Figure](#page-214-2) 14-3, a profile is configured using SmartConfig. The provisioned device connects to the wireless network from the configured profile and waits for the smartphone app to contact its HTTP web server. When the confirmation result is delivered to the smartphone app, the device sends the successful result to the host, and stops the process.

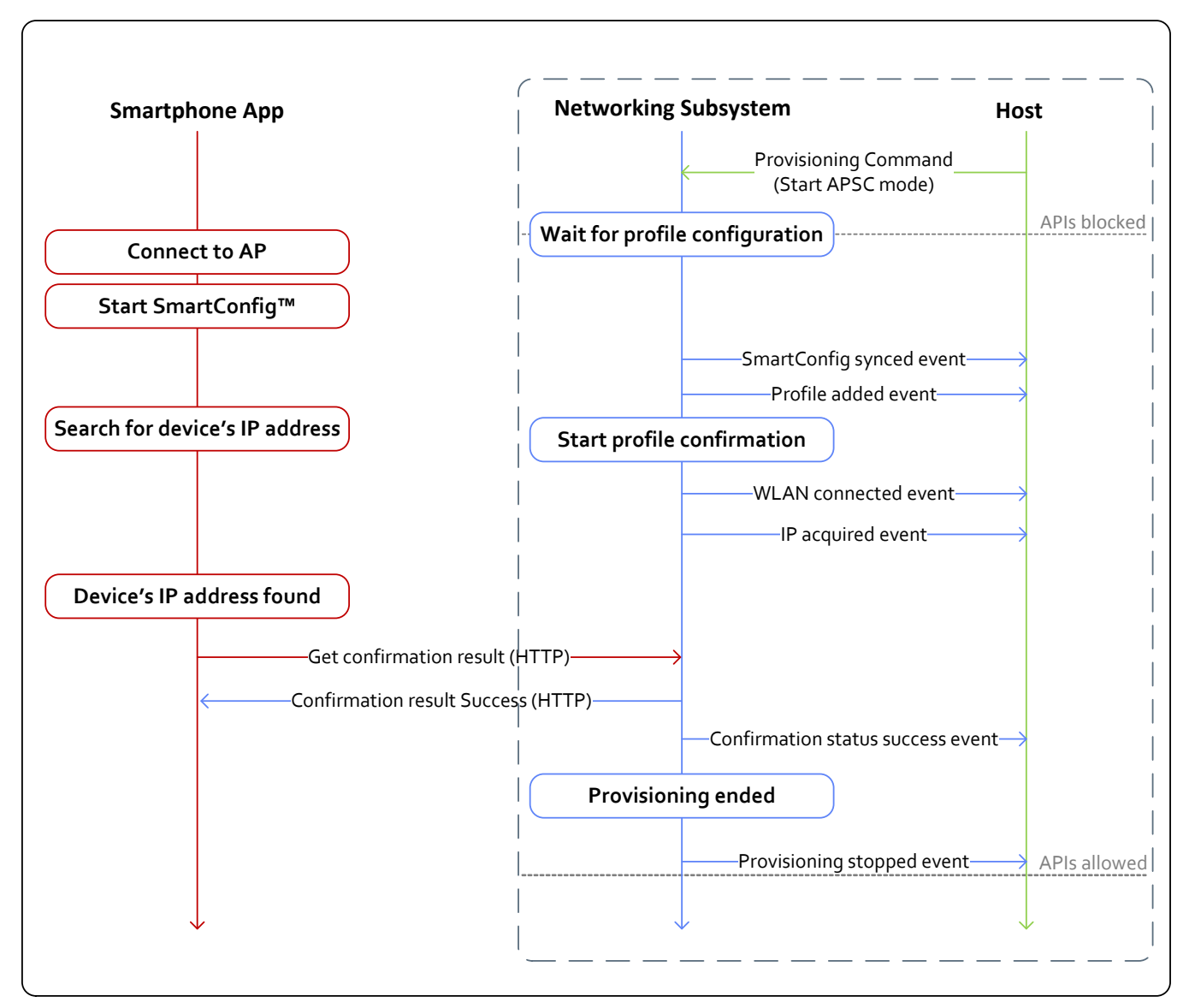

**Figure 14-3. Successful SmartConfig Provisioning**

<span id="page-214-2"></span>The APIs between the host driver and the networking subsystem (commands and events) are blocked during the entire provisioning process. The host is allowed to send commands only after the provisioning\_stopped event arrives.

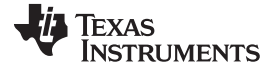

# *14.11.2 Unsuccessful SmartConfig Provisioning*

<span id="page-215-0"></span>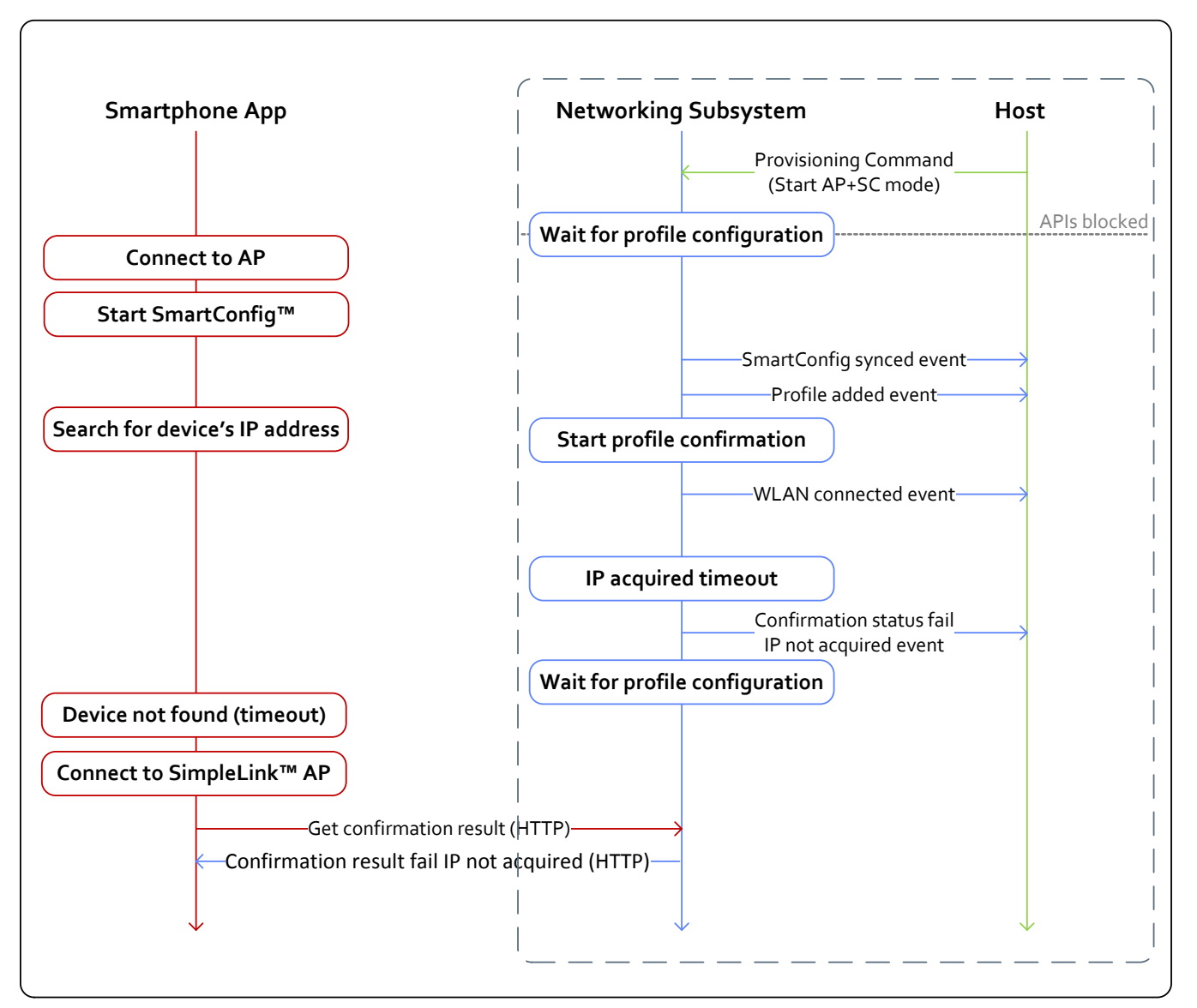

#### **Figure 14-4. Unsuccessful SmartConfig Provisioning**

In AP+SC mode, the device is waiting for a profile configuration while in AP role.

After profile confirmation fails (because an IP address was not acquired in the configured wireless network), the device is ready for another profile configuration (back in AP role).

After the smartphone app fails to find the device and collect the confirmation result on the local wireless network, it tries to get it by connecting directly to the SimpleLink device AP.
# *14.11.3 Successful SmartConfig Provisioning With AP Fallback*

In APSC mode, the device is waiting for a profile configuration while in AP role.

In [Figure](#page-216-0) 14-5, the provisioned device connects to the wireless network, but the smartphone app fails to find the device and collect the confirmation result.

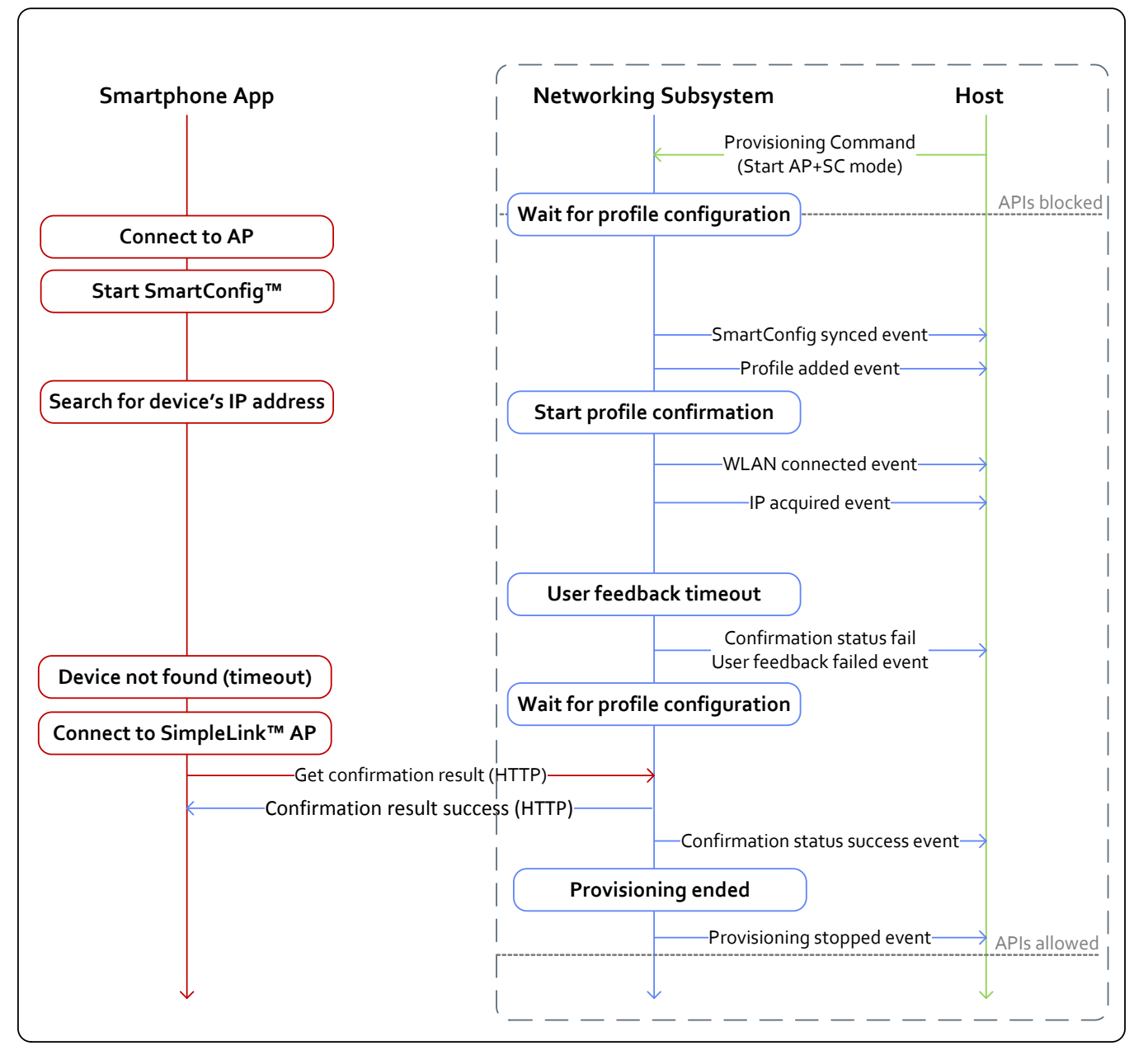

# **Figure 14-5. Successful SmartConfig Provisioning With AP Fallback**

<span id="page-216-0"></span>After profile confirmation fails, the device waits for another configuration attempt.

After the smartphone app fails to find the device and collect the confirmation result on the local wireless network, it tries to get it by connecting directly to the SimpleLink device AP.

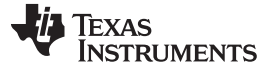

## *14.11.4 Successful AP Provisioning*

In [Figure](#page-217-0) 14-6, a profile is configured to the SimpleLink device through its internal HTTP server while the device is in AP mode.

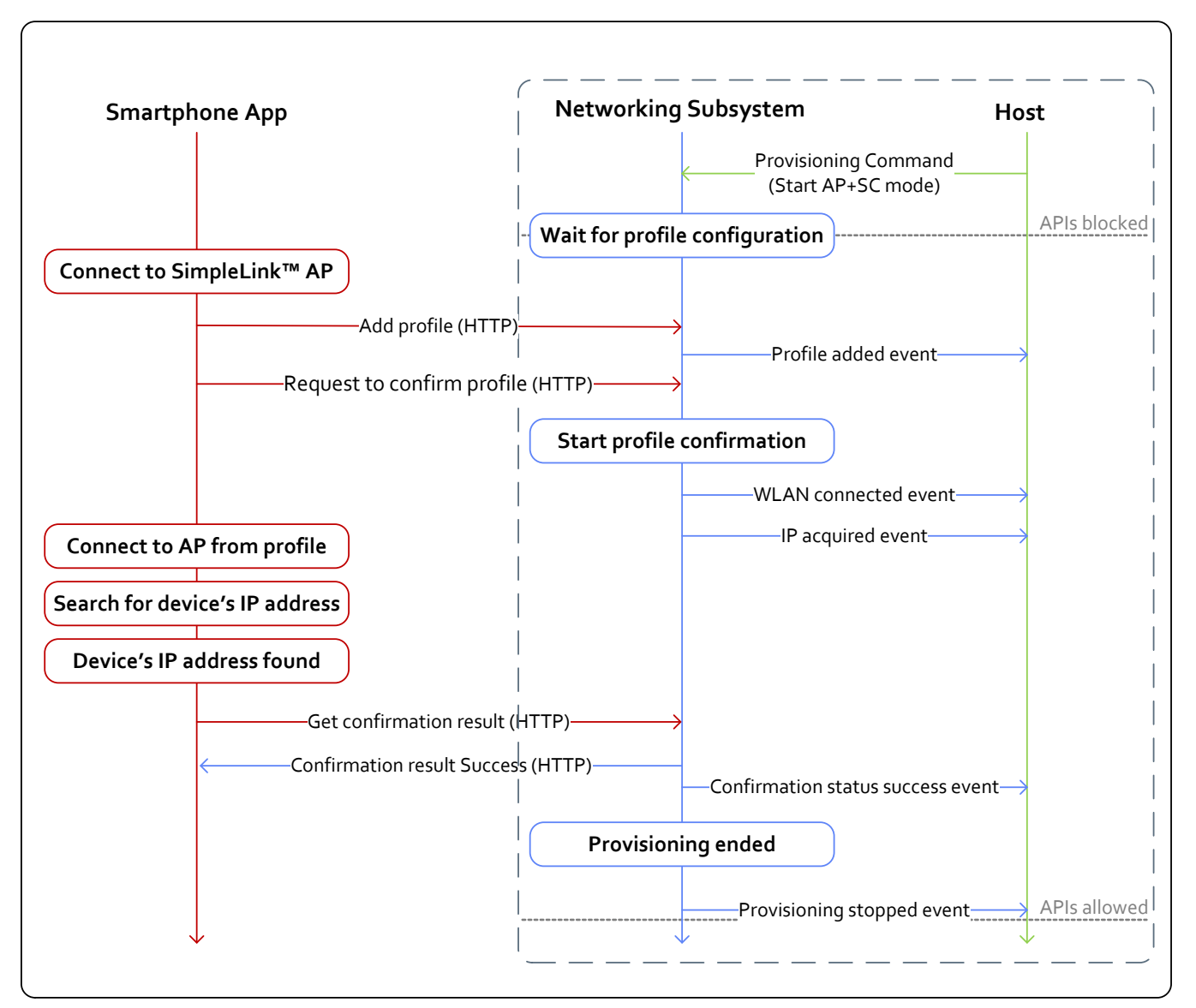

<span id="page-217-0"></span>**Figure 14-6. Successful AP Provisioning**

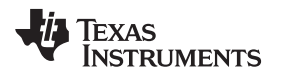

# *14.11.5 Successful AP Provisioning With Cloud Confirmation*

[Figure](#page-218-0) 14-7 depicts a successful AP provisioning with cloud confirmation.

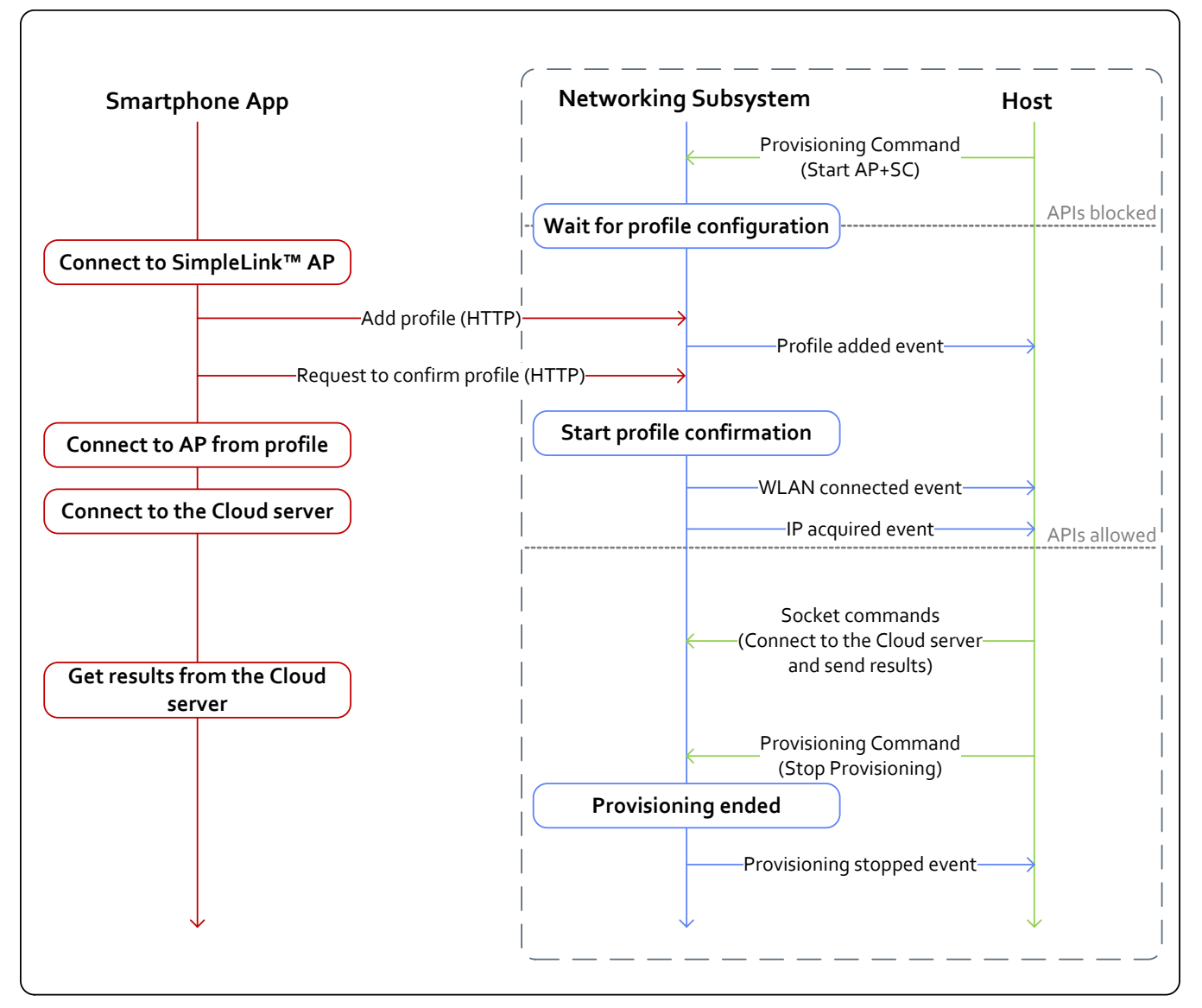

**Figure 14-7. Successful AP Provisioning With Cloud Confirmation**

<span id="page-218-0"></span>When feedback is provided through a cloud server (external confirmation), the host can send commands to the networking subsystem to connect the cloud-based server only after the IP acquired event is received.

Because the networking subsystem is unaware of the results coming from the cloud server, the host is responsible for stopping the provisioning process (and for ordering the networking subsystem to stay in its active role – STA), in case confirmation is successful. For the same reason, the host must order the networking subsystem to stop the profile confirmation attempt (by sending the ABORT\_EXTERNAL\_CONFIRMATION command) in case confirmation failed.

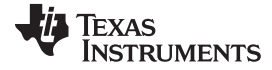

*Usage Examples* [www.ti.com](http://www.ti.com)

# *14.11.6 Using External Configuration Method: WAC*

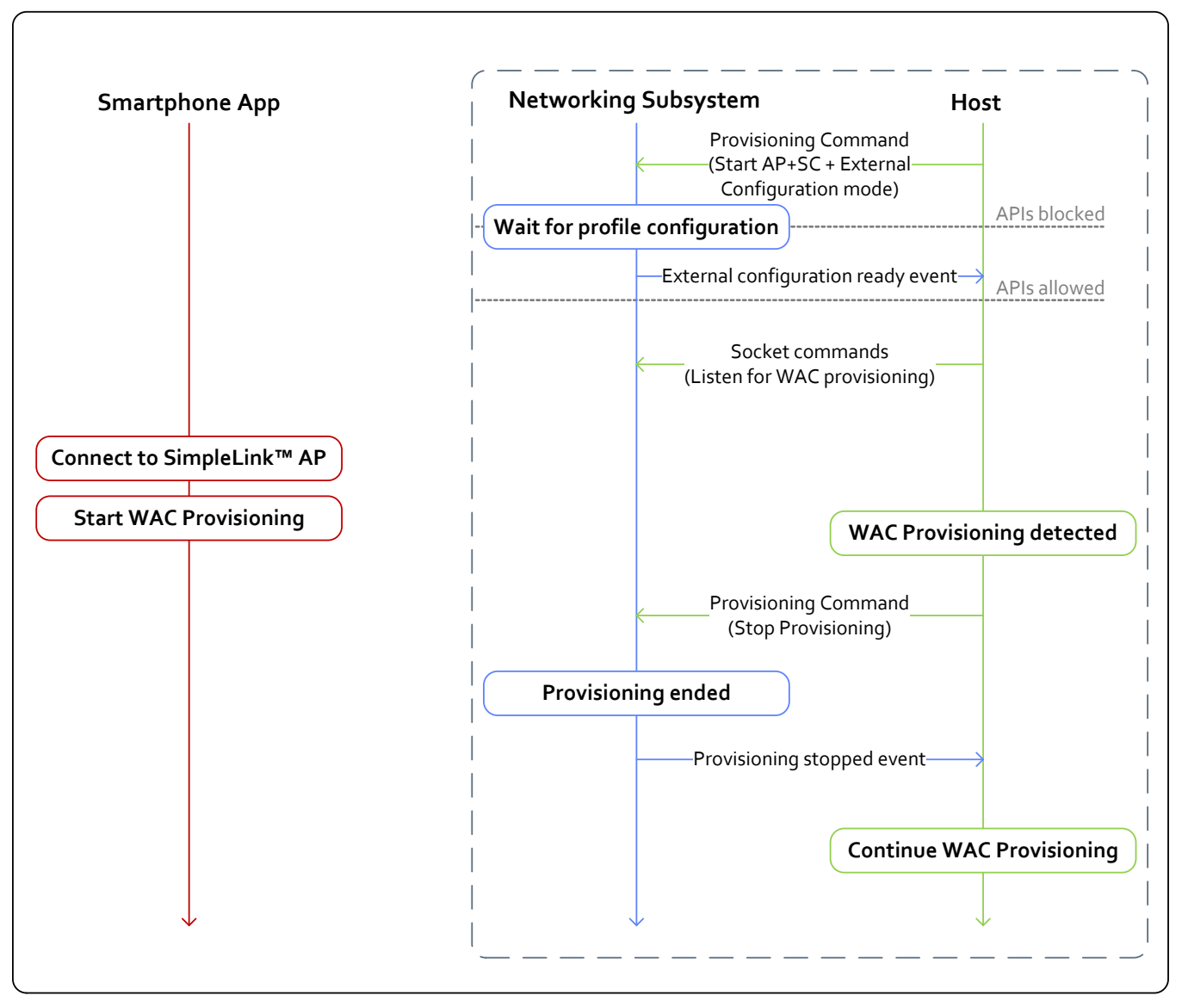

**Figure 14-8. External Configuration Method: WAC**

When provisioning is started in  $AP + SC +$  external configuration mode, the host can start sending commands to the networking subsystem only after the external configuration ready event is received. When the host identifies that a user has started a provisioning process using the external configuration method, it should order the networking subsystem to stop the internal provisioning process. When the internal provisioning process is stopped, the host can continue with its external provisioning process.

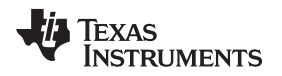

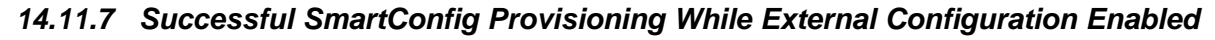

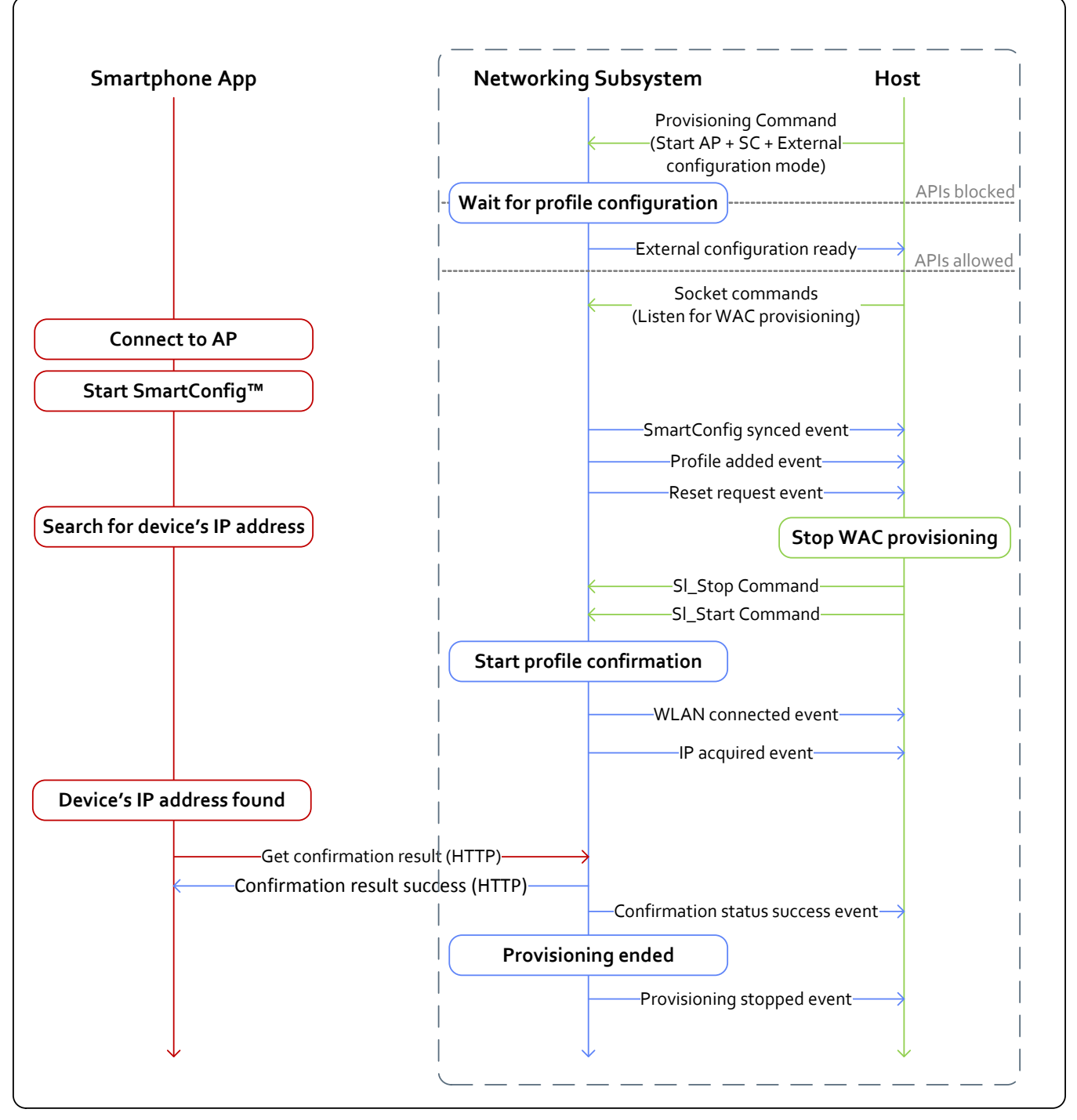

# **Figure 14-9. Successful SmartConfig Provisioning While External Configuration Enabled**

When provisioning is started in  $AP + SC +$  external configuration mode, and the user is using one of the internal provisioning methods (AP or SC), the device sends a reset request event to the host. The host should stop all of its external provisioning activities, and restart the device. Once the device is restarted, it starts the profile confirmation, and the internal provisioning process continues as usual.

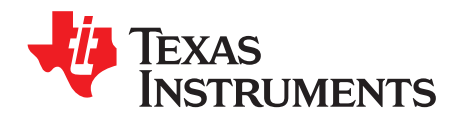

# *Crypto Utilities*

### **Topic** ........................................................................................................................... **Page**

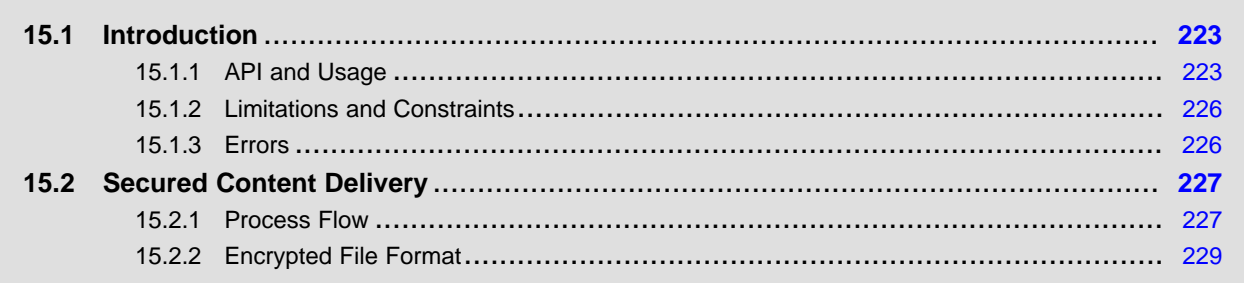

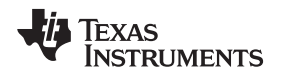

[www.ti.com](http://www.ti.com) *Introduction*

#### <span id="page-222-0"></span>**15.1 Introduction**

The SimpleLink device supports on-chip asymmetric key-pair storage (secure key storage) with built-in crypto acceleration and crypto services to assist in some common cryptographic-related operations.

These crypto services provide a mechanism to manage up to eight ECC key-pairs, and use them to sign or verify data buffers. This capability could be used for authenticating the device identity, among other usage options.

There are three types of supported key-pairs:

- Device-unique key-pair: A single 256-bit unique key of the device, embedded in hardware
- Temporary key-pair: Created upon request using the internal TRNG engine
- Installed key-pair: Installed and maintained by the vendor

The system supports a single constant key-pair. Entry 0 is reserved for this key-pair. Entries 1 to 7 could be used for temporary or installed key-pairs, according to the application needs. All keys are ECC keys using the SECP256R1 curve. This applies to all entries:

- Constant and temporary key types The SimpleLink Wi-Fi device is responsible for using the correct type and curve.
- Installed key type The vendor is responsible only for installing keys of this type and curves.

For all key pairs, the private key is never exposed, and can only be accessed indirectly when using it to sign buffers. The public key may be retrieved by the host application (see [Section](#page-222-1) 15.1.1). [Table](#page-222-2) 15-1 lists the key crypto utility features.

<span id="page-222-2"></span>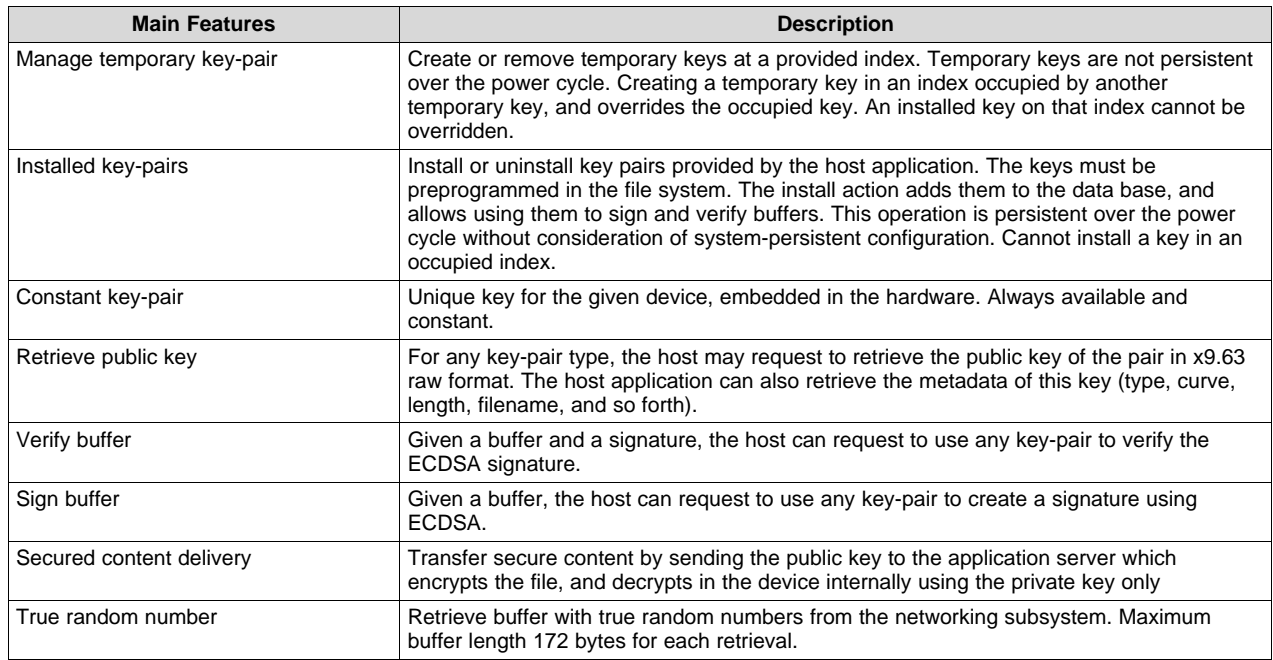

#### **Table 15-1. Key Features**

# <span id="page-222-1"></span>*15.1.1 API and Usage*

#### **15.1.1.1 Install and Uninstall Key-Pairs and Certificates**

This command is used to install and uninstall a key-pair in one of the crypto utilities key-pair management mechanism. The key must be an ECC key-pair using the SECP256R1 curve, and already programmed to the file system in a DER format file. The install and uninstall operations are done using the sl\_NetUtilsCmd API. The key installation is persistent without consideration of system-persistent configuration, and is not erased over the power cycle. If the wanted index is already occupied by a key-pair, the install operation fails. Installation of the certificate without a key pair is used to verify buffers.

```
Introduction www.ti.com
     An example of installing a key and then uninstalling it follows:
     SlNetUtilCryptoCmdKeyMgnt_t keyAttrib;
     SlNetUtilCryptoPubKeyInfo_t *pInfoKey;
     _i16 Status;
     _u8 buf[256];
     _u16 resultLen;
     keyAttrib.ObjId = 5; /* key index is 5 */
     keyAttrib.SubCmd = SL_NETUTIL_CRYPTO_INSTALL_SUB_CMD;
     pInfoKey->KeyAlgo = SL_NETUTIL_CRYPTO_PUB_KEY_ALGO_EC;
     pInfoKey->KeyParams.EcParams.CurveType = SL_NETUTIL_CRYPTO_EC_CURVE_TYPE_NAMED;
     pInfoKey-
     >KeyParams.EcParams.CurveParams.NamedCurveParams = SL_NETUTIL_CRYPTO_EC_NAMED_CURVE_SECP256R1;
     pInfoKey = (SlNetUtilCryptoPubKeyInfo_t *)buf;
     name = ((\_u8 \cdot)pInfoKey) + sizeof(SlNetUtilCryptoPubKeyInfo_t);pInfoKey->KeyAlgo = SL_NETUTIL_CRYPTO_PUB_KEY_ALGO_EC;
     pInfoKey->KeyParams.EcParams.CurveType = SL_NETUTIL_CRYPTO_EC_CURVE_TYPE_NAMED;
     pInfoKey-
     >KeyParams.EcParams.CurveParams.NamedCurveParams = SL_NETUTIL_CRYPTO_EC_NAMED_CURVE_SECP256R1;
     pInfoKey->CertFileNameLen = 0; /* unused */
     name += pInfoKey->CertFileNameLen;
     strcpy((char *)name, "extkey.der"); \prime* private key in the file system */
     pInfoKey->KeyFileNameLen = strlen("extkey.der")+1;
     Status = sl NetUtilCmd(SL_NETUTIL_CRYPTO_CMD_INSTALL_OP,
                            (_u8 *)&keyAttrib, sizeof(SlNetUtilCryptoCmdKeyMgnt_t),
                            (\_u8 \star)pInfo,
                            sizeof(SlNetUtilCryptoPubKeyInfo_t) + pInfoKey->KeyFileNameLen,
                           NULL, &resultLen);
     if(Status < 0)
     {
         /* error */
     }
     resultLen = 0ikeyAttrib.ObjId = 5;
     keyAttrib.SubCmd = SL_NETUTIL_CRYPTO_UNINSTALL_SUB_CMD;
     /* Uninstall the key */
     Status = sl_NetUtilCmd(SL_NETUTIL_CRYPTO_CMD_INSTALL_OP, (_u8 *)&keyAttrib,
                           sizeof(SlNetUtilCryptoCmdKeyMgnt_t), NULL, 0, NULL, &resultLen);
     if(Status < 0)
     {
          /* error */
     }
```
#### **15.1.1.2 Create or Remove Temporary Key**

This command is used to create or remove a temporary ECC key-pair with the SECP256R1 curve on a given index. Create and remove operations are done using the sl\_NetUtilsCmd API. The key is generated internally by the SimpleLink Wi-Fi device. The key is not persistent over the power cycle, and is overridden if using create temporary key again on that index. The operation fails if the desired index is already occupied by an installed key-pair (not a temporary one).

An example of creating a temporary key pair follows:

```
SlNetUtilCryptoCmdKeyMgnt_t keyAttrib;
_i16 Status;
_u16 resultLen;
keyAttrib.ObjId = 1; /* key index is 1 */keyAttrib.SubCmd = SL_NETUTIL_CRYPTO_TEMP_KEYS_CREATE;
Status = sl_NetUtilCmd(SL_NETUTIL_CRYPTO_CMD_TEMP_KEYS,
                       (_u8 *)&keyAttrib, sizeof(SlNetUtilCryptoCmdKeyMgnt_t),
```
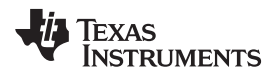

```
NULL,
                        0,NULL, &resultLen);
if(Status < 0)
{
    /* error */
}
```
# **15.1.1.3 Get Public Key**

This command is used to retrieve the public key of the key-pair installed or temporarily created in a certain index.

The key is in x9.63 raw format. The operation is done using the sl\_NetUtilGet API.

```
_i16 Status;
u8 configOpt = 0;
\lnotu32 objId = 0;
_u16 configLen = 0;
configOpt = SL_NETUTIL_CRYPTO_PUBLIC_KEY;
objId = 1;
configLen = 255;
/* get the Public key */
Status = sl_NetUtilGet(configOpt, objId, buf, &configLen);
if(Status < 0){
    /* error */
}
```
#### **15.1.1.4 Sign Buffer**

This command is used to create a digital signature using the ECDSA algorithm and a key-pair from the crypto-utilities key management mechanism. This operation is done using the sl\_NetUtilCmd. Signing a buffer is only allowed with ECDSAwithSHA.

**NOTE:** The input buffer for signing must not exceed 1.5KB.

### **15.1.1.5 Verify Buffer**

This command is used to verify a digital signature using the ECDSA algorithm. The signature must be created with one of the key-pairs from the crypto-utilities key management mechanism. Verification of a buffer can be done by ECDSAwithSHA or ECDSAwithSHA256, where the buffer to digest is given in the API. If a predigested message is used, verification occurs when the digest is passed in the verify command, instead of the buffer.

**NOTE:** The input buffer for signing must not exceed 1.5KB. If a larger buffer must be verified, predigest the buffer and pass it as the verify buffer with SL\_NETUTIL\_CRYPTO\_SIG\_DIGESTwECDSA sigType.

An example of sign and verify buffer:

```
_u16 configLen = 0;
_u8 buf[256];
_u8 verifyBuf[2048];
SlNetUtilCryptoCmdSignAttrib_t signAttrib;
SlNetUtilCryptoCmdVerifyAttrib_t verAttrib;
_i32 verifyResult;
_u16 resultLen;
_u8 messageBuf[1500];
_i16 Status;
```
Texas **TRUMENTS** 

*Introduction* [www.ti.com](http://www.ti.com)

```
signAttrib.Flags = 0;
signAttrib.ObjId = 3;
signAttrib.SigType = SL_NETUTIL_CRYPTO_SIG_SHAwECDSA; /* this is the only type supported */
configLen = 255;
Status = sl_NetUtilCmd(SL_NETUTIL_CRYPTO_CMD_SIGN_MSG, (_u8 *)&signAttrib,
                       sizeof(SlNetUtilCryptoCmdSignAttrib t),
                       messageBuf, sizeof(messageBuf), buf, &configLen);
if(0 > Status)
{
    /* error */
}
/* now verify the buffer */
memcpy(verifyBuf, messageBuf, sizeof(messageBuf));
memcpy(verifyBuf + sizeof(messageBuf), buf, configLen);
verAttrib.Flags = 0;
verAttrib.ObjId = 3;
verAttrib.SigType = SL_NETUTIL_CRYPTO_SIG_SHAwECDSA; /* this is the only type supported */
verAttrib.MsgLen = sizeof(messageBuf);
verAttrib.SigLen = configLen;
/* use the created keys to verify the signature from the previous step */resultLen = 4;
Status = sl_NetUtilCmd(SL_NETUTIL_CRYPTO_CMD_VERIFY_MSG, (_u8 *)&verAttrib,
                       sizeof(SlNetUtilCryptoCmdVerifyAttrib_t),
                       verifyBuf, sizeof(messageBuf) + configLen,
                       (_u8 *)&verifyResult , &resultLen);
if(0 > <i>Status</i>){
    /* error */
}
```
#### **15.1.1.6 True Random Number**

Retrieve a buffer of true random numbers from the networking subsystem. Maximum buffer length is 172 bytes for each retrieval. if the requested length exceeds 172 bytes, it is trimmed to 172 bytes.

Status = sl\_NetUtilGet(SL\_NETUTIL\_TRUE\_RANDOM,0,buffer,&len);

#### <span id="page-225-0"></span>*15.1.2 Limitations and Constraints*

- Mechanism supports a total of eight keys, where index 0 is reserved for the constant key-pair.
- Only ECC keys using the SECP256R1 curve are supported.
- Index management is a host application responsibility; find free index or retrieve index list are not provided.
- For signing and verifying operations, the buffer size is limited to 1.5KB.

#### <span id="page-225-2"></span><span id="page-225-1"></span>*15.1.3 Errors*

[Table](#page-225-2) 15-2 lists the common errors.

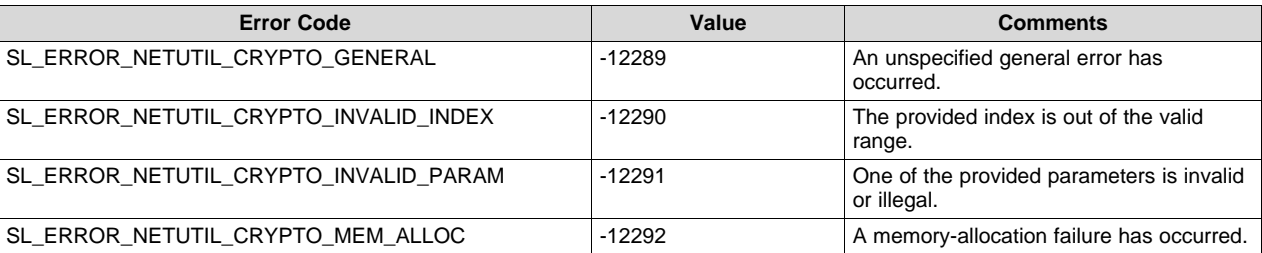

#### **Table 15-2. Common Errors**

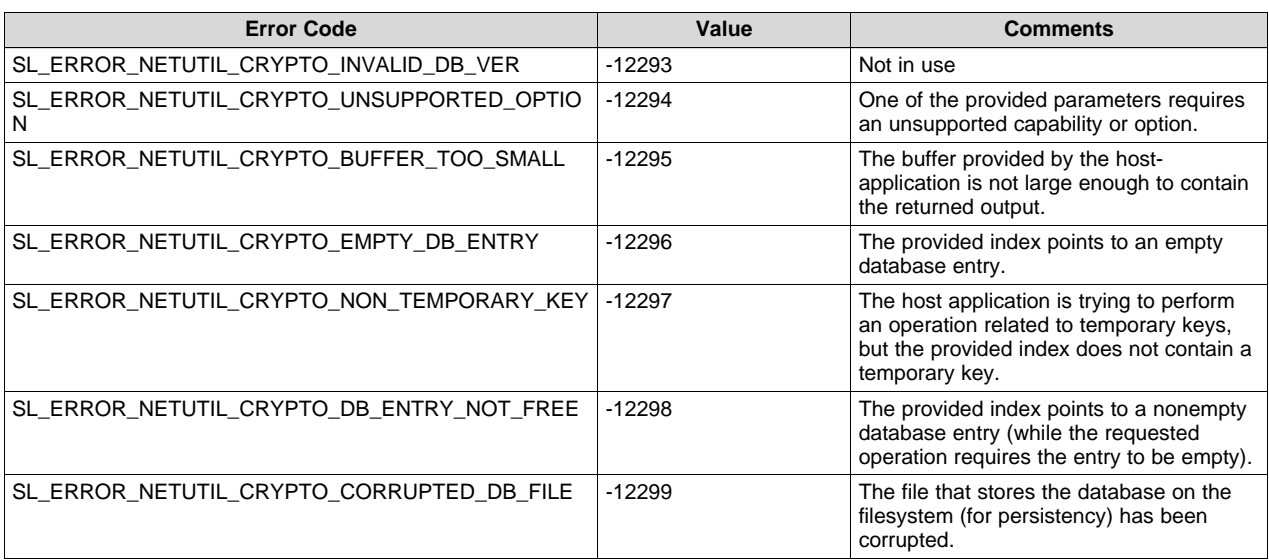

#### **Table 15-2. Common Errors (continued)**

# <span id="page-226-0"></span>**15.2 Secured Content Delivery**

The secure content delivery feature lets the user program a secured file, which is encrypted by a remote device and decrypted inside the NWP. The private key used for the process remains inside the SimpleLink Wi-Fi networking subsystem alone with no access from the host. This ability lets the user transfer a file to the system on any unsecured tunnel.

**NOTE:** Secured content delivery is designed to work with a temporary key generated on secure key index 1.

# <span id="page-226-1"></span>*15.2.1 Process Flow*

- 1. Retrieve a temporary, nonpersistent ECC public key using the NetUtils APIs described in *[Appendix](#page-239-0) A*.
- 2. Send the public key to the application remote server.
- 3. Receive the encrypted file.
- 4. Open a file with a special flag, indicating secure content delivery is about to be written:

```
secAccessFlags = SL_FS_FILE_MODE_OPEN_CREATE(fpInSize,SL_FS_FILE_DOWNLOAD_SECURED_CONTENT);
fileHande = sl_FsOpen("sec_cont1.txt",secAccessFlags,NULL);
if(0 > fileHande)
{
    /* error */
}
```
- 5. Write the file sequentially (all bytes in order with no random access) the offset attribute in the sl\_FsWrite has no meaning regarding a secured content delivery write, and is ignored.
- 6. Close the file using the sl\_FsClose API.

At the end of this process, the file is saved on the SFLASH, and encrypted as a normal secured file on the file system. The file system uses a different key and method than is used to encrypt the file for the secure content delivery process.

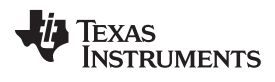

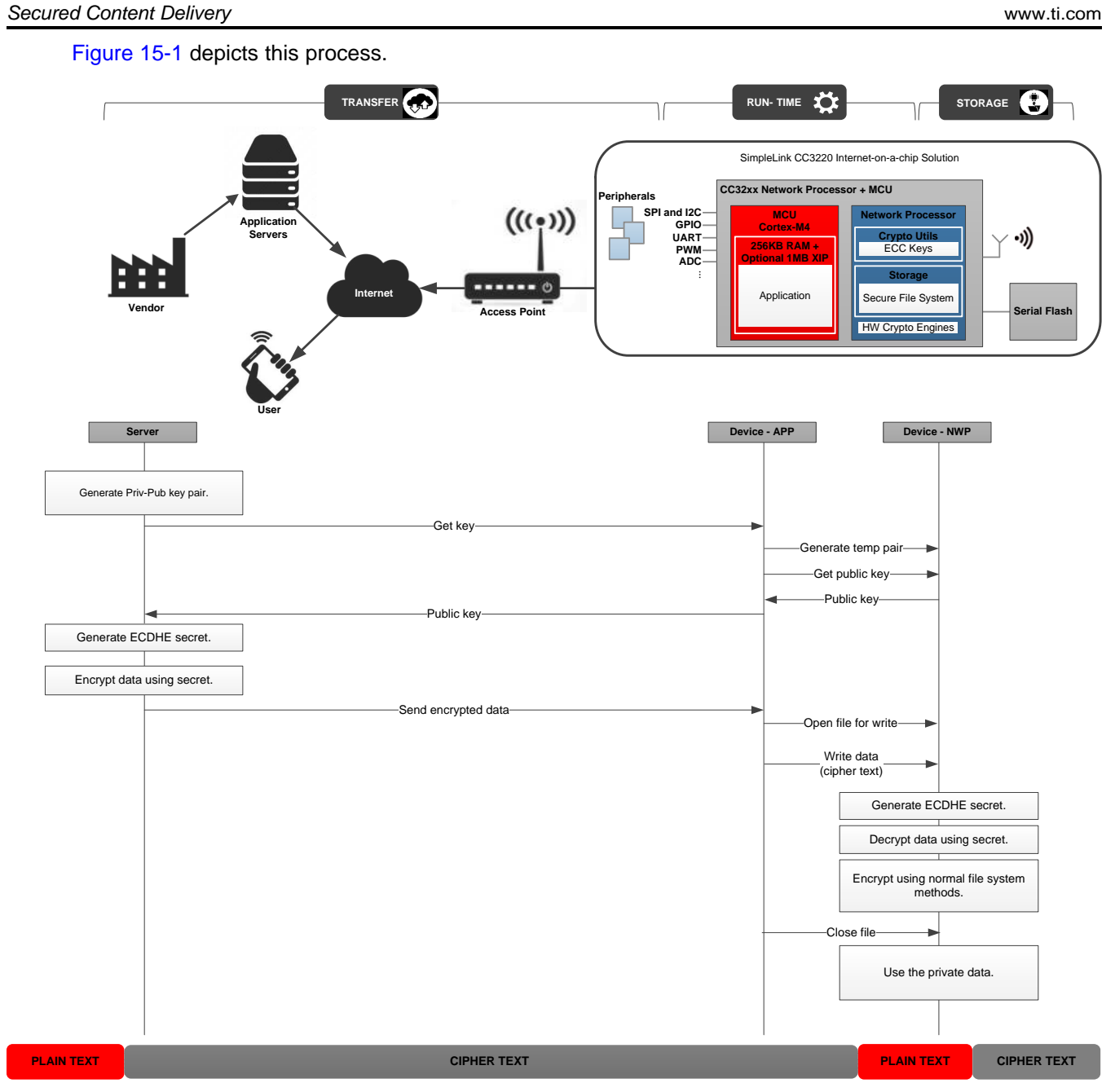

<span id="page-227-0"></span>**Figure 15-1. Secure Content Delivery**

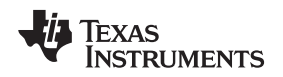

### <span id="page-228-0"></span>*15.2.2 Encrypted File Format*

Multiple steps are involved in building the secure content file in the format expected by the network processor. Before building the file, the server must first derive the ECDHE secret from the public key sent by the SimpleLink device and the private key of the server. The AES key and initialization vector (IV) used to encrypt the data are formed as follows:

- AES IV: Upper 128 bits of ECDHE secret
- AES Key
	- Upper 128 bits of AES Key = Bitwise XOR of upper and lower 128 bits of ECDHE secret
	- Lower 128 bits of AES Key = Lower 128 bits of ECDHE secret

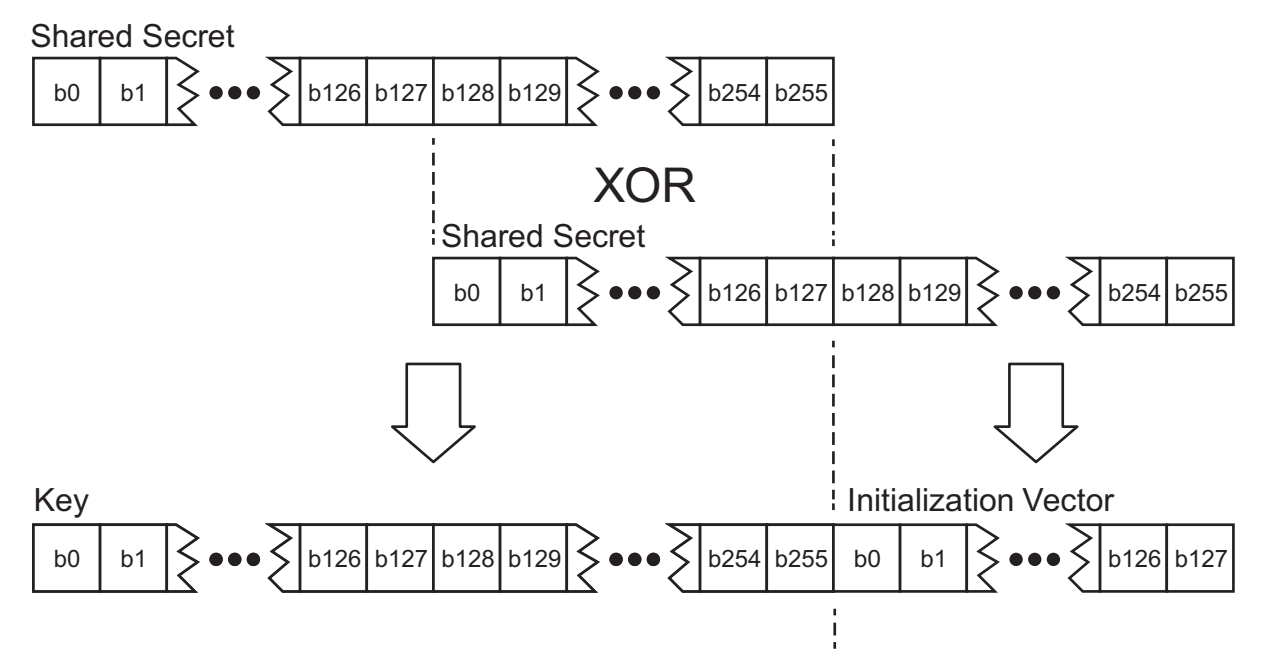

**Figure 15-2. AES Key Diagram**

The order of operations for building the bundle is:

- 1. Use SHA256 to generate a digest of the RAW data.
- 2. Append the RAW data to the digest in a single file.
- 3. Encrypt the file (digest + RAW data) with AES 256 CBC (allow the encryption function to pad the file as needed).
- 4. Add the bundle header that includes the RAW data size, padding, and server ECC public key.

When creating the bundle header, the RAW data size should be specified in little endian format (that is, a raw data size of 16 is specified as "10 00 00 00" at the beginning of the file).

The file delivered with this process should be in the proprietary format (see [Figure](#page-229-0) 15-3).

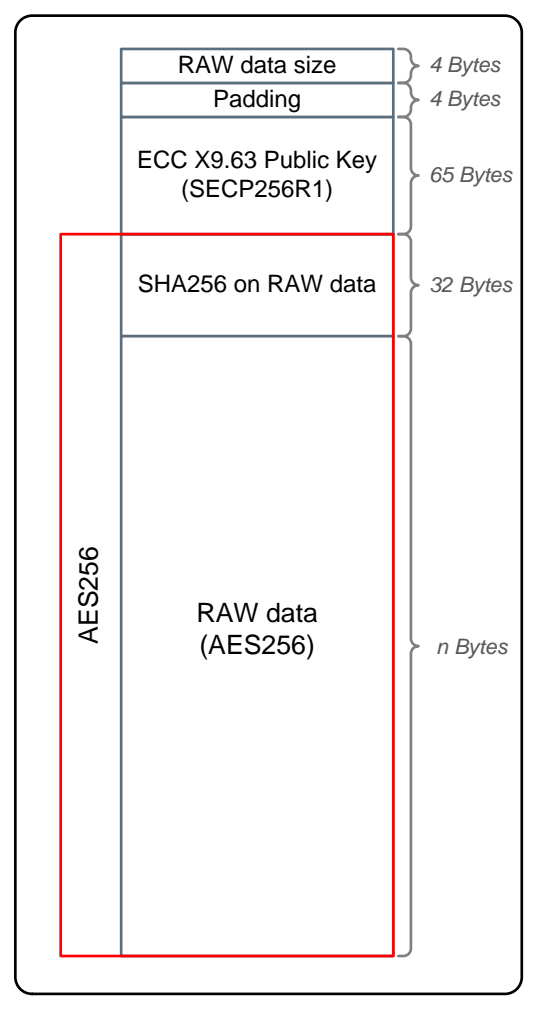

<span id="page-229-0"></span>**Figure 15-3. File Format**

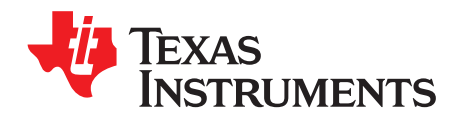

# *Porting the Host Driver*

### **Topic** ........................................................................................................................... **Page**

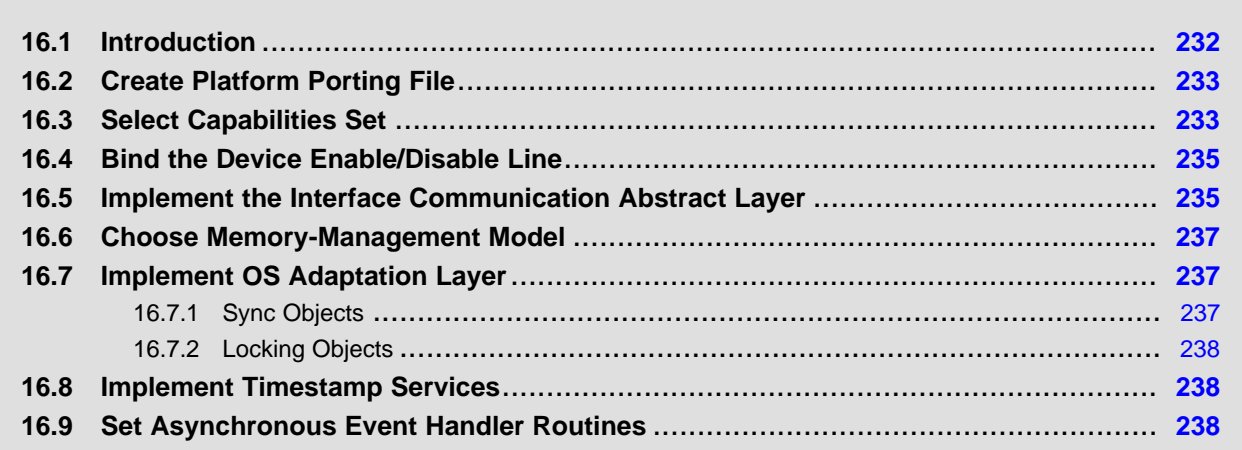

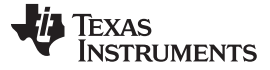

#### <span id="page-231-0"></span>**16.1 Introduction**

The SimpleLink Wi-Fi device family consists of several device types: the CC3220S and CC3220SF, which are fully-integrated system-on-chip (SoC) solutions consisting of both applications MCU and the network processor, and the CC3120, which consists only of the network subsystem processor. The CC3120 device can be bundled with any platform (MCU, MPU, or other). While the CC3220x is already fully integrated, to work with the CC3120 device, the user must port its host driver to the new platform. The porting of the SimpleLink Wi-Fi host driver to any new platform is based on a few simple steps. This chapter provides basic step-by-step guidelines on how to port the SimpleLink host driver to new platforms. Follow the instructions carefully to avoid any problems during this process and to enable efficient and proper work with the CC3120 device.

The basic concept of the porting is that all modifications and porting adjustments of the host driver are made in one file (user.h header file). Strictly following these guidelines ensures a smooth transition to new versions of the driver. The porting process consists of a few simple steps:

- 1. Create the user.h file for the target platform.
- 2. Select capabilities set.
- 3. Bind the device enable/disable line.
- 4. Implement the interface communication driver.
- 5. Choose memory-management model.
- 6. Implement OS adaptation layer.
- 7. Implement timestamp services.
- 8. Bind asynchronous event handlers routines.

The remainder of this chapter describes these steps in more detail.

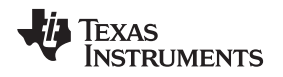

# <span id="page-232-0"></span>**16.2 Create Platform Porting File**

The first step is to create a user.h file, which is tailored to the specific requirements of the target platform. The file must be under the porting folder, as shown in [Figure](#page-232-2) 16-1.

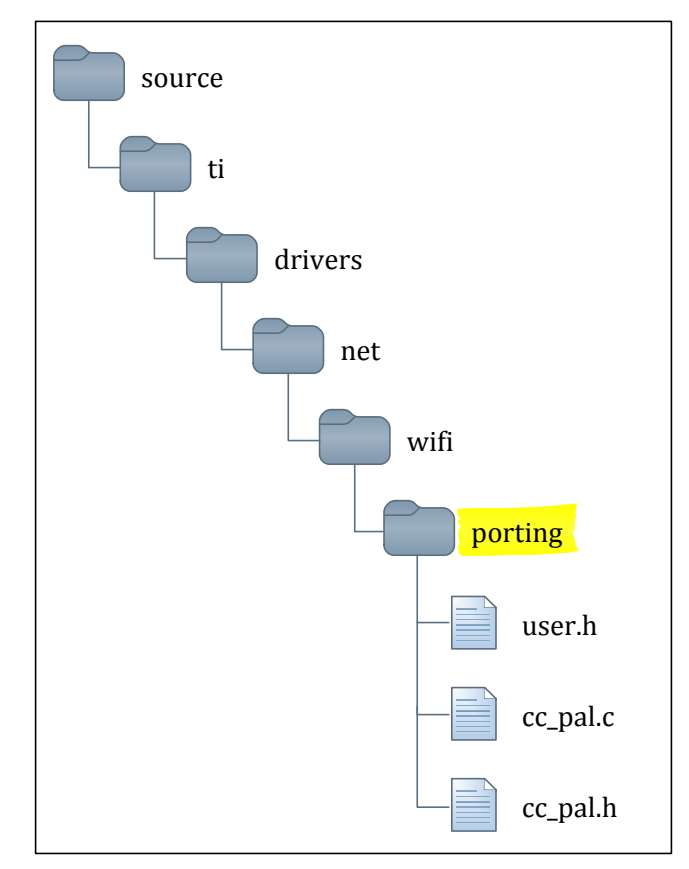

**Figure 16-1. User.h Location**

As a basis for this file, TI recommends using one of the porting layers provided with the SimpleLink Wi-Fi SDKs and plug-ins.

# <span id="page-232-2"></span><span id="page-232-1"></span>**16.3 Select Capabilities Set**

The SimpleLink host driver supports different predefined sets of capabilities that can fit most target platforms:

- SL\_TINY Provides limited functionality set, compatible for platforms with very limited resources.
- SL\_FULL Provides access to all SimpleLink functionality

TI recommends trying and choosing one of these predefined capabilities set before building a customized set. To choose one of these sets, the set name must be defined in user.h (only one of them). For example:

#### #define SL\_TINY

If any of these predefined sets do not provide the required functionality, it is possible to tailor the driver in a more flexible way. This is done by enabling or disabling API groups (silos) and setting the APIs level. The levels of the APIs are divided into two categories: normal and extended. [Table](#page-233-0) 16-1 describes the available groups and their relative macros.

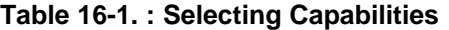

<span id="page-233-1"></span><span id="page-233-0"></span>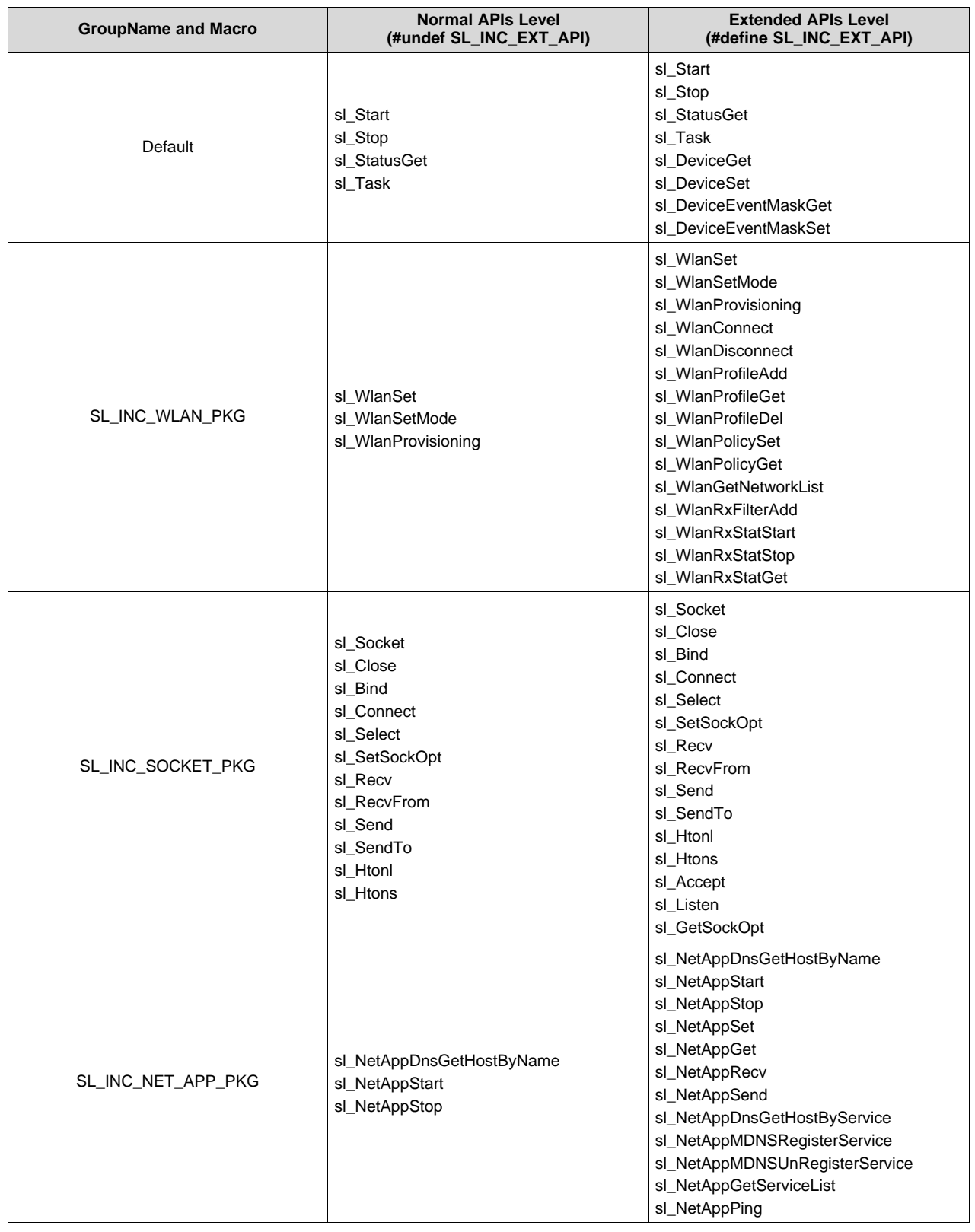

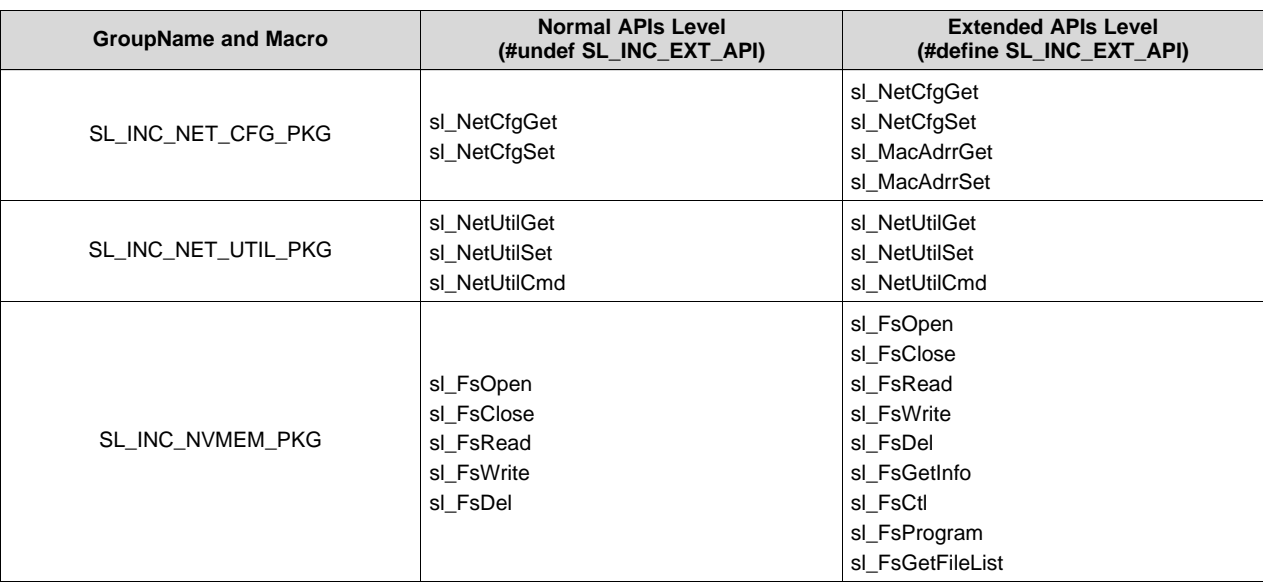

#### **Table 16-1. : Selecting Capabilities (continued)**

**NOTE:** There is no option to enable or disable a particular function.

# <span id="page-234-0"></span>**16.4 Bind the Device Enable/Disable Line**

The CC3120 has two external hardware lines that can be used to enable or disable the device:

- nReset Puts the device in shutdown mode
- nHib Puts the device in hibernate mode

For more information, see [Section](#page-26-0) 2.3.

**NOTE:** Only one of these lines or modes can be used. During sl\_Start or sl\_Stop, the driver calls the macros to force one of these lines to high or low in the correct sequence.

To bind one of these lines, the following macros must be defined correctly:

- sl DeviceEnable To force the line to high level
- sl\_DeviceDisable To force the line to low level

#### Example:

#define sl\_DeviceEnable() (P4OUT |= BIT1)

#define sl\_DeviceDisable() (P4OUT &= ~BIT1)

If some initializations are required before the enable or disable macros are called, the host application can also define the following optional macro:

sl DeviceEnablePreamble

This macro is called during sl\_Start before sl\_DeviceEnable is called. The macro can be used as a placeholder to implement any preprocess operations before enabling networking operations.

# <span id="page-234-1"></span>**16.5 Implement the Interface Communication Abstract Layer**

The SimpleLink Wi-Fi CC3120 device supports two standard communication interfaces: SPI and UART.

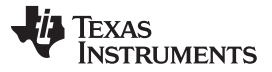

The device automatically detects the active interface during initialization. From the device perspective, after the detection, the second interface is closed and cannot be used. The host driver uses a unified interface for both communication interfaces (abstract layer). The following functions should be implemented:

• sl\_IfOpen – Opens the interface communication port to be used for communicating with the SimpleLink Wi-Fi device. Prototype:

\_SlFd\_t sl\_IfOpen(char\* pIfName , unsigned long flags);

- sl\_IfClose Closes an opened interface communication port. Prototype:
- int sl\_IfClose(\_SlFd Fd);

• sl IfRead – Reads bytes from an opened communication channel into a buffer. Prototype:

int sl\_IfRead(\_SlFd Fd , char\* pBuff , int Len);

• sl IfWrite – Transmits buffer of bytes on an opened communication channel. Prototype:

int sl\_IfWrite(\_SlFd Fd , char\* pBuff , int Len);

• sl\_IfRegIntHdlr – Registers an interrupt handler routine for the host IRQ line. Prototype:

sl IfRegIntHdlr(InterruptHdl , pValue);

The way these functions are implemented has a direct impact on the performances of the SimpleLink Wi-Fi device. Consider using DMA or jitter buffer, if possible.

The function sl\_IfOpen returns a file descriptor used later by sl\_IfClose, sl\_IfRead, and sl\_IfWrite. The host application can define the type of this descriptor to any type required by defining SIFd t as a macro or typedef in user.h.

#### Example:

typedef \_u32 \_SlFd\_t;

The sl\_IfOpen function opens and configures the interface communication port using given interface name and option flags. The interface name is a parameter of the sl\_Start function that passes as is to the sl\_IfOpen function. The value of the option flags is set to constant value by defining the macro SIIfOpenFlags in user.h.

The baud rate, clock polarity, clock phase, chip select, flow control, or any other specific attributes of the communication channel must be configured in this function. If the interface name and option flags are not enough for this configuration and the communication channel could not be entirely configured on this function, the host application alternatively can leave the sl\_IfOpen function empty, and open and configure the communication channel externally before calling sl\_Start. In this method, the host application should provide to sl\_Start the file descriptor of the opened channel. The sl\_IfClose function is always called on sl\_Stop, even if the host application opened the communication channel externally.

For most of the platform, implementing the five macros above for the interface communication is sufficient.

By default, the host driver is running in a zero-copy method. This method is good for most cases, but essential for microcontrollers with tight availability of resources. However, it means that some commands or messages are sent in several transactions. In some platforms, it can be more efficient, in terms of performances, to copy the data to a temporary buffer and send it all at once. The driver allows this method by implementing additional two macros in user.h:

• sl IfStartWriteSequence – Indicates that a write sequence is starting. From this point, the host application can store all the data from sl\_IfWrite in a buffer. Prototype:

int sl\_IfStartWriteSequence (\_SlFd Fd);

• sl\_IfEndWriteSequence – Indicates that a write sequence completed. At this point, the host should send the temporary buffer. Prototype:

int sl IfEndWriteSequence ( SlFd Fd);

In some platforms, the host application might need to mask the IRQ line whenever this interrupt could be masked. The host driver provides a method to implement such schema. To allow this functionality, the user can define and implement the following macros:

- sl\_IfMaskIntHdlr
- sl\_IfUnMaskIntHdlr

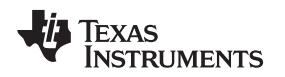

### <span id="page-236-0"></span>**16.6 Choose Memory-Management Model**

The SimpleLink host driver supports two memory models: static (default) and dynamic.

The major difference between these memory models is that the static model requires the memory allocation of the driver's control block, even when the driver is not active, and the dynamic does not. In the dynamic model, the control block and all required resources are allocated on sl\_Start and freed on sl\_Stop.

To enable the dynamic model, the macro SL\_MEMORY\_MGMT\_DYNAMIC must be defined. For example:

#define SL\_MEMORY\_MGMT\_DYNAMIC

And a complementary malloc and free functions must also be defined:

- sl\_Malloc Allocates a buffer of at least the given size and returns a pointer to this buffer. Prototype: void\* sl Malloc(int Size);
- sl Free Frees a given buffer by a pointer. Prototype:

```
void sl_Free(void* pBuff);
```
**NOTE:** TI recommends using the static memory management model.

# <span id="page-236-1"></span>**16.7 Implement OS Adaptation Layer**

The SimpleLink Wi-Fi host driver can run on multithreaded environment (OS), as well as a non-OS environment. This step is not required if the host application is based on a non-OS environment.

To enable the multithreaded environment, the macro SL\_PLATFORM\_MULTI\_THREADED must be defined. For example:

#define SL\_PLATFORM\_MULTI\_THREADED

The OS adaptation layer consists of two major objects:

- Sync objects To allow synchronization between threads
- Locking objects To protect access to resources from different threads

# <span id="page-236-2"></span>*16.7.1 Sync Objects*

A sync object is an object used to synchronize between two threads, or between a thread and an interrupt handler. One thread is waiting on the object and the other thread or interrupt handler sends a signal, which then releases the waiting thread. The signal can be sent from interrupt context. This object is generally implemented by binary semaphore.

The type of the sync object is defined by the host application as needed, by defining the \_SlSyncObj\_t function as a typedef or a macro.

#define \_SlSyncObj\_t HANDLE

The following functions should also be implemented:

- sl SyncObjCreate Creates a sync object. The function receives a pointer to a memory control block for the object, which is later passed to the other functions of the sync object.
- sl SyncObjDelete Destroys a sync object. If one of the threads already waits on the sync object while this function is called, the driver expects that the waiting thread will exit with an error when this function is called.
- sl SyncObjSignal Generates a synchronization signal to the sync object from a thread context, which should release the other thread context that is waiting on this sync object.
- sl SyncObjSignalFromIRQ The same as sl SyncObjSignal, but called from interrupt handler routine. In most operating systems, there is no difference between these functions, but in some operating systems there is a special function for this function.
- sl\_SyncObjWait Waits for a synchronization signal of a specific sync object. The calling thread is blocked on this function until the signal is generated or time-out value elapsed. If the function is called

after the signal is already generated, the waiting thread should be released immediately.

# <span id="page-237-0"></span>*16.7.2 Locking Objects*

Locking objects are used to protect resources from mutual accesses of two or more threads. A locking object should support reentrant locks by a single thread. This object is generally implemented by a mutex semaphore.

The type of the locking object could be defined by the host application as needed, by defining the \_SlLockObj\_t function as a typedef or a macro. For example:

#define \_SlLockObj\_t HANDLE

The following functions should also be implemented:

- sl LockObjCreate Creates a locking object. The function receives a pointer to a memory control block for the object, which is later passed to the other functions of the locking object.
- sl\_LockObjDelete Destroys a locking object.
- sl\_LockObjLock Locks a locking object. Other threads that try to lock the same object must be suspended until the locking thread unlocks this locking object.
- sl LockObjUnlock Unlocks a locking object to be used by other threads.

# <span id="page-237-1"></span>**16.8 Implement Timestamp Services**

The SimpleLink host driver supports a time-out mechanism for busy loops that the operating systems object do not support (for example, while waiting for a response from the device between a small SPI transactions). These time-outs require an implementation of timestamp mechanism.

**NOTE:** TI recommends implementing this mechanism.

To implement this mechanism, the host application must provide a function that retrieves the current timestamp:

• slcb GetTimestamp – Gets counter value in ticks units

In addition, the host application must declare the time resolution of the timestamp on the platform by using the following macros:

- SL\_TIMESTAMP\_TICKS\_IN\_10\_MILLISECONDS
- SL\_TIMESTAMP\_MAX\_VALUE

The default time-out values are set to meet the common values of an average system. If the host application needs to, it can set a different time-out value by defining the following macros:

- SL\_DRIVER\_TIMEOUT\_SHORT In ms. By default, set to 30 seconds if this macro is not defined.
- SL\_DRIVER\_TIMEOUT\_LONG In ms. By default, set to 60 seconds if this macro is not defined.
- SYNC\_PATTERN\_TIMEOUT\_IN\_MSEC In ms. By default, set to 60 seconds if this macro is not defined.

# <span id="page-237-2"></span>**16.9 Set Asynchronous Event Handler Routines**

The host application can register asynchronous event handler routines for the different API silos. TI recommends registering to all of these routines and handling the different events. Registering to these routines is optional, and might be changed from one host application implementation to another.

The following asynchronous event handlers can be registered:

- slcb DeviceFatalErrorEvtHdlr Handles fatal errors from the device or the host driver. After this routine is called, the host application must restart the driver and the device (call to sl\_Stop and sl\_Start) to continue using the device.
- slcb DeviceGeneralEvtHdlr Handles general errors from the device.
- slcb\_WlanEvtHdlr Handles events and errors of the WLAN silo
- slcb SockEvtHdlr Handles events and errors of the Socket silo.

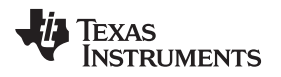

- slcb\_NetAppEvtHdlr Handles events and errors of the NetApp silo.
- slcb\_NetAppHttpServerHdlr Handles events of the HTTP server.
- slcb\_NetAppRequestHdlr Handles NetApp requests.
- slcb\_NetAppRequestMemFree Frees a buffer used in a NetApp request. Allows the use of a dynamic memory buffer in these requests.

<span id="page-239-0"></span>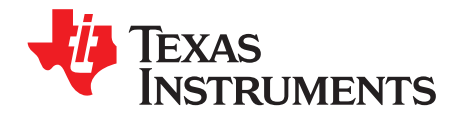

# <span id="page-239-1"></span>**A.1 Host APIs**

[Table](#page-239-1) A-1 provides a brief description of the different host APIs.

# **Table A-1. Host APIs**

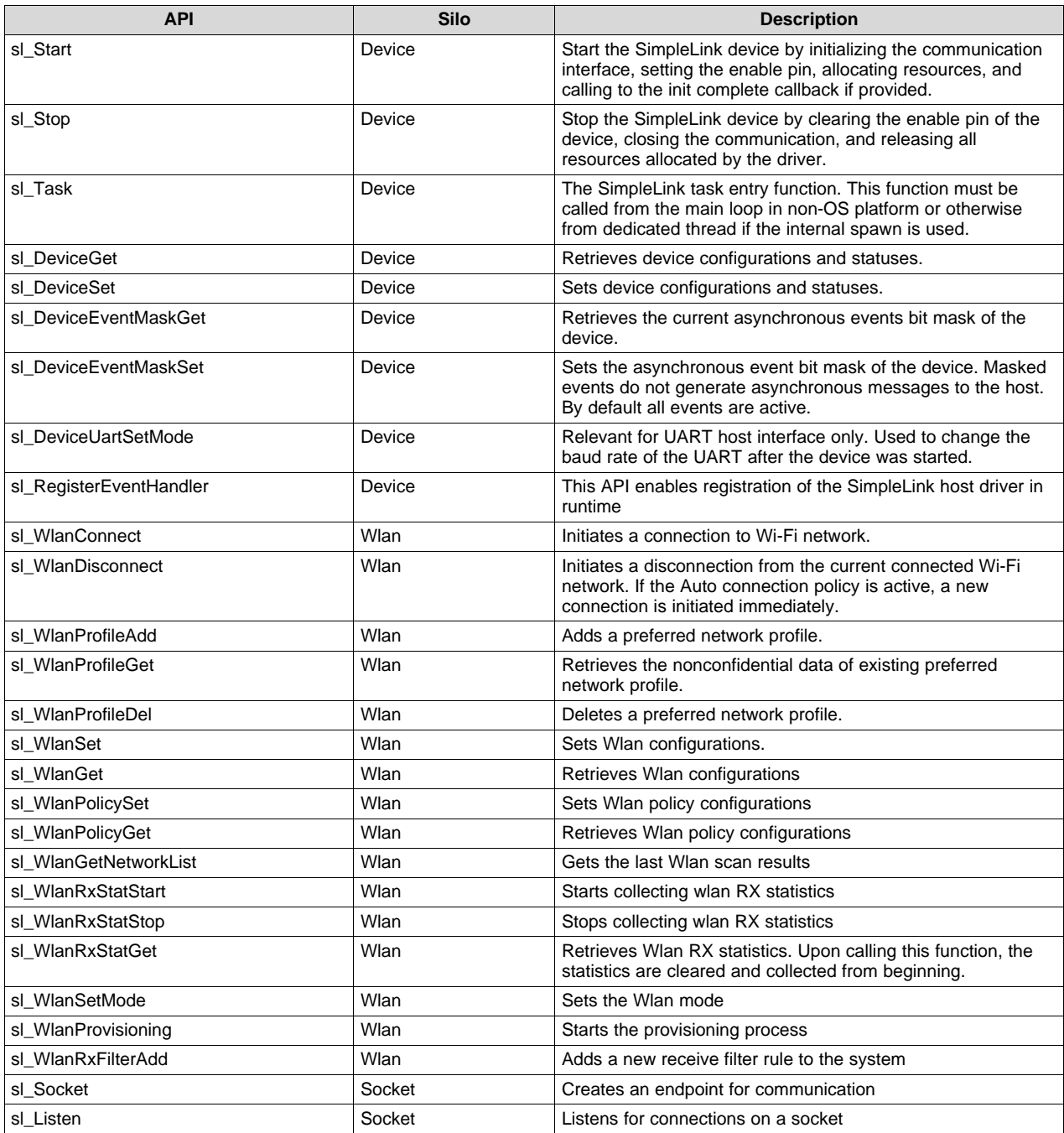

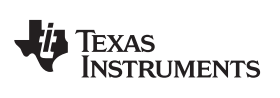

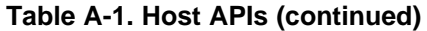

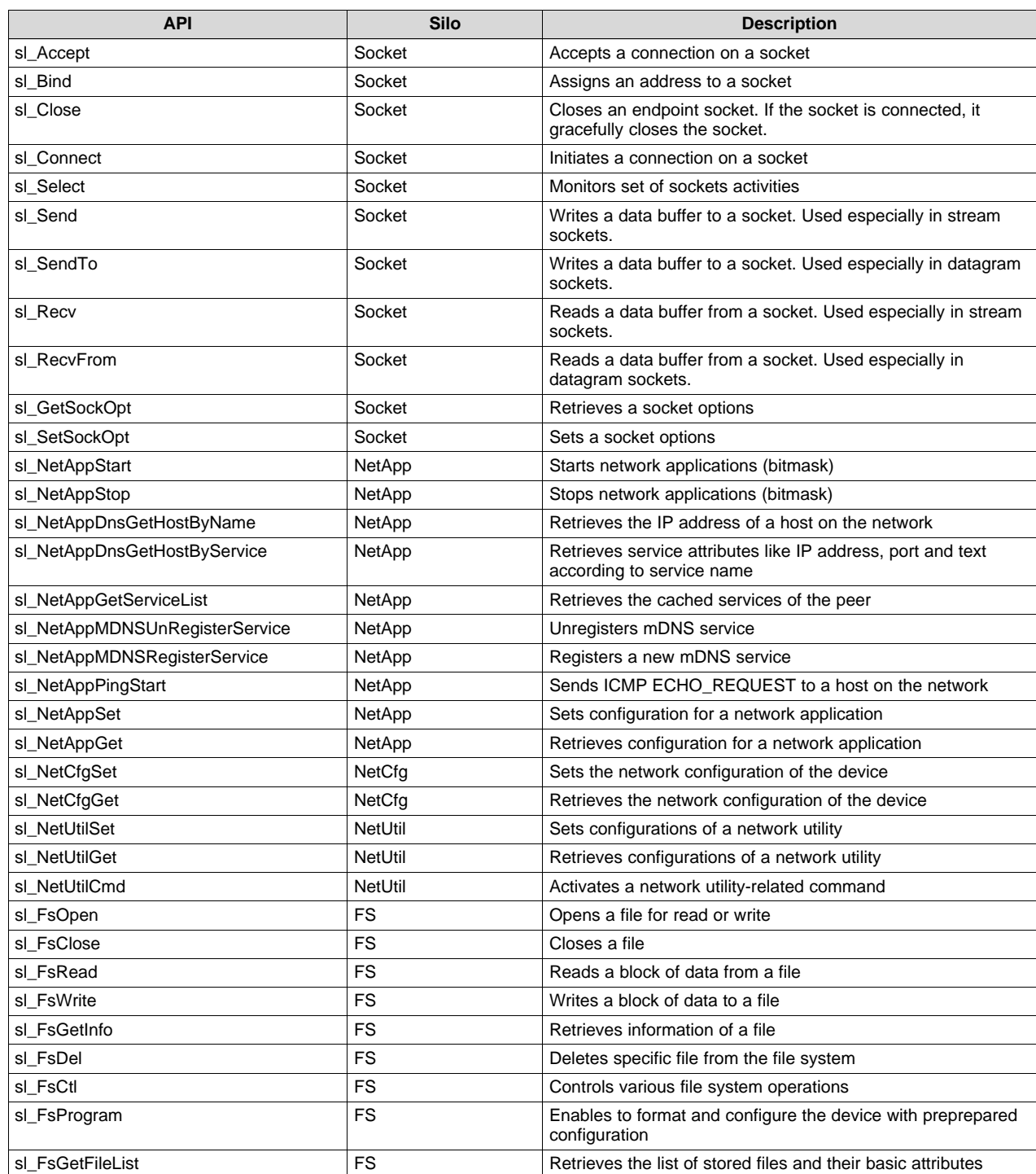

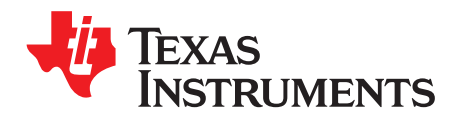

# **B.1 Persistency**

The SimpleLink device supports a few different persistency types for settings and configurations:

- Nonpersistent: Effective immediately, but returned to default after reset
- System-persistent: Effective immediately, and kept after reset according to system-persistent mode
- Persistent: Effective immediately, and kept after reset, regardless the system-persistent mode
- Optionally persistent: Effective immediately, and kept after reset, according to a parameter in the API call
- Reset: Persistent, but effective only after reset

[Table](#page-241-0) B-1 lists the different configurations and settings of the device, and their persistency type.

<span id="page-241-0"></span>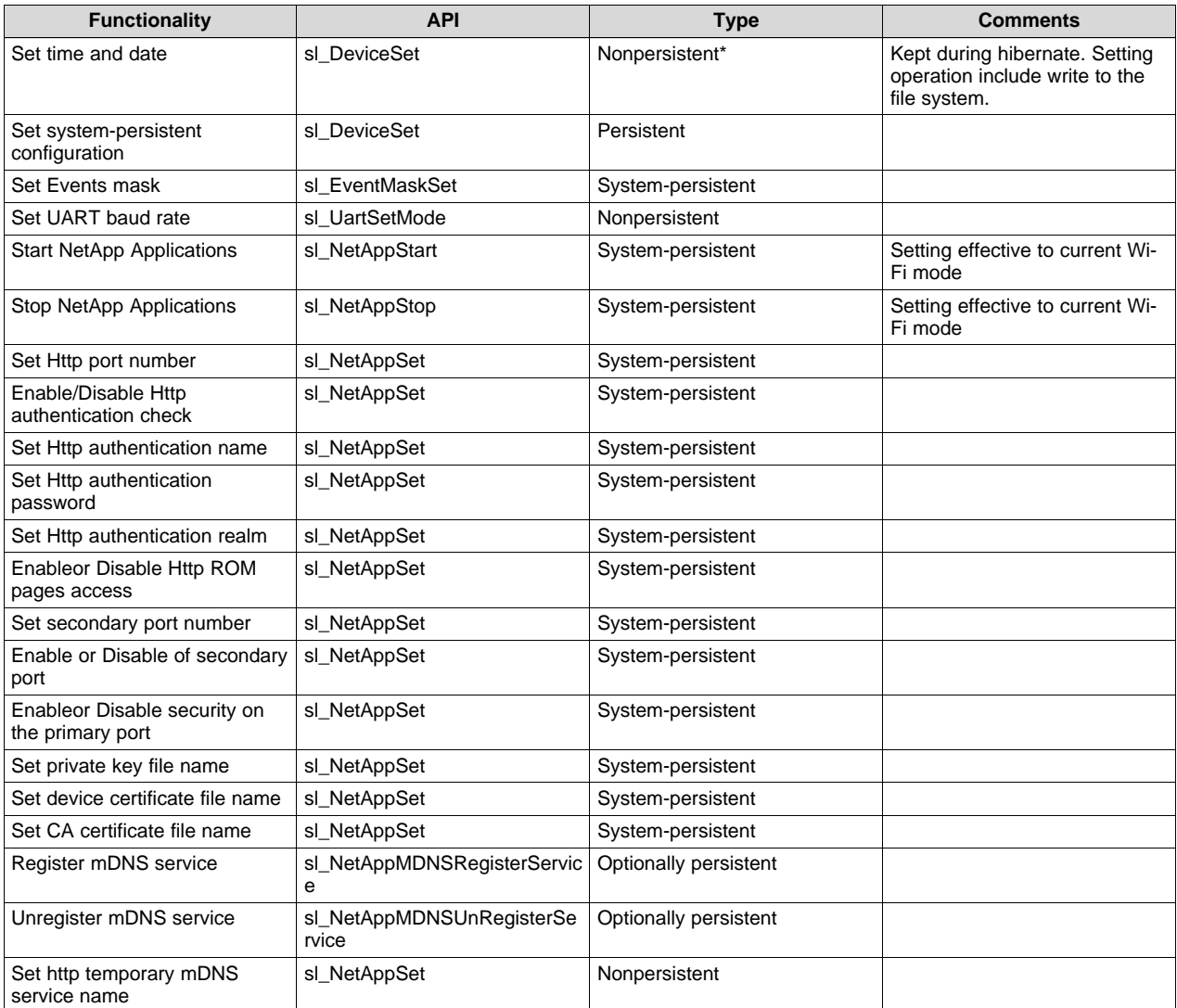

#### **Table B-1. Persistency Settings**

TEXAS<br>INSTRUMENTS

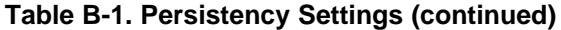

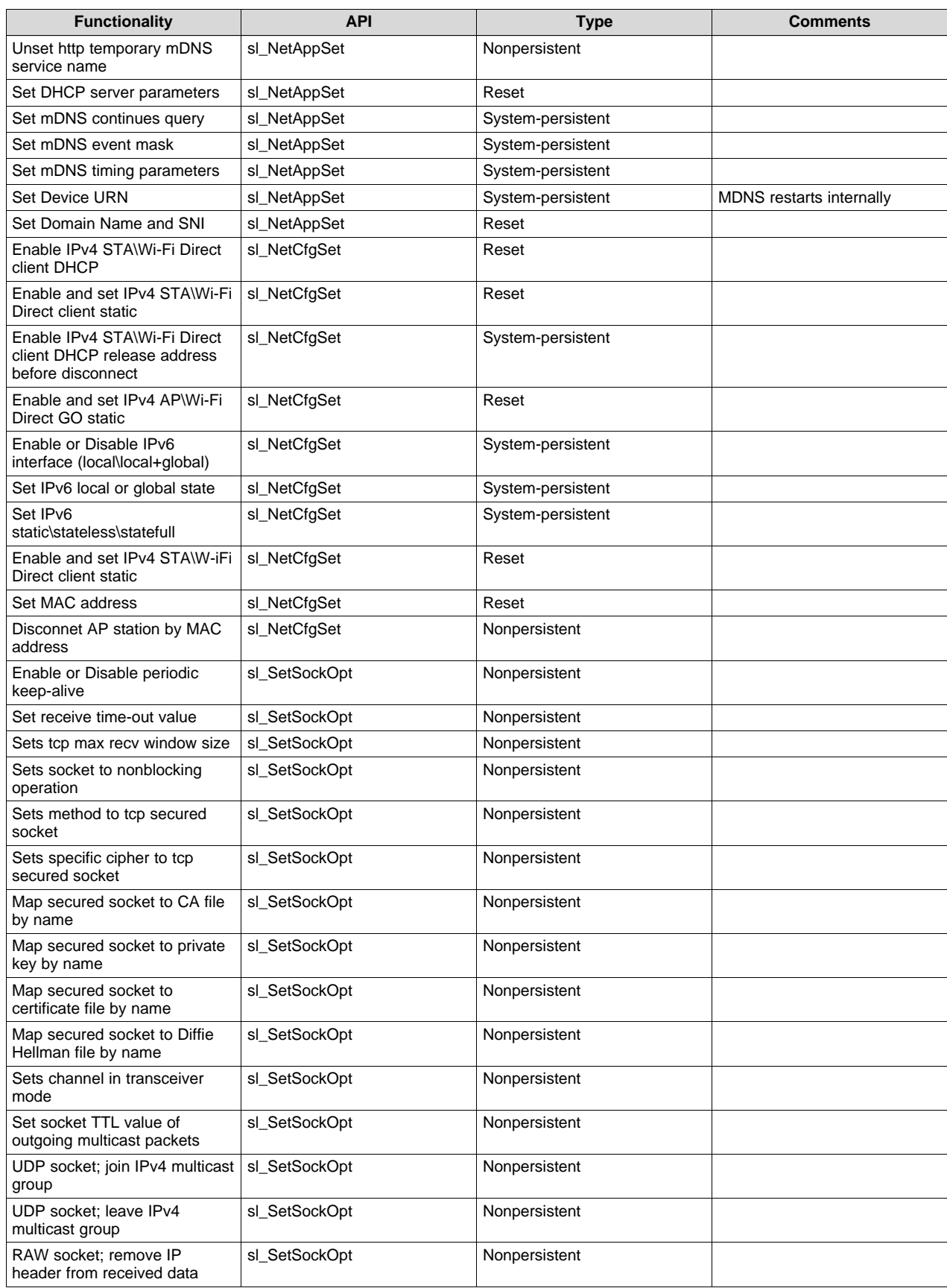

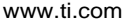

<span id="page-243-0"></span>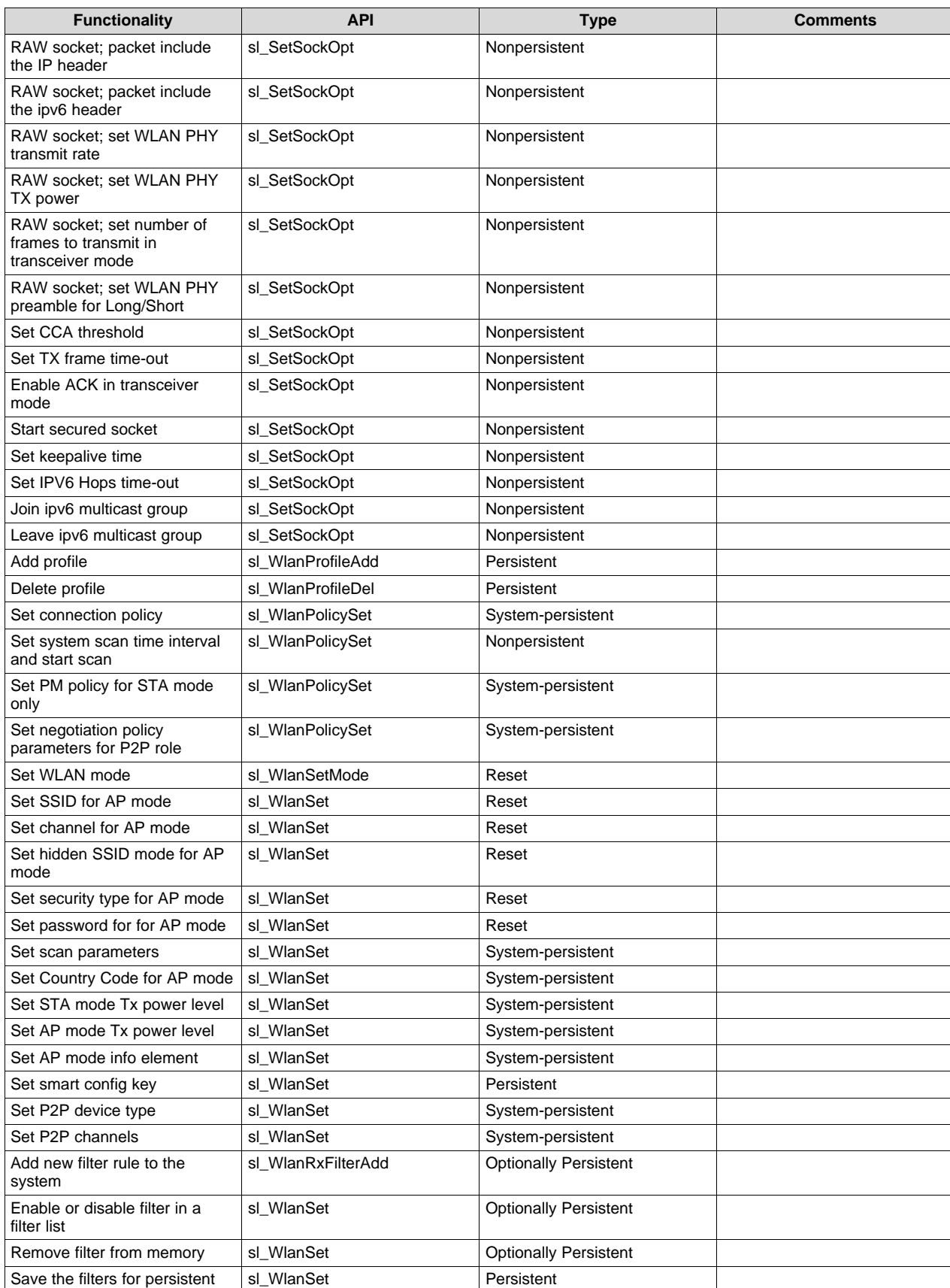

# **Table B-1. Persistency Settings (continued)**

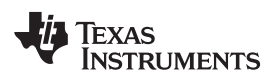

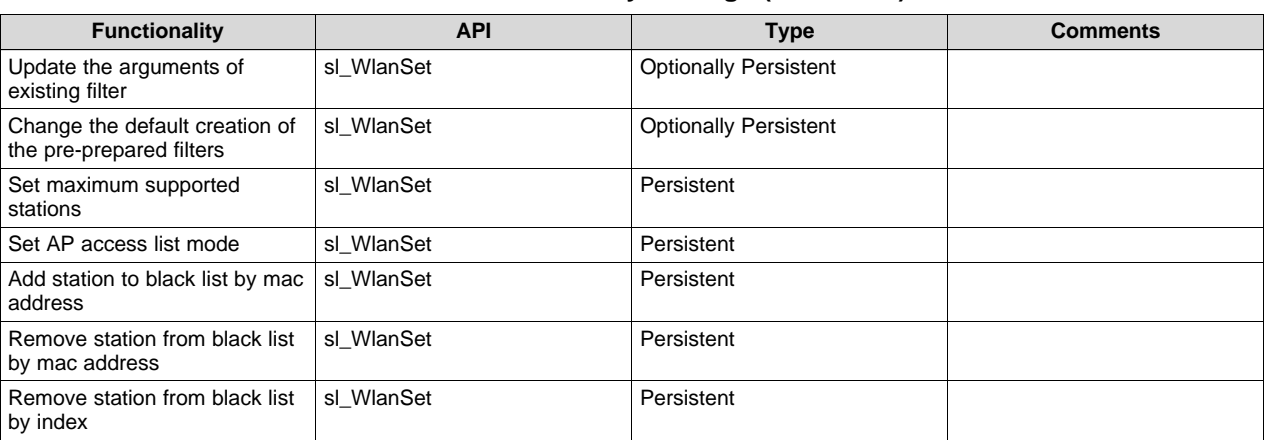

# **Table B-1. Persistency Settings (continued)**

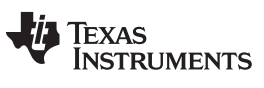

# **Revision History**

NOTE: Page numbers for previous revisions may differ from page numbers in the current version.

### **Changes from D Revision (December 2017) to E Revision** ........................................................................................... **Page**

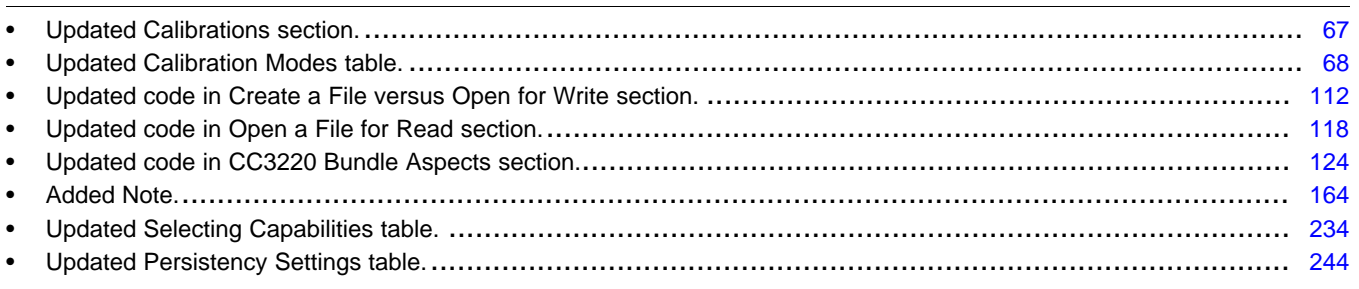

#### **IMPORTANT NOTICE FOR TI DESIGN INFORMATION AND RESOURCES**

Texas Instruments Incorporated ('TI") technical, application or other design advice, services or information, including, but not limited to, reference designs and materials relating to evaluation modules, (collectively, "TI Resources") are intended to assist designers who are developing applications that incorporate TI products; by downloading, accessing or using any particular TI Resource in any way, you (individually or, if you are acting on behalf of a company, your company) agree to use it solely for this purpose and subject to the terms of this Notice.

TI's provision of TI Resources does not expand or otherwise alter TI's applicable published warranties or warranty disclaimers for TI products, and no additional obligations or liabilities arise from TI providing such TI Resources. TI reserves the right to make corrections, enhancements, improvements and other changes to its TI Resources.

You understand and agree that you remain responsible for using your independent analysis, evaluation and judgment in designing your applications and that you have full and exclusive responsibility to assure the safety of your applications and compliance of your applications (and of all TI products used in or for your applications) with all applicable regulations, laws and other applicable requirements. You represent that, with respect to your applications, you have all the necessary expertise to create and implement safeguards that (1) anticipate dangerous consequences of failures, (2) monitor failures and their consequences, and (3) lessen the likelihood of failures that might cause harm and take appropriate actions. You agree that prior to using or distributing any applications that include TI products, you will thoroughly test such applications and the functionality of such TI products as used in such applications. TI has not conducted any testing other than that specifically described in the published documentation for a particular TI Resource.

You are authorized to use, copy and modify any individual TI Resource only in connection with the development of applications that include the TI product(s) identified in such TI Resource. NO OTHER LICENSE, EXPRESS OR IMPLIED, BY ESTOPPEL OR OTHERWISE TO ANY OTHER TI INTELLECTUAL PROPERTY RIGHT, AND NO LICENSE TO ANY TECHNOLOGY OR INTELLECTUAL PROPERTY RIGHT OF TI OR ANY THIRD PARTY IS GRANTED HEREIN, including but not limited to any patent right, copyright, mask work right, or other intellectual property right relating to any combination, machine, or process in which TI products or services are used. Information regarding or referencing third-party products or services does not constitute a license to use such products or services, or a warranty or endorsement thereof. Use of TI Resources may require a license from a third party under the patents or other intellectual property of the third party, or a license from TI under the patents or other intellectual property of TI.

TI RESOURCES ARE PROVIDED "AS IS" AND WITH ALL FAULTS. TI DISCLAIMS ALL OTHER WARRANTIES OR REPRESENTATIONS, EXPRESS OR IMPLIED, REGARDING TI RESOURCES OR USE THEREOF, INCLUDING BUT NOT LIMITED TO ACCURACY OR COMPLETENESS, TITLE, ANY EPIDEMIC FAILURE WARRANTY AND ANY IMPLIED WARRANTIES OF MERCHANTABILITY, FITNESS FOR A PARTICULAR PURPOSE, AND NON-INFRINGEMENT OF ANY THIRD PARTY INTELLECTUAL PROPERTY RIGHTS.

TI SHALL NOT BE LIABLE FOR AND SHALL NOT DEFEND OR INDEMNIFY YOU AGAINST ANY CLAIM, INCLUDING BUT NOT LIMITED TO ANY INFRINGEMENT CLAIM THAT RELATES TO OR IS BASED ON ANY COMBINATION OF PRODUCTS EVEN IF DESCRIBED IN TI RESOURCES OR OTHERWISE. IN NO EVENT SHALL TI BE LIABLE FOR ANY ACTUAL, DIRECT, SPECIAL, COLLATERAL, INDIRECT, PUNITIVE, INCIDENTAL, CONSEQUENTIAL OR EXEMPLARY DAMAGES IN CONNECTION WITH OR ARISING OUT OF TI RESOURCES OR USE THEREOF, AND REGARDLESS OF WHETHER TI HAS BEEN ADVISED OF THE POSSIBILITY OF SUCH DAMAGES.

You agree to fully indemnify TI and its representatives against any damages, costs, losses, and/or liabilities arising out of your noncompliance with the terms and provisions of this Notice.

This Notice applies to TI Resources. Additional terms apply to the use and purchase of certain types of materials, TI products and services. These include; without limitation, TI's standard terms for semiconductor products <http://www.ti.com/sc/docs/stdterms.htm>), [evaluation](http://www.ti.com/lit/pdf/SSZZ027) [modules](http://www.ti.com/lit/pdf/SSZZ027), and samples [\(http://www.ti.com/sc/docs/sampterms.htm\)](http://www.ti.com/sc/docs/sampterms.htm).

> Mailing Address: Texas Instruments, Post Office Box 655303, Dallas, Texas 75265 Copyright © 2018, Texas Instruments Incorporated